## **SERVICE MANUAL**

# **PC40-III**

**MARCH, 1989** 

**PN-314134-01** 

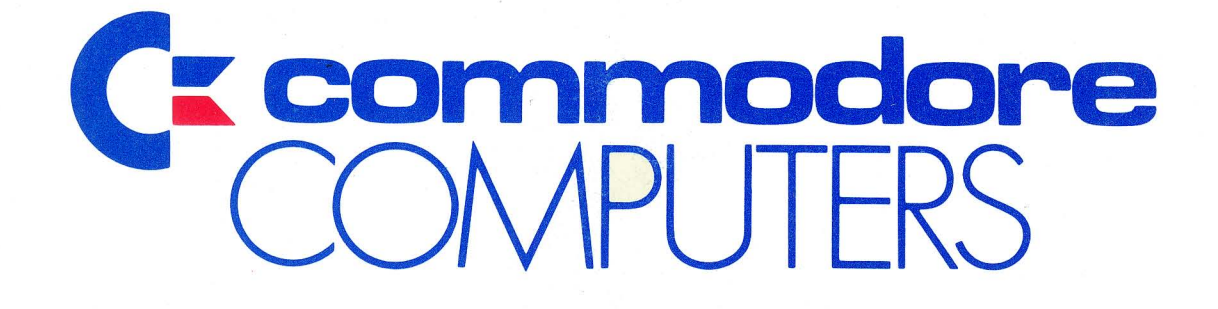

**SERVICE MANUAL** 

## **PC40-III**

**MARCH, 1989 PN-314134-01** 

**CBM INTER-COMPANY (NOT FOR RESALE)** 

### **Commodore Business Machines, Inc.**

1200 Wilson Drive, West Chester, Pennsylvania 19380 U.S.A.

Commodore makes no expressed or implied warranties with regard to the information contained herein. The information is made available solely on an as is basis, and the entire risk as to quality and accuracy is with the user. Commodore shall not be liable for any consequential or incidental damages in connection with the use of the information contained herein. The listing of any available replacement part herein does not constitute in any case a recommendation, warranty or guaranty as to quality or suitability of such replacement part. Reproduction or use without expressed permission, of editorial or pictorial content, in any matter is prohibited.

This manual contains copyrighted and proprietary information. No part of this publication may be reproduced, stored in a retrieval system, or transmitted in any form or by any means, electronic, mechanical, photocopying, recording or otherwise, without the prior written permission of Commodore Electronics Limited.

Copyright © 1989 by Commodore Electronics Limited. All rights reserved.

## **TABLE OF CONTENTS**

 $SECTION 1 - SPECIFICATION$ 

SECTION 2 - THEORY OF OPERATIONS

SECTION 3 - TROUBLESHOOTING GUIDE

 $SECTION 4 - PARTS$ 

SECTION 5 - IC PINOUTS, SCHEMATICS

 $APPENDIX A - POWER SUPPLIES$ 

 $APPENDIX B - DISK DRIVES$ 

 $APPENDIX C - KEYBOARD$ 

 $APPENDIX D - OPTIONS$ 

 $APPENDIX E - TECHNICAL UPDATES$ 

# SECTION 1 SPECIFICATIONS

 $\Box$ 

 $\bigcirc$ 

### DESCRIPTION

This specification describes the Functional Requirements for the PC40-IIl computer. This system consists of a processor, memory, control unit and keyboard. This system is compatible with the IBM AT series of computers. The monitor for the system is an independent unit and must be VGA compatible.

### **STANDARD FEATURES**

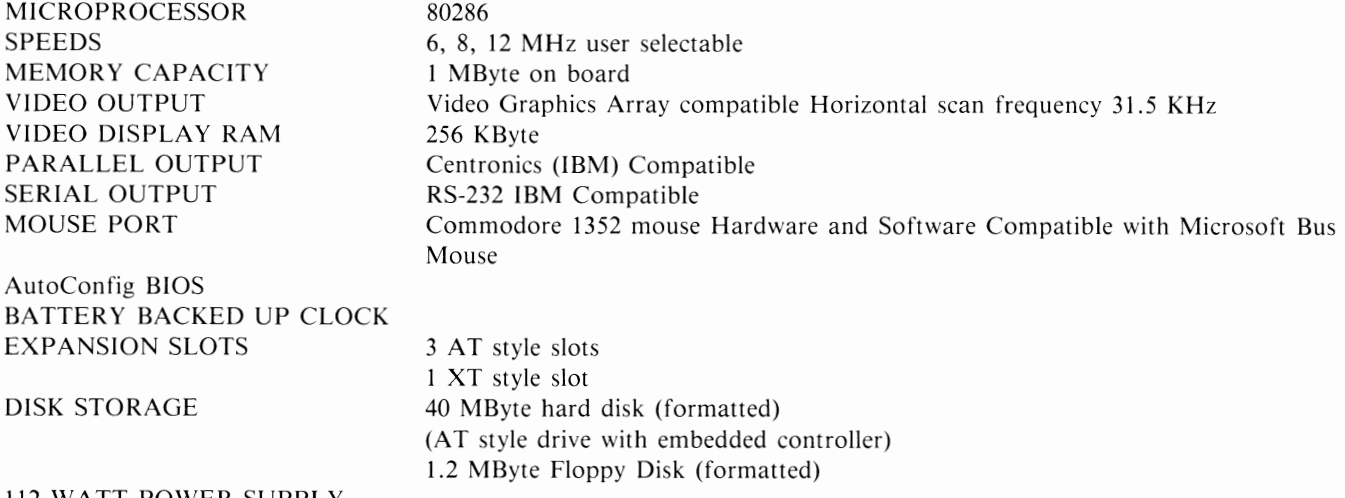

### 112 WATT POWER SUPPLY

### OPTIONAL FEATURES

Math Coprocessor 80287.

#### Disk and Tape storage

I 40 MByte hard disk drive inside the case.

1 5.25" 1.2 MByte floppy drive accessible from the front of the unit. I unused slot that can be used for a second floppy or a streaming tape unit. Either or both floppy drives may be 3.5" drives.

#### Expansion slots

The three full length expansion slots conform to the standard AT bus structure, therefore, all options that are available for the AT on the after sale market are available on this unit.

The one XT expansion slot is for short cards that do not require a full length slot.

### VIDEO FEATURES

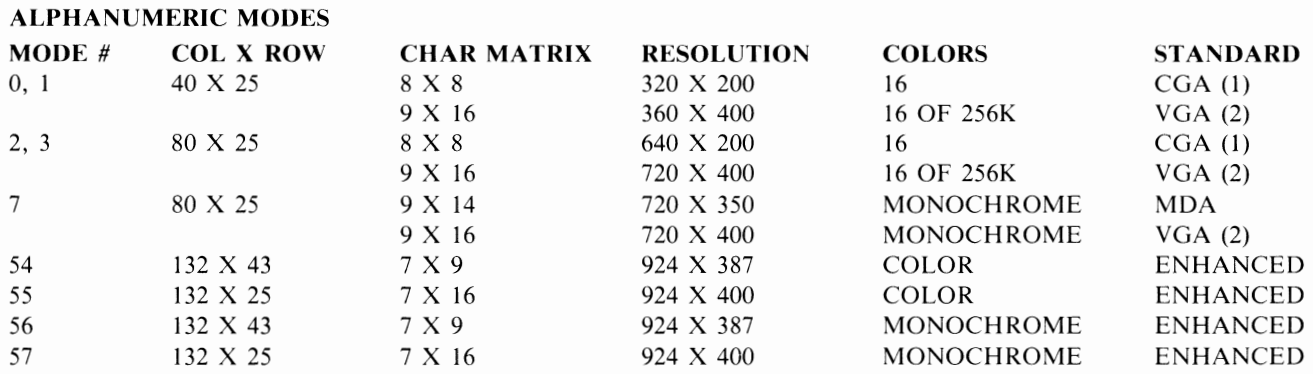

IBM, AT and XT are registered trademarks of International Business Machine. AutoConfig is a registered trademark of Commodore Business Machine.

### GRAPHICS MODES:

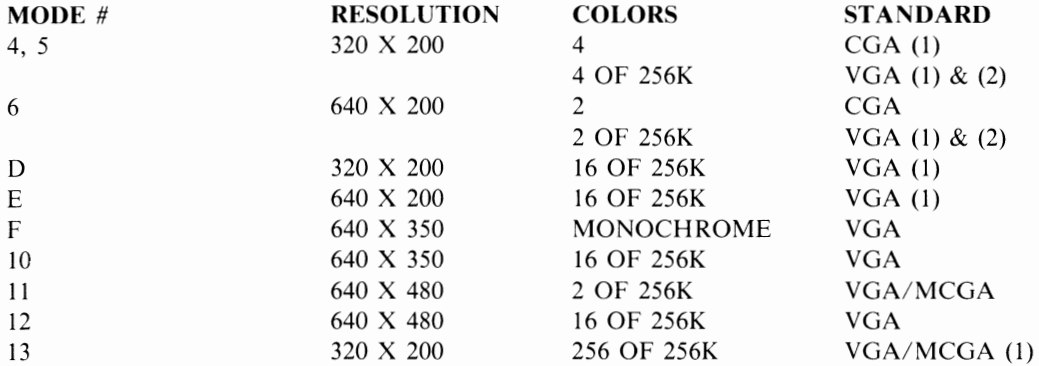

### **NOTES**

(1) All 200 line modes are double scanned for 400 line resolution.

(2) The VGA implementation of these modes is the default.

### VIDEO SIGNALS

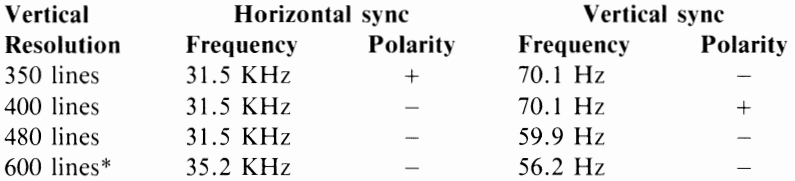

\*Requires an Analog MultiSync compatible monitor.

### BLOCK MEMORY MAP

Standard Memory

640 KBytes range 0 to 655360 decimal (Oh to 9FFFFh) 384 KBytes range 1048576 to 1441792 decimal (100000h to 160000h) The top 384 KBytes of memory can be disabled to function with third party add on boards.

### **KEYBOARD FEATURES**

standard

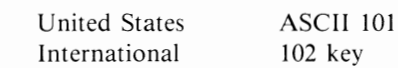

optional

Dvorak

Special keyboards and drivers are available to customize the keyboard for the following countries. Germany, Spain, France, Italy and the United Kingdom.

ADDITIONAL FEATURES

Numeric keypad 4 cursor keys in an inverted T formation

### OTHER FEATURES

Security lock for keyboard lock out Built in speaker External Configuration switches Battery backed-up real time clock/calendar. Metal Case (can support monitor)

MultiSync is a registered trademark of NEC

### **SPEED SELECTION**

One of the three operating speeds is selected by either a program or by the operator.

Default speed is 6 MHz. The operator or program can change the speed by issuing the following command strings.

Control Alternate S for standard 6 MHz Control Alternate T for turbo 8 MHz

Control Alternate D for double 12 MHz

### PHYSICAL SPECIFICATIONS

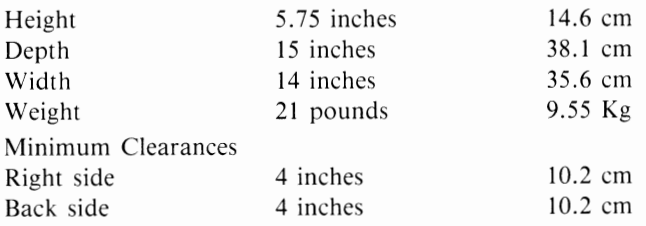

### **ENVIRONMENT SPECIFICATION**

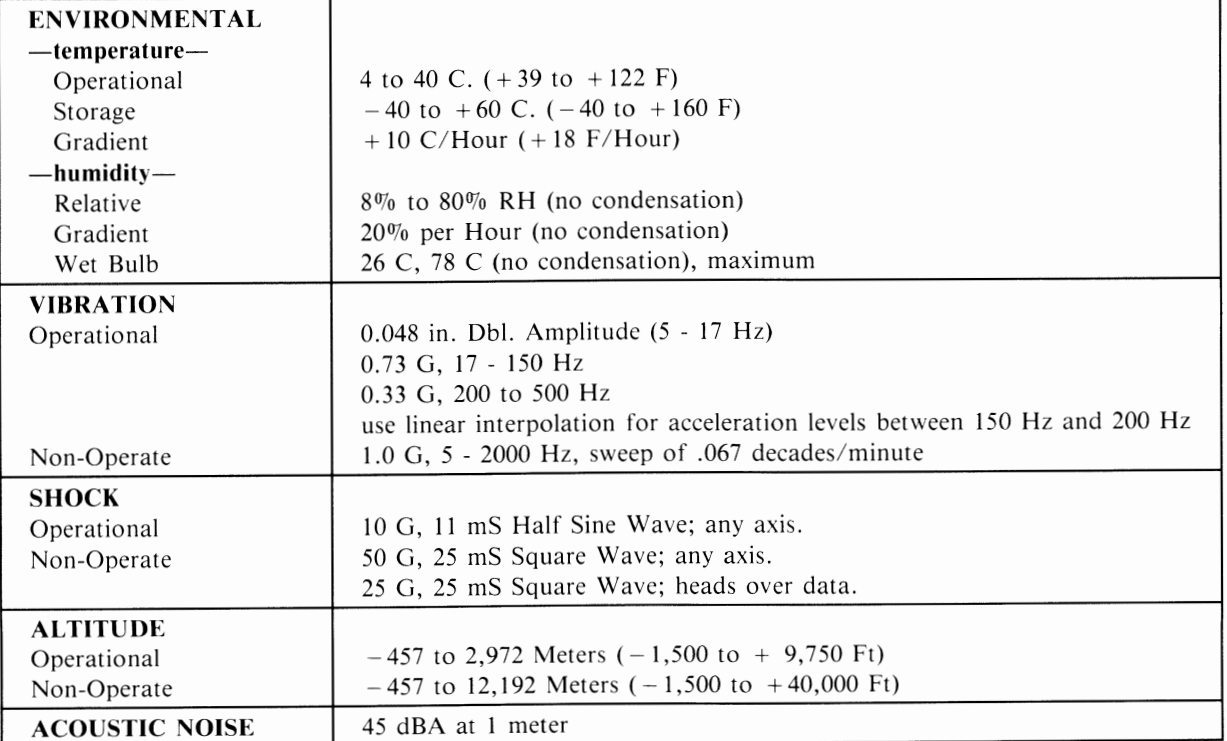

### **REGULATORY APPROVALS:**

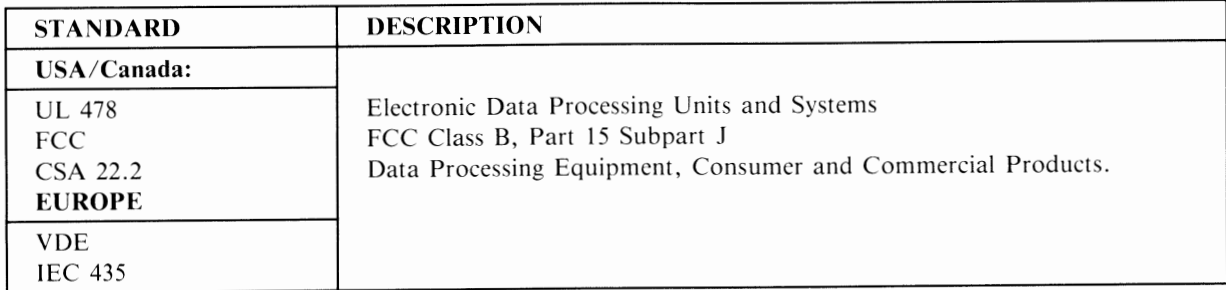

# SECTION 2 THEORY OF OPERATIONS • SYSTEM BLOCK DIAGRAM • SYSTEM OVERVIEW • NOTES - OPERATIONS GUIDE

 $\bigcirc$ 

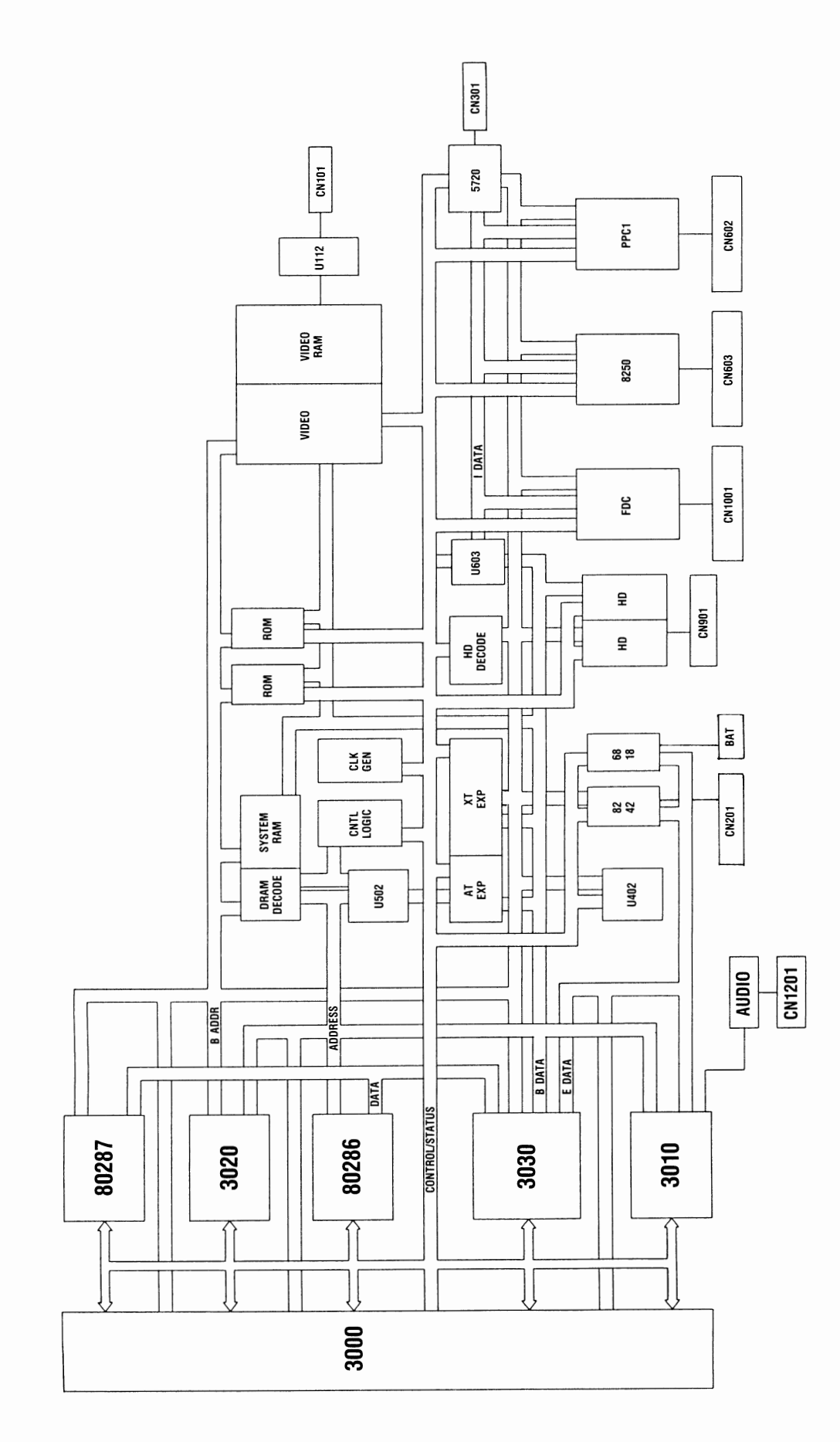

.<br>Gander

SYSTEM BLOCK DIAGRAM

### **PC40-III SERVICE MANUAL**

**Example 2018** SYSTEM OVERVIEW

(To be released)

.<br>Sido

### NOTES FROM OPERATIONS GUIDE

### AUTOCONFIG<sup>IV</sup>

AUTOCONFIGuration is a unique feature of Commodore PC personal computers like the PC40-III, allowing the computer to automatically sense additional peripheral devices plugged into the expansion bus. Once these additional devices are detected. the resident peripherals on the PC40-lll motherboard are adjusted so as not to conflict with expansion peripherals. The AUTOCONFIG'" feature can prevent hardware damage to peripherals and motherboard, as well as case the installation of expansion cards.

The AUTOCONFIG'" process is described in this section.

#### *Video*

The PC40-Ill first examines the expansion bus for any expansion Advanced Video Adapter BIOS in the OCOOOOh- OC7FFFh memory range. If an expansion video BIOS is found, then an external VGA or EGA controller is assumed to be on the bus and the onboard VGA controller is disabled to avoid conflict. If an expansion video BIOS is not found, the video output is configured in accordance with the default CONFIG Control video setting, as defined by the CONFIG dip switches 1, 2 and 3.

You can add an expansion MDA or CGA compatible controller in conjunction with the onboard VGA controller or provide two video screens. (This makes many CAD packages easier to use.)

### NOTE: When using the PC40-III's onboard video controller, a VGA compatible monitor such as Commodore Models 1403 and 1450 (monochrome) or 1950 (color) must be connected to the 15 pin video output connector (no matter what video mode *you have selected).*

If you want to use two video screens, there are several things you should remember. First, you should use a CGA, MDA or compatible adapter  $-$  one that has no BIOS ROM of any kind.

Also, if you were to use an MDA/Herc adapter (monochrome) and you have the CONFIG switches set for VGA color, the PC40-Ill will boot using your VGA monitor and you will see a blinking cursor on your monochrome monitor, indicating that it has been initialized. If, while using the MDA/Herc adapter in the expansion port, you have the CONFIG switches on the back of the System Unit set to MDA/Herc, your PC40-III will use the monochrome monitor as the boot monitor and the VGA monitor will be initialized with the blinking cursor.

In either case, you can switch between the VGA and the monochrome monitors by using the MS-DOS MODE command. The syntax for the MODE command is as follows:

- MODE MONO  $-$  sets the MDA as the default monitor
- MODE coSO places the onboard VGA adapter into 80 column mode and sets it as the default monitor
- MODE co40 places the onboard VGA adapter into 40 column mode and sets it as the default monitor

### *Serial Port (COMn:)*

Before the onboard serial port is enabled a scan of the two standard COMn: hardware locations is made. If serial hardware (serial card/modem) is found operational, possible bootup message(s) may be:

#### EXPANSION COM at 03F8h

### and/or

#### EXPANSION COM at 02F8h

If both available COM: addresses are occupied by expansion boards, then the onboard serial port will not be enabled. The onboard serial port will be configured and tested at 1/0 address 03F8h if no expansion COM:'s are found and will be configured and tested to the unused COM: address if only one expansion COM: is found.

If the onboard serial port is configured and tested successfully a message will be output during bootup:

#### ONBOARD COM at 03F8h

or

#### ONBOARD COM at 02F8h

### *Parallel Port (LPTn: or PRN:)*

Before the onboard parallel port is enabled a scan of the three standard LPTn: hardware locations is made. If parallel hardware  $(e.g., a printer card)$  is found operational, possible bootup message(s) may be:

EXPANSION LPT at 0378h

and/or

EXPANSION LPT at 0278h

and/or

### EXPANSION LPT at 03BCh

If all available LPT: addresses are occupied by expansion boards, then the onboard parallel port will not be enabled. The onboard parallel port will be configured and tested at 110 address 03BCh if no expansion LPT:'s are found, and will be configured and tested to the unused LPT: address if two expansion LPT:'s are found. If only one expansion LPT: is found, the onboard parallel port will be enabled to the first available 1/0 address, when searching in the following sequence:

#### 03BCh, 0378h, 0278h

If the onboard parallel port is configured and tested successfully, a message will be output during bootup:

ONBOARD LPT at 03BCh or ONBOARD LPT at 0378h or

#### ONBOARD LPT at 0278h

### *Mouse Port*

A check is made for a standard Microsoft Bus Mouse. If it is found in the I/O channel then the onboard Microsoft compatible mouse hardware is never enabled. The following message will appear during bootup:

### EXPANSION MOUSE at 023Ch

If no expansion mouse is found the onboard mouse is enabled and tested. If mouse is operational then the following message will appear during bootup:

### ONBOARD MOUSE at 023Ch

*NOTE: The onboard mouse hardware is enabled/tested independent of the presence of the actual mouse. The bootup messages will appear even if the Commodore PC Mouse Kit* is *not attached.* 

#### *80287 Numeric' Coprocessor*

A test is made for the presence of an 80287 Numeric Coprocessor during bootup. If an 80287 is detected the following message will be output:

#### 80287 Numeric Coprocessor

*NOTE: 80287 coprocessors are available in 5, 6, 8 and 12 MHz speeds. However, the units are downwardly compatible only*  - *for example, an 8 MHz coprocessor will function if the PC40-III is running at 6 or 8 MHz, but a 6 MHz unit will not function properly if the PC40-Ill is running at 12 MHz. In order to use the 80287 at all three CPU speeds (6, 8, 12 MHz), an 80287-8 (an 8 MHz part) is necessary.* 

### NOTES FOR THE PROGRAMMER

It is possible to override the configuration done at bootup. We STRONGLY recommend that only advanced programmers with experience with low-level hardware/software interaction attempt this.

*NOTE: If software override of the default configuration is performed, the* presence *of any expansion hardware should* be *taken into account to prevent hardware conflict resulting in damage of the expansion hardware or the PC40-III motherboard.* 

Configuration is performed via the COMMODORE CONFIGURATION REGISTER at I/O address 0230h. This register is read/write with only bit7 changing its meaning from read to write. The register values are shown in the following table.

2-4

### *COMMODORE CONFIGuration REGISTER* **- I/0** *addr 230h*

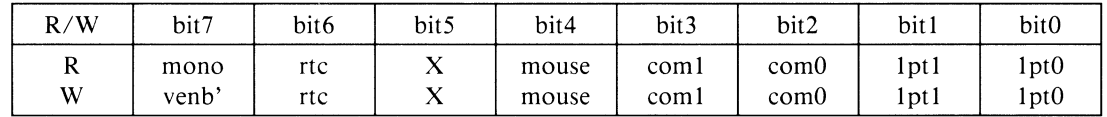

**mono** - indicates that the onboard video adapter is setup as a monochrome adapter when high, color when low.

**venb'** - when set low the onboard video adapter will be enabled.

rtc - when set high the onboard real-time clock will be enabled.

 $X -$  this bit is reserved for future use.

-

**mouse** — when set high the onboard mouse will be enabled.

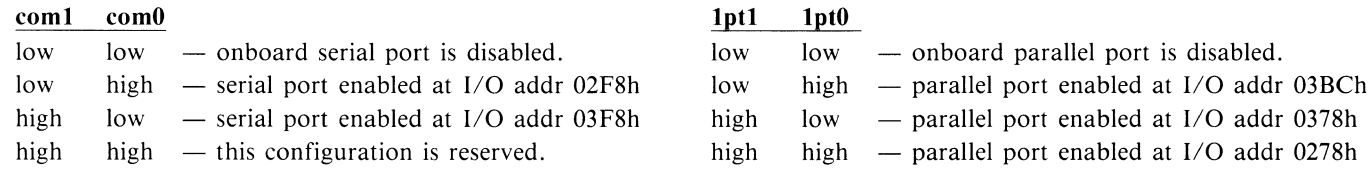

### **THE PC40-III HARDWARE CONFIGURATION**

### *Using the PC40-Ill Setup Utility*

Once MS-DOS has finished booting and the C > prompt has appeared, you can use the built-in Setup utility to give the system detailed information on your PC40-III configuration. To run the Setup utility, hold down the Control and Alt keys and simultaneously press the Esc key. The main menu of the Setup utility will appear and will look like this:

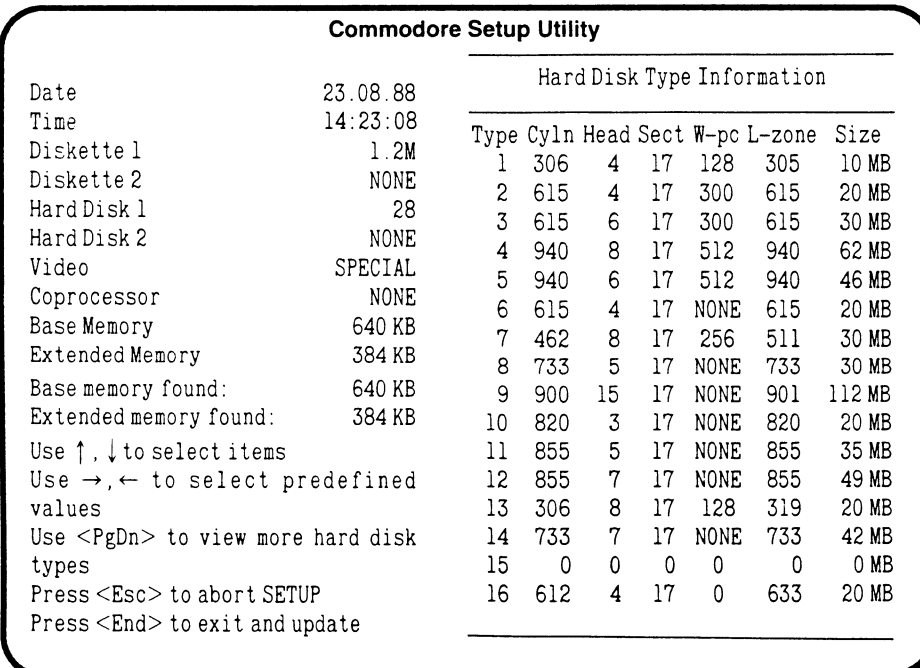

### *COMMODORE SETUP UTILITY MAIN MENU*

"" "-------------···------------------

As noted on the Setup screen, you can use the cursor keys and the keyboard to define or change the system configuration, as follows:

- *Use the up and down cursor keys to move from option to option in the main menu.*
- *Use the left and right cursor keys to select the predefined entries for each option.*
- *Use the keyboard to type in any information that is not predefined.*
- Use *PgDn to tell the pulldown menu (see Figure below) to display additional hard disk types.*

Following is specific information about the various Setup menu options.

*Setting the Date and Time for the Real Time Clock/Calendar* 

The PC40-III has a Real Time Clock/Calendar with a battery backup. This means that once set, the clock/calendar will keep the correct date and time even when the computer is turned off. You use the first two lines of the Setup Utility to set the Real Time Clock/Calendar, as follows:

Date: Allows you to set the correct date into the Real Time Clock. This option does not have any predefined entries; simply enter the date from the keyboard, in the format *dd/mm/yy.* 

Time: Allows you to set the correct time into the Real Time Clock, without invoking MS-DOS. This option also does not have any predefined entries; simply enter the time from the keyboard, in the format *hh:mm:ss*, where hh =  $00-23$ , mm =  $00-59$ , and ss =  $00-59$ .

### *Setting the Floppy Disk Drive Options*

You can have a maximum of two floppy diskettes configured into your PC40-III. The next two Setup menu options, Diskette 1 and Diskette 2, allow you to tell the system how many floppy drives are available and what type they are. Here's how to set these options:

Diskette 1: Predefined entries: None, 360 Kb 5.25, 1.2Mb 5.25, 720 Kb 3.5, 1.44Mb 3.5. The floppy drive in your PC40-III is always considered Diskette 1. Since PC40-III is equipped with a high density  $(1.2 \text{ MB})$  drive, select 1.2 Mb 5.25 for Diskette 1. Diskette 2: Predefined entries: None, 360 Kb 5.25, 1.2Mb 5.25, 720 Kb 3.5, 1.44Mb 3.5. If you have not installed a second floppy drive in your PC40-III, select *None* for Diskette 2. If you *have* installed a second floppy drive, select whichever drive type (360 Kb 5.25, 1.2 Mb 5.25, 720 Kb 3.5, 1.44 Mb 3.5) applies to the installed drive.

### *Setting the Hard Disk Drive Options*

Hard Disk l and Hard Disk 2, the next two options in the Setup utility, define how many hard disk drives are available and what kind of hard disk drives they are. Hard disk drives are identified by a pre-assigned *Drive Type* (1, 2, etc.). This number tells the PC40-III the *drive manufacturer* and *capacity.* 

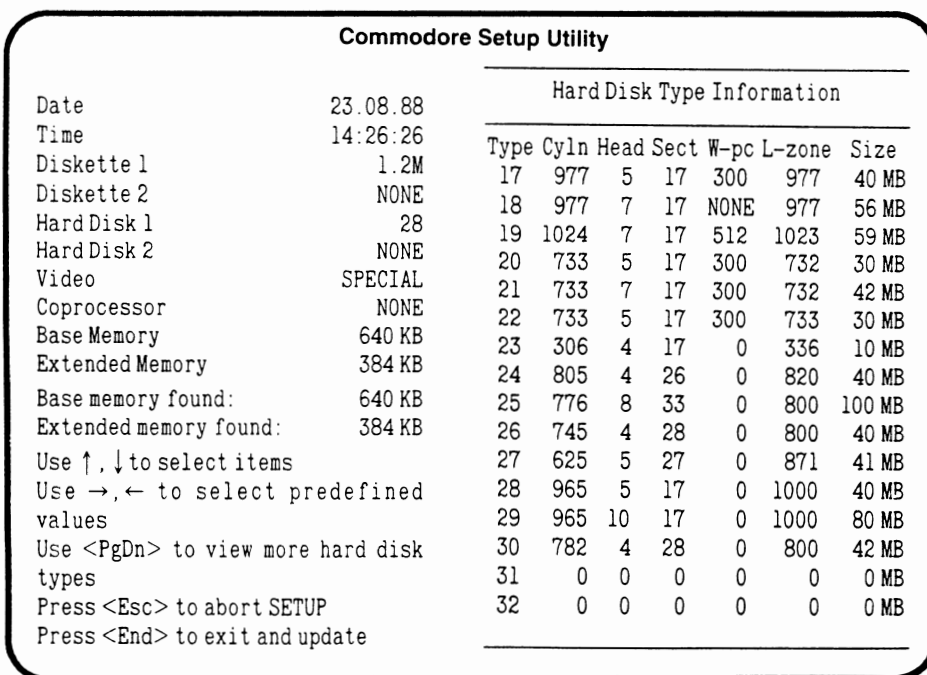

#### *SETUP UTILITY PULLDOWN MENU FOR HARD DISK DRIVE TYPE*

Here's how to define your hard disk configuration:

Hard Disk 1: Your PC40-Ill comes equipped with a 40MB hard disk drive. This drive is always considered *Hard Disk 1.*  The Drive *Type* for this drive is shown on a sticker located on the back of your System Unit. Find this number and type it in after *Hard Disk* /.

The PC40-1II Setup utility includes a menu of hard disk drive types with their individual ID numbers. You can page through the menu by pressing the PgDn key. For example, the opening Setup screen on Page 2-3 lists drive types I through 16. If you press PgDn, the Setup screen will be as shown on Page 2-4, with drive types 17 through 32 listed.

Hard Disk 2: This option is not supported by the onboard controller.

### *Other Setup Options*

Video: Tells system what the default video is. Factory-set default is *special.* To change this setting, see the permissible default modes listed in Appendix H.

Coprocessor: Tells system if an 80287 Numeric Coprocessor (NCP) is installed. Factory-set default is none. Select Yes if you have installed an 80287 Numeric Coprocessor (see Appendix N for information on using an 80287 Numeric Coprocessor). Base memory: Lets you customize base memory for specific applications.

Extended Memory: Tells system how much extended memory is available. The default 384 Kbytes of extended memory can be enabled or disabled as required by setting the CONFIG Control dip switch 4.

### SETTING THE MICROPROCESSOR CLOCK SPEED

The 80286 microprocessor in the PC40-III is capable of running at three different clock (i.e., processor or CPU) speeds:

- Standard speed  $= 6$  Mhz
- Turbo speed  $= 8$  MHz
- Double speed  $= 12 \text{ MHz}$

The PC40-III is preset to the standard 6 MHz speed. You can switch between the clock speeds by using special key combinations or by using the MS-DOS ATSPEED command.

To set the clock speed from the keyboard, usc these key sequences:

- CTRL-ALT-S for standard speed (6 MHz)
- CTRL-ALT-T for turbo speed (8MHz)
- CTRL-ALT-D for double speed (12 MHz)

*NOTE: Some software may require that you select standard or turbo speeds for normal operation.* 

To set the clock speed using the ATSPEED command, first make sure the MS-DOS prompt is showing on the screen. Then type the word ATSPEED, followed by a space, a dash  $(-)$ , and then a letter  $(S, T, or D)$  denoting the desired speed. For instance, if you are in standard speed and you want to change to turbo speed (8 MHz), type the following and press Enter:

### ATSPEED -T

#### **Extended Memory Dip Switch**

Dip switch 4 enables or disables the 384K of extended memory in the PC40-III.

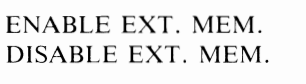

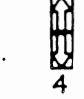

### THE RESET SWITCH

The Reset switch protrudes slightly on the right side of the machine, just behind the keyboard connector. The switch provides an alternative to cycling power when an application program may have "crashed" the computer. Pressing this switch will effectively reboot the computer as if the power had been cycled OFF and then ON. All information in the computer's RAM memory will be lost. Be careful not to press this button during disk access, or you may lose information that was being written to mass storage devices (e.g., hard disks or floppy disks) while the switch was depressed.

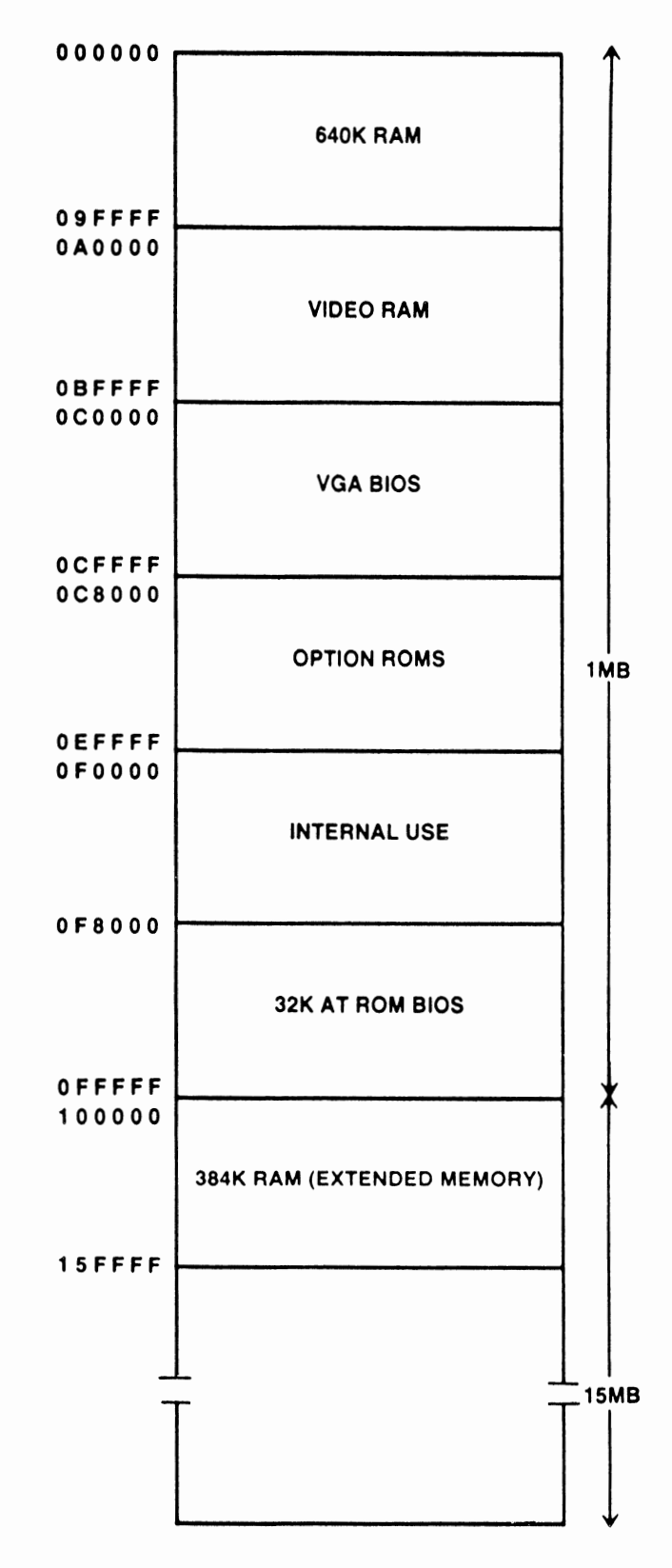

**PC40-III MEMORY MAP** 

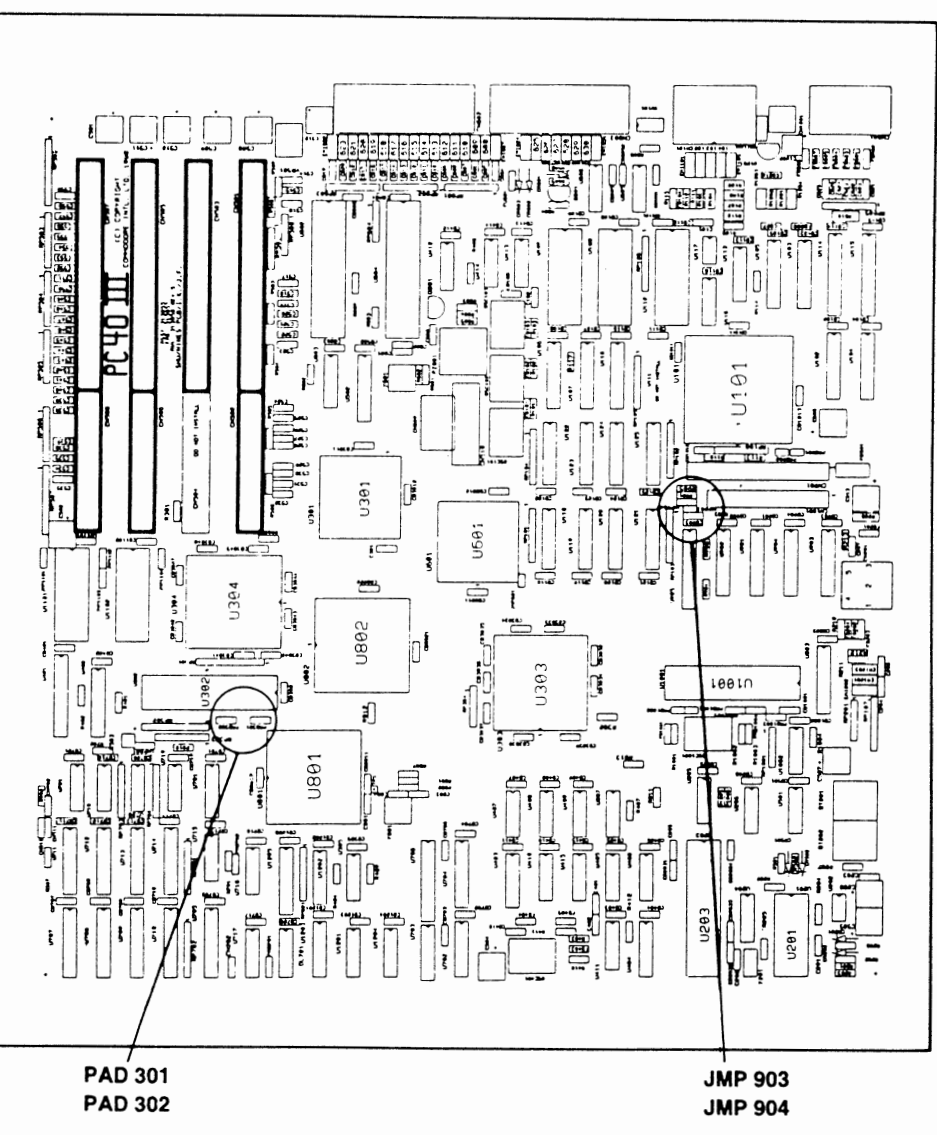

### **JUMPER SETTINGS ON MOTHERBOARD**

*Jumper Locations on Motherboard* 

| <b>JUMPER</b>  | <b>FUNCTION</b>   | <b>DEFAULT</b>           | <b>RESULT</b>                |
|----------------|-------------------|--------------------------|------------------------------|
| <b>JMP 903</b> | Disable HD        | Not Installed            | HD Installed                 |
| <b>JMP 904</b> | HD Type           | Location A<br>Location B | Conner HD<br>Quantum HD      |
| <b>PAD 301</b> | 80287 Clock Mode  | $\div$ 3 Mode            | 8 MHz Part runs up to 12 MHz |
| PAD 302        | 80287 Clock Speed | CPU Clock $( \div 3)$    | 8 MHz Part runs up to 12 MHz |

PAD 301 & PAD 302 may be changed to take full advantage of using a 12 MHz 80287. This is a dealer installation only.

### *IRQ Vectors Used in the PC40-III*

-

-

-

There are two interrupt controllers on the PC40-III:

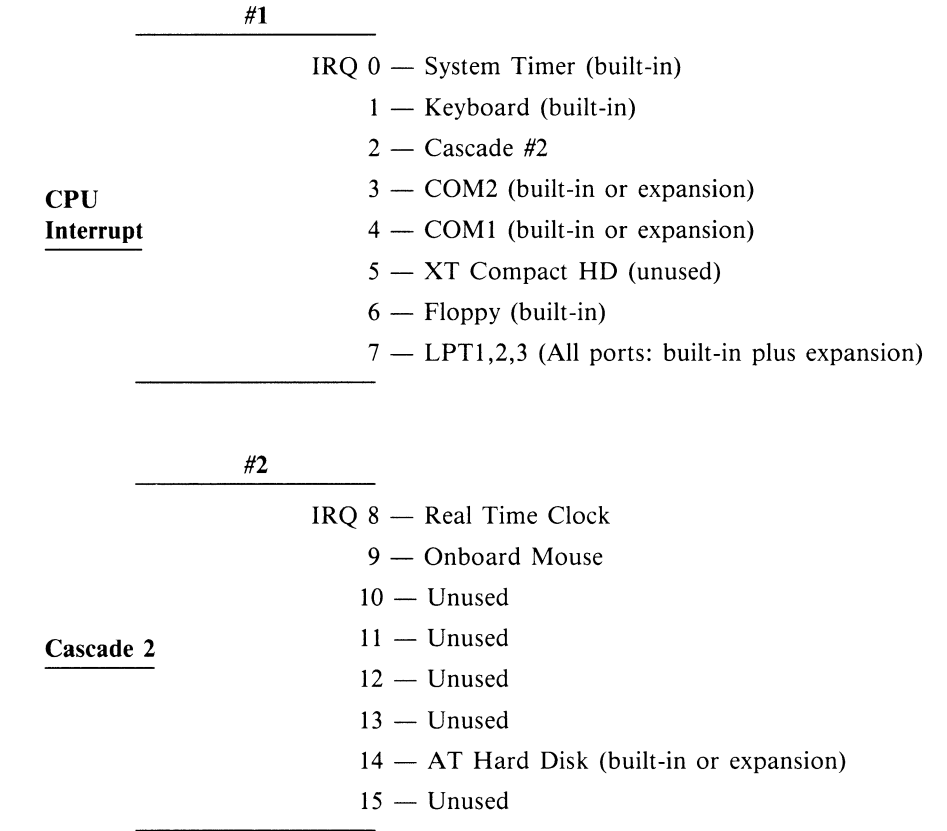

### SECTION 3

### TROUBLESHOOTING GUIDE

### TECHNICAL SERVICE NOTES

### *WARNING:* PC40-W PRINTED CIRCUIT BOARD CONTAINS CMOS CIRCUITRY, USE STATIC PRECAUTIONS WHEN HANDLING OR SERVICING THIS PRODUCT.

### *IMPORTANT:*

- •PC40-III PCB'S RETURNED FOR CREDIT MUST BE SHIPPED IN AN ANTI-STATIC BAG, AVAILABLE THROUGH THE COMMODORE PARTS DEPT. ANY PCBS RETURNED FOR CREDIT BY SERVICE CENTERS WHICH ARE NOT PACKAGED CORRECTLY WILL BE SENT BACK TO THE SERVICE CENTER AND NO CREDIT WILL BE ISSUED.
- •PC40-III HARD DRIVES RETURNED FOR CREDIT MUST BE INSERTED IN AN ANTI-STATIC BAG AND PACKED IN A COMMODORE SPECIFIED HIGH DENSITY FOAM SHIPPING BOX, BOTH AVAILABLE THROUGH THE PARTS DEPT. FAILURE TO DO SO WILL VOID WARRANTY.

*COMPONENT REPAIR:* 

PC40-III MAIN BOARD IS A MULTI-LAYERED PCB ASSEMBLY. COMPONENT REPAIR BEYOND THE SOCKETTED CHIP LEVEL RESULTING IN NON-REPAIRABLE DAMAGE WILL VOID WARRANTY. USE STATIC PRECAUTIONS WHEN SERVICING THIS PCB ASSEMBLY.

### *PC40-111 SERVICE MANUAL*

### TROUBLESHOOTING ERROR MESSAGES

**Telephone** 

.<br>St**agen** 

### *Troubleshooting Guide*

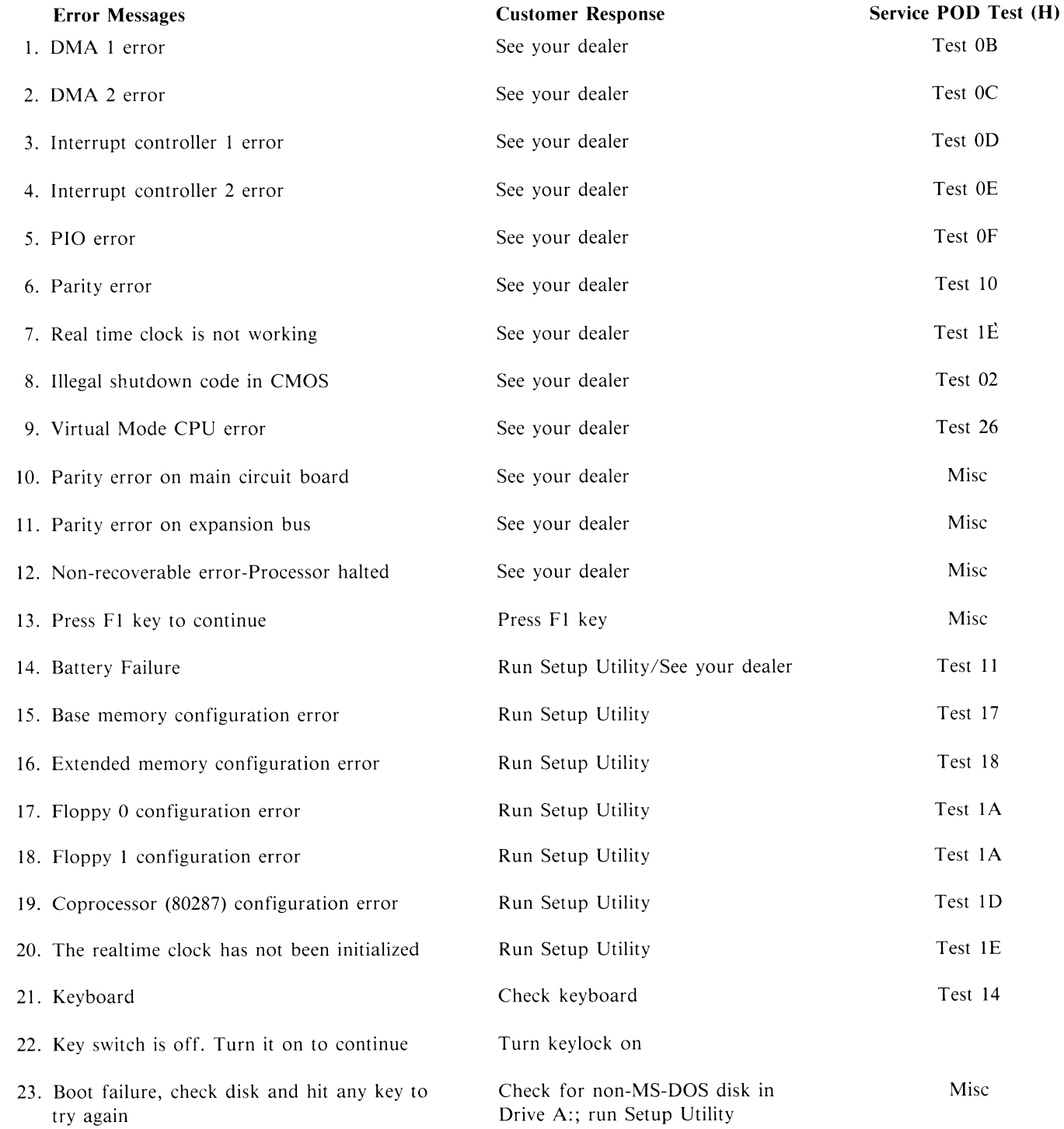

### POWER ON DIAGNOSTICS

### $PC40$ -III Trouble Shooting  $-$  Section 3

The Commodore 80286 ROM bios contains a "Power on Diagnostic" program which tests the functions of hardware and checks the configuration prior to passing control to the operating system.

The number of the test routine being run is passed to addr 03 78 (H) prior to the start of each test section.

The 80286 processor is initialized by the "RESET" signal. Refer to RESET description in IC pinout section, note that "VCC" and "CLK" to CPU must be correct and "HOLD" must not be active for 34 ticks from leading edge to trailing edge of initial reset.

RESET will terminate all instruction execution and local bus activity until it is negated. Prior to fetching, decoding and executing, the first instruction, located at physical address FF FF FO (H), the 80286, in real address mode, processes some micro code located in its internal ROM, this takes about 38 ticks.

### *Test OJ (H) 0000 0001 (B)*

The first test performed by the power on diagnostic checks the 8088 flags, the arithmetic logical unit, and the CPU registers. If a failure is detected in Test 01, a "HALT" instruction is executed. This will stop program execution and prevent the CPU from using the local bus. The 80286 can be forced out of the halted state by "RESET", "NMI" or "INTR" (when "INTR" is used for RESTART, the interrupt enable bit of flag register must be on (set to 1), and the effective address computed from CS:IP will point to the next instruction after the halt instruction).

\*\*\*Failure in test OI indicates defective 80286.

### *Test 02* (H) *0000 0010 (B)*

This routine checks to see if a "SHUTDOWN" has occurred. A shutdown can indicate a severe error which would prevent the CPU from further processing.

**NOTE:** A halt or shutdown condition is signaled externally, by the 80286 as a bus operation. Low states on S0, S1', COD/INTA', and a high state on M/IO' indicate a halt or shutdown. The state of address line I will indicate which condition, AI high is halt, AI low is shutdown.

After the test number is moved to the parallel port a check for keyboard reset is conducted and the program branches to test 04 (H) if it has.

The check for shutdown begins by examining the 8242 keyboard controller status port. In all ten shutdown conditions are tested, of these, three unexpected shutdown conditions, numbers 6, 7 or 8, any one of which if true, will generate the console message:

"Illegal Shutdown Code in CMOS"

NOTE: Branch information for shutdown routines are stored in CMOS memory. The shutdown command is sent to the 8242, the UPI status port, which will halt the CPU. Return depends on the shutdown code in CMOS memory.

An error code, F6, F7 or F8, (HEX) is sent to the parallel port before calling the display routine which generates the above message.

In real address mode a shutdown could occur under the following conditions:

Interrupt number 8, interrupt number 13, or a "CALL INT" or "PUSH" instruction which wraps stack segment when SP is ODD.

Routines also perform valid shutdowns to exit protected mode. During these the DMA page register will be initialized and interrupt control words (ICW) 1, 2, 3 and 4 will be reinitialized. Other routines within the test enable "NMI", parity and set the I/O check bit.

\*\*\*Failures in test 02 could indicate problems on the local bus, or expansion bus. This would include: 80286, FE3000, FE3010, or any third party cards.

#### *Test 03* (H) *0000 0011 (B)*

Eprom checksum test verifies contents of eprom by adding bytes and checking for result of zero. A compensation byte is factored into the addition to make the sum zero.

Detection of an error results in a halt condition and would invalidate tests 01 and 02.

\*\*\*Failure in test 03 indicates defective ROM.

### *PC40-III SERVICE MANUAL*

### *Test 04 (H) 0000 0100 (B)*

Test 04 checks the DMA page registers by writing and reading bits starting at address 80 (H). \*\*\*Failure in test 04 indicates possible defective FE3010, or local bus.

### *Test 05* (H) *0000 0101 (B)*

Timer I and timer 2 arc checked for correct operation. Interrupts are masked off during the test. \*\*\*Failure in test 5 indicates possible defective FE3010.

### *Test 06 (H) 0000 0110 (B)*

Memory refresh test. Timer and DMA are setup to initiate refresh cycles every 15.1 microseconds. Size of virual memory is calculated.

\*\*\*Failure in test 06 indicates possible FE3010, Refresh logic or memory problem.

### *Test 07 (H) 0000 0111 (B)*

Test 07 checks the 8242 keyboard controller by writing and reading the keyboard buffers. \*\*\*Failure in test 07 indicates possible defective 8242 or associated circuitry.

### *Test 08 (H) 0000 1000 (B)*

Test 08 writes and reads the first 128K of RAM and verifies block size is 128K. First pass writes addresses into data, the second pass writes the complement of the address into data. Memory is cleared after test. The battery status is also confirmed in test 08. \*\*\*Failure in test 08 indicates possible defective RAM or RAM logic.

### *Test 09* (H) *0000 1001 (B)*

Test and configure video. A search is made to determine if MDA, CGA or a special video adapter is configured, if not the onboard VGA is enabled and a call to VGA bios is executed. The dip switches are read to determine the default video mode.

NOTE: The mode register setting in the 5720 controls the reset signal to the onboard VGA controller chip. If no special video adapters are found on the expansion bus then "NOVID'" from the 5720 to the PVGA is negated.

On completion of this test the title and copyright message are displayed.

### *Test OA* (H) *0000 1010 (B)*

Test RAM from !28K to 640K. A display message is generated indicating that the base RAM of 128K, Test 08, is OK.

Blocks of 128K, starting at 128K are then tested by writing, reading and verifying RAM. The first pass writes addresses to data, that is, the address which defines the physical location is also used as the bit pattern that is being written. The second pass writes complement of address into data.

The test displays results in blocks of 128K to the console each time a 128K boundary is reached.

At completion of the on board memory test the CPU is placed in virual mode and a test for virtual memory (over I MEG) is started. NOTE: See test 26 (H).

\*\*\*Failure in test OA indicates a defective RAM.

### *Test OB* (H) *0000 1011 (B)*

DMA controller #I register check.

NOTE: Appendix L of the PC40-III operator guide lists error messages starting with this test, see page 85 of operations guide part number 319983-01.

Four current address registers (16 bits wide, each) and four current word count registers (16 bits wide, each) for each of the four DMA channels are written to and read from to verify operation.

A failure in test 08 will generate the following display on the console:

"DMA 1 error"

The beeper will sound, and a halt instruction will be executed.

\*\*\*Failure in test OB indicates *A* defective FE3010.

### *Test OC (H) 0000 1100 (B)*

-

DMA controller #2 register check. The second functional 8237 containing four current address registers (16 bits wide, each) and four current word count registers (16 bits wide, each) within the FE3010 are written to and read from to verify operation. Successful completion of the test OC will set the modes for DMA channels 0 through 3 and enable cascading by channels 4, 5 and 6 (DMA 1).

A failure in test OC will generate the following display on the console:

"DMA 2 error"

The beeper will sound, and a halt instruction will be executed.

\*\*\*Failure in test OC indicates a defective FE3010.

### *Test OD (H) 0000 1101 (B)*

Interrupt controller #1 test. Patterns are written to, and read from the interrupt mask register (IMR) which controls the interrupt request register (IRR).

A verification is made that no interrupts can occur if "IMR" is set to FF (H). A vector is initialized to a temporary interrupt service routine in the event of a failure.

A test for correct timer 0 interrupt is also made.

A failure in test OD will generate the following display on the console:

"Interrupt controller 1 error"

The beeper will sound, and a halt instruction will be executed.

\*\*\*A failure in test OD indicates a defective FE3010.

### *Test OE (H) 0000 1110 (B)*

Interrupt controller #2 test. The second functional 8259 contained in the FE3010 is tested as in test OD, without timer test. A failure in test OE will generate the following display on the console:

"Interrupt controller 2 error"

The beeper will sound, and a halt instruction will be executed. \*\*\*A failure in test OE indicates a defective FE3010.

### *Test OF (H) 0000 1111 (B)*

Check peripheral in/out register. Write and read from PIO register.

A failure in test OF will generate the following display on the console:

"PIO error"

The beeper will sound, and a halt instruction will be executed.

\*\*\*A failure in test OF indicates a defective FE3010.

### *Test 10 (H) 0001 0000 (B)*

RAM parity test. Blocks of RAM are written to and read from, parity check for odd parity is made. Parity disabled after successful test.

NOTE: PC40-III does not use parity, third parity boards that use parity will enable parity.

"NMI" is enabled and a service routine for a parity error generates the following console message.

"Parity error"

The beeper will sound, and a halt instruction will be executed.

\*\*\*Failure in test 10 indicates a defective RAM, third party card, NMI, or local bus.

### *Test 11 (H) 0001 0001 (B)*

Test CMOS clock for battery failure and checksum failure.

Beeper will sound if failure is detected. Console will display:

"Battery failure" or "CMOS checksum failure" or both.

\*\*\*Failure of test 11 indicates a defective battery, defective oscillator, or M146818A.

-- -------------~---~~--~-----------~---------------------------

### *Test 12 (H) 0001 0010 (B)*

-

This test is disabled. It is used only in manufacturing tests.

The beeper will sound for a set length prior to the start of test 13 **(H).** In a system which has passed all tests to this point the beeper sound heard now would be the one heard in the power up routine.

### *Test 13 (H) 0001 0011 (B)*

Setup interrupt controller and move vector tables to RAM. Vector addresses are fetched from top 8K module.

**NOTE:** Vectors for video were setup in test 09.

Master and slave interrupts are enabled at this point.

Test 13 does not create any error messages.

### *Test 14 (H) 0001 0100 (B)*

Keyboard test. Functional test of the 8242 keyboard controller at U203. A test for a stuck key on keyboard is performed. Check is made to see if key lock is locked.

A failure in test 14 will display the following error message on console:

"Keyboard error"

\*\*\*Error indicates a defective 8242 controller or a defective keyboard.

### *Test 15 (H) 0001 0101 (B)*

Test and configure the parallel port. Parallel port addresses are setup, reads and writes to ports are done. Set time out. No error messages are generated by this test.

**NOTE:** PPC1 at U602 controls parallel output.

### *Test 16 (H) 0001 0110 (B)*

Configure serial COM1 and COM2 for 8250 at U604. Read serial interrupt ID, set number of serial channels. No error messages are generated by this test.

### *Test 17 (H) 0001 0111 (B)*

Configure memory less than 640K. Parity (for EXPANSION RAM) is enabled.

Memory was tested in test 0A, and "CMOS STATUS" set. A check for a warm boot (ALT/CNTRL/DEL) is made and a comparison of the old and new memory configuration is performed. If a memory size mismatch is detected, the beeper will sound and the following non-fatal error message will be displayed on the console:

"Base memory configuration error"

### The new configuration is stored.

\*\*\*Check the settings for RAM size in the setup utility if you encounter this message.

### *Test 18 (H) 0001 1000 (B)*

Configure memory over **1** megabyte (virtual memory). Check is made on address line 20, a low indicates virtual address mode. CMOS status is checked as in test 17, a memory size mismatch will sound the beeper and generate the following non-fatal error message on the console:

"Extended memory configuration error"

The new configuration is stored.

\*\*\*Check the settings for RAM size in the setup utility if you encounter this message.

### *Test 19 (H) 0001 1001 (B)*

Configure keyboard test. Setup keyboard buffers, enable keyboard interrupt and test if key switch is turned to the on position. If the key switch is off the following message will be displayed on the console:

"Key switch is off. Turn it on to continue."

**NOTE:** You are in a loop until you turn on the key switch.

### *PC40-III SERVICE MANUAL*

--------~-~-~~~ --------------------------------

### *Test 1A (H) 0001 1010 (B)*

-

Configure the floppy disk drive. Calculate number of floppy drives present. Check drive type, compare settings stored in CMOS, if a mismatch the following message will be displayed on console:

"Floppy 0 configuration error"

\*\*\*Check settings in setup utility if above message is displayed.

Test checks second floppy configuration, if a mismatch the following message will be displayed on the console:

### "Floppy **1** configuration error"

\*\*\*Check settings in setup utility if above message is displayed.

New configuration is stored in CMOS. Floppy interrupt is enabled.

*NOTE:* Refer to installation instructions when adding a second floppy to the system. It may be necessary to change jumpers on drive for proper operation.

### *Test 1B (H) 0001 1011 (B)*

Configure the hard drive. Check configuration if a mismatch hard drive will not be setup. No error message is generated.

#### *Test 1C (H) 0001 1100 (B)*

Test number is not moved to parallel port for this configuration. This routine only turns on the game card bit in the "EQUIP FLAG".

No error message is generated.

### *Test 1D (H) 0001 1101 (B)*

Configure 80287 coprocessor. Check if 80287 is present. Enable 80287 interrupt and set "EQUIP FLAG" if it is. Compare configuration with CMOS, store new configuration, beep the speaker, and display the following message is setup changed.

"-- Coprocessor (80287) configuration error"

\*\*\*Check setup utility for correct settings if this message is displayed.

### *Test 1E (H) 0001 1110 (B)*

Check CMOS clock to see if it was initialized and is working. Enable timer interrupt. Sound beeper, and initialize if failure detected, then display one of the following messages on the console:

"-- The Real Time Clock has not been initialized"

OR: "-- Real Time Clock error"

\*\*\*Check the RTC chip, M146818A at U201 if second message above is displayed.

### *Test 1F (H) 0001 1111 (B)*

Generate a new CMS checksum and save it in CMOS RAM. Call made to auto configuration program at this point. No error message generated.

#### *Test 20 (H) Not Implemented*

#### *Test 21 (H) 0010 0001 (B)*

Initialize ROM drivers, including hard drive. Checksum generated, and all ROMS tested.

System will now begin boot up.

System speed is determined, 6 MHz, 8MHz or 12MHz.

\*\*\*Refer to operations manual for opening screen display.

#### *Tests 22, 23 Not Implemented*

### *PC40-III SERVICE MANUAL*

### *Test 24 (H) 0010 0100 (B)*

-

Test operation of the RTC chip. Recheck battery, make sure clock is counting, test memory. System will execute a halt instruction on memory failure. No error message is generated.

### *Test 25* (H) *0010 0101 (B)*

Used in manufacturing to loop through diagnostics.

### *Test 26 (H) 0010 0110 (B)*

Virutal memory test (over 1 megabyte). Call made to this routine from test 09.

Display Message: "Testing Extended RAM"

Display Message: "Total System  $RAM = XXXX"$  at finish.

During this test the exception interrupt vector tables and descriptor tables are built, and moved from ROM to RAM.

A test of address line 20 is made (controls real or virtual CPU mode). If not in virtual mode display following message:

"Test \_ 26: Virtual Mode CPU error"

And send F3 (H) (1111 0011 to parallel port. Then execute a halt instruction.

Test address lines 19 through 23 are tested. Shutdown if error. Exception interrupt codes are moved to the parallel port prior to shutdown. The following list defines the code sent to the port and the type of exception interupt ( EXECP INT ).

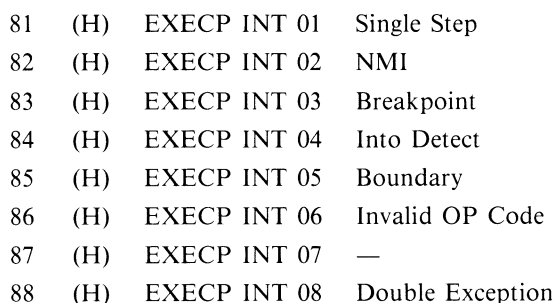

- 89 (H) EXECP INT 09 Processor Segment Error
- 8A (H) EXECP INT 10
- 8B (H) EXECP INT 11 Segment Not Present
- 8C (H) EXECP INT 12 Stack Segment Not Present
- 8D (H) EXECP INT 13 General Protection Error
- 8E (H) EXECP INT 14
- 8F (H) EXECP INT 15
- 90 (H) EXECPINT16 Processor Extension Error

Power on diagnostic program is finished at the time of boot up ( end of test 21 ).

Note that during execution of "POD" calls are made to auto configure and to miscellaneous interrupt routines.

All error messages listed in appendix L of operations guide are listed in the overview above with the exception of the following which are generated from the miscellaneous interrupt routines.

- 10 "Parity error on main circuit board"
- 11 "Parity error on expansion bus"
- 12 "Non-recoverable error Processor halted"
- 13 "Press F1 key to continue"

Messages 10, 11 are generated after a parity error has been detected and a memory check has determined that it was on the main board, or the expansion bus. If the check finds the error the CPU is halted and message 12 is displayed. If no error is found after the check, message 13 is displayed and processing will continue.

SECTION 4 PARTS SECTION

 $\Box$ 

 $\cup$ 

 $\circ$ 

### **PC40-III MAJOR PARTS LIST**

**Refer to Service Reference Diagram** 

| 1.               | Top Cover                      | 312226-01                  |
|------------------|--------------------------------|----------------------------|
| $\overline{2}$ . | Spacer Plate                   | 313011-01 Sub:-02          |
| 3.               | Mounting Bracket               | 313066-02 Sub:-01          |
| 4.               | PBC Guide                      | 251118-01                  |
| 5.               | Main Chassis Base              | 312225-01                  |
| 6.               | Foot                           | 380128-01                  |
| 7.               | Bezel                          | 312244-01                  |
| 8.               | Keyswitch Assy.                | 313061-01                  |
| 9.               | Plate Logo                     | 380133-05                  |
| 10.              | Name Plate                     | 316468-01                  |
| 11.              | FD Hole Cover                  | 312679-01                  |
| 12.              | LED Power On                   | 380016-01                  |
| 13.              | LED Hard Drive                 | 380020-02                  |
| 14.              | Power Supply Assy              | 390269-02 (US)             |
| 15.              | Floppy Disk Drive              | 380825-02                  |
| 16.              | Hard Disk Drive                | 313065-01                  |
| 17.              | Extension Card Panel           | 380120-01                  |
| 18.              | Keyboard Assy.                 | 312709-01 (US/Canada)      |
| 19.              | 1352 Mouse Option              | $-1352$                    |
| 20.              | Floppy Drive Cable             | 380012-08                  |
| 21.              | Hard Drive Cable               | 312695-01                  |
| 22.              | PCB Assy.                      | 313055-01                  |
|                  | Ground Cable (HD)              | 380811-01 (Not shown)      |
|                  | Power Cord                     | 903508-15 (US) (Not shown) |
|                  | <b>PC40-III Service Manual</b> | 314134-01                  |
|                  | 1403 Monitor Service Manual    | 314882-01                  |

### **PC40-III MAJOR PARTS LIST**

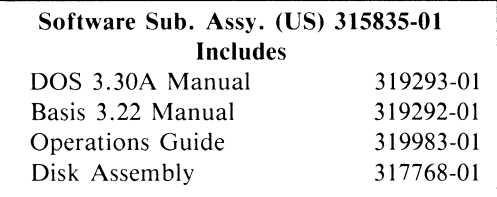

 $\frac{1}{2}$ 

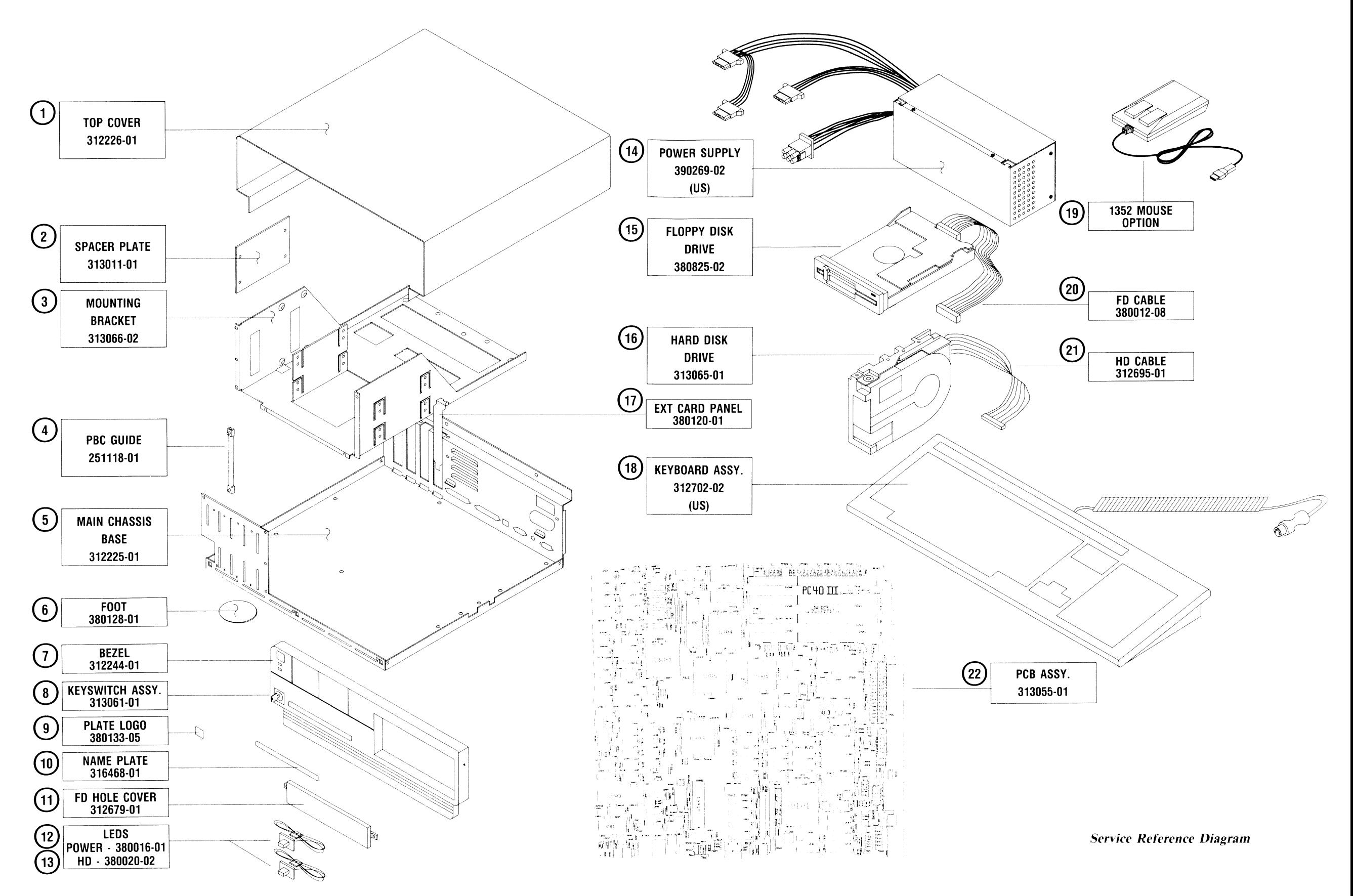

### **COMPONENT PARTS LIST PCB ASSEMBLY #313055-01**

Commodore part numbers are provided for reference only and do not indicate the availability of parts from Commodore. Industry standard parts (Resistors, Capacitors, Connectors) should be secured locally. Approved cross-references for TTL chips, Transistors, etc. are available in manual form through the Service Department, order #314000-01.

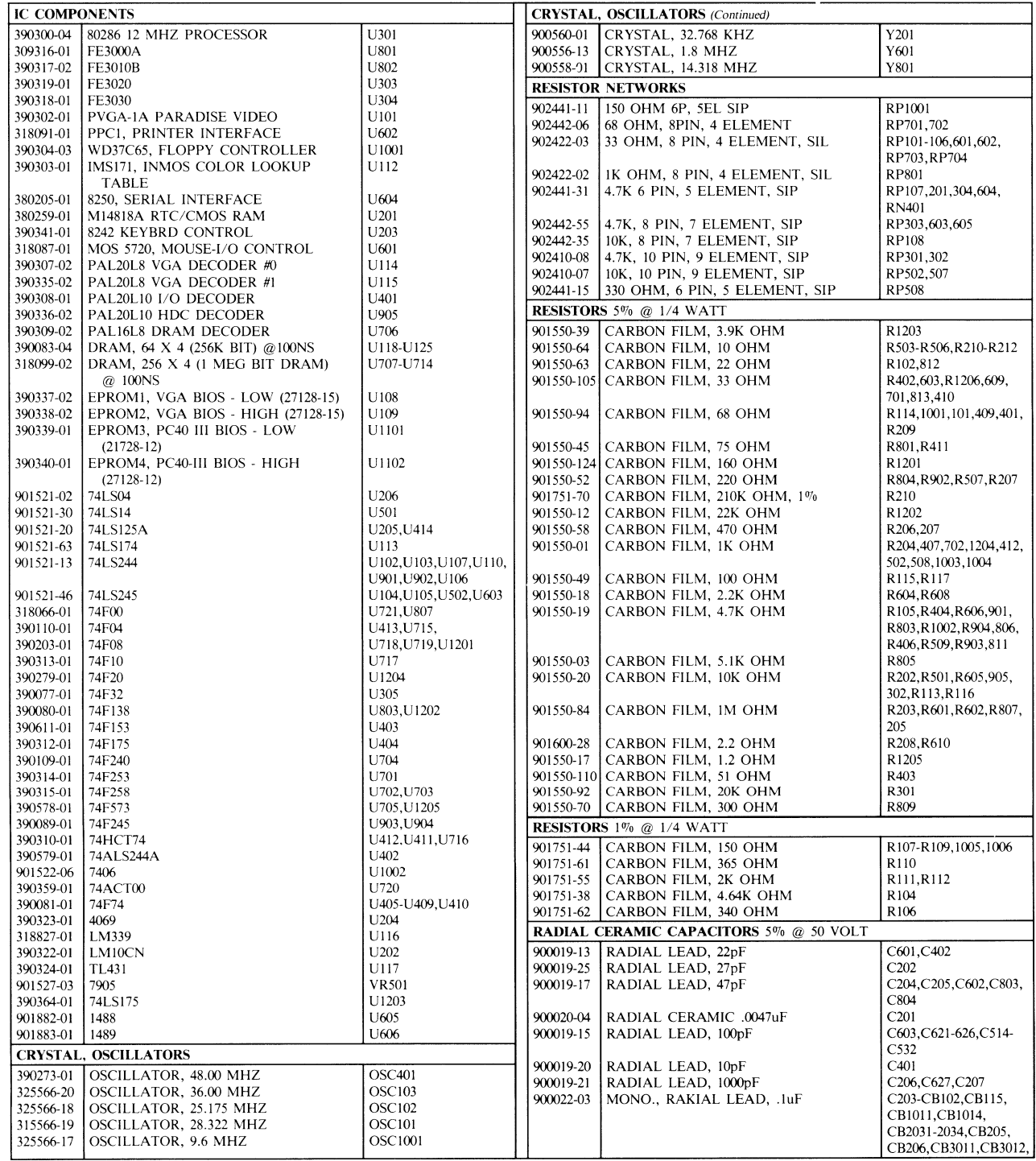

### *PC40-III SERVICE MANUAL*

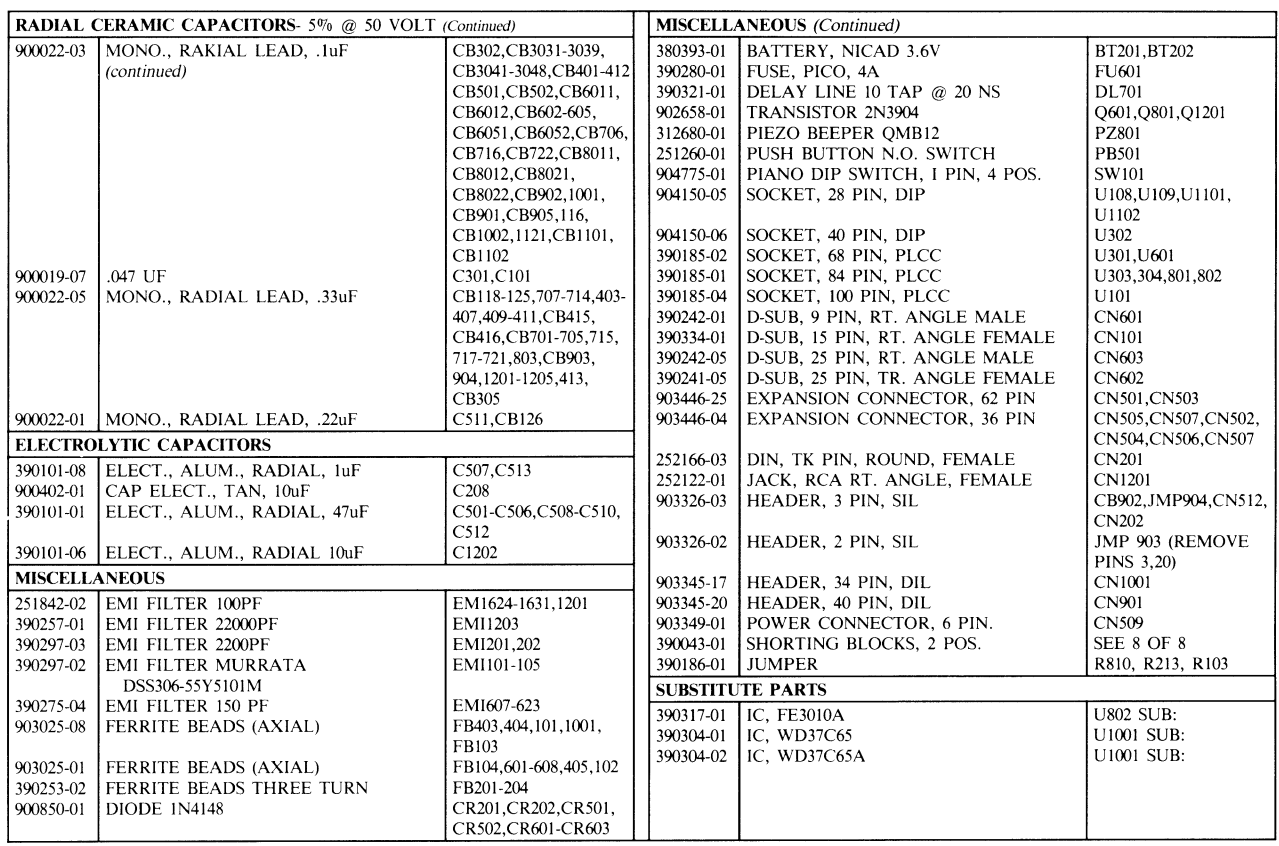

### **COMPONENT PARTS LIST PCB ASSEMBLY #313055-01** *(Continued)*

---------~---~--------- --------------------------------------------------------------------------

-

-

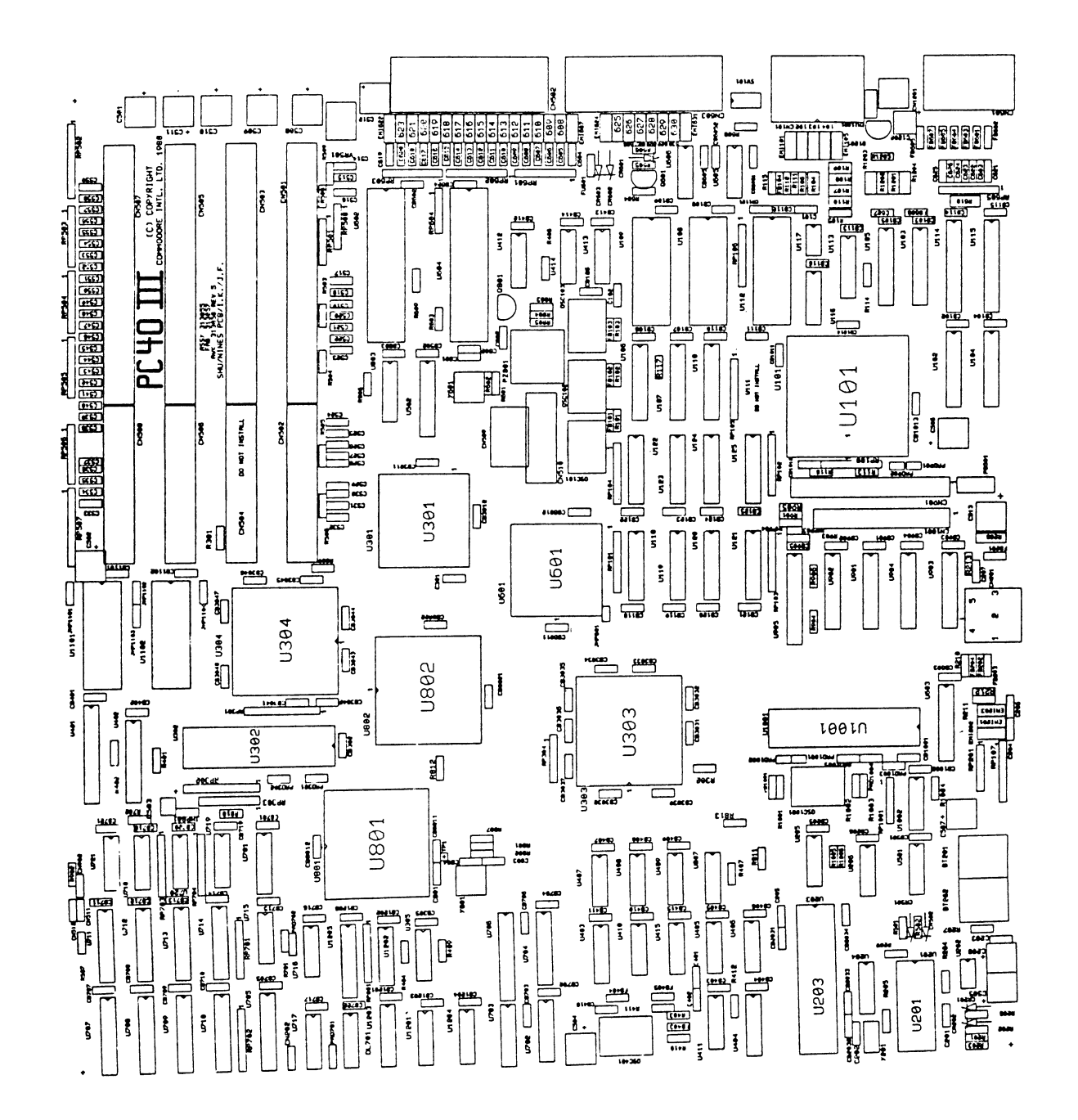

PCB Assembly #313055-01, Rev. 5

4-4

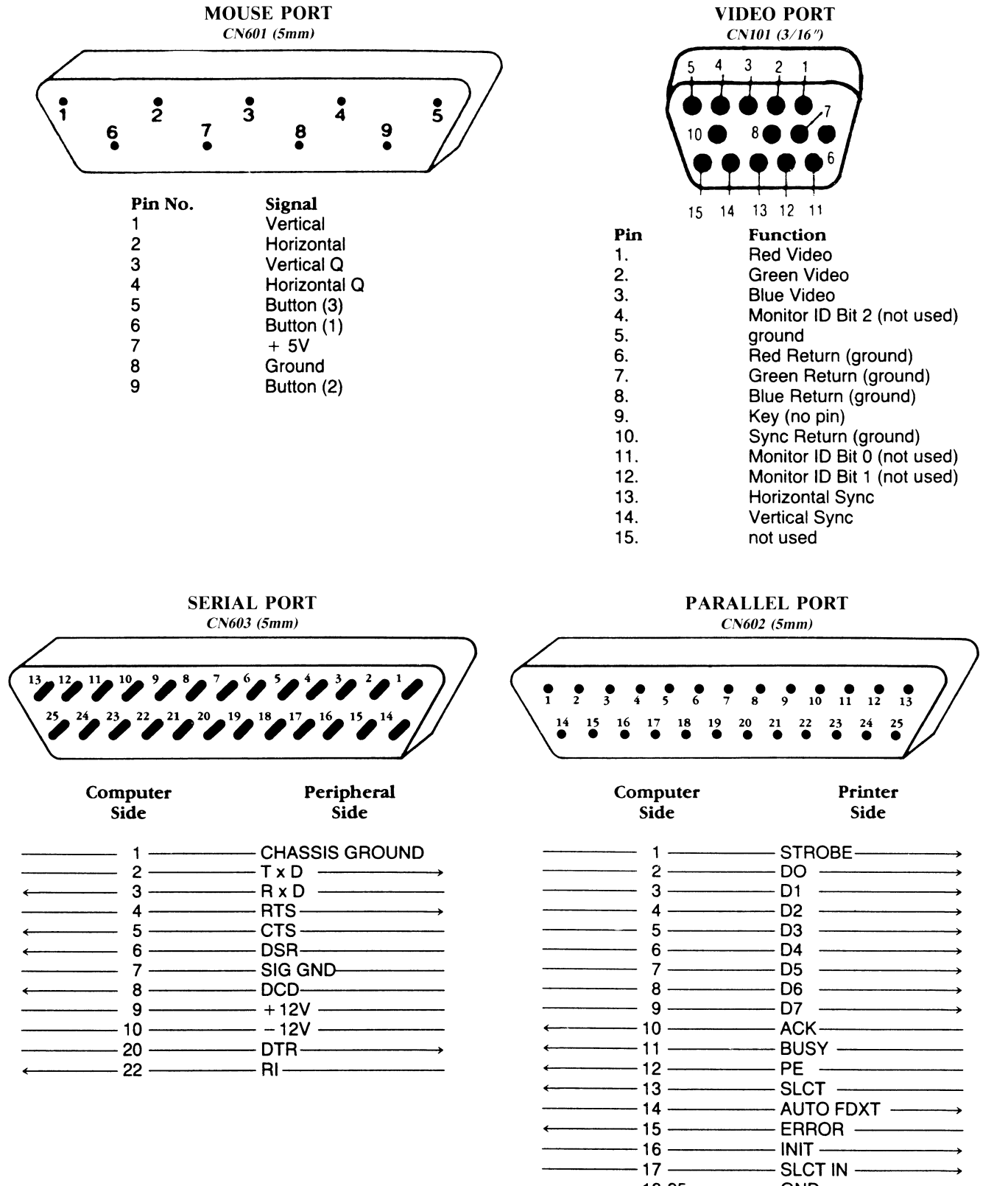

-

 $\bar{u}$ 

------18-25 GNLJ-------

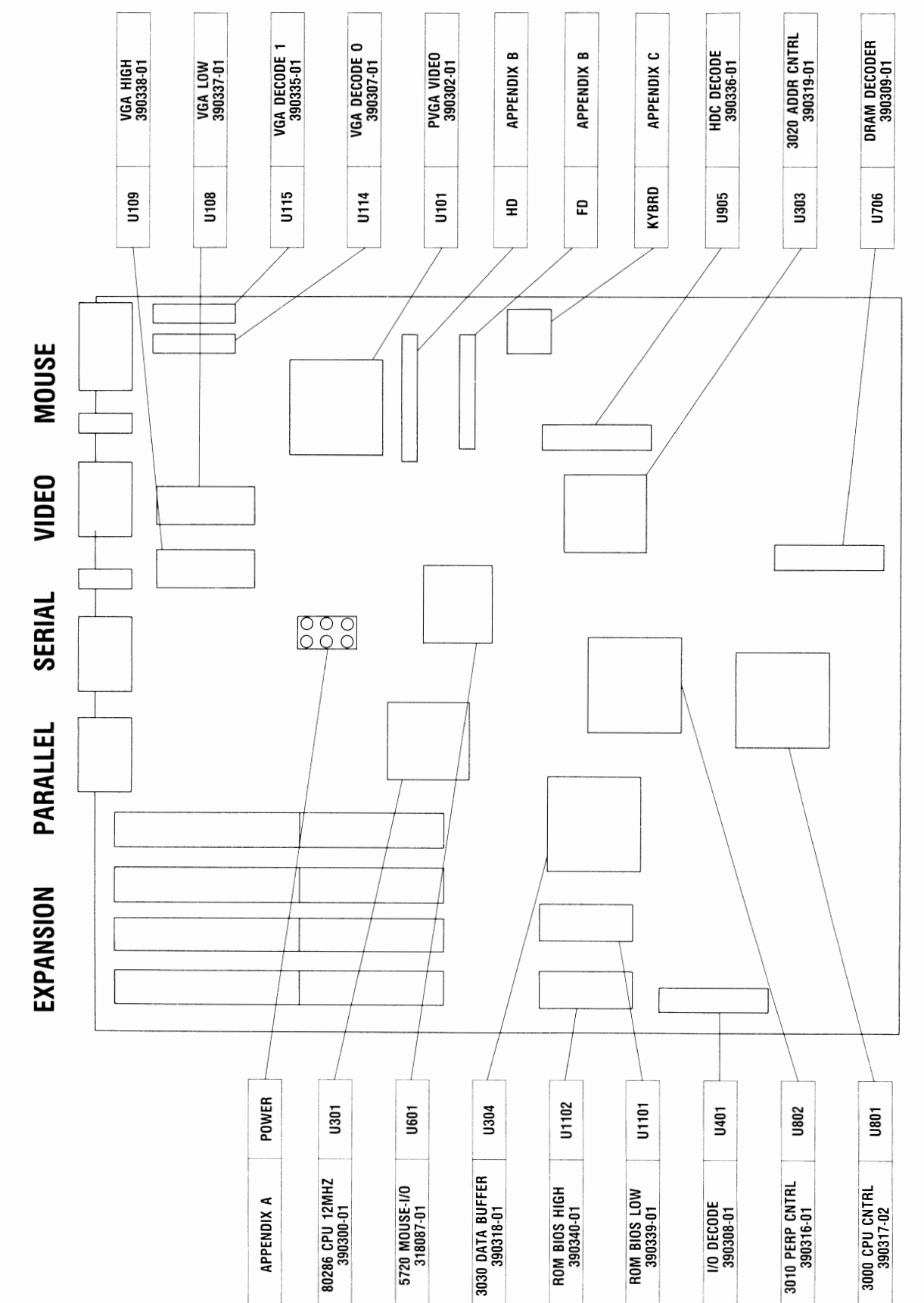

PC40-III MAJOR ICS AND CONNECTORS

### **PC40-III SERVICE MANUAL**

SECTION 5

- IC PINOUTS
- SCHEMATICS

INFORMATION IN THIS SECTION IS FOR REFERENCE ONLY. COMMODORE WILL NOT SUPPLY COMPONENT PARTS FOR OEM ASSEMBLIES.

### IC PIN OUTS & SIGNAL DESCRIPTIONS

- --------------------- --------- -------------- ------------ - --- \_\_\_\_\_ , \_\_\_\_\_\_\_\_\_\_ --------~---·---~---~·---·----~-·---------~--------------

-

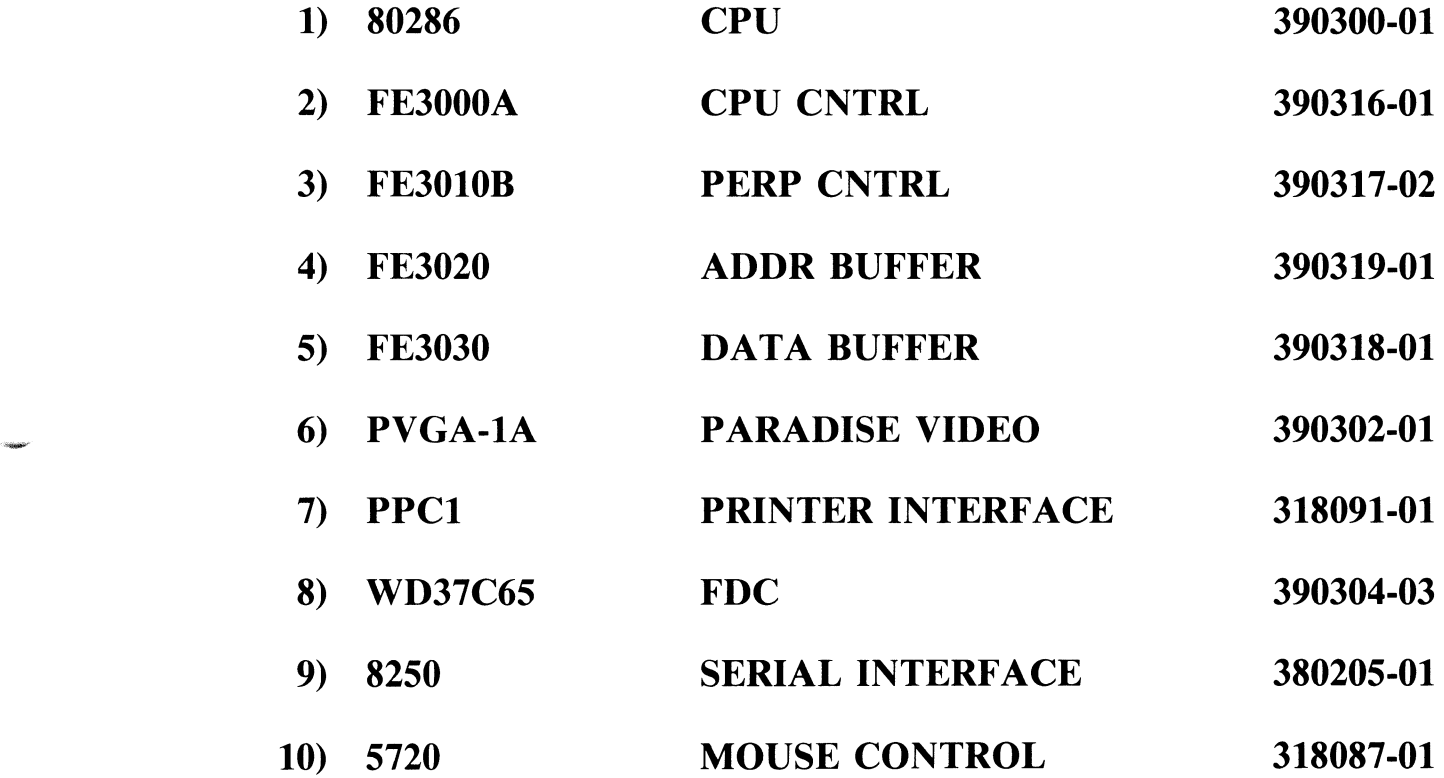

### 1) 80286 CPU 390300-01

Component Pad Views-As viewed from underside of component when mounted on the board.

 $\frac{1}{1}$ 

 $\frac{1}{1}$ 

 $\frac{1}{1}$ 

 $\mathbf 0$ 

 $\mathbf{1}$ 

Will not occur

None; not a status cycle

P.C. Board Views-As viewed from the component side of the P.C. board.

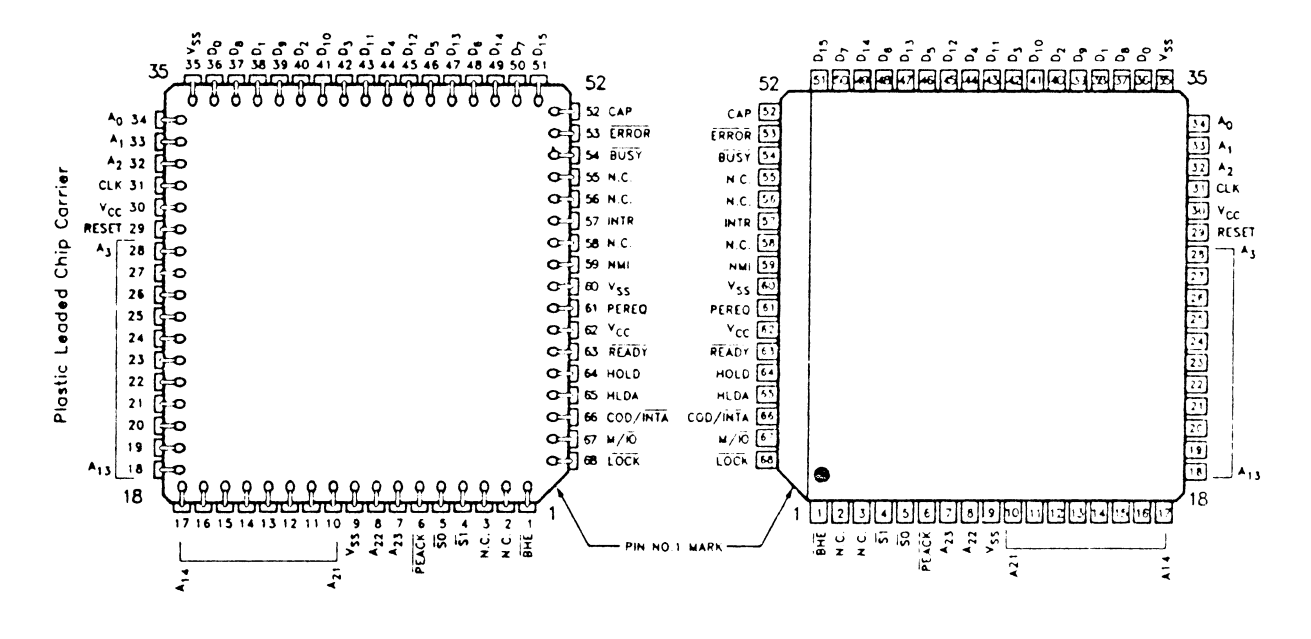

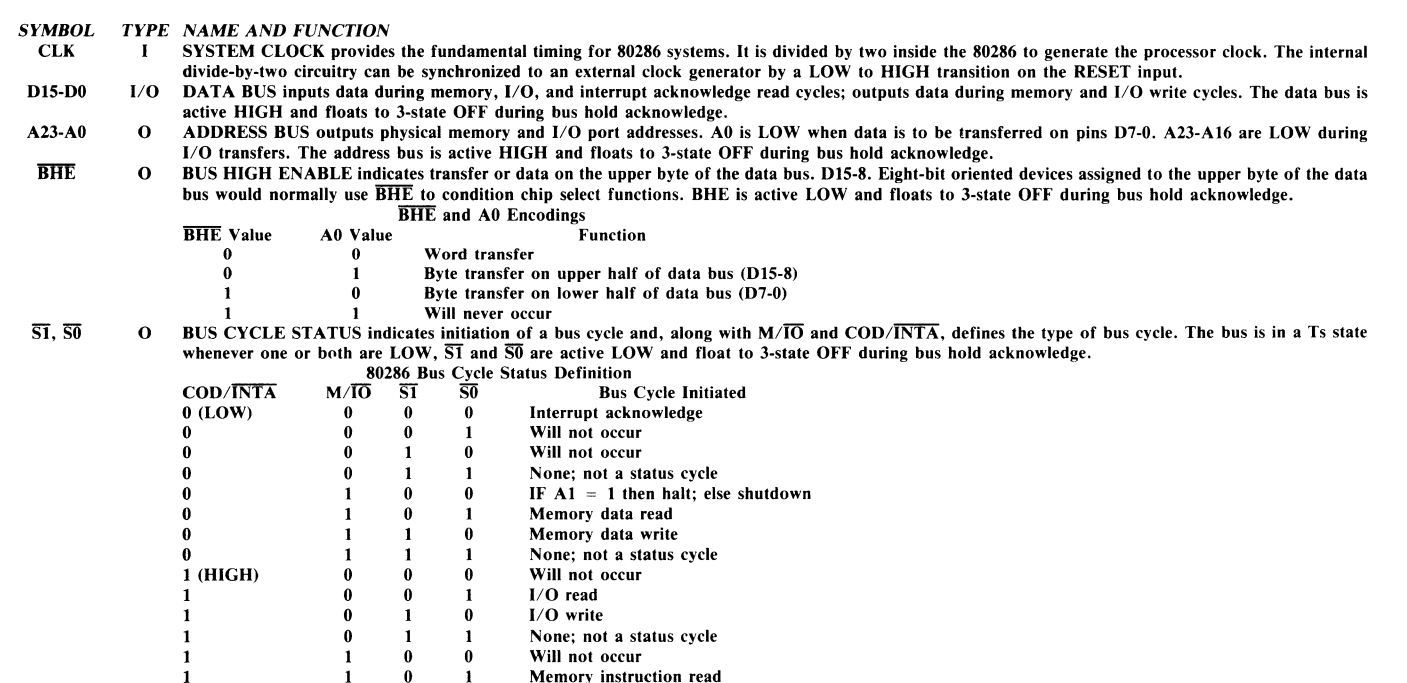

 $5 - 2$
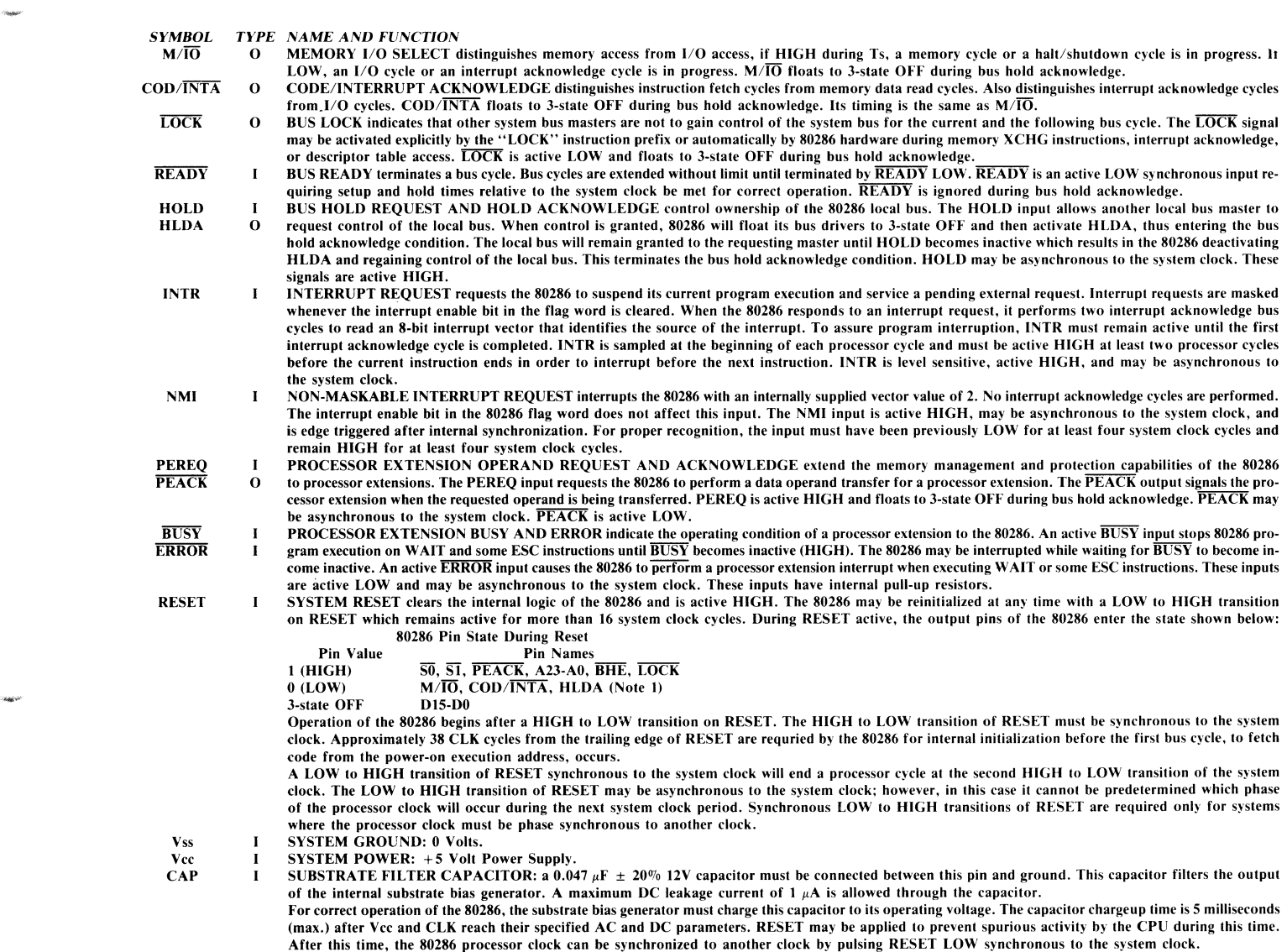

*NOTE:* HLDA is only Low if HOLD is inactive (Low).

5-3

#### 2) FE3000A CPU CNTRL 390316-01

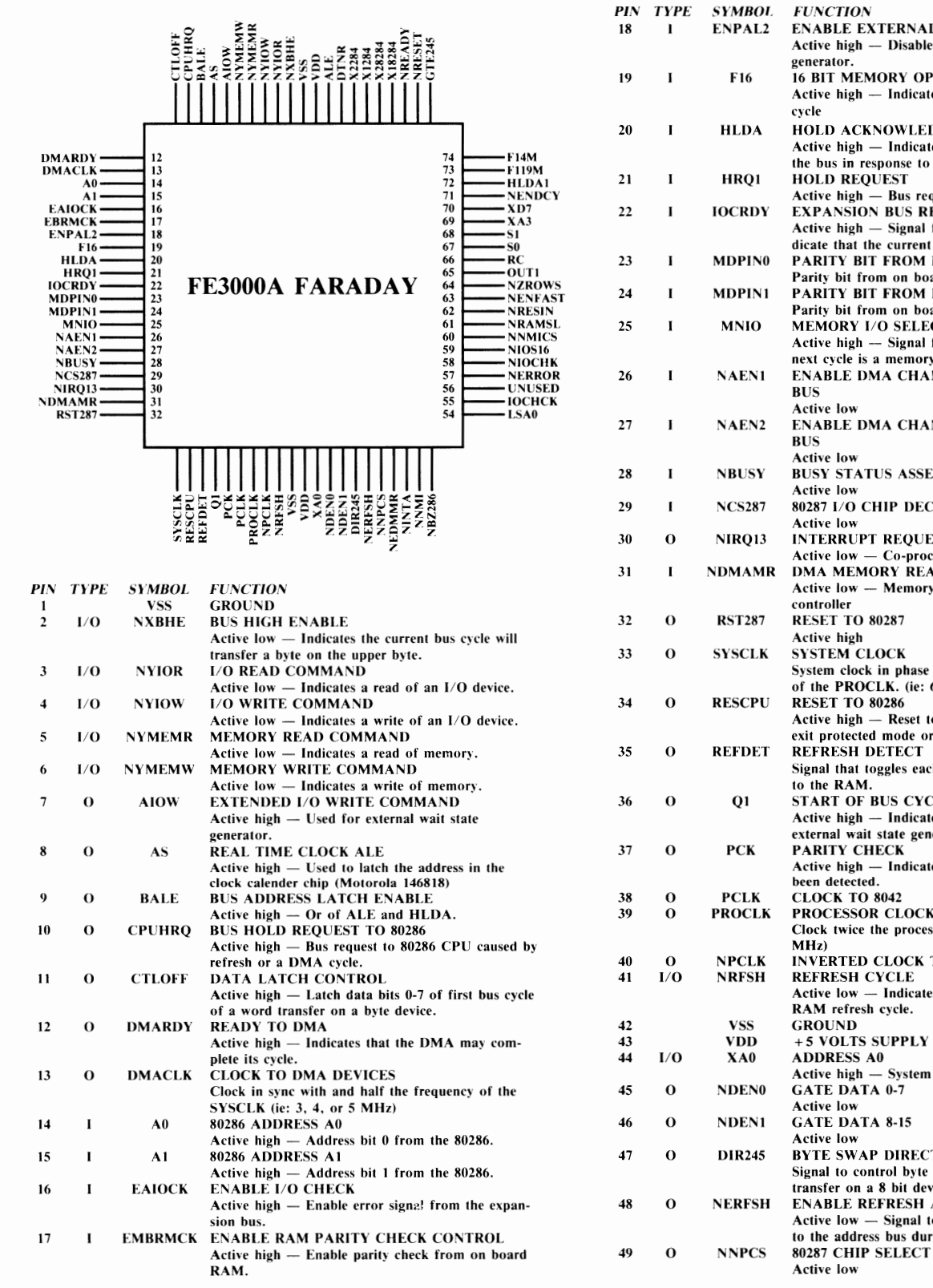

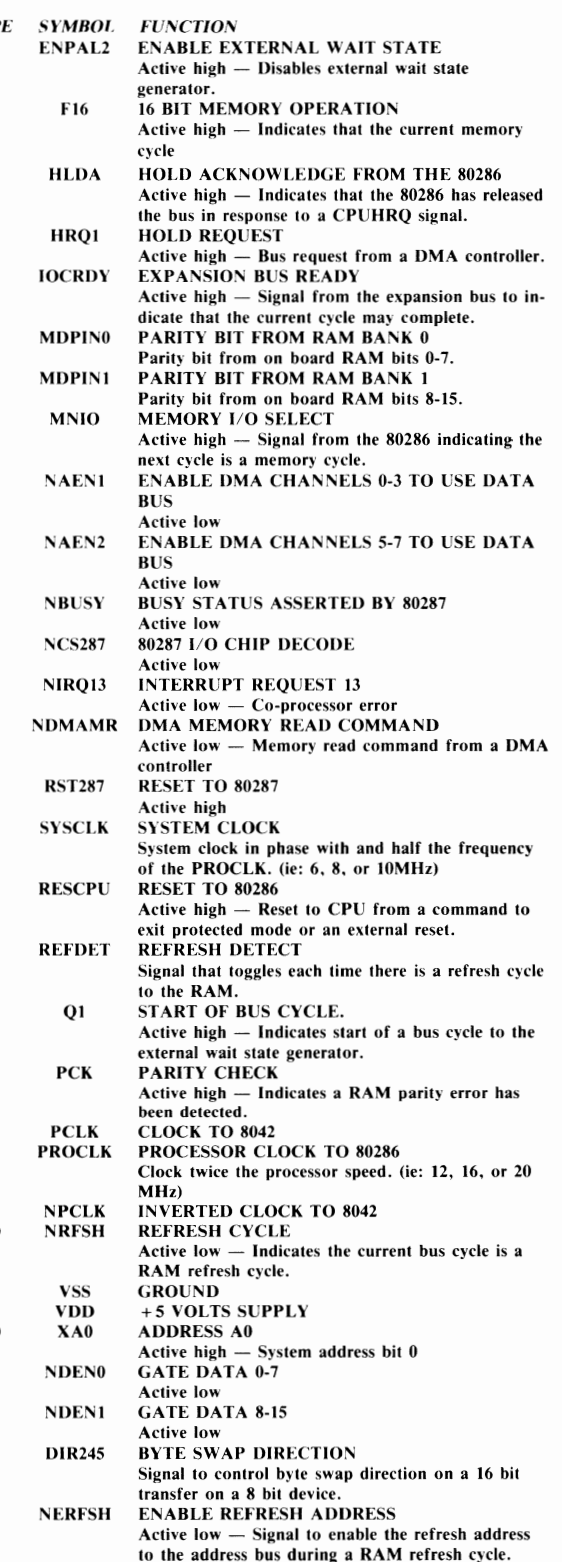

\_\_\_\_\_\_\_\_\_\_\_\_\_\_\_\_\_\_\_\_\_\_\_\_\_\_\_\_ " \_\_\_\_\_\_\_\_\_\_\_\_\_\_\_\_\_\_\_\_\_\_\_\_\_\_\_\_\_ \_

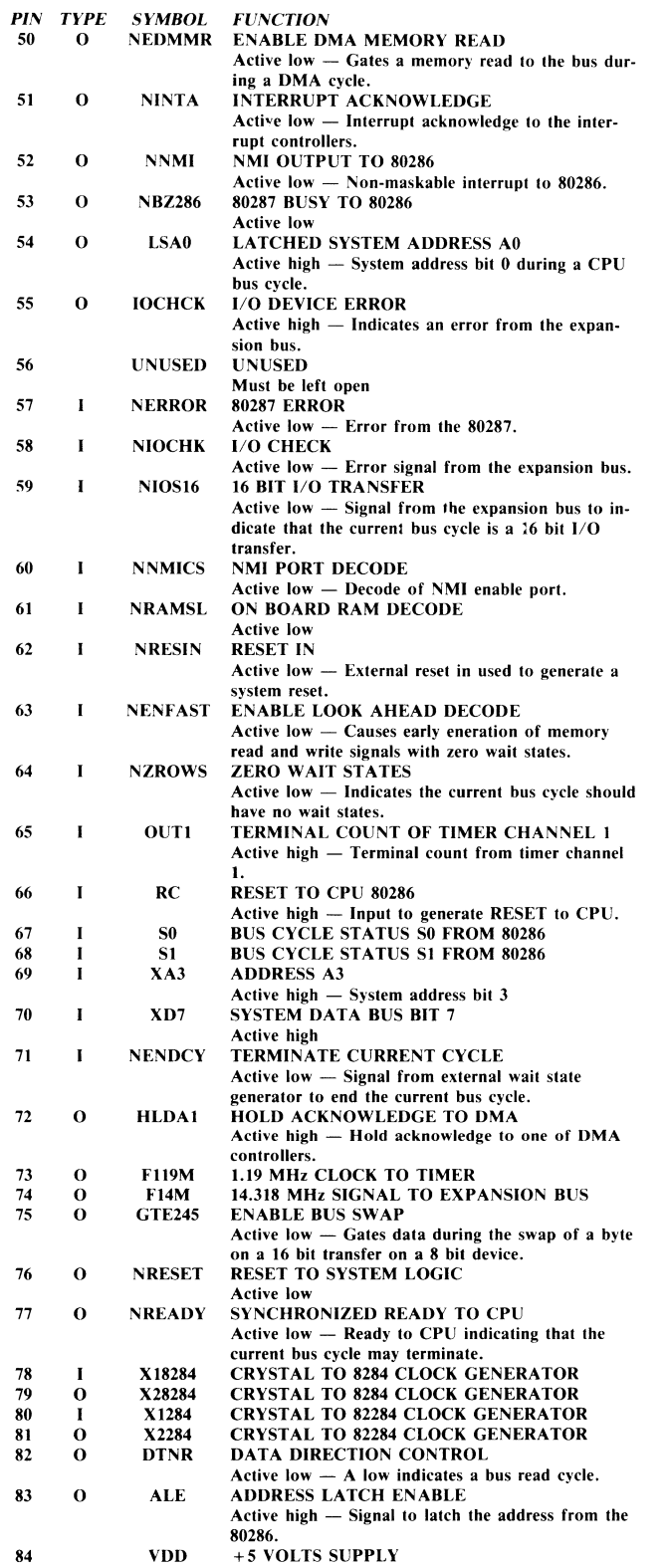

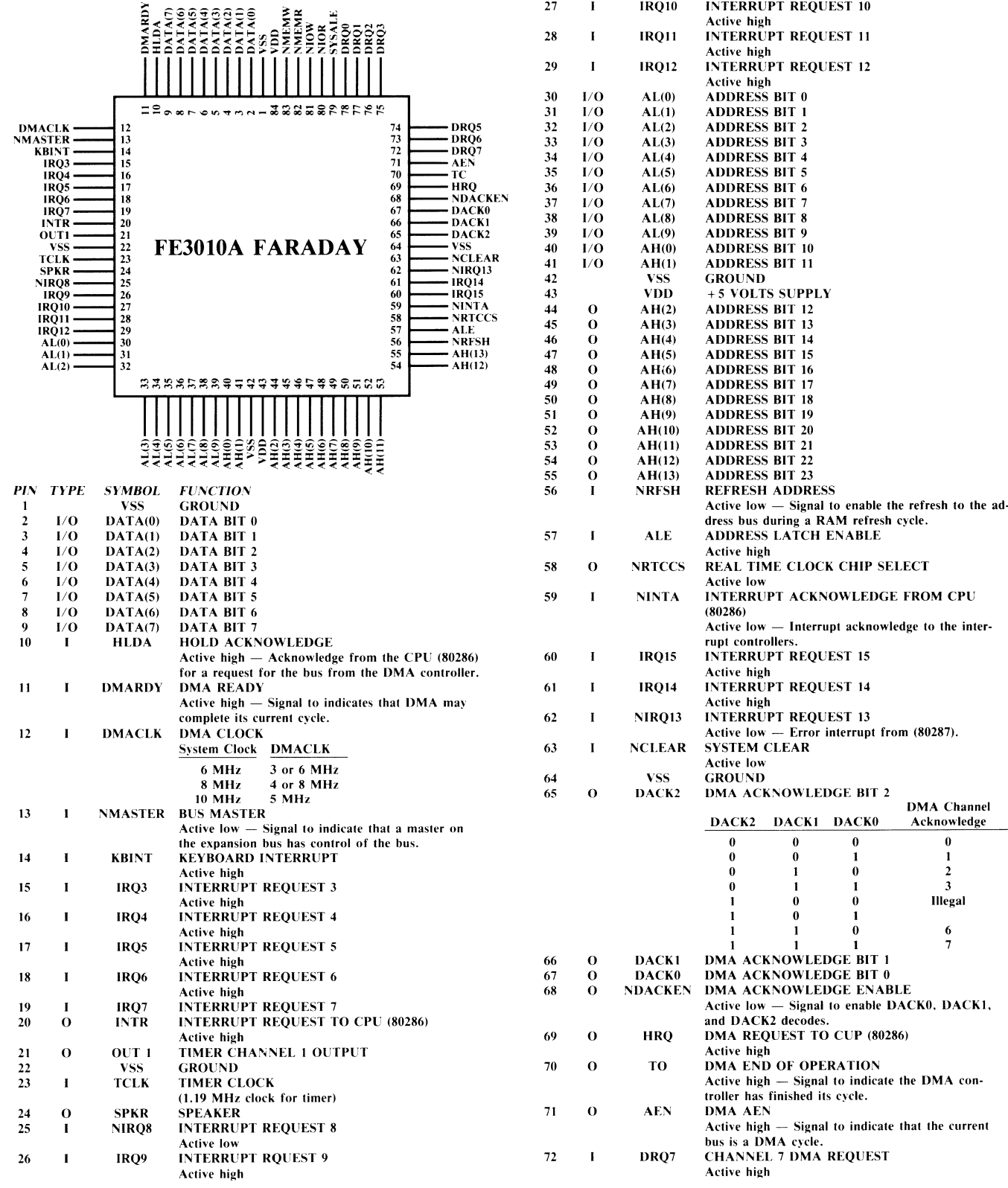

### 3) FE3010A (B) PERP. CNTRL 390317-02 (-02)

-

5-6

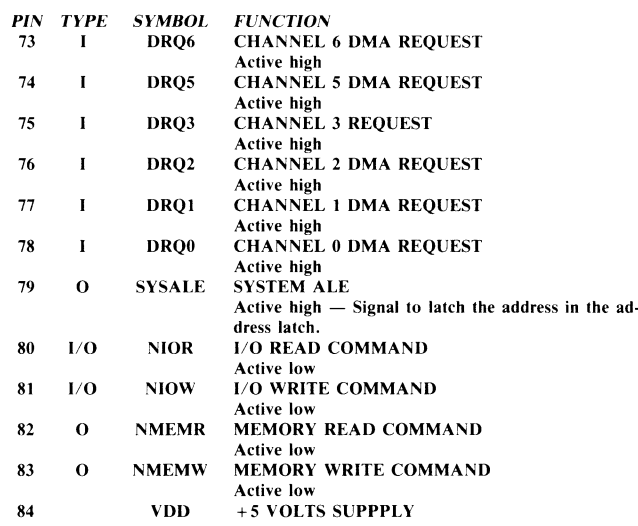

--·

4) FE3020 ADDR BUFFER 390319-01

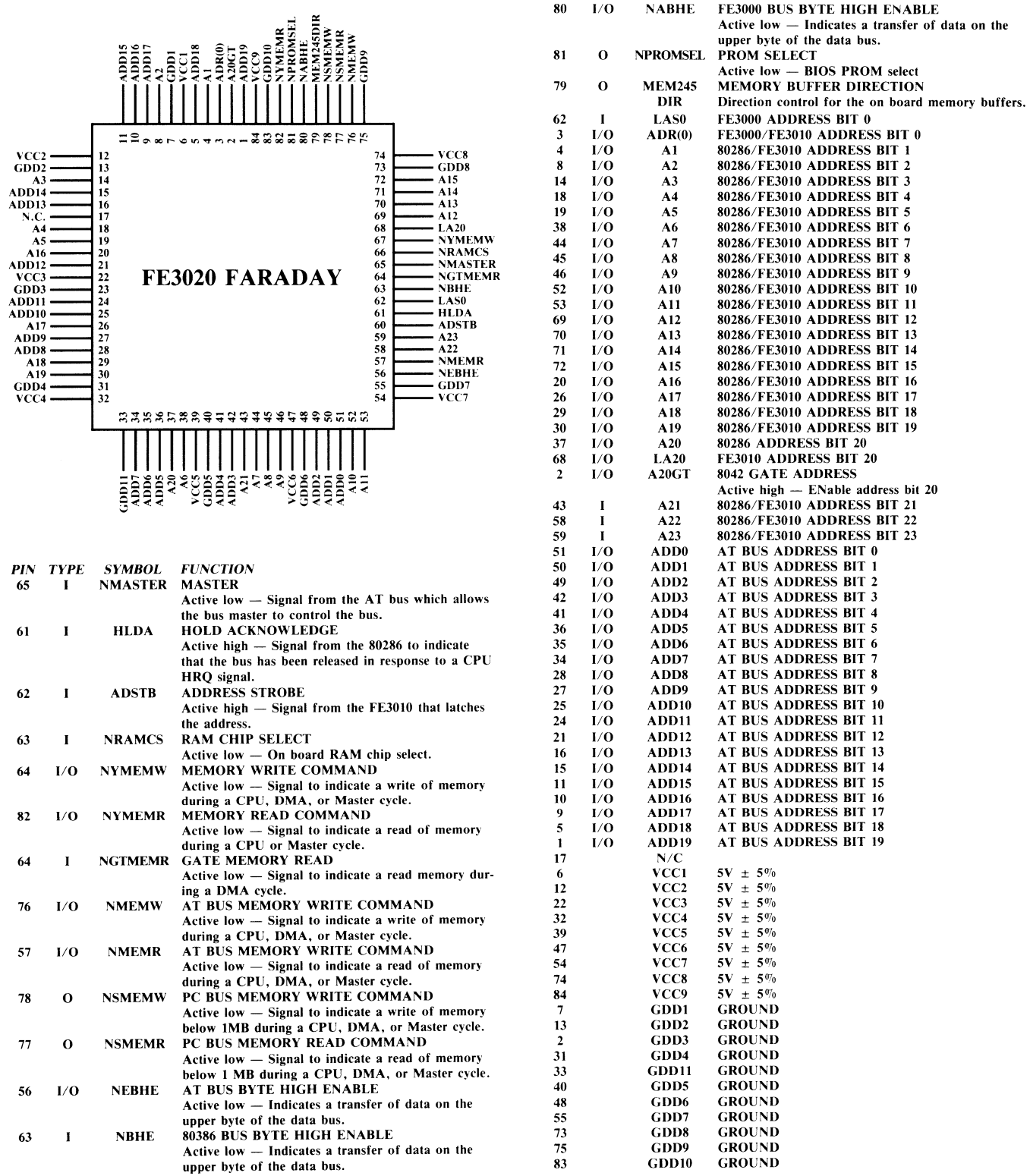

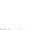

#### 5) FE3030 DATA BUFFER 390318-01

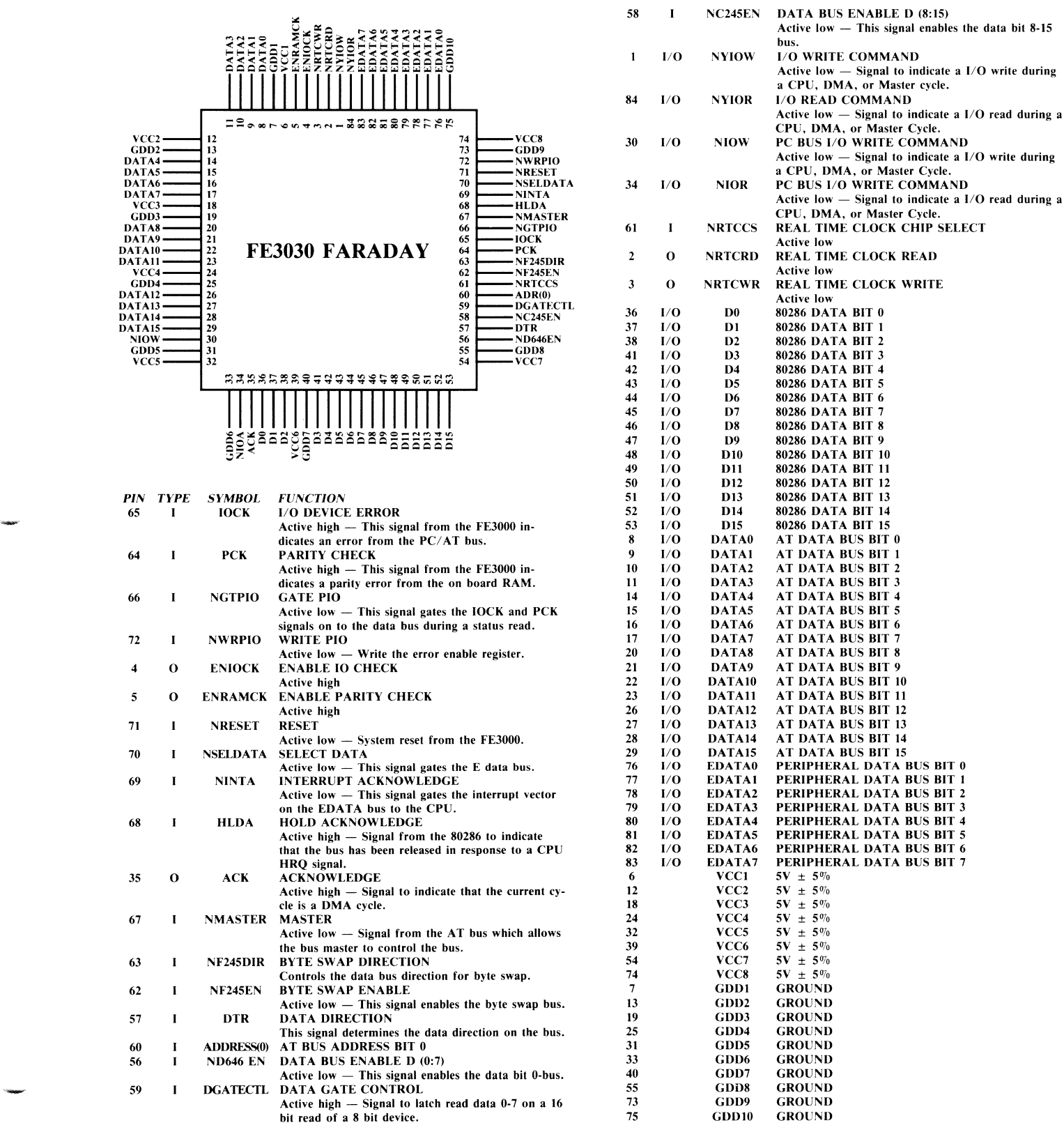

#### - 6) PVGA-IA VIDEO CNTRL 390302-01

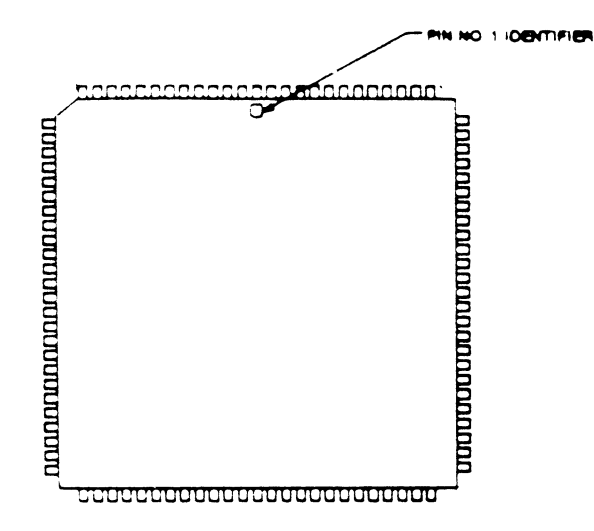

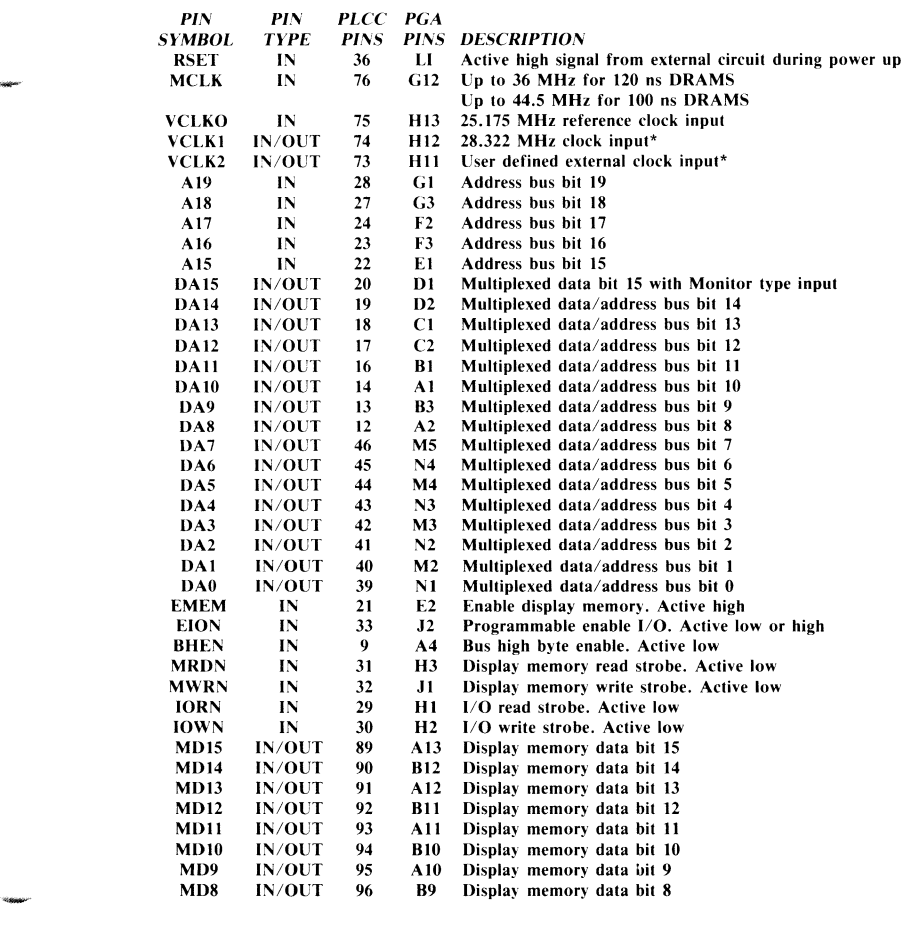

5-10

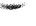

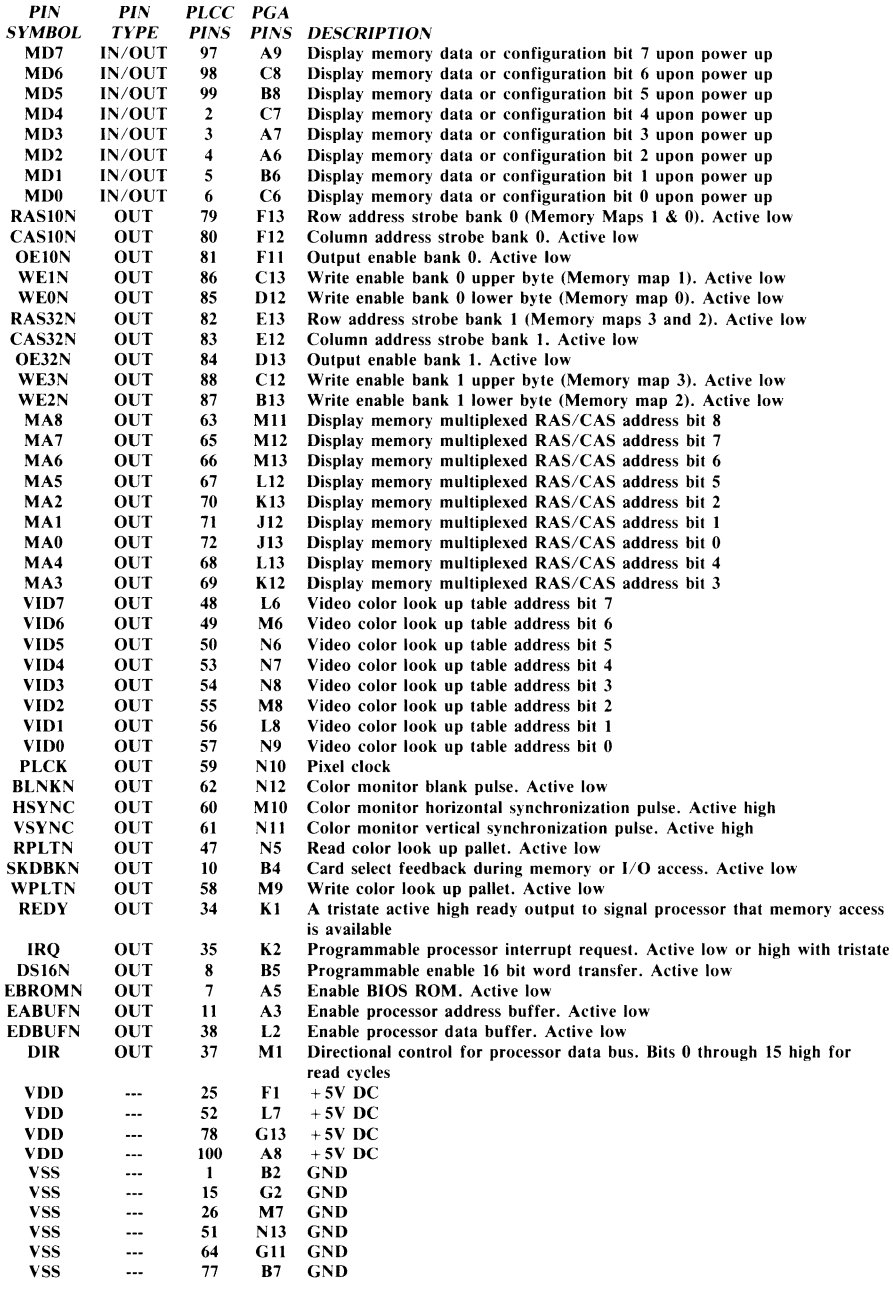

#### 7) PPC1 PARALLEL PRINTER CNTRL 318091-01

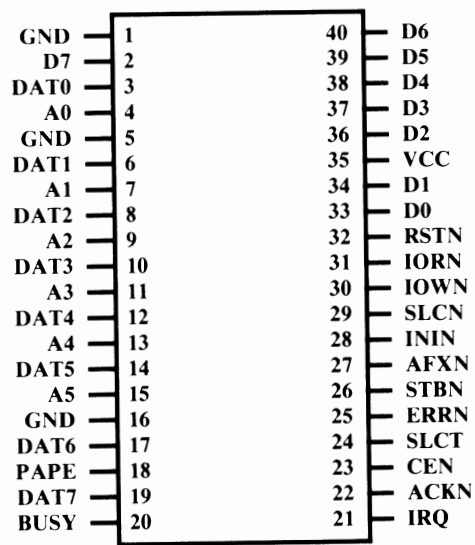

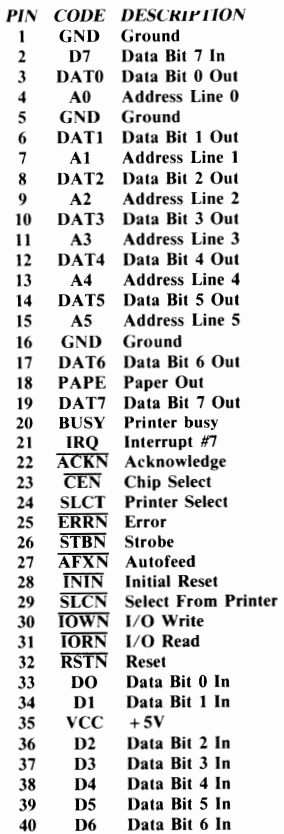

#### 8) WD37C65 FDC 390304-03

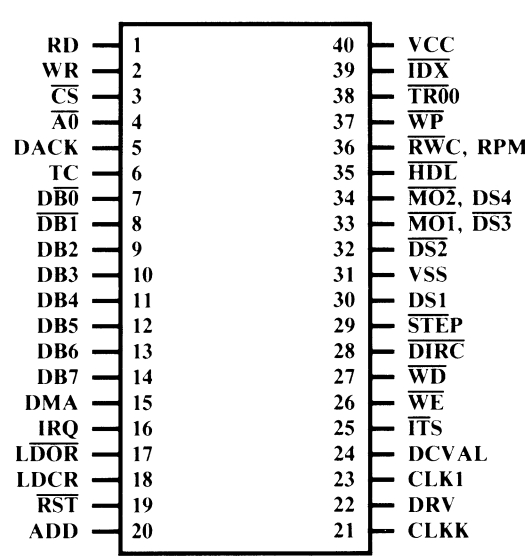

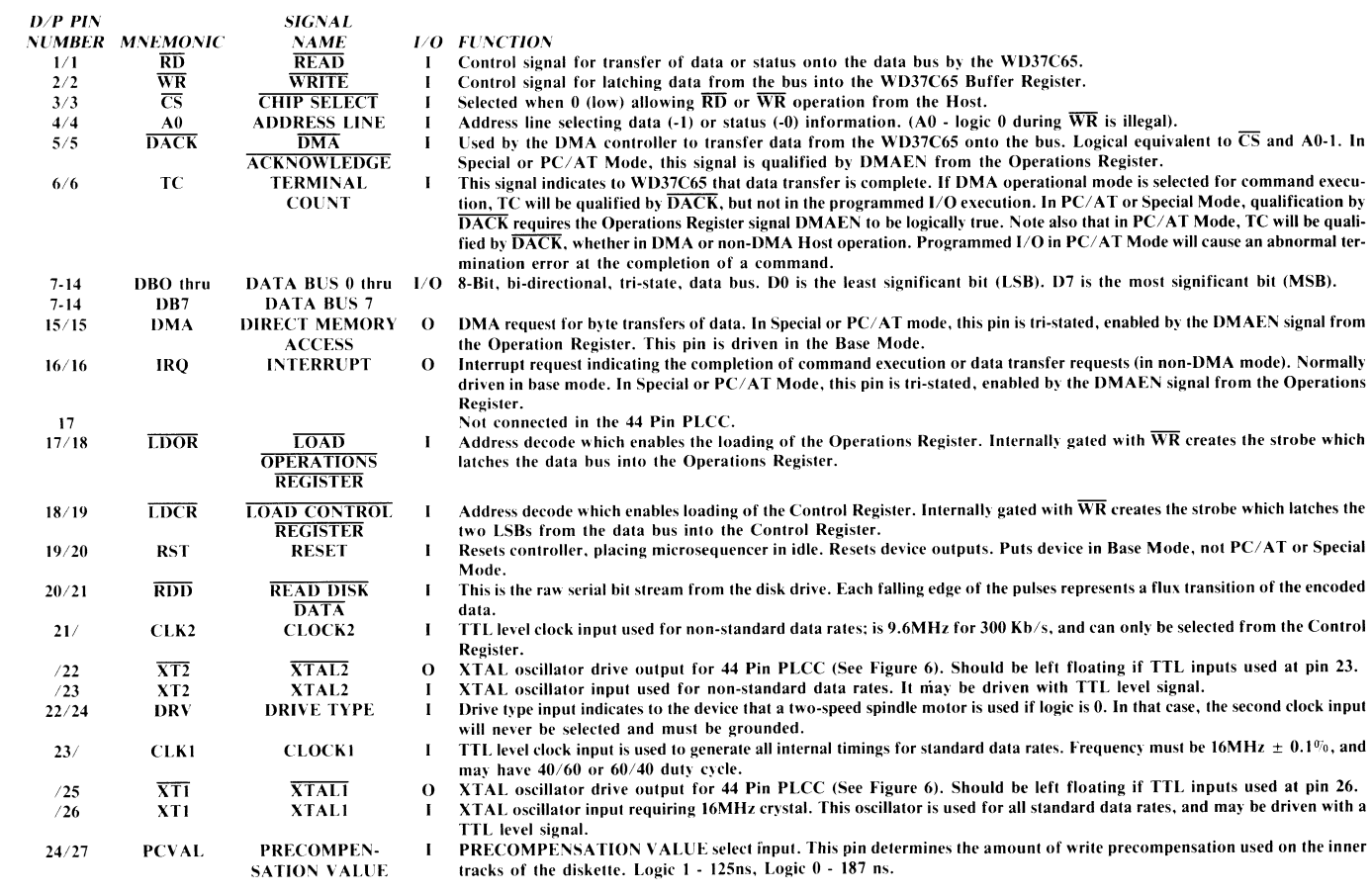

 $\sim$ 

 $5 - 13$ 

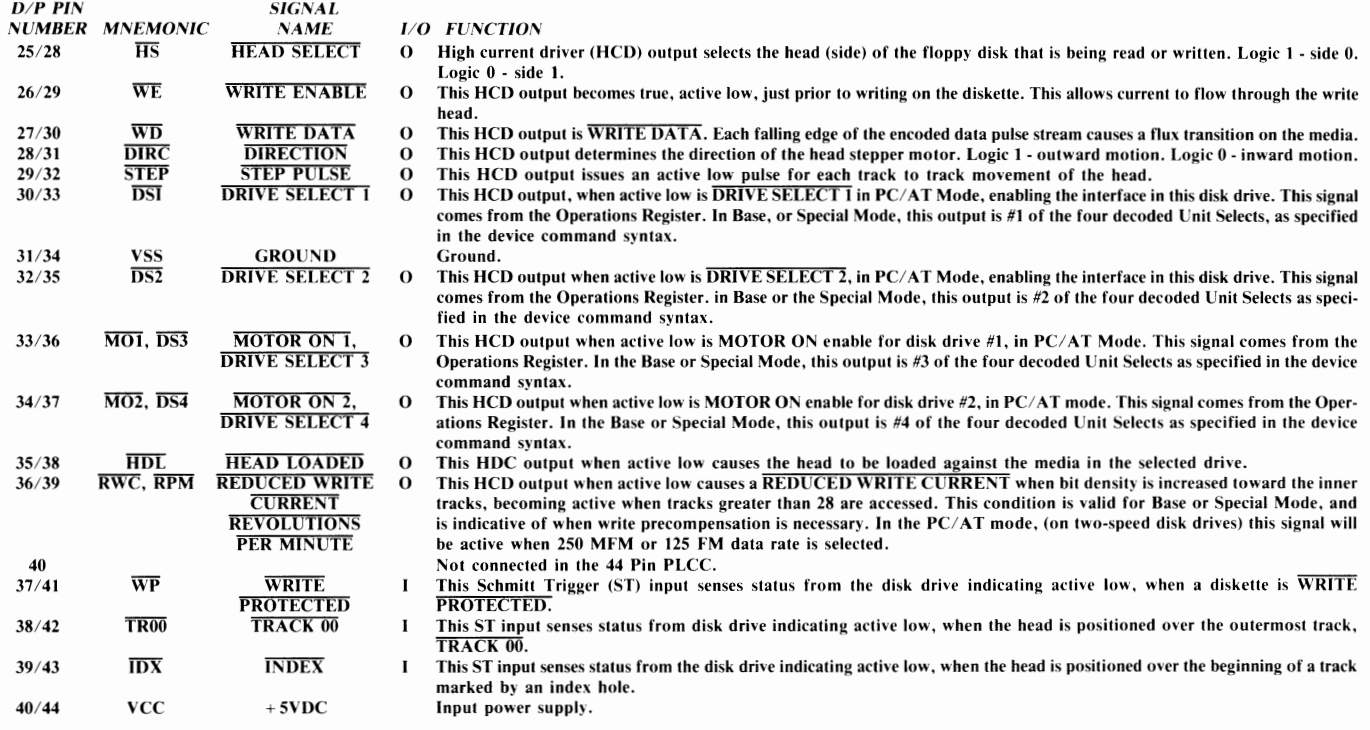

## 9) 8250 SERIAL INTERFACE 380205-01

 $\overline{\phantom{a}}$ 

**Supply** 

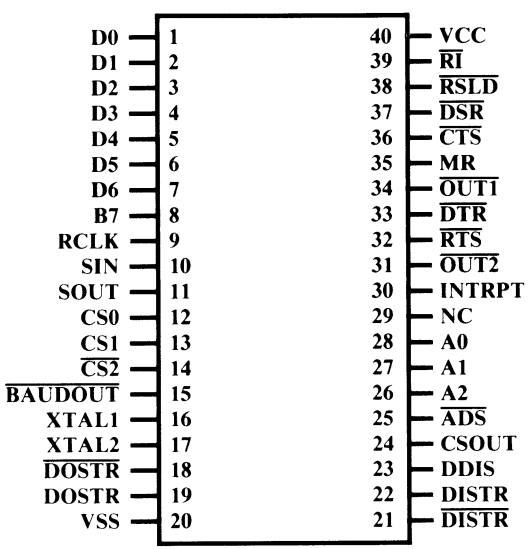

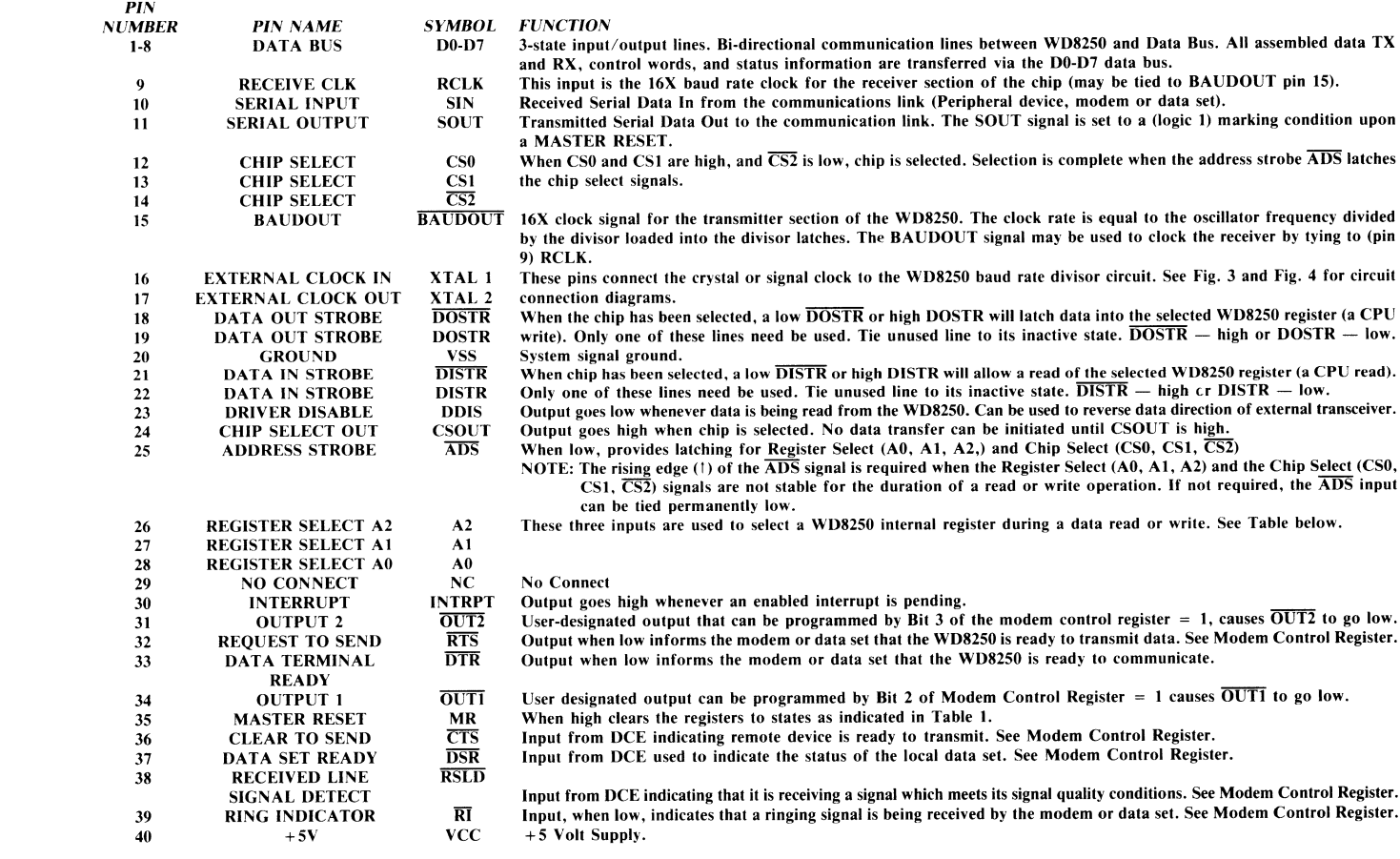

#### 10) 5720 MOUSE CONTROL 318087-01

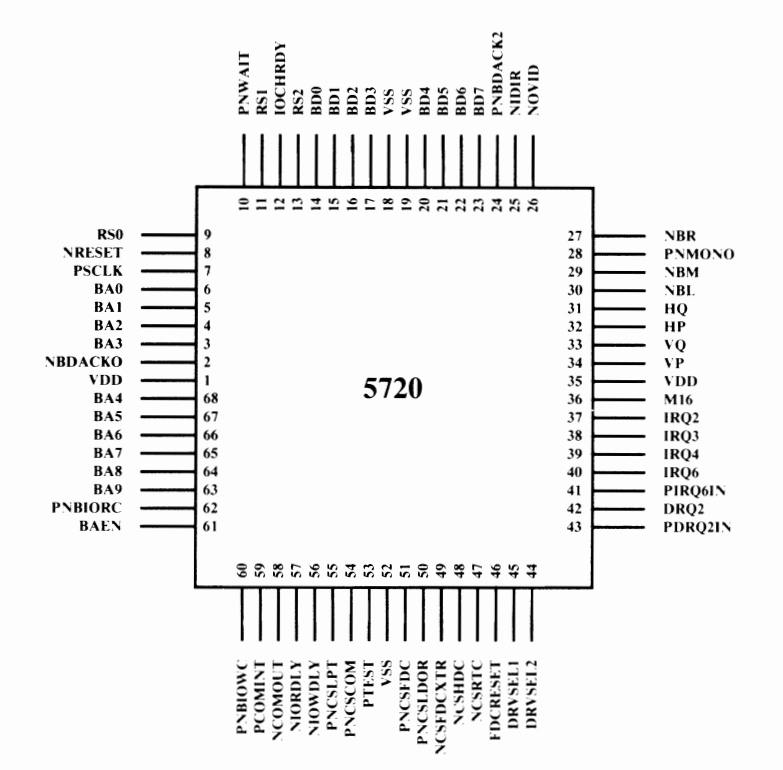

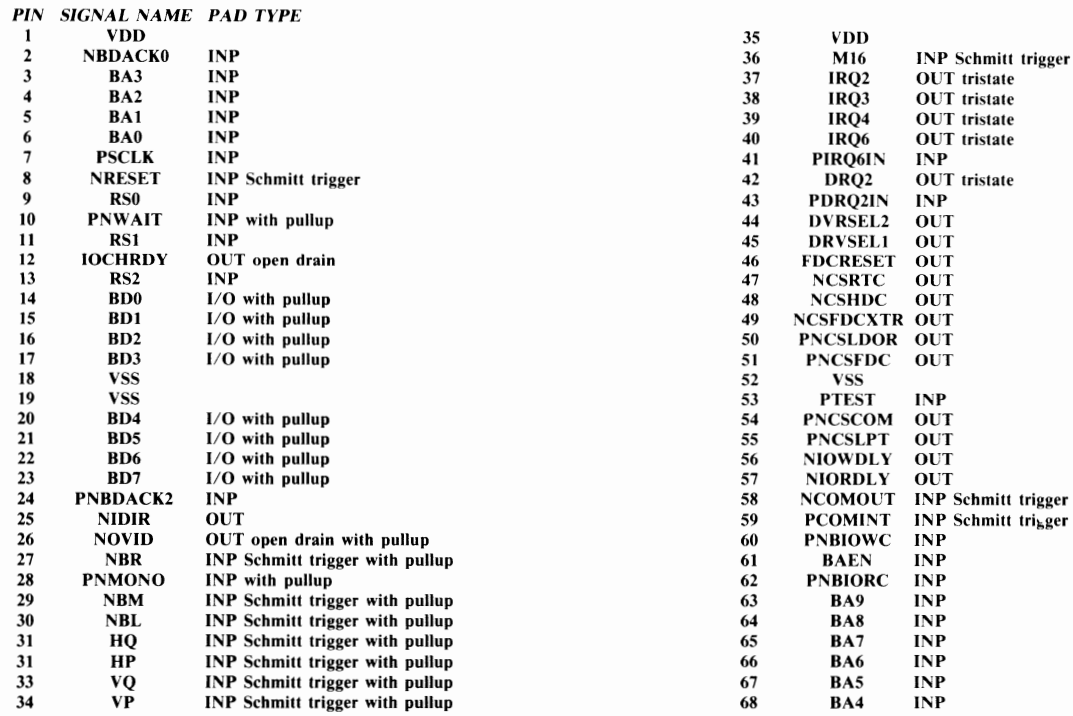

#### **Schematic #313056, Rev. C** Sheet 1 of  $12$

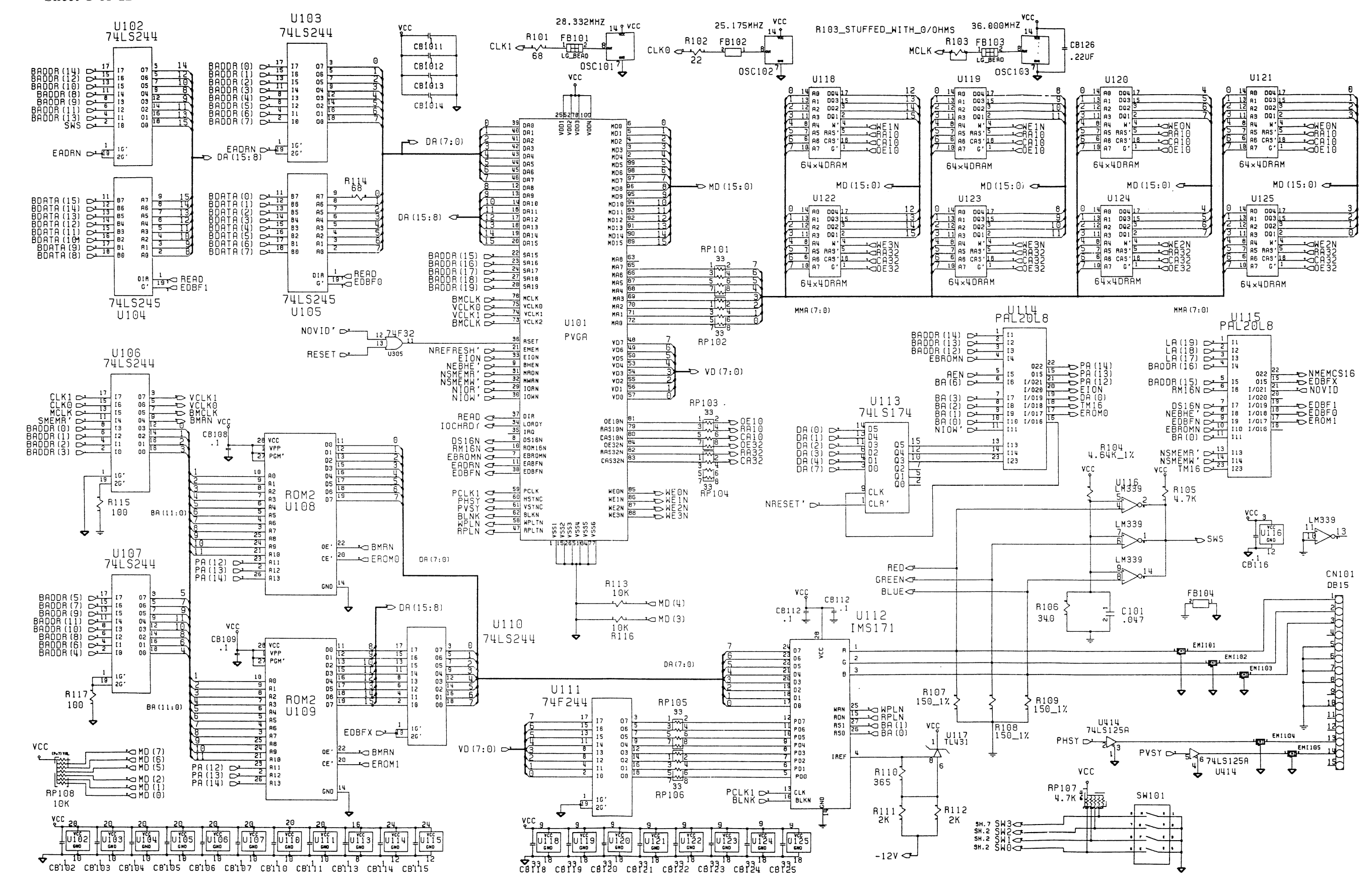

 $5 - 17$ 

# **Schematic #313056, Rev. C**<br>Sheet 2 of 12

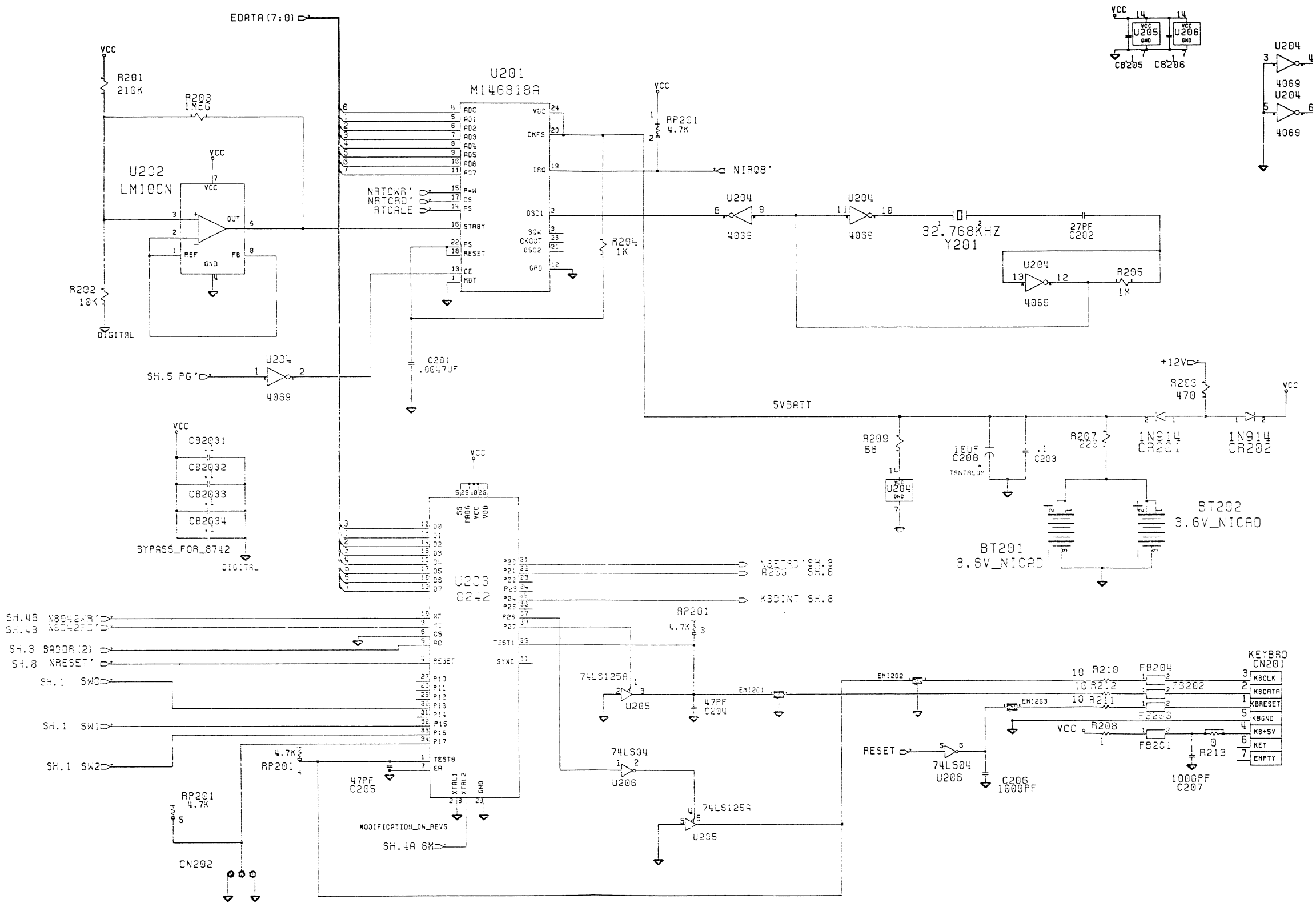

 $\frac{1}{2}$ 

 $\frac{1}{2}$  .

### **PC40-III SERVICE MANUAL**

 $5 - 18$ 

# Schematic #313056, Rev. C

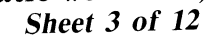

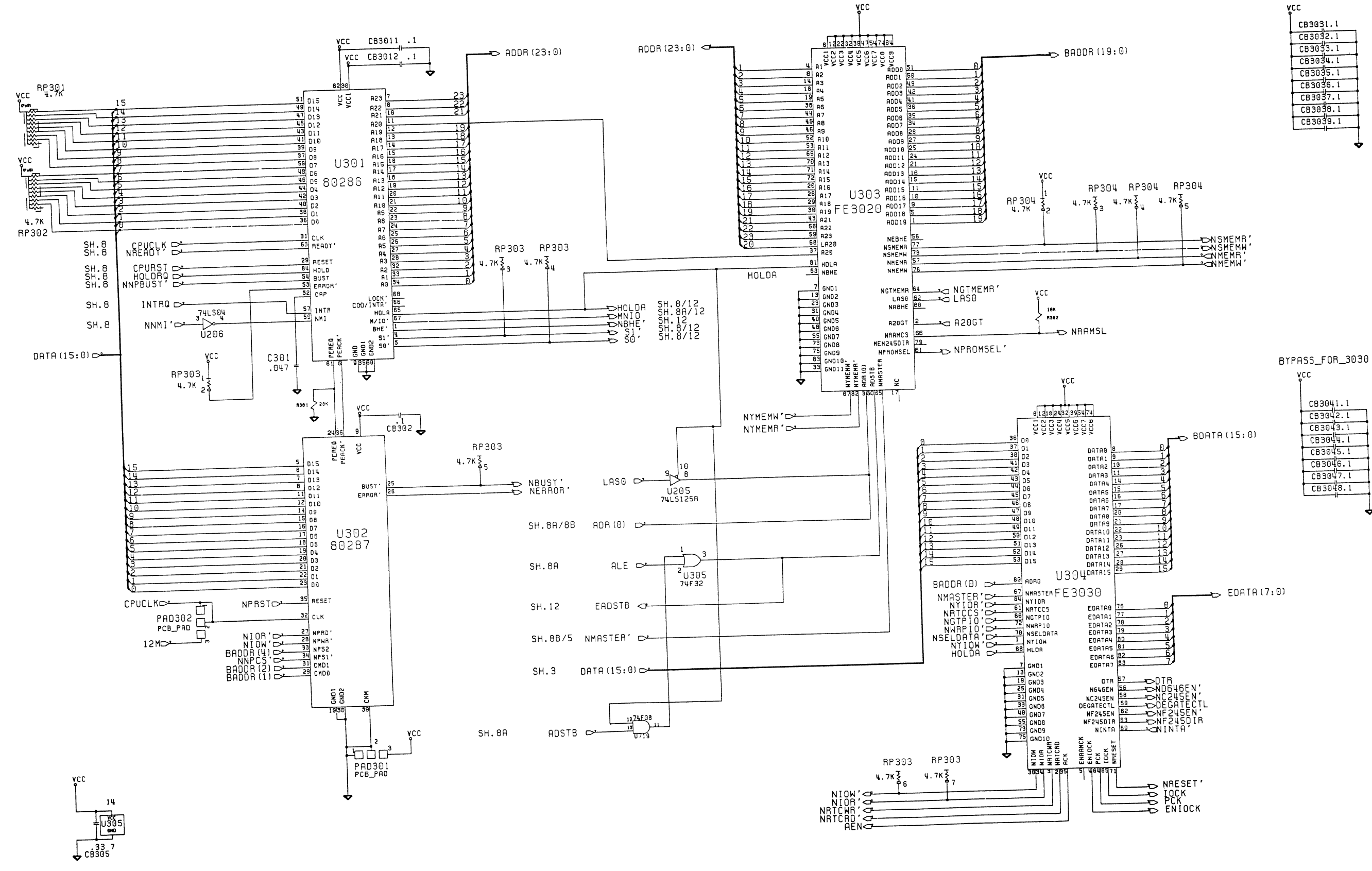

 $\mathcal{L}_{\rm{max}}$ 

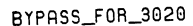

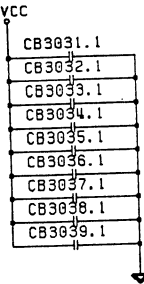

# Schematic #313056, Rev. C<br>Sheet 4A of 12

 $\mathcal{A}_{\mathcal{D}}$ 

- f

 $\mathcal{L}$ 

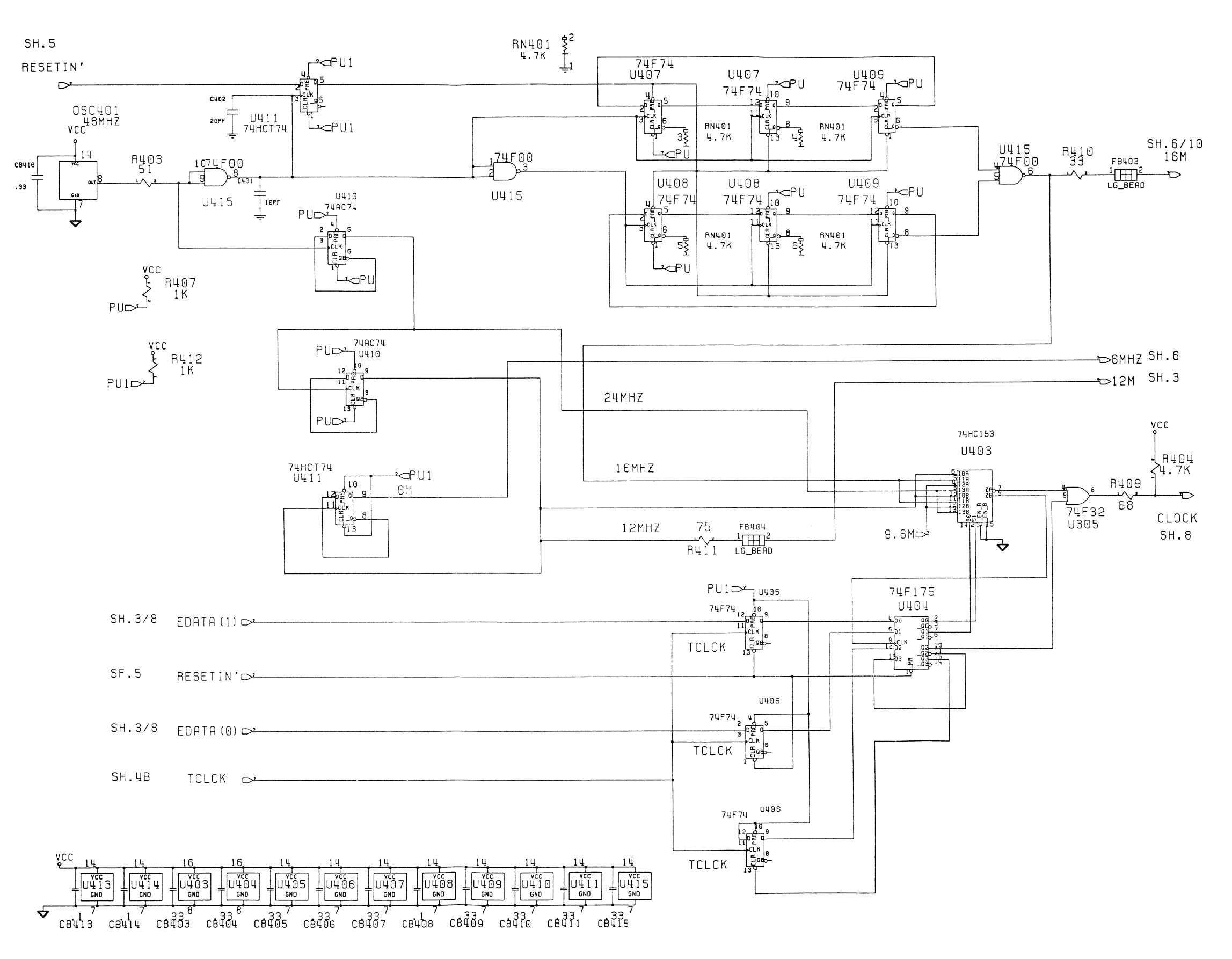

# Schematic #313056, Rev. C<br>Sheet 4B of 12

Ĭ

 $\mathbf{f}$ 

 $\mathcal{A}$ 

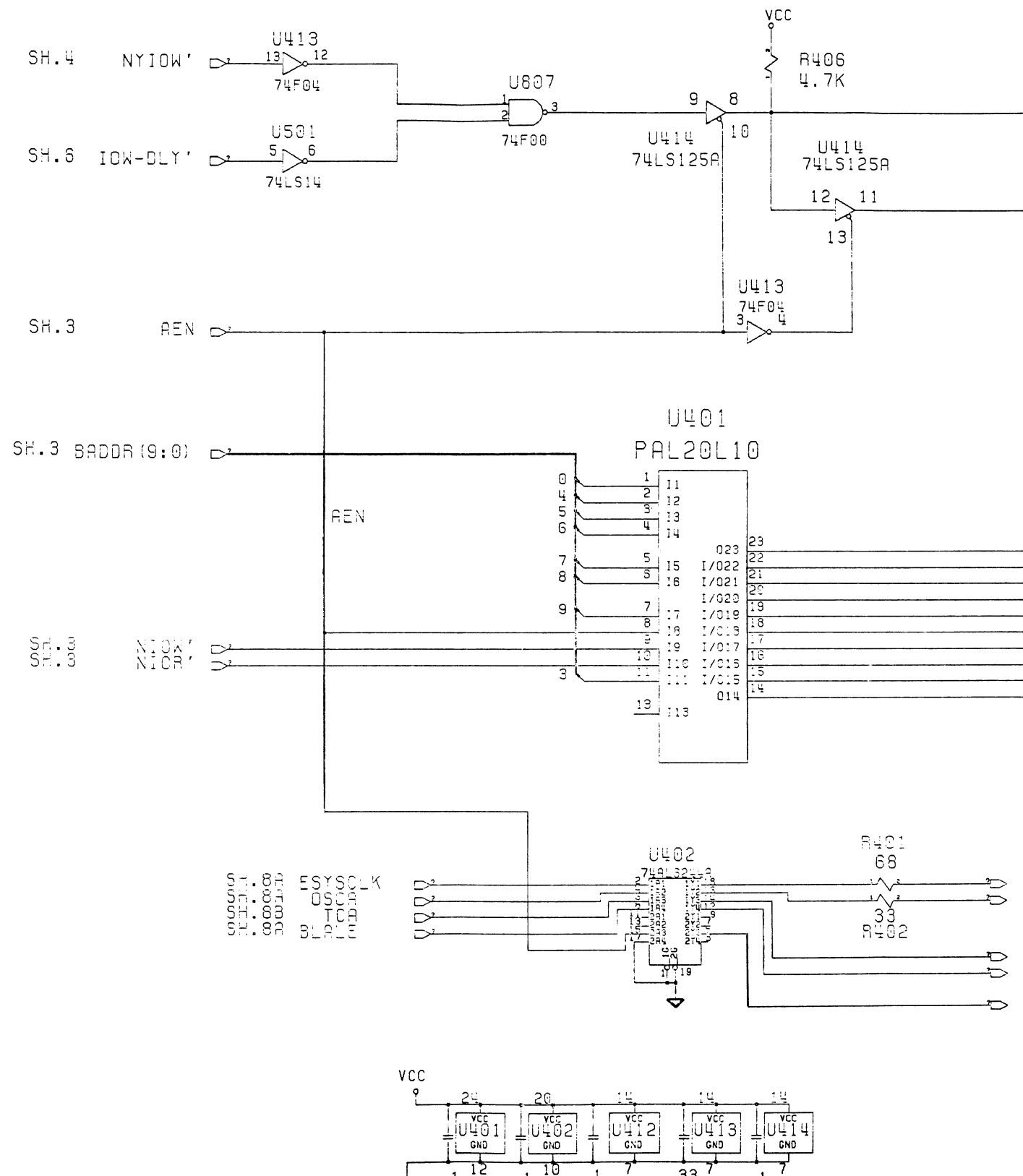

 $\begin{array}{ccccccc}\n & 12 & 10 & 1 & 33 \\
\hline\n\end{array}\n\begin{array}{ccccccc}\n & 12 & 10 & 1 & 7 & 33 \\
\hline\n12 & 10 & 1 & 7 & 33 \\
\hline\n\end{array}$ 

## **PC40-III SERVICE MANUAL**

- D Neguesary<br>- D Neguesary<br>- D Neguesary<br>- D NSELDATA<br>- D NSELDATA<br>- D CSO .<br>- D CSO .<br>- D CSO . លធិលលធិលលាល<br>- ជាភ្នំ ដូ ជាភ្នំ ជាភ្នំ<br>- ជាភ្នំ ជាភ្នំ ភ្នំ ជាភ្នំ ជាភ្នំ

 $\Rightarrow$  DLYWR SH.8B

 $\rightarrow$  NYIOW' SH.3

- $\frac{54.5}{51.5}$ SYSCLK<br>OSC TC<br>BALE  $S<sup>H</sup> \cdot S$
- $ACK$  $SH.5$

#### Schematic #313056, Rev. C  $Sheet\ 5\ of\ 12$

 $\mathfrak{g}$ 

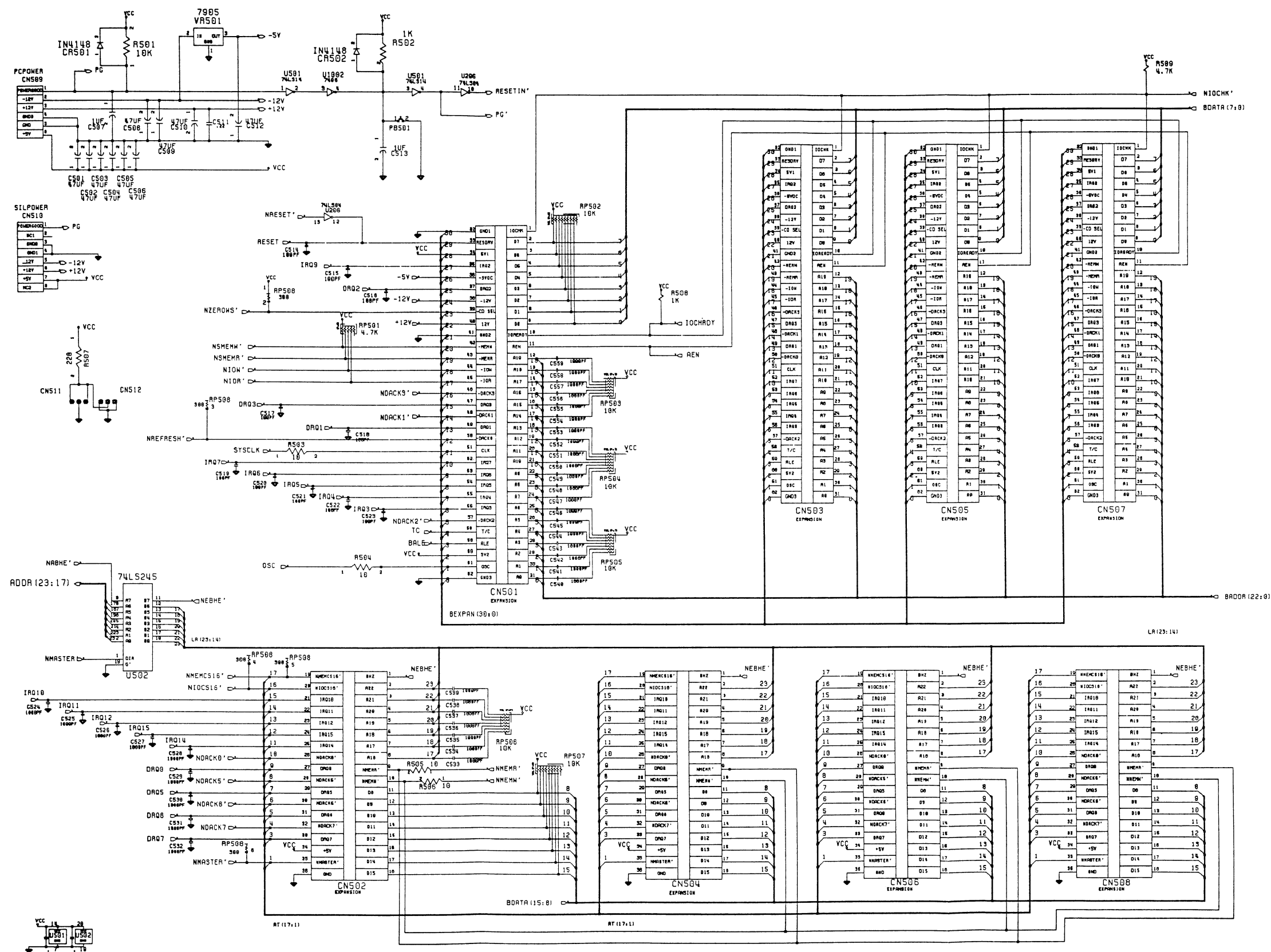

# Schematic #313056, Rev. C<br>Sheet 6 of 12

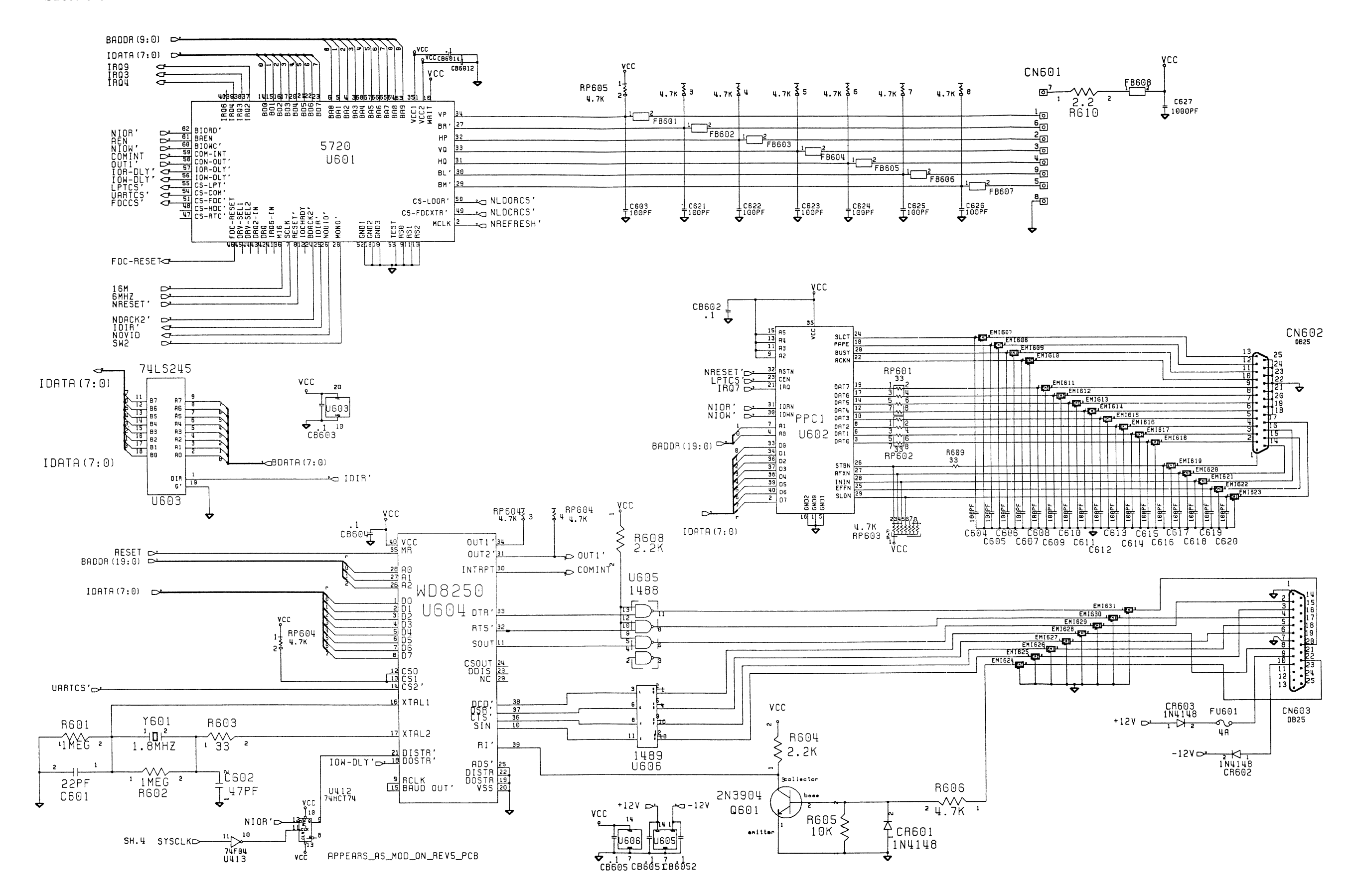

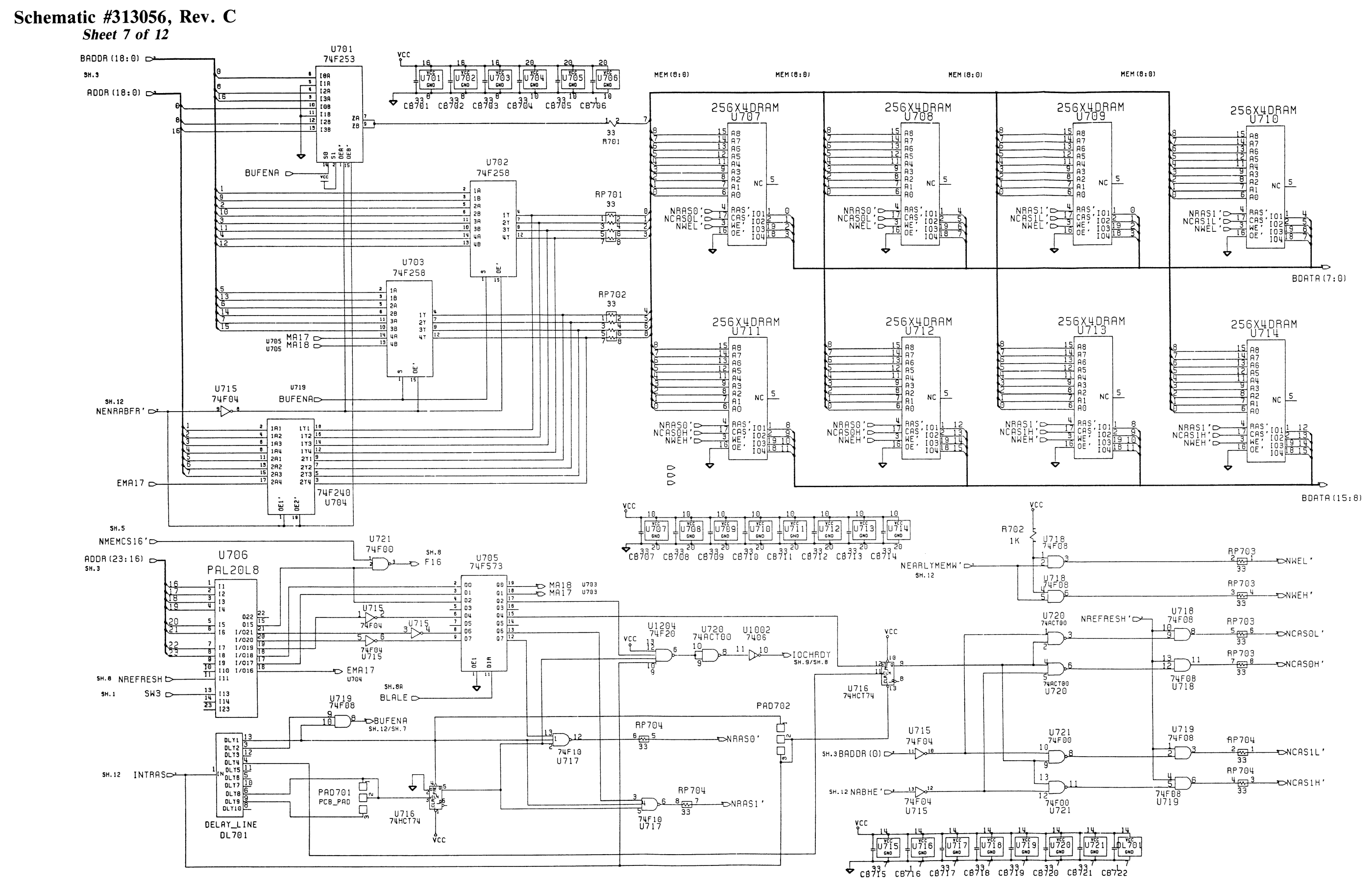

#### Schematic #313056, Rev. C Sheet 8A of 12

 $\mathcal{L}_{\mathcal{A}}$ 

 $\mathcal{A}$ 

 $\left($ 

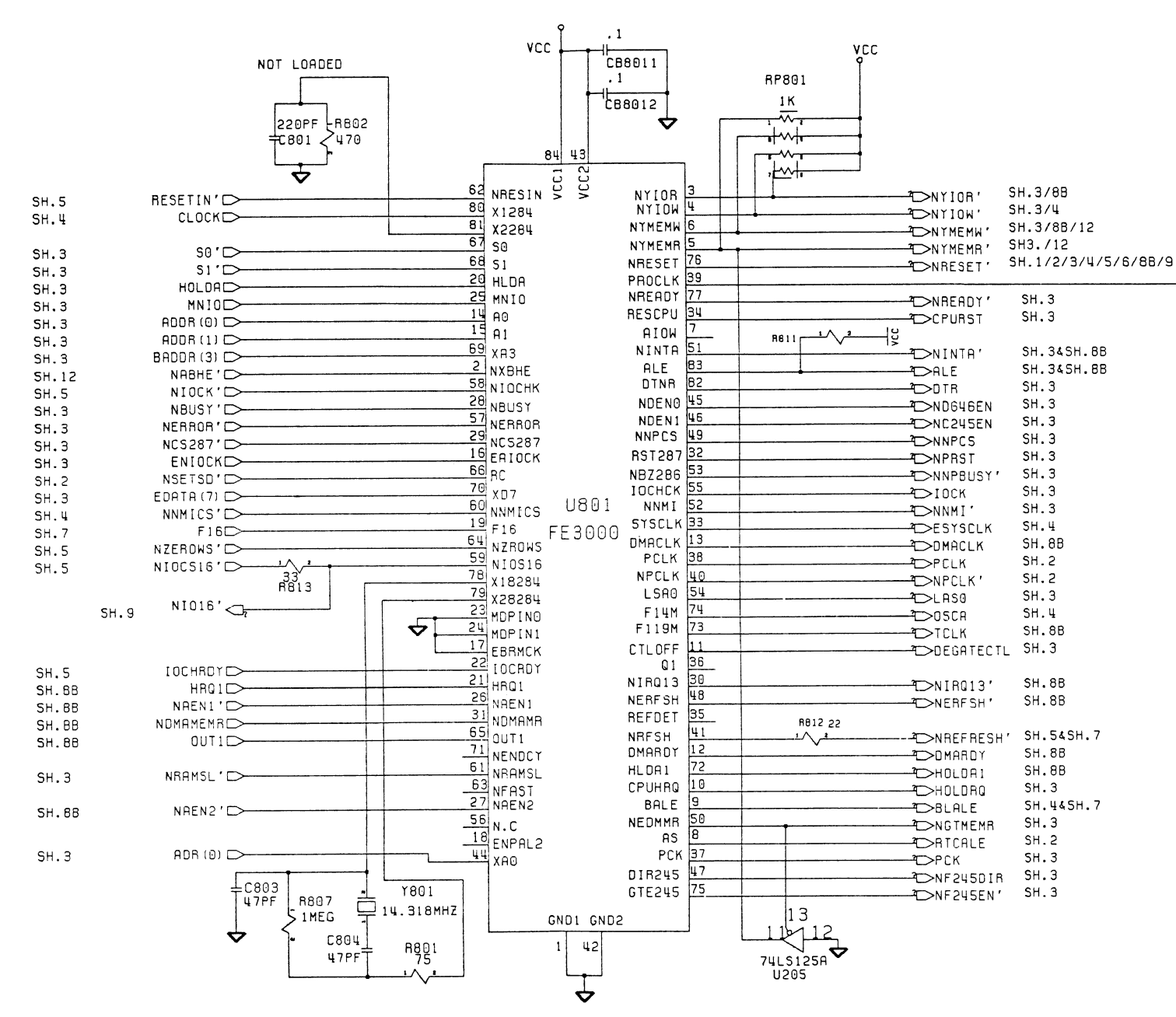

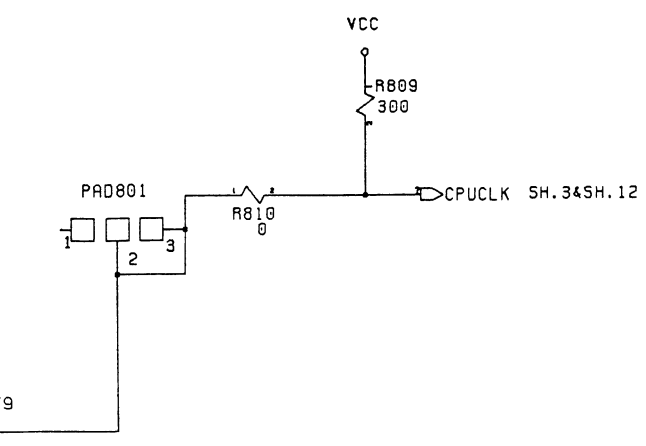

#### Schematic #313056, Rev. C Sheet 8B of  $12$

 $\int\limits_{0}^{2\pi}$ 

 $\vec{A}$ 

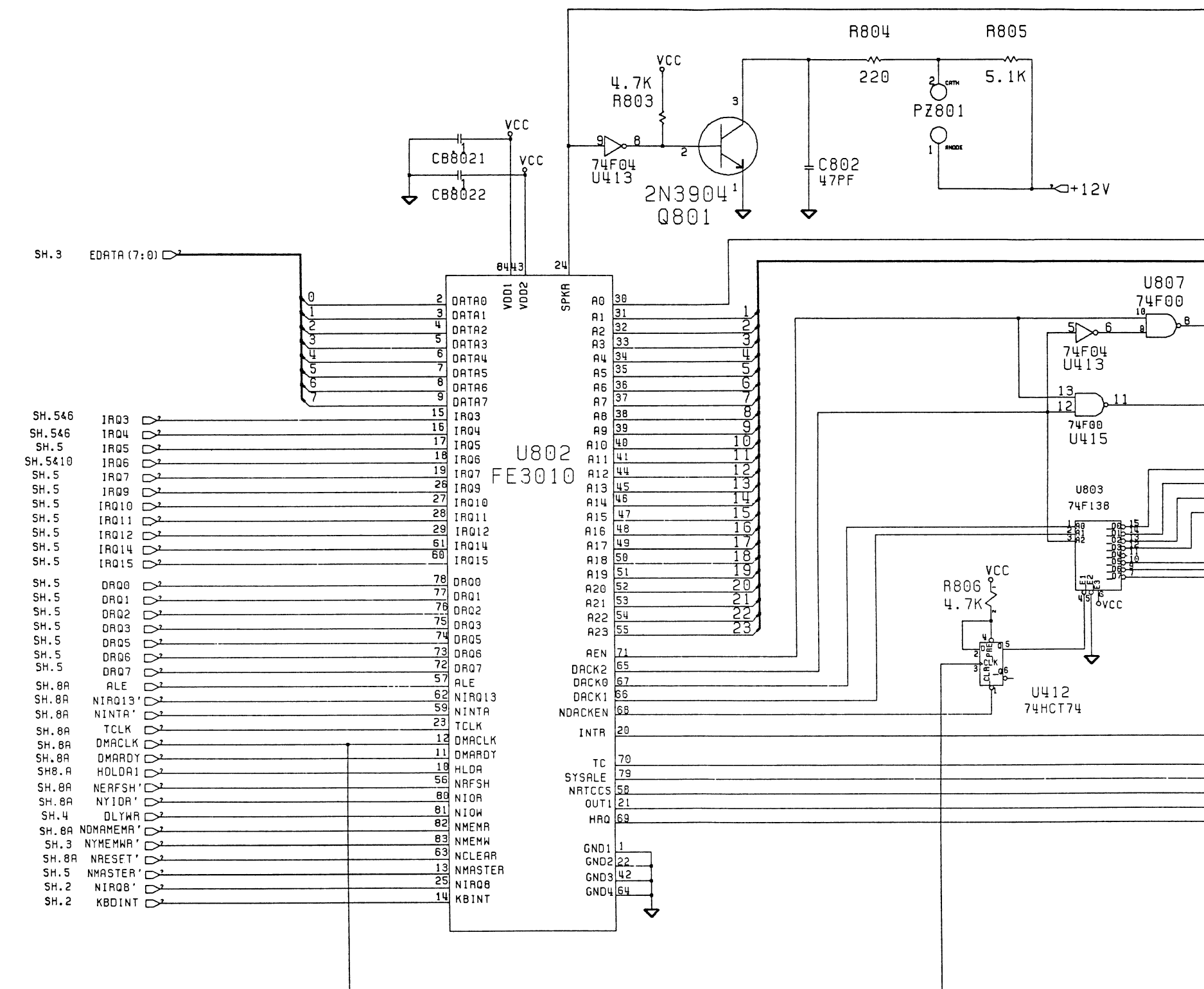

**VCC**  $c$ 8803

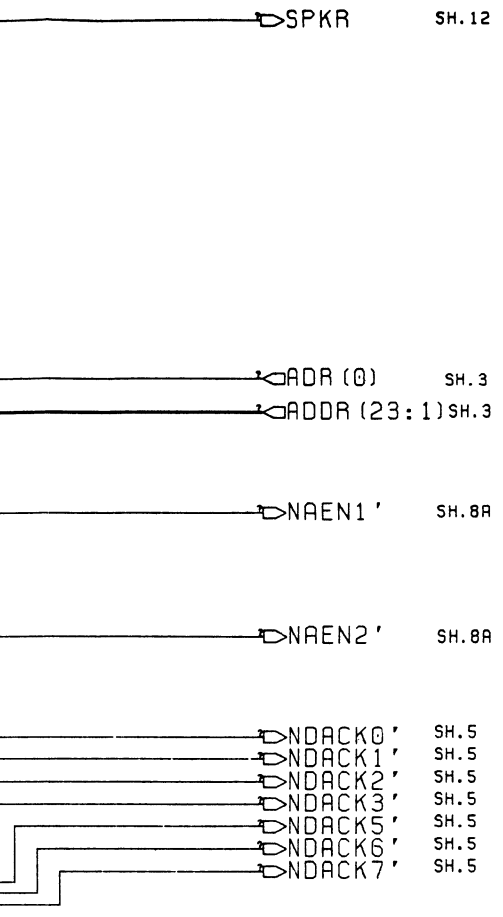

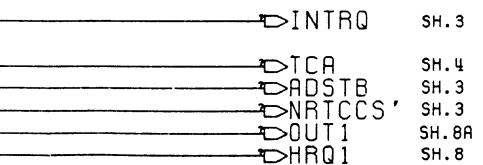

#### Schematic #313056, Rev. C Sheet 9 of  $12$

 $\langle \hat{\mathbf{v}} \rangle$ 

 $\epsilon$ 

 $\frac{1}{2}$ 

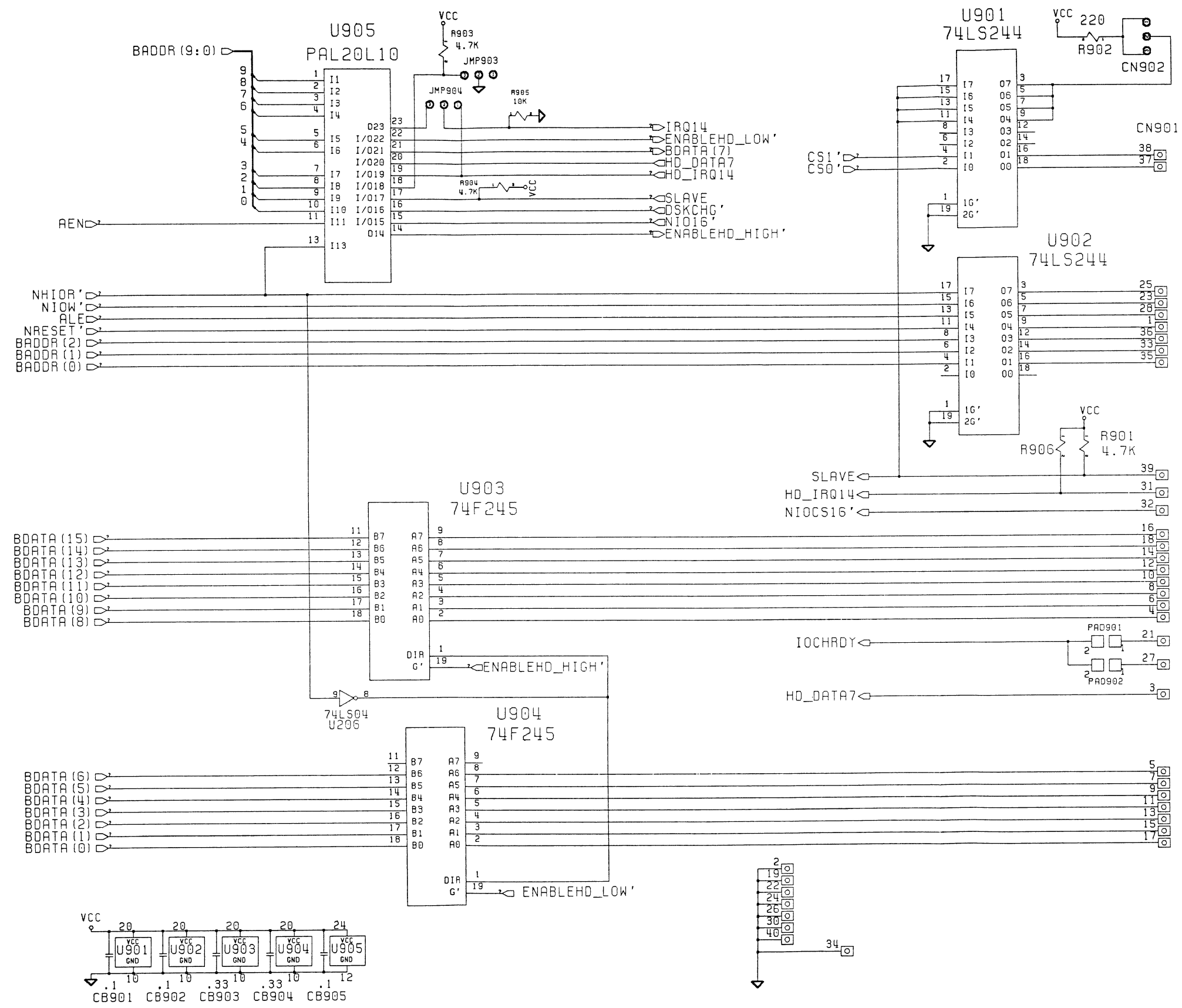

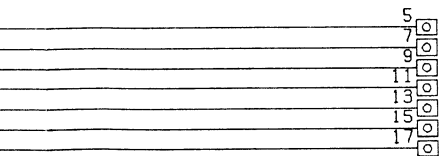

**Schematic #313056, Rev. C**<br>Sheet 10 of 12

 $\frac{1}{2}$ 

 $\left($ 

 $\frac{1}{2}$ 

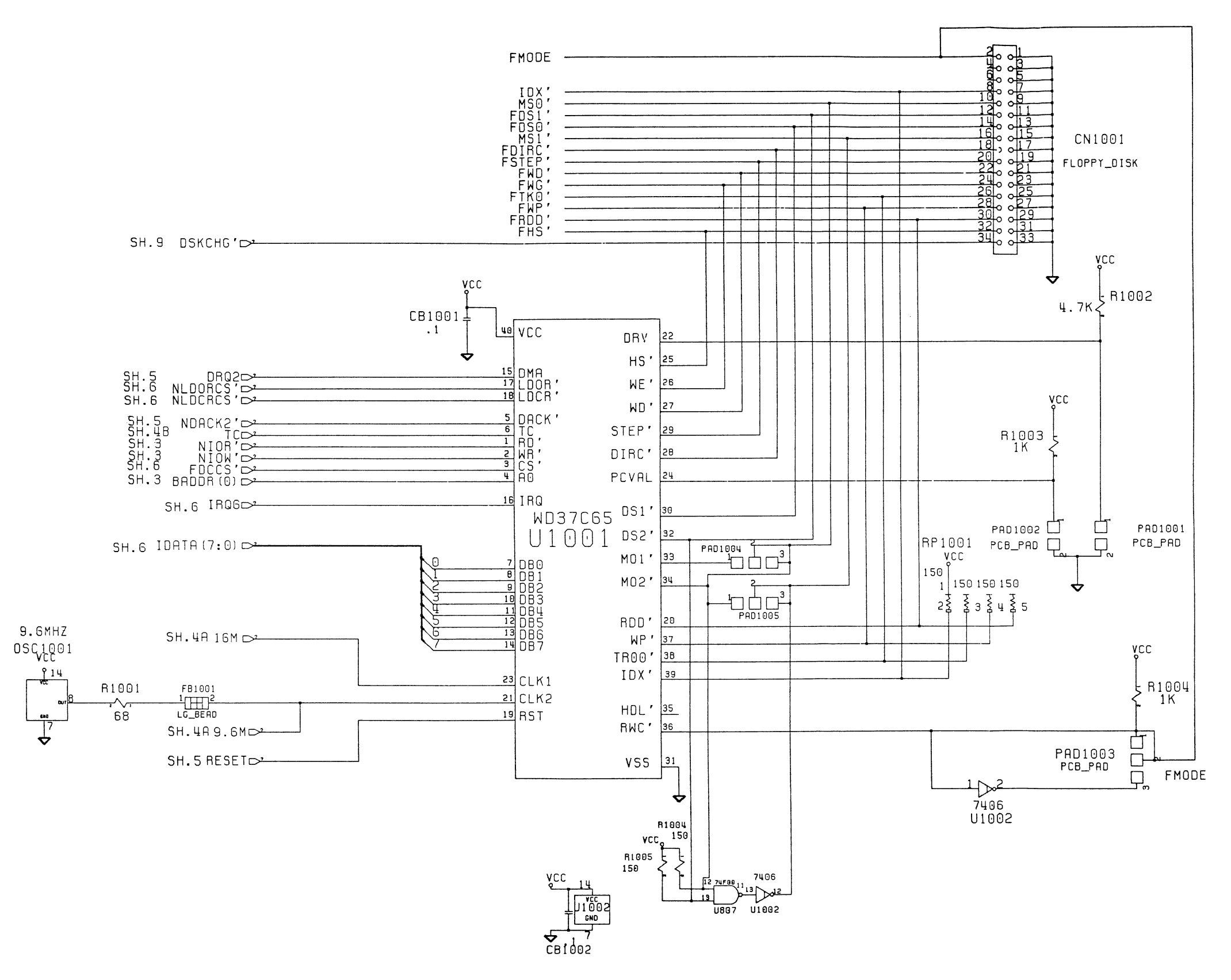

# **Schematic #313056, Rev. C**<br>Sheet 11 of 12

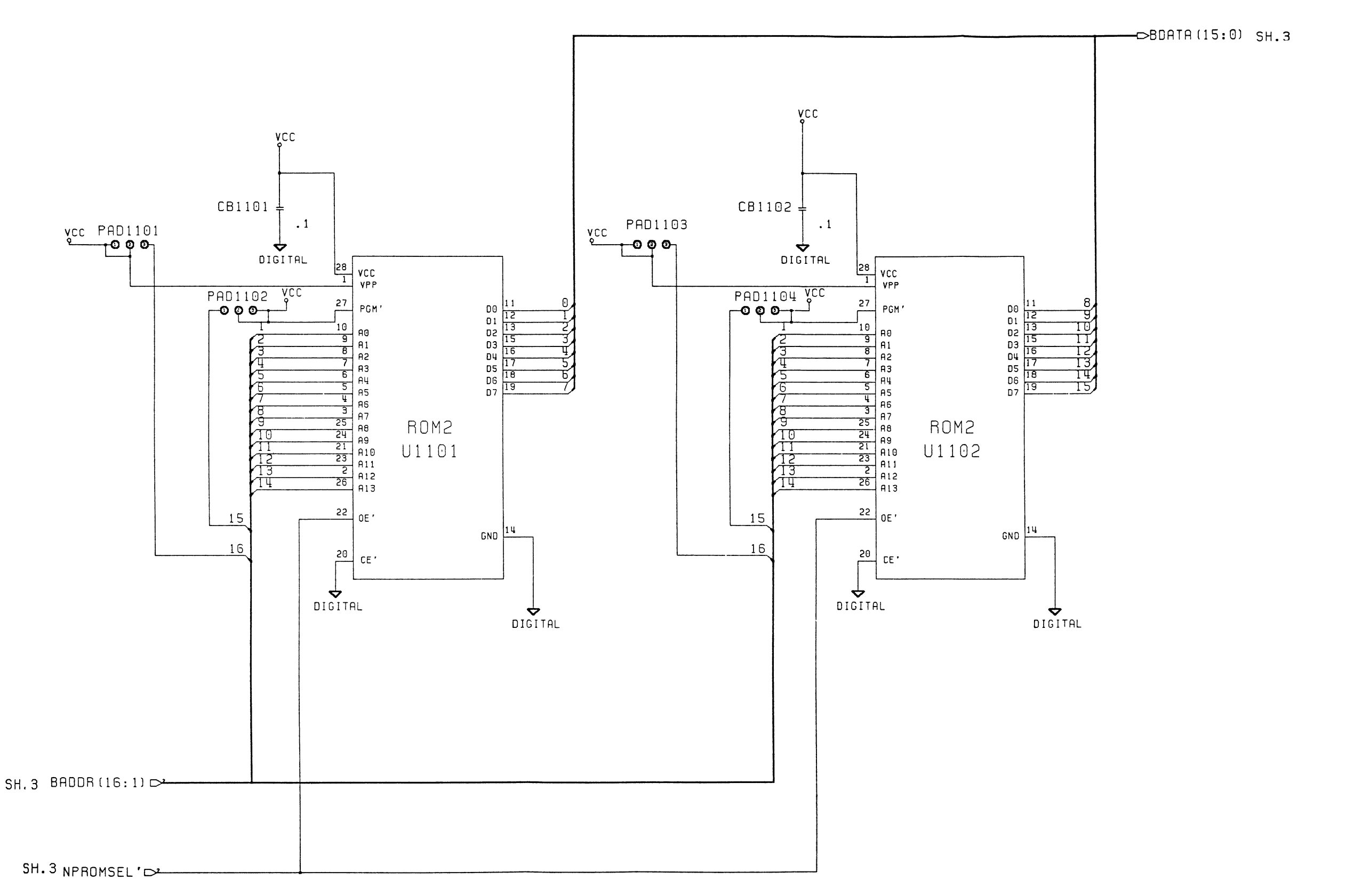

 $\frac{1}{2}$ 

 $\frac{1}{2}$ 

 $\frac{1}{2}$ 

Schematic #313056, Rev. C<br>Sheet 12 of 12

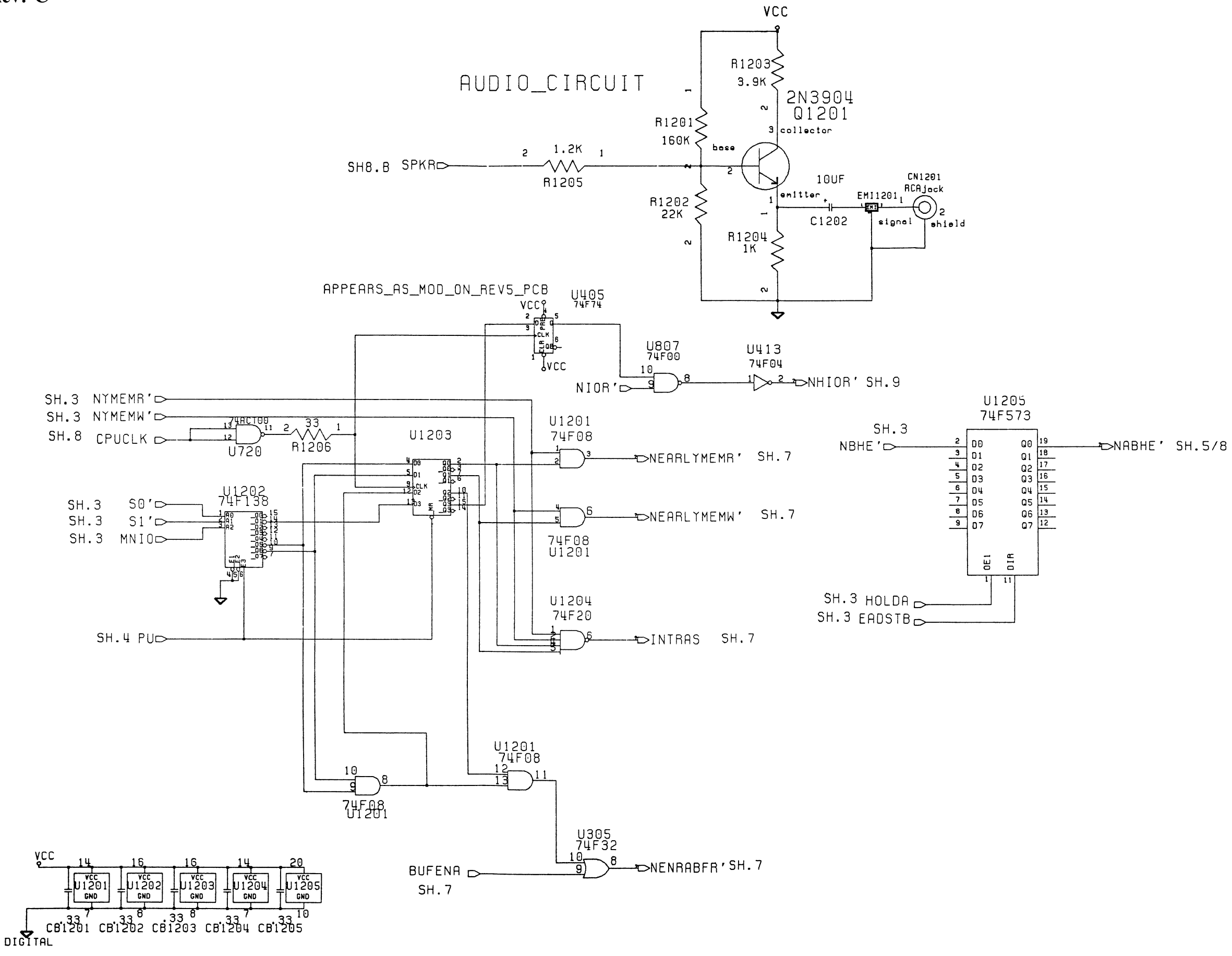

 $\ell$ 

 $\frac{1}{2}$ 

## APPENDIX A

# POWER SUPPLY SECTION

- PC40-111 POWER SUPPLY SCHEMATIC (VDE, BSl, SEV, SAA)
- PC40-lll POWER SUPPLY SCHEMATIC (CSA, UL)

INFORMATION IN THIS SECTION IS FOR REFERENCE ONLY. COMMODORE WILL NOT SUPPLY COMPONENT PARTS FOR OEM ASSEMBLIES.

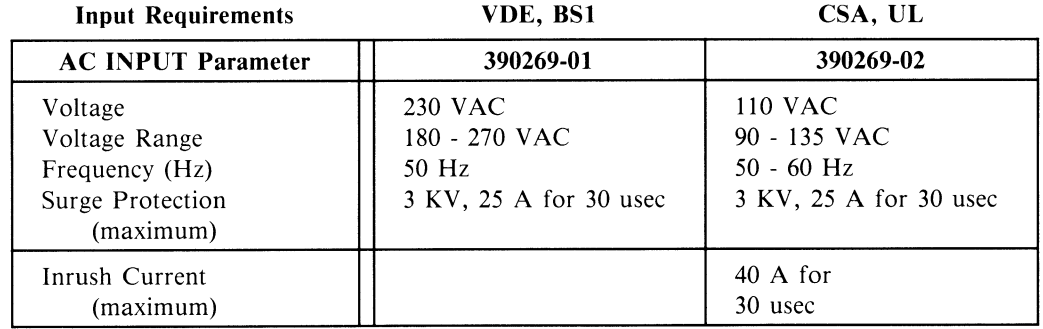

#### **PC40-111 POWER SUPPLY 390269**

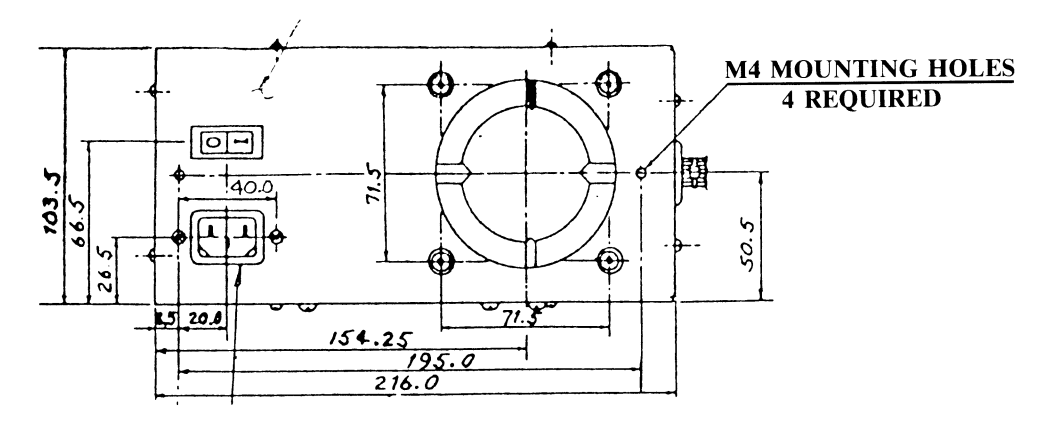

**BACK VIEW** 

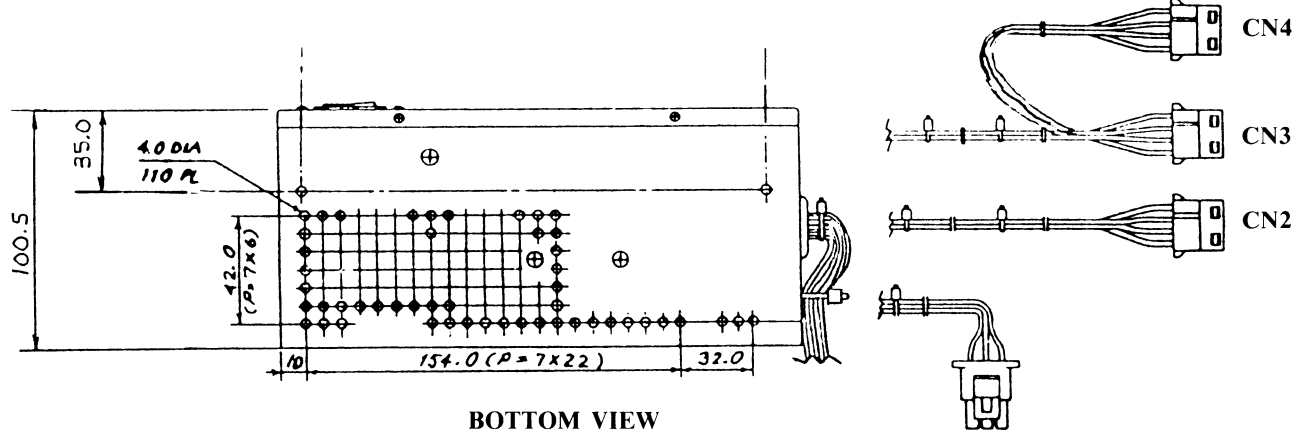

 $CN1$ 

 $A-1$ 

### *NOTE:* FOR REFERENCE ONLY, -COLOR CODES AND SPECIFICATIONS MAY CHANGE.

#### Connector CN1 : CPU

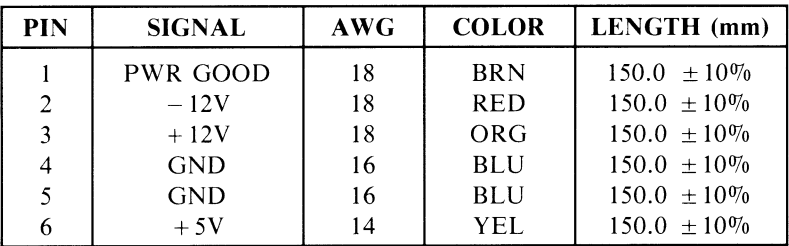

#### Connector CNl (Recommended)

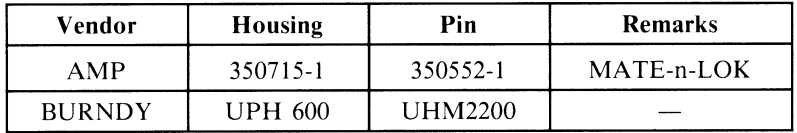

Connector CN2 : HD 1

| <b>PIN</b> | <b>SIGNAL</b> | AWG | <b>COLOR</b> | LENGTH (mm)      |
|------------|---------------|-----|--------------|------------------|
|            | $+12V$        | 18  | <b>ORG</b>   | $330.0 \pm 20\%$ |
|            | <b>GND</b>    | 18  | <b>BLU</b>   | $330.0 + 20\%$   |
|            | <b>GND</b>    | 18  | <b>BLU</b>   | $330.0 \pm 20\%$ |
|            | $+5V$         | 18  | YEL.         | $330.0 + 20\%$   |

Connector CN2 (Recommended)

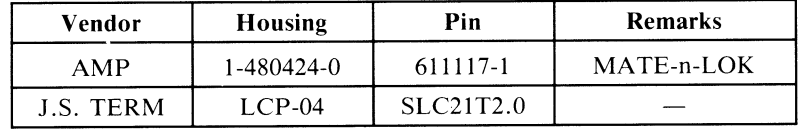

## *NOTE:* FOR REFERENCE ONLY, - COLOR CODES AND SPECIFICATIONS MAY CHANGE.

#### Connector CN3 : FDD 1

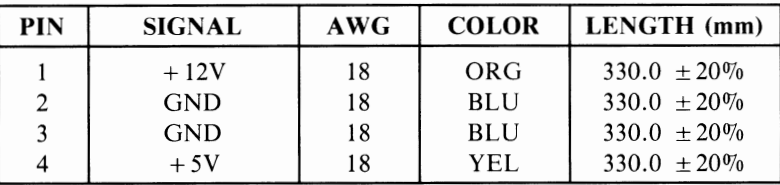

#### Connector CN3 (Recommended)

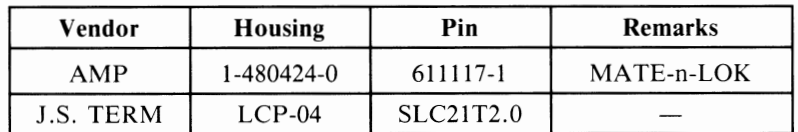

Connector CN4 = FDD 2

| PIN | <b>SIGNAL</b> | AWG | <b>COLOR</b> | LENGTH (mm)      |
|-----|---------------|-----|--------------|------------------|
|     | $+12V$        | 18  | ORG          | $150.0 + 10\%$   |
| 2   | <b>GND</b>    | 18  | <b>BLU</b>   | $150.0 + 10\%$   |
|     | <b>GND</b>    | 18  | <b>BLU</b>   | $150.0 \pm 10\%$ |
| 4   | $+5V$         | 18  | YEL          | $150.0 \pm 10\%$ |

*NOTE:* Cable CN4 shall be daisy-chained from connector CN3.

#### Connector CN4 (Recommended)

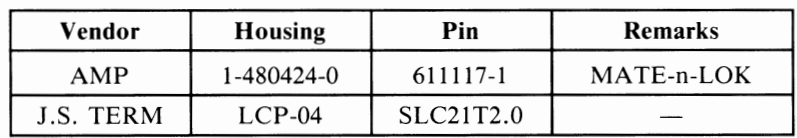

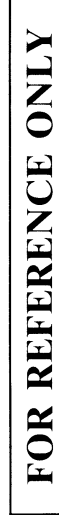

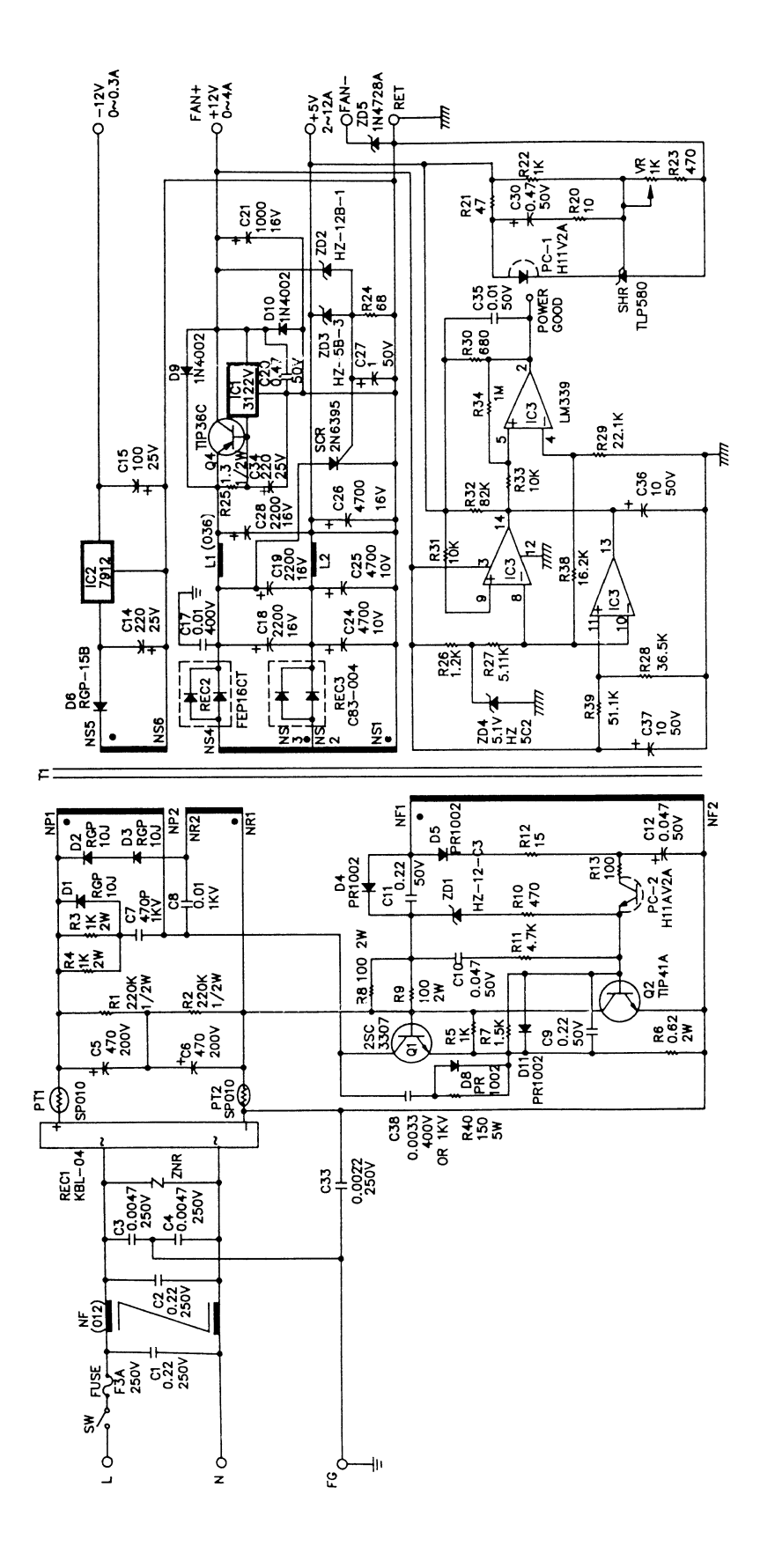

PC40-III POWER SUPPLY (VDE, BS1, SEV, SAA) PN #390269-01

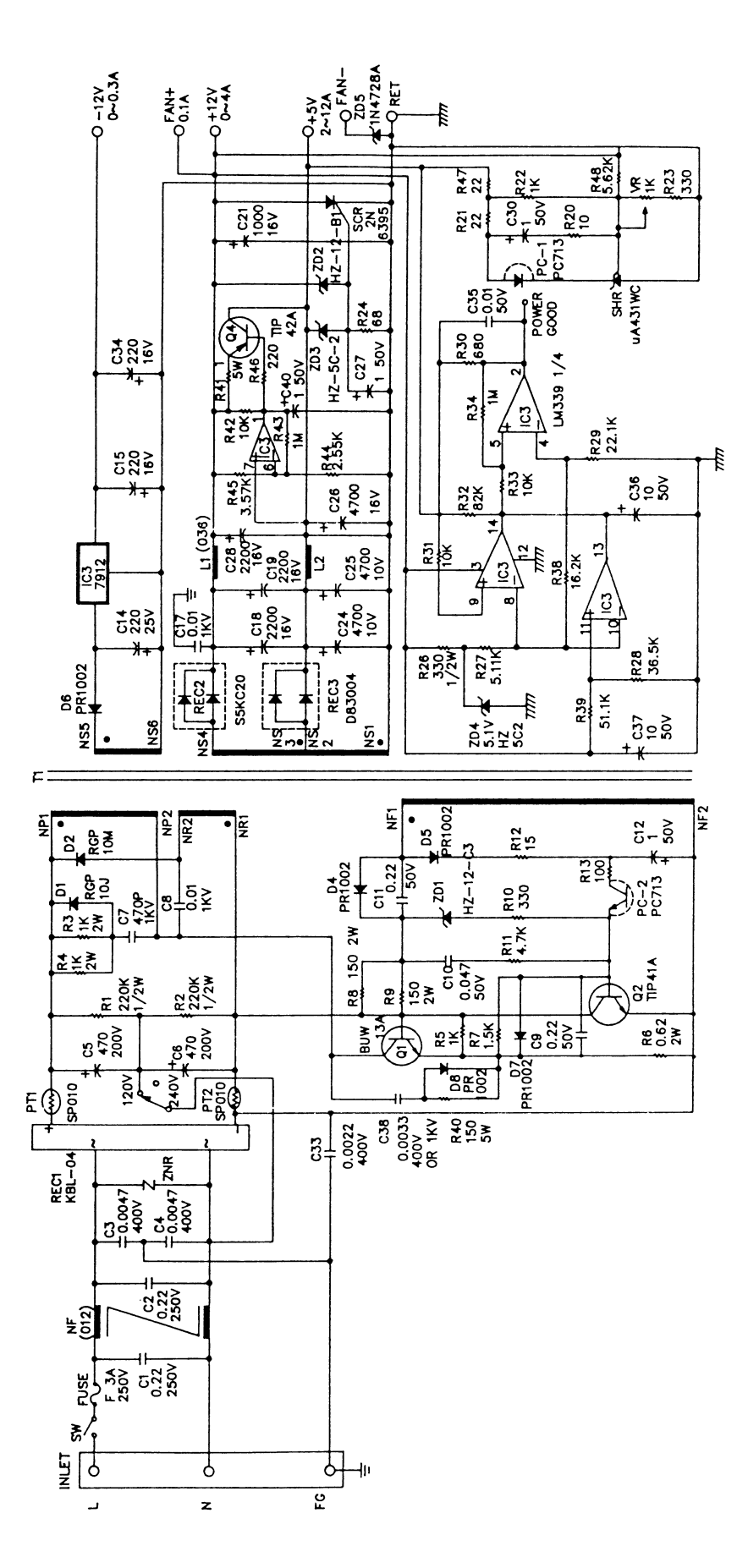

FOR REFERENCE ONLY

**PC40-III SERVICE MANUAL** 

PC40-III POWER SUPPLY (CSA, UL)

PN#390269-02

 $A-5$ 

## **APPENDIX B**

## **DISK DRIVE SECTION**

### • **PC40-III 40MB HARD DRIVE**

• PC40-III Hard Drive PN #313065-01 Vendor : Quantum Model : Prodrive 40AT Reprinted with Permission of Quantum Corp. All rights reserved.

### • **PC40-III FLOPPY DISK DRIVE**

• PC40-III Floppy Disk Drive PN #380825-02 Vendor : Chinon Model : FZ506 Reprinted with Permission of Chinon America Inc. All rights reserved.

## • **910, 920 ADD ON NOTES**

# **INFORMATION IN THIS SECTION IS FOR REFERENCE ONLY. COMMODORE WILL NOT SUPPLY COMPONENT PARTS FOR OEM ASSEMBLIES.**

The information included in this section is for reference only. Vendors are subject to change without notice. Commodore service will provide alignment procedures and test diagnostics to authorized service centers for field repairs. The drive exchange program will be in effect and Commodore service will not provide discrete components for field replacement.

#### PC40-III HARD DRIVE 313065-01

#### GENERAL DESCRIPTION

-·

-

·-

The Quantum *ProDrive Series*<sup>™</sup> is a family of ten 3½-inch form factor hard disk drives using non-removable rigid disk platters as storage media. These drives feature formatted capacities ranging from 42 to 16B megabytes and a variety of interfaces. This manual covers the **ProDrive**<sup> $M$ </sup> 40AT and **ProDrive** 80AT, which feature an IBM PC-AT<sup>®</sup> embedded controller and are available with or without an adapter board. With the adapter board, the **ProDrive** 40AT/80AT can plug directly into a 16-bit expansion slot in an IBM PC AT or compatible personal computer. Without the adapter board, the **ProDrive** 40AT/80AT is compatible with other AT -Bus architectures and can be plugged into an embedded AT adapter or into an existing adapter board in a PC AT compatible.

The **ProDrive** 40AT features 42 megabytes of formatted capacity on two disks with three movable heads; the **ProDrive** 80AT provides B4 megabytes of formatted capacity on three disks with six movable heads. Media defects and error recovery are efficiently managed within these products and can be fully transparent to the user. The *ProDrive Series* drives feature an innovative design using an integrated controller, minimum number of parts, and close control of product quality during manufacture, resulting in low cost, highly reliable products.

*NOTE:* Throughout this manual, *ProDrive* 40AT/80AT or *ProDrive* will refer to either the *ProDrive* 40AT or the **ProDrive** 80AT. **ProDrive** 40AT and **ProDrive** 80AT will be used to refer specifically to the 42 and 84 megabyte versions, respectively.

#### SPECIFICATIONS

Key features of the **ProDrive** 40AT/80AT include:

- Formatted storage capacity of 42 or 84 megabytes
- Industry standard  $3\frac{1}{2}$ -inch form factor
- 19 millisecond average access time
- Data transfer rate up to 4.0 megabytes/second using programmed  $I/O$
- 64K-byte look-ahead DisCache®
- 4B-bit computer generated Error Correcting Code (ECC) with 11-bit burst correction capability
- Automatic retry for read disk errors
- Transparent defect mapping
- High-performance in-line defective sector skipping and reassignment of new defective sectors without need to reformat
- Patented AIRLOCK<sup>®</sup> automatic shipping lock and dedicated landing zone
- Read/Write with 1:1 interleave operation
- Emulation of IBM PC AT task file register and all AT fixed disk commands
- Ability to daisy-chain two drives on the interface

#### PHYSICAL SPECIFICATIONS

#### Environmental Limits

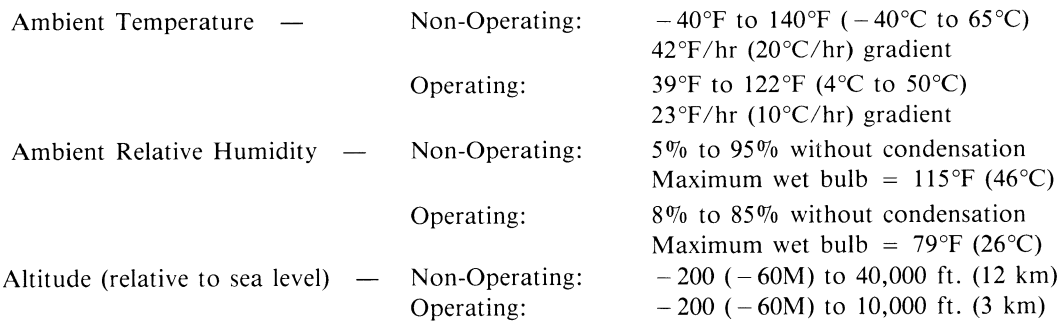

©Copyright 1988, Quantum Corporation. All rights reserved. *ProDrive<sup>1M</sup>* and *ProDrive Series<sup>™</sup>* are trademarks of Quantum Corporation

*AIRLOCK®* and *DisCache®* are registered trademarks of Quantum Corporation

Printed in U.S.A.
# Mechanical Dimensions (Exclusive of Faceplate)

Height =  $1.625$  in. (41.3 mm) Width =  $4.0$  in. (101.6 mm) Depth  $= 5.75$  in. (144.9 mm) Weight = 1.9 lb.  $(0.88 \text{ kg})$ 

#### Heat Dissipation

Average Power Consumption (idle): Typical Power Consumption (30% Seeking): 8 Watts (27.3 BTU/Hr) 9Watts (30.7 BTU/Hr)

#### Shock and Vibration

The table below lists specified levels for shock and vibration applied to any of the three mutually perpendicular axes (the principal drive base axes). The term "operating" implies that the drive will be fully functional while being subjected to the shock or vibration level listed during operation. "Non-operating" implies that there will be no change in performance once the drive is powered up after being subjected to the listed shock or vibration in the powered-down (non-operating) condition.

Vibration and Shock Specification

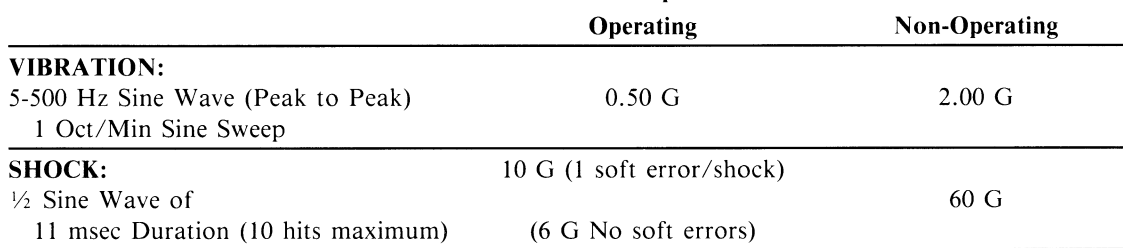

In addition, the *ProDrive* as packaged in the shipping container will withstand drops onto a concrete surface from 48 inches on all surfaces, six edges and three corners. It will withstand vibration applied to the container of 0.5 G, 5-100Hz (0 to Peak) and 1.5 G, 100-500 Hz (0 to Peak).

# PERFORMANCE SPECIFICATIONS

#### Capacity

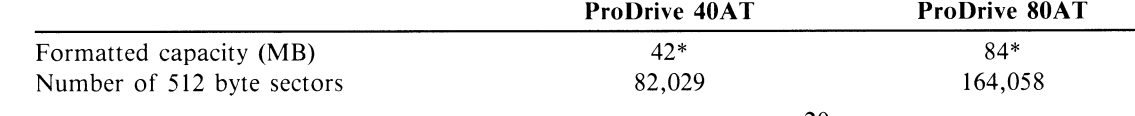

\*40, and 80 megabytes, respectively when a megabyte is defined as  $2^{20}$  bytes

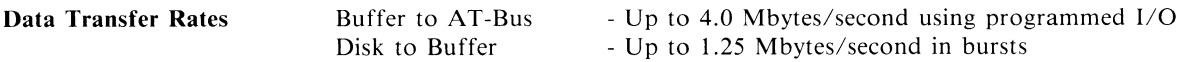

#### Seek Times/Miscellaneous Times

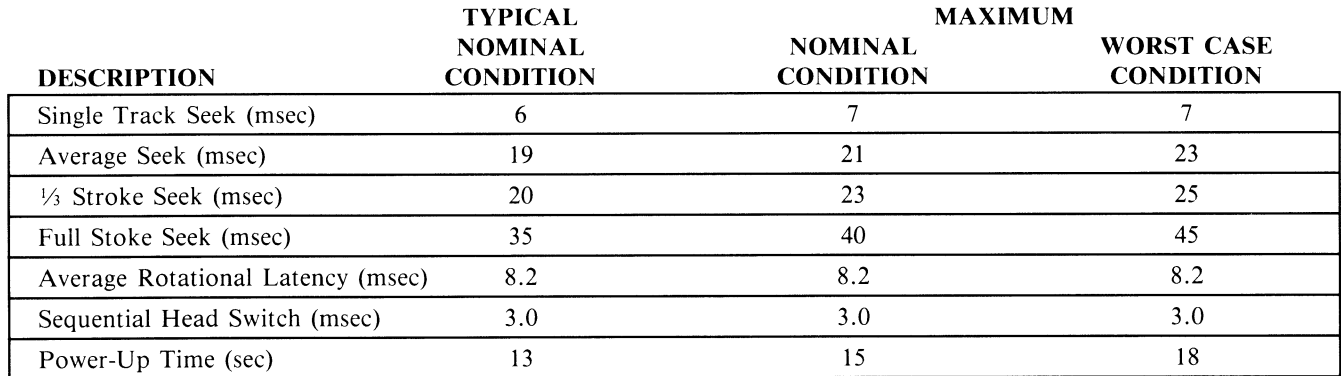

NOTES: Quoted seek times include head settling time but do not include command overhead or latency time. Seek time is the time required for the actuator to seck and settle on track.

Seek times are measured by averaging 1000 seeks of the indicated length. Average seek time is the average of 1000 random seeks. In the rare occurrence of a seek error, any individual seek may take up to 5 seconds for recovery.

Sequential head switch time is the time required for the head to move from the end of the last sector on a track to the beginning of the next sequential sector, located on the next track, same cylinder. This time is fixed by the track skewing feature of the drive. (See Appendix B.)

Power-up time is the time from the supply voltages reach operating range to the time the drive is able to accept all commands.

Nominal conditions are defined as 25°C ambient temperature, nominal supply voltages, and no applied shock or vibration. Worst case conditions arc defined as worst case extremes of temperature and supply voltages.

#### Media Quality

The **ProDrive** features defect management, which eliminates the need to manually indentify defects. Defect management is completely transparent to the user. Sec Appendix C for a detailed description of the *ProDrive's* defect handling procedure and ECC capability.

#### Error Rates

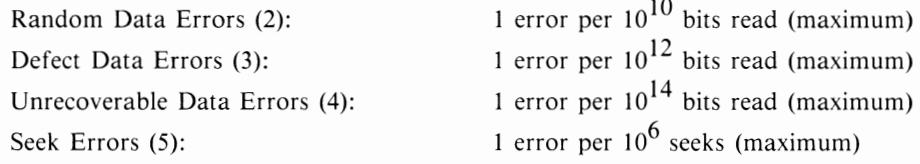

#### Error rates are defined as follows:

- 1) A data error is one (1) sector read incorrectly. Data error rates are defined as average rates measured over at least 1000 different sectors under any of the specified conditions except applied shock or vibration.
- 2) Random errors are those which do not exhibit a repeating error pattern, i.e, the error does not occur twice in a row within a specified number of retry reads; the default is eight. (Retries are terminated once data is read correctly.) The sectors will not be automatically reallocated since the errors are probably not due to media defects.
- 3) Defect errors are those which exhibit a repeating error pattern, i.e., the error occurs twice in a row within eight retry reads, and cannot be read without error up to that point. Such errors are likely due to media defects.
- 4) Unrecoverable errors are those whose final retry error pattern is uncorrectable using ECC: retry reads are terminated by either a repeating error pattern, or eight attempts without reading correctly.
- 5) A seek error is any seek in which the drive does not locate the desired cylinder, or any seek in which the drive must go through a full recalibration routine to locate the desired cylinder. A full recalibration takes approximately five seconds.

#### FUNCTIONAL SPECIFICATIONS

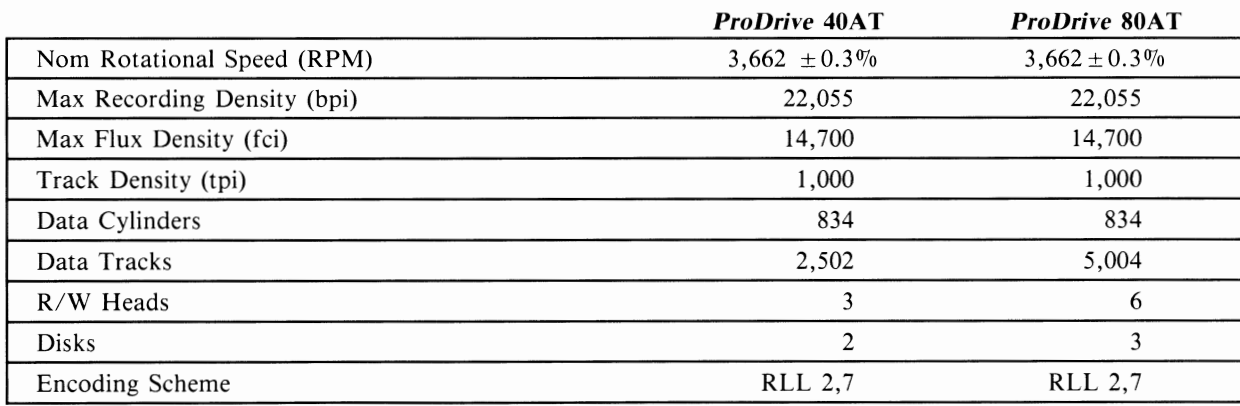

#### PHYSICAL FORMAT

---- ----------------------·-----

# **LOGICAL FORMAT**

The logical layout is how the drive appears to an AT-Bus system.

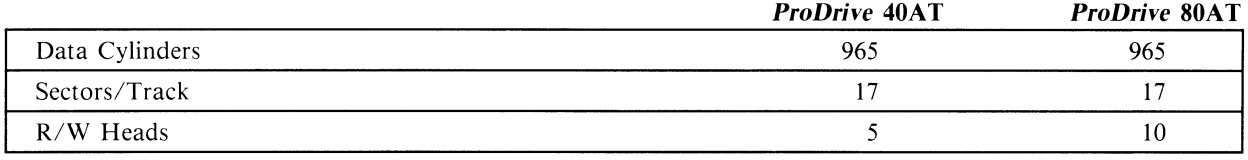

# **RELIABILITY SPECIFICATIONS**

MTBF (Mean Time Between Failure): PM (Preventative Maintenance): MTTR (Mean Time To Repair): Start/Stop:

50,000 POH (Power On Hours) typical usage Not required 30 minutes 10,000 cycles

## **ACOUSTICS**

-<br>-<br>-

Idle Mode: 45 dBa maximum at 1 foot in any direction

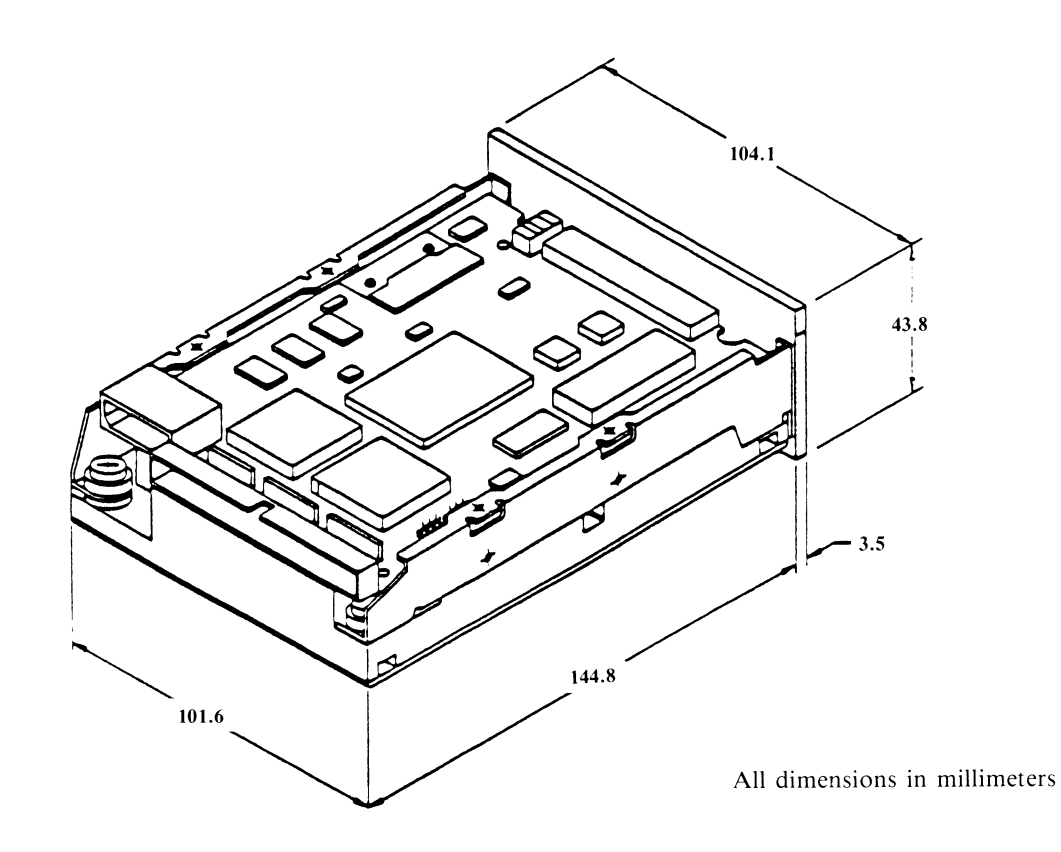

*ProDriYe Mechanical Dimensions* 

-------------~------------------

# **MOUNTING/DIMENSIONS** (DIMENSIONS EXCLUSIVE OF FACEPLATE)

The drive may be mounted in any orientation.

Clearance from the drive to any other surface (except shock mount brackets or faceplate) should be 0.10 inch minimum.

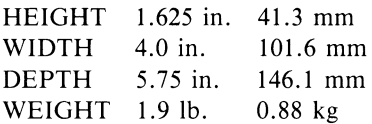

-

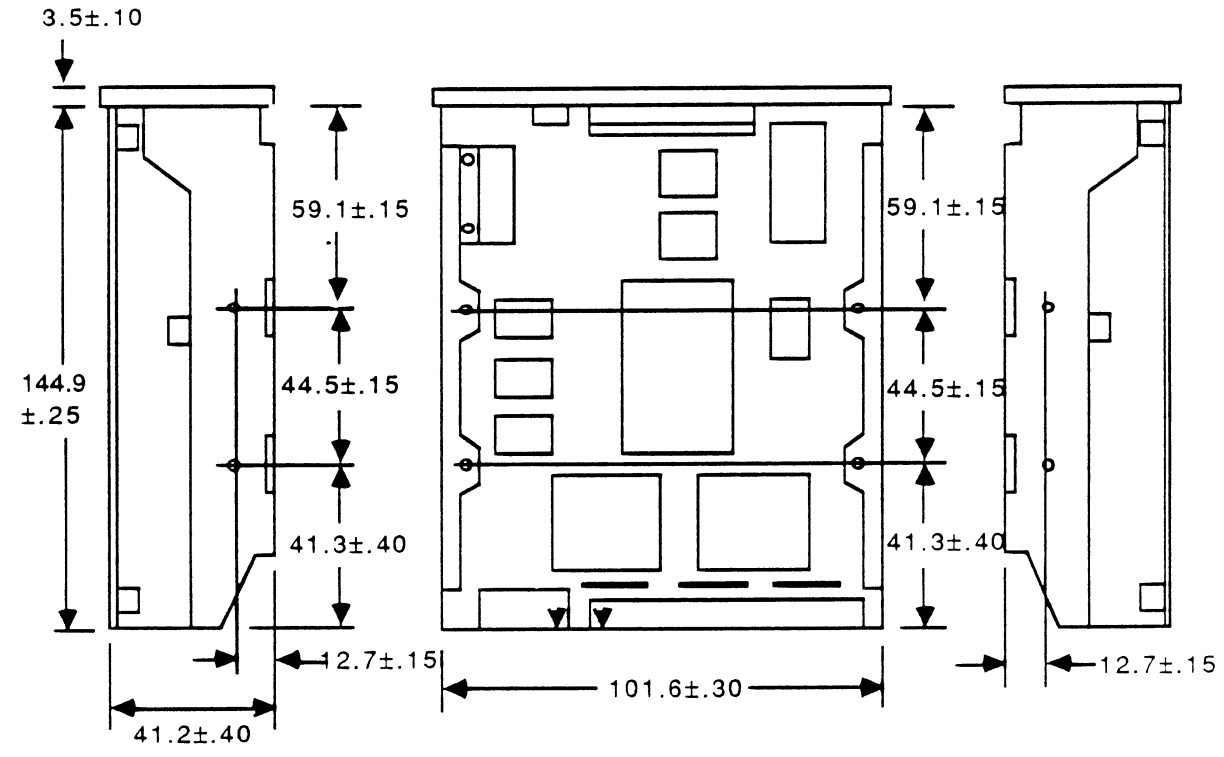

DIMENSIONS ARE IN MILLIMETERS; SCREW SIZE IS 6-32

*PC40-III HARD DRIVE* 

# **POWER REQUIREMENTS**

--

No damage or loss of data occurs if power is applied or removed in any order or manner, except that data may be lost in the sector being written to at the time of the power loss. This includes opening up or shorting out either voltage or return line, and transient voltages  $+10\%$  to  $-100\%$  from nominal, while powering up or down.

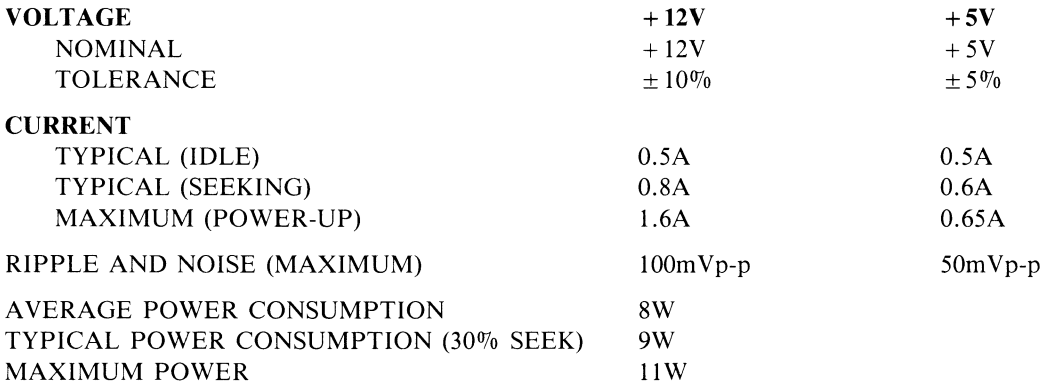

#### **POWER RESET LIMITS**

When powering up, the drive remains reset (inactive) until both supplies reach the upper threshold value. When powering down, the drive becomes reset when either supply voltage drops below the lower threshold value. Hysteresis is 50m V minimum.

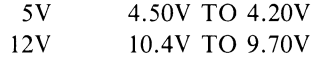

#### **PC40-III Power Connector - HD**

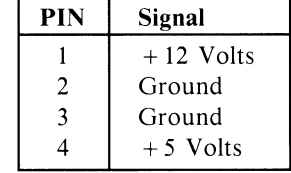

# **DC POWER CONNECTOR**

The DC power connector (Jl) is a 4-pin DuPont Connector (SK 20055-000) mounted on the back edge of the Printed Circuit Board (PCB) near the AT-Bus connector. See Figure 1. The recommended mating connector (P2) (AMP *PIN* 1-480424-0) utilizes AMP pins *[P/N 350078-4 (strip)* or *P/N 61173-4 (loose piece)]*. J1 pins are labeled on the connector.

Pin  $1 + 12$  volts DC

Pin  $2 + 12$  volt return (ground)

Pin  $3 + 5$  volt return (ground)

Pin  $4 + 5$  volts DC

**NOTE:** Pins 2 and 3 are connected on the drive.

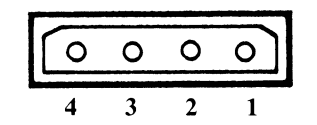

**FIGURE 1 - DC POWER CONNECTOR (Jl)** 

# **AT-BUS INTERFACE CONNECTOR**

One AT-Bus interface cable connector (J2) is required for the *ProDrive.* Details of the signals required can be found in AT-Bus Interface and Commands.

Connection to J2 is through a 40-pin Universal Header connector. A connector sketch is shown in Figure 2. A key slot is provided to prevent incorrect installation of the mating connector. The recommended mating connector for *12* is xxxxx. *NOTE:* Unkeyed mating connectors should not be used due to the possibility of plugging the connector in backwards.

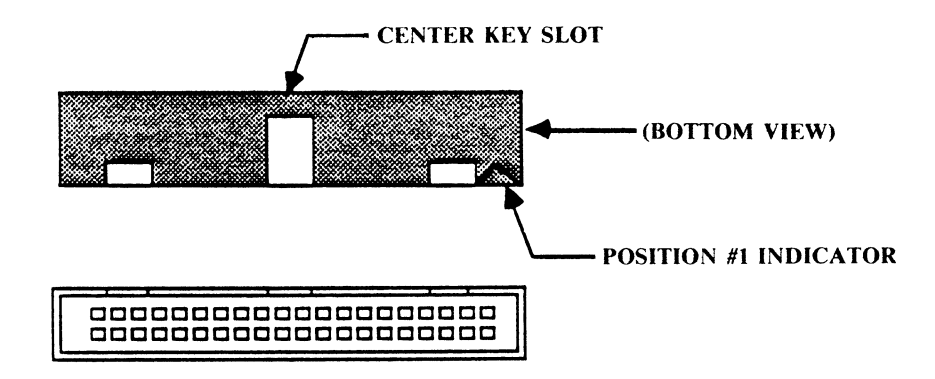

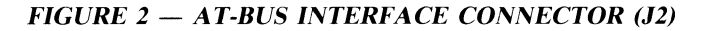

# **JUMPER OPTIONS**

-

Configuration of a *ProDrive* 40AT /80AT disk drive varies depending on the system in which it is to be installed. This section describes the user-selectable hardware options available on the disk drive PCB. These jumpers should be set prior to installation. Figure 3 identifies the location of the shorting plugs and terminators on the drive PCB.

*NOTE:* Additional jumper options are provided on the adapter board for systems in which the adapter board is used with the drive.

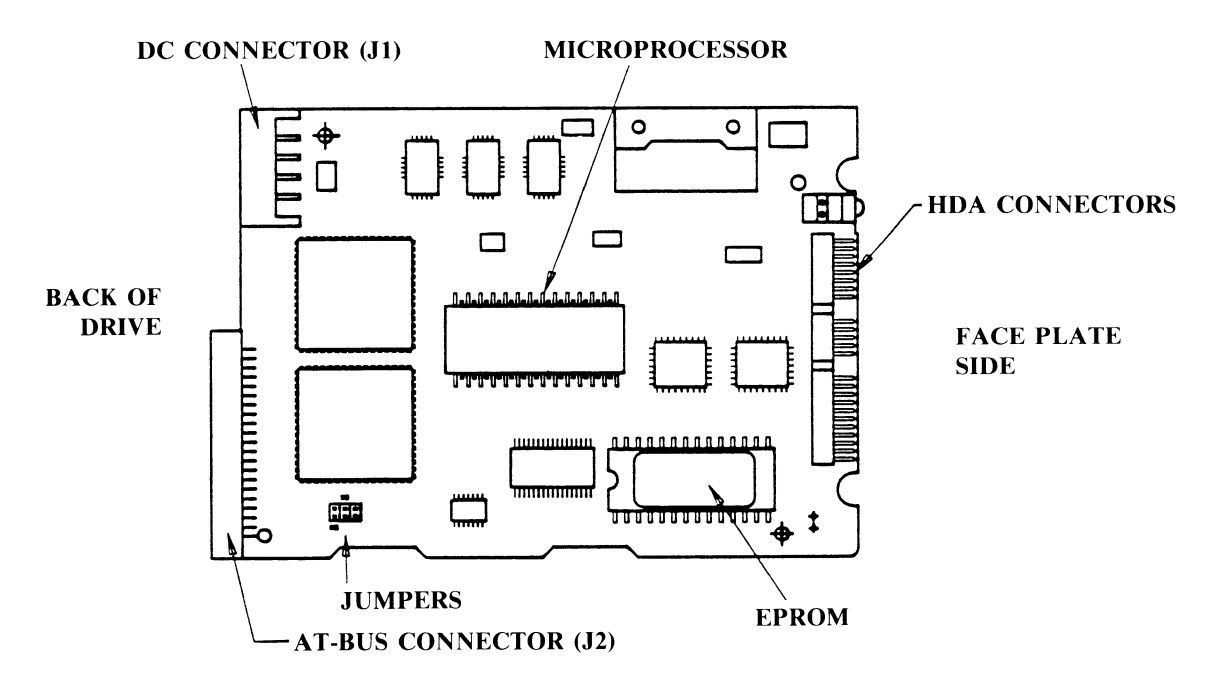

*FIGURE 3* **-** *Shorting Plug Locations on the Drive PCB* 

## **SELF SEEK TEST OPTION**

The self seek test continuously exercises the actuator of the drive. When shorting plug option SS is installed, the drive will perform random seek patterns, verifying track IDs after every seek. The pattern will repeat as long as power is applied to the drive, until the shorting plug is removed, or until an error has occurred.

The *ProDrive* is sent from the factory with shorting plug SS not installed (Self Seek Test disabled).

#### **DRIVE SELECT**

Two drives can be daisy-chained on the AT-Bus interface. When two drives are attached, one must be configured as the primary drive, and the other as the secondary drive, using the Drive Select (DS) jumper. With the DS shorting plug installed, the drive is configured as the primary drive (Drive 0); with no shorting plug on jumper DS, the drive is configured as the secondary drive (Drive 1).

The *ProDrive* is sent from the factory with the DS shorting plug installed (Drive 0)

#### **RESERVED JUMPER**

The third jumper is reserved for future use.

# **FACEPLATE LED OPERATION**

The green LED located on the faceplate illuminates when the drive is executing a command. It lights at the beginning of <sup>a</sup> command and does not go off until the command is completed or aborted.

#### **ADAPTER BOARD**

This section is relevant only for systems which implement the *ProDrive* AT-Bus drive with the adapter board.

#### **ADAPTER BOARD JUMPER OPTIONS**

Five jumpers labeled *12* through *16* are provided on the adapter board; the functions of these jumpers are described below. See Figure for the locations of the jumpers on the PCB.

- J2 Allows the drives interrupt logic to control IRQ14. This jumper is provided for compatibility with systems whose BIOS does not read the STATUS register when the drive issues an interrupt.
	- for systems that do not read the STATUS register, jumper from the center pin of *12* to E4;
	- for systems that do read the STATUS register, jumper from the center pin of *12* to E3.
- 13 Always open. Option for grounding pin #34 of the drive interface.
- *14*  Forwards IO CH RDY to the drive for use with systems running Chips & Technologies chip set.
- *15*  Secondary board enable.
- *16*  For manufacturers use only; do not install a jumper.

#### **INTRODUCTION**

The *ProDrive* 40AT /80AT uses the standardized IBM *t'C* AT Bus interface and is available with or without an Adapter Board. With the Adapter Board, the ProDrive can plug directly into a 16-bit expansion slot on an AT compatible computer. Without the Adapter Board, the drive is compatible with other AT -Bus architectures and can be plugged into an embedded AT Adapter or existing Adapter Board.

#### **ADAPTER BOARD**

The Adapter Board is an IBM PC AT l/0 bus-compatible interface. The l/0 extended bus connector is required for data bus D8-D15, IRQ14 and IO CS16. The Adapter Board buffers data and control signals between the drive and the host system, and performs address decoding of the Host Address Bus. The Task File Registers, which accept commands from the host system BIOS, are located on the drive itself.

**NOTE:** Some host systems will not read the STATUS register after the drive issues an interrupt. In such cases, the interrupt will not be acknowledged. A jumper option is provided on the Adapter Board to overcome this problem. This jumper allows interrupts to be controlled by the drive's interrupt logic. See jumper option *12.* 

## **AT-BUS INTERFACE CHARACTERISTICS**

The AT -Bus interface supports one or two hard disk drives per adapter board, and will accomodate two adapter boards for a total of four drives. Regardless of the number of drives, there is a master/slave relationship between the host and the drive. The drive always maintains control of the bus; there is no arbitration.

## **ELECTRICAL CHARACTERISTICS**

All signals are TTL compatible with a logic one being greater than 2.0 volts but less that 5.25 volts, and a logic zero being greater than 0.0 volts but less than 0.7 volts.

# AT-BUS INTERFACE SIGNALS

The AT-Bus interface connector is a 40-pin shrouded connector with two rows of 20 male pins on 100 mil centers. The connecting cable is a 40-conductor flat ribbon with a maximum length of 18 inches. Table 1 describes each signal on the AT-Bus interface. Refer to Table 1 for the AT -Bus interface pinouts and their relationship with the AT system bus.

*NOTE:* The direction Table 1 is in reference to the drive, i.e., IN means to the drive. PINS are in reference to the 40-pin AT-Bus connector.

| <b>TABLE 1 - AT-Bus Interface Pin Assignments</b> |            |              |                                                                                                    |
|---------------------------------------------------|------------|--------------|----------------------------------------------------------------------------------------------------|
| <b>SIGNAL NAME</b>                                | <b>DIR</b> | <b>PIN</b>   | <b>DESCRIPTION</b>                                                                                                    |
| -HOST RESET                                       | IN         | $\mathbf{1}$ | Reset signal from the host system; active low during system power-up.                                                                                                    |
| <b>GROUND</b>                                     |            | 2            | Ground between host system and drive.                                                                                                    |
| <b>HOST DATA</b>                                  | I/O        | $3 - 18$     | 16-bit bi-directional data bus between the host and the drive.                                                                                                    |
| $D0-D15$                                          |            |              | D0-D15 are used to transfer 8-bit information for register and ECC<br>READ/WRITE. Data Bit D7 is disabled when the host reads the digital input<br>register.<br>These are tri-state lines with 24mA drivers.                                                                                                    |
| <b>GROUND</b>                                     |            | 19           | Ground between host system and drive.                                                                                                    |
| <b>KEY</b>                                        |            | 20           | Unused pin for keying ribbon cable to the drive.                                                                                                    |
| -HOST IO CH RDY                                   | <b>OUT</b> | 21           | Enables host wait state generation to lengthen the I/O read and write cycles.<br>Driven low by the drive immediately upon detecting a valid I/) address select.                                                                                                    |
| <b>GROUND</b>                                     |            | 22           | Ground between host system and drive.                                                                                                    |
| $-$ HOST IOW                                      | IN         | 23           | Write strobe. Clocks data from the OF - HOST to the drive over data lines                                                                                                    |
|                                                   |            |              | D0-D7 and/or D8-D15 on the rising edge of HOST IOW.                                                                                                    |
| <b>GROUND</b>                                     |            | 24           | Ground between host system and drive.                                                                                                    |
| -HOST IOR                                         | IN         | 25           | Read strobe. Clocks data from the drive to host data lines D0-D7 and/or                                                                                                    |
|                                                   |            |              | D8-D15 on the rising edge of $-$ HOST IOR.                                                                                                    |
| <b>GROUND</b>                                     |            | 26           | Ground between host system and drive.                                                                                                    |
| <b>RESERVED</b>                                   |            | 27           | Reserved for future definition.                                                                                                    |
| <b>HOST ALE</b>                                   | IN         | 28           | Address Latch Enable from the host. Not currently used, but provided to main-<br>tain compatibility.                                                                                                    |
| <b>RESERVED</b>                                   |            | 29           | Reserved for future definition.                                                                                                    |
| <b>GROUND</b>                                     |            | 30           | Ground between host system and drive.                                                                                                    |
| HOST IRQ14                                        | <b>OUT</b> | 31           | Interrupt signal to the host. Active only when the drive is selected and the<br>drive interrupt enable bit is high. Goes to a high impedance state when the<br>drive is not selected or the interrupt enable bit is low. The interrupt is cleared<br>upon receiving the next command, when the status register is read or when<br>the drive is reset. |
| $-$ HOST IO CS16                                  | <b>OUT</b> | 32           | Informs the host that one of the drive registers has been enabled and that the<br>drive is prepared to perform a 16-bit I/O transer. Open collector output with<br>24mA driver.                                                                                                    |
| <b>HOST ADDR 1</b>                                | IN         | 33           | Address line from the host to the drive that is used to select a register on the<br>drive.                                                                                                    |
| <b>GROUND</b>                                     |            | 34           | Ground between host system and drive.                                                                                                    |
| <b>HOST ADDR 0</b>                                | IN         | 35           | Address line from the host to the drive that is used to select a register on the<br>drive.                                                                                                    |
| <b>HOST ADDR 2</b>                                | IN         | 36           | Address line from the host to the drive that is used to select a register on the<br>drive.                                                                                                    |
| $-$ HOST CS0                                      | IN         | 37           | Decoded address select from the host indicating that access to one of the 8<br>task file registers is desired.                                                                                                    |
| $-$ HOST CS1                                      | IN         | 38           | Decoded address select from the host indicating that access to one of the 3<br>diskette function registers is desired.                                                                                                    |
| -HOST SLAVE                                       | <b>OUT</b> | 39           | Indicates the presence of a second drive. When this signal is low, a second<br>drive is present. Open collector output with 24mA driver.                                                                                                    |
| <b>GROUND</b>                                     |            | 40           | Ground between host system and drive.                                                                                                    |

B-9

# AT SYSTEM BUS SIGNALS

The table below presents the signals on the AT system bus that are used by the AT-Bus interface. You should refer to Figure for the AT -Bus interface pinouts and their relationship with the AT system bus.

*NOTE:* The direction in Table 2 is in reference to the host system, i.e., IN means to the host system. PINS are in reference to the 40-pin AT system bus connector.

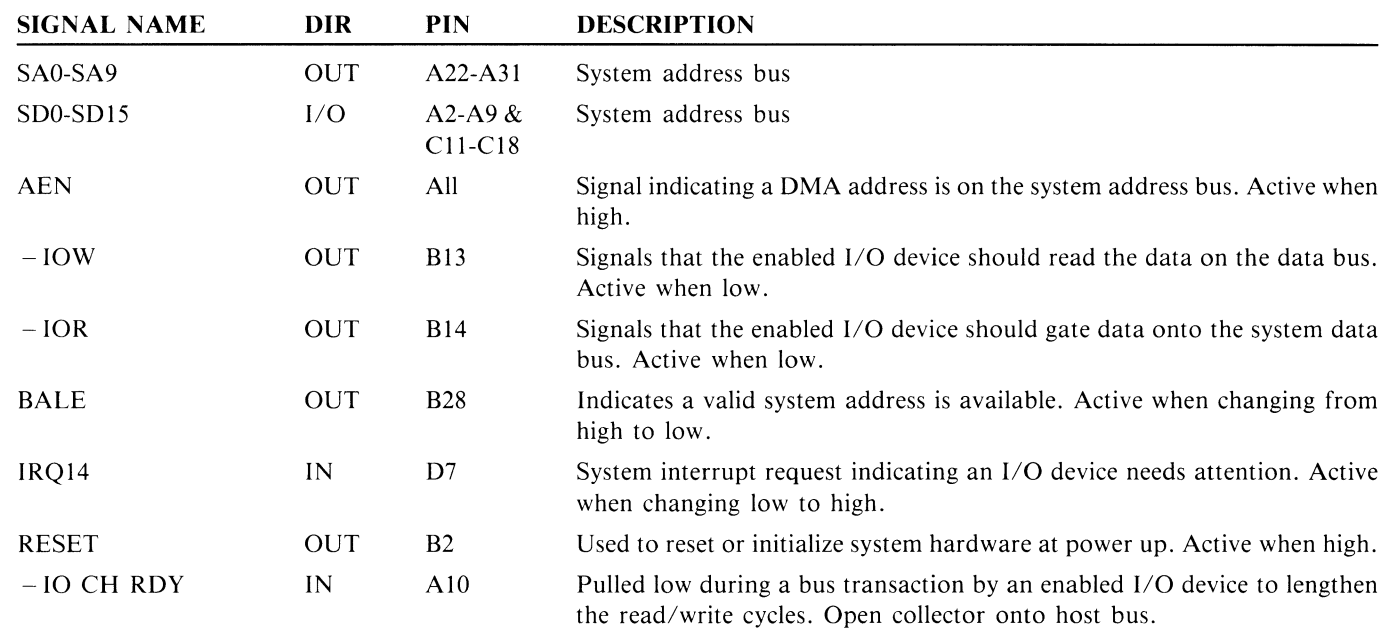

# *TABLE 2* - *AT System Bus Pin Assignments*

#### *AT-Bus Interface Pin Assignments*

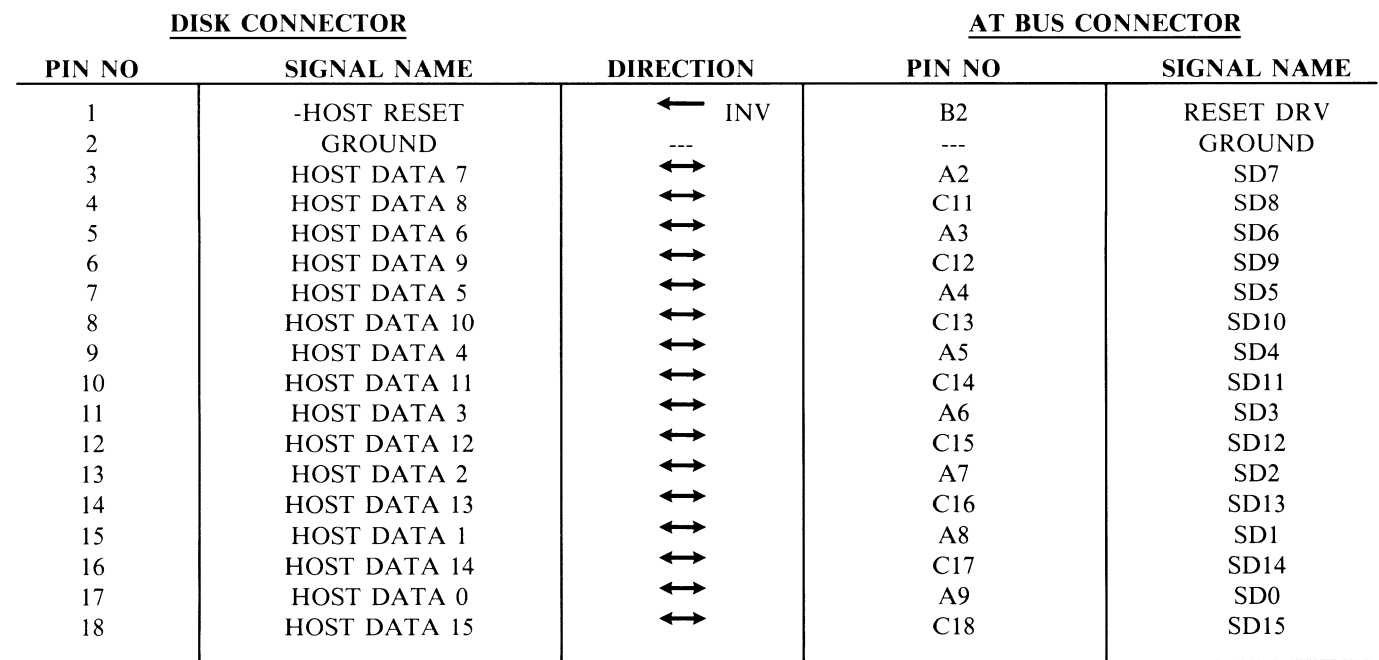

B-10

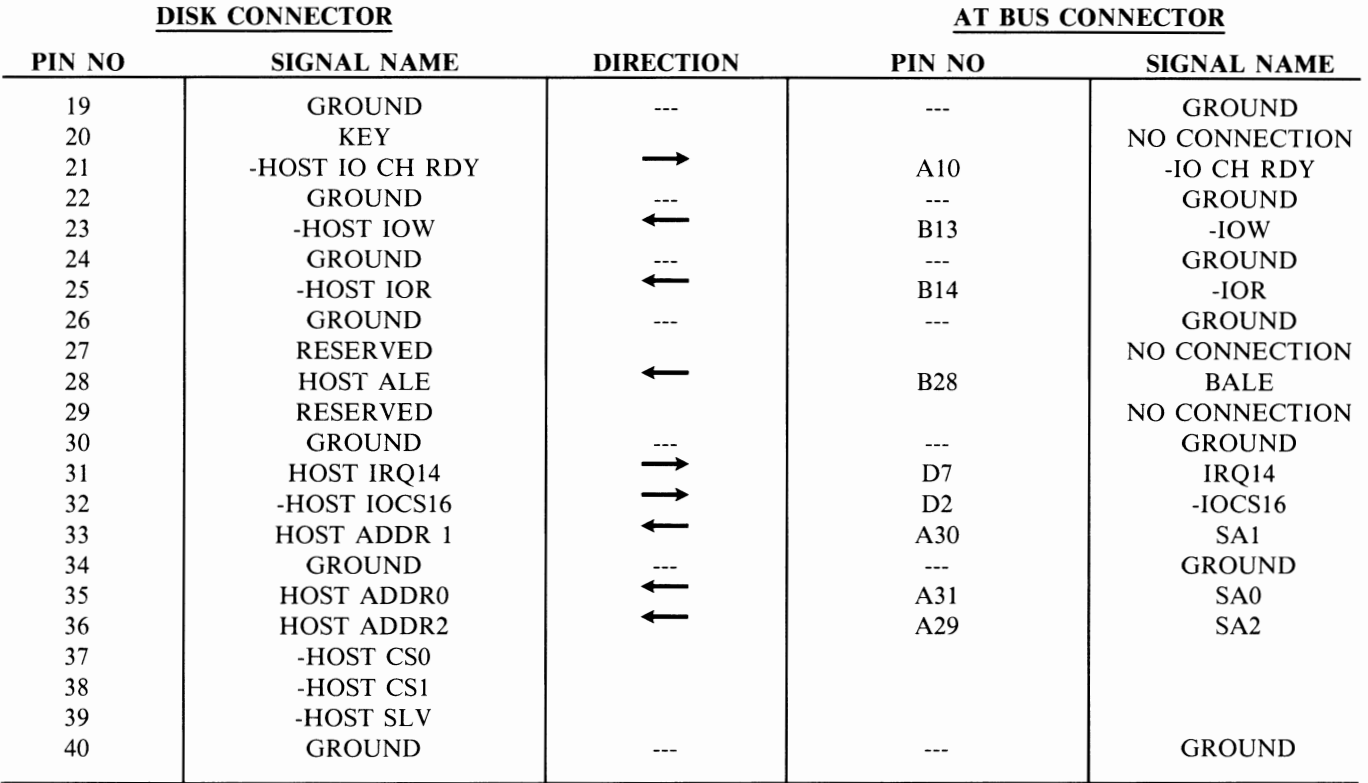

#### *AT-Bus Interface Pin Assignments* (continued)

NOTES: All grounds are connected together on the ground plane of the adapter board.

-HOST CSO, -HOST CSI and -HOST SLV are generated on the adapter board; there are no directly related AT-Bus signals.

# Recommended [1] **Connectors**

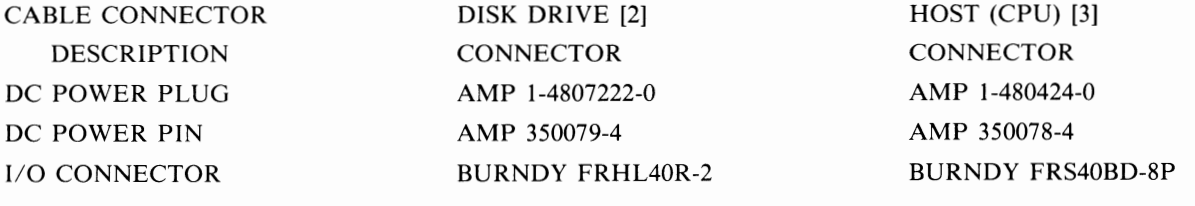

[1] THESE NUMBERS ARE FOR SIZE REFERENCE ONLY

[2] PROVIDED BY DRIVE VENDOR

[3] PROVIDED BY COMMODORE

# **110 INTERFACE CIRCUIT**

# **NOTE:** Wiring shall be ribbon cable or twisted pair.

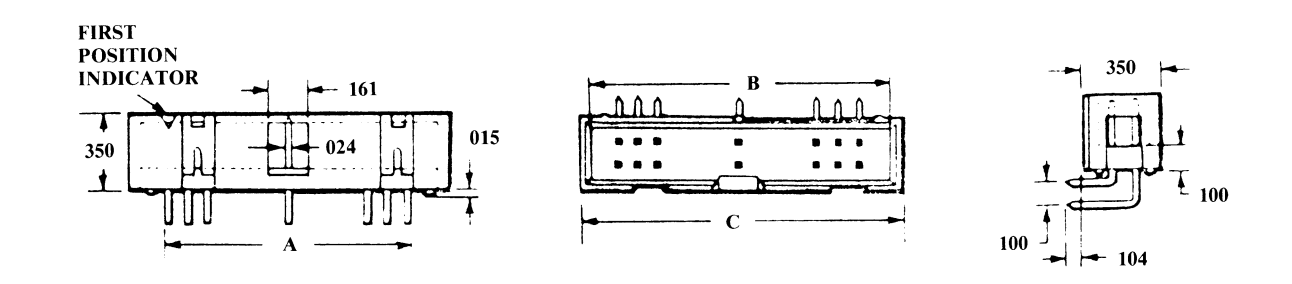

DIMENSIONS ARE IN INCHES

# **GROUND CIRCUIT**

**NOTE:** Wiring shall be ribbon cable or twisted pair.

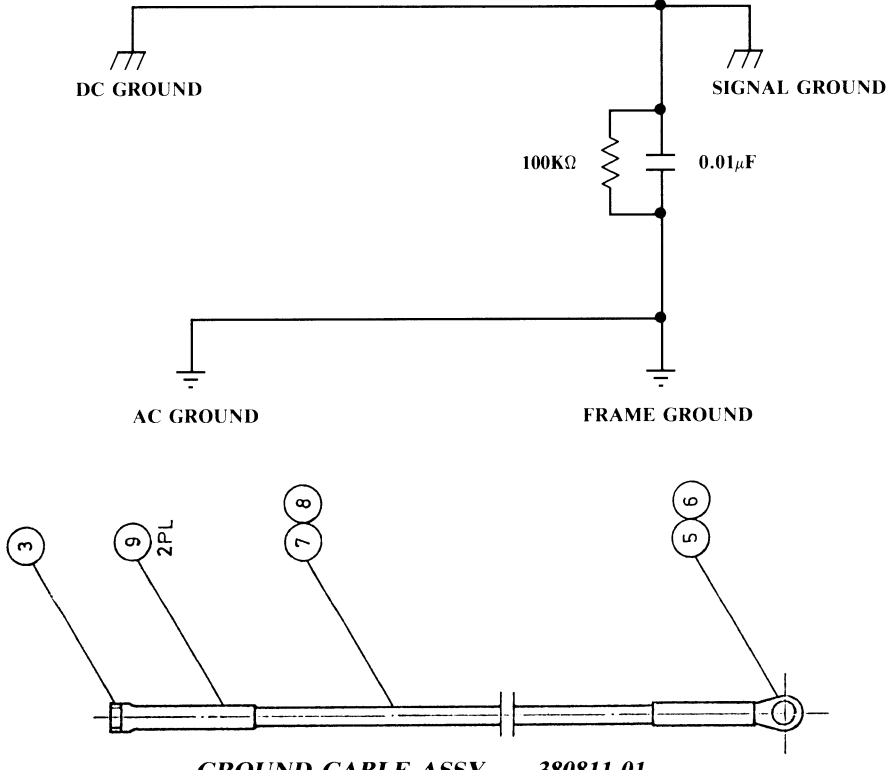

**GROUND CABLE ASSY. - 380811-01** 

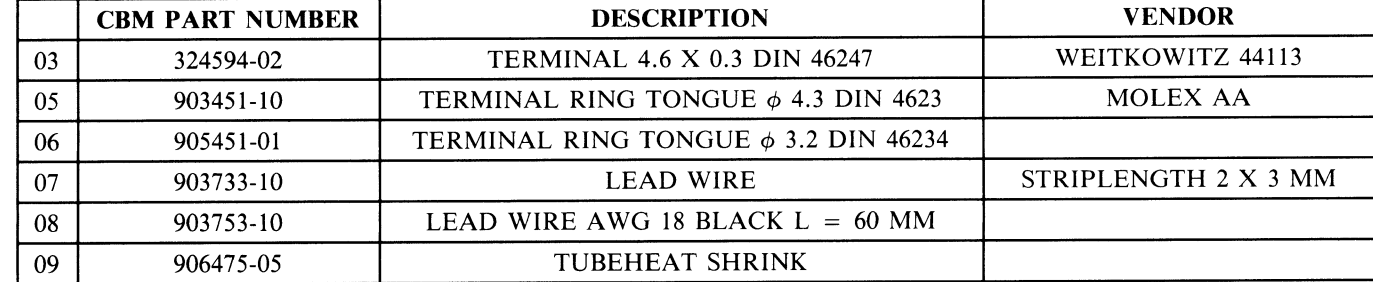

## **PC40-III FLOPPY DISK DRIVE - 380825-01 (Dark Bezel); 380825-02 (Light Bezel)**

## **SCOPE**

This specification describes 5- $\frac{1}{4}$ " double-sided 96-TPI minifloppy disk drive (hereafter abbreviated as FDD) CHINON FZ-506.

# **FEATURES**

The features of the FZ-506 are as follows:

(1) Large Capacity Up-to 1.6M bytes

The FZ-506 is a double-sided, high-density, double-track type and its capacity is 1.6M bytes, in unformatted mode. The read/write selection of the high density 1.6M bytes, 96 TPI and double density 1M bytes, 96 TPI disk can be carried out by changing either the motor speed (360 rpm/300 rpm) or transfer rate (500K BPS/300K BPS). In addition, as the data retrieval from 250K bytes, 48 TPI disk to 500K bytes, 96 TPI disk is possible, the former software packages can be read. (2) Pop-up Mechanism

With the newly employed pop-up mechanism, the disk can be loaded/unloaded with ease, preventing mischucking at disk insertion.

(3) Low Power Consumption

As a newly designed LSI (C-MOS chip) is employed in the read/write and control circuits, high performance and low power consumption are achieved. In stand-by mode, power consumption is only 1.59W, and in operation mode 3.81W, making system design easy.

(4) Built-in Disk-in sensor

With the built-in disk-in-sensor, when no disk is loaded, the motor is stopped. This extends the motor service life and reduces power consumption. When chucking the disk, the DD motor is rotated temporarily to assure the centering of the disk. DISK CHANGE signal will be output by the sensor, also.

#### (5) Various Disk Readings

**Corporation** 

With the FZ-506, the various disk readings shown below are possible, existing software written in 48 TPI format can be used without any conversion.

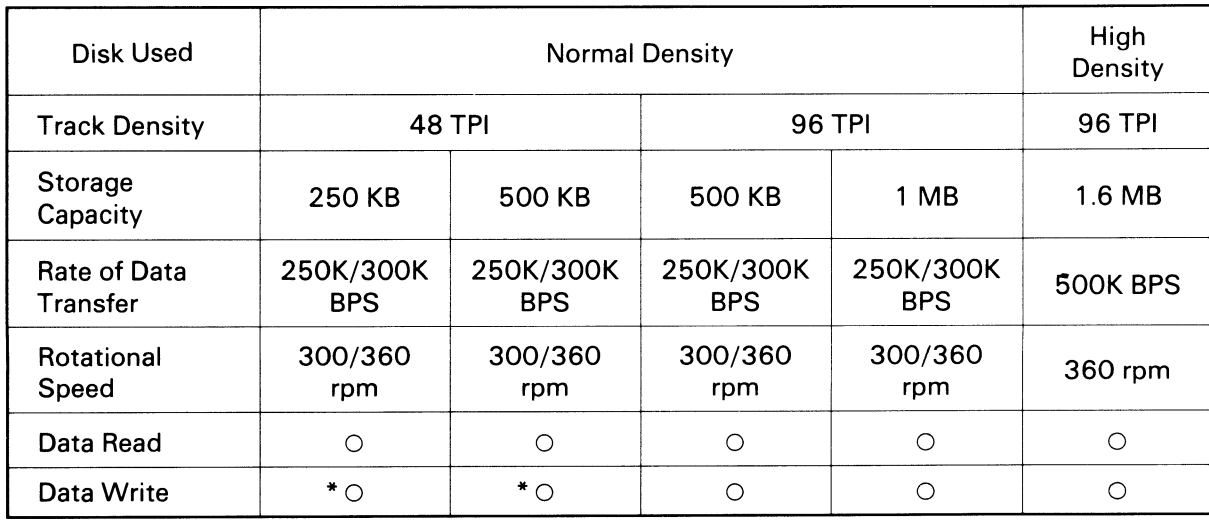

\* **Data can be read by this drive, but data can not be read by a head made solely for 48 TPI use.** 

# SPECIFICATIONS

Specification (1)

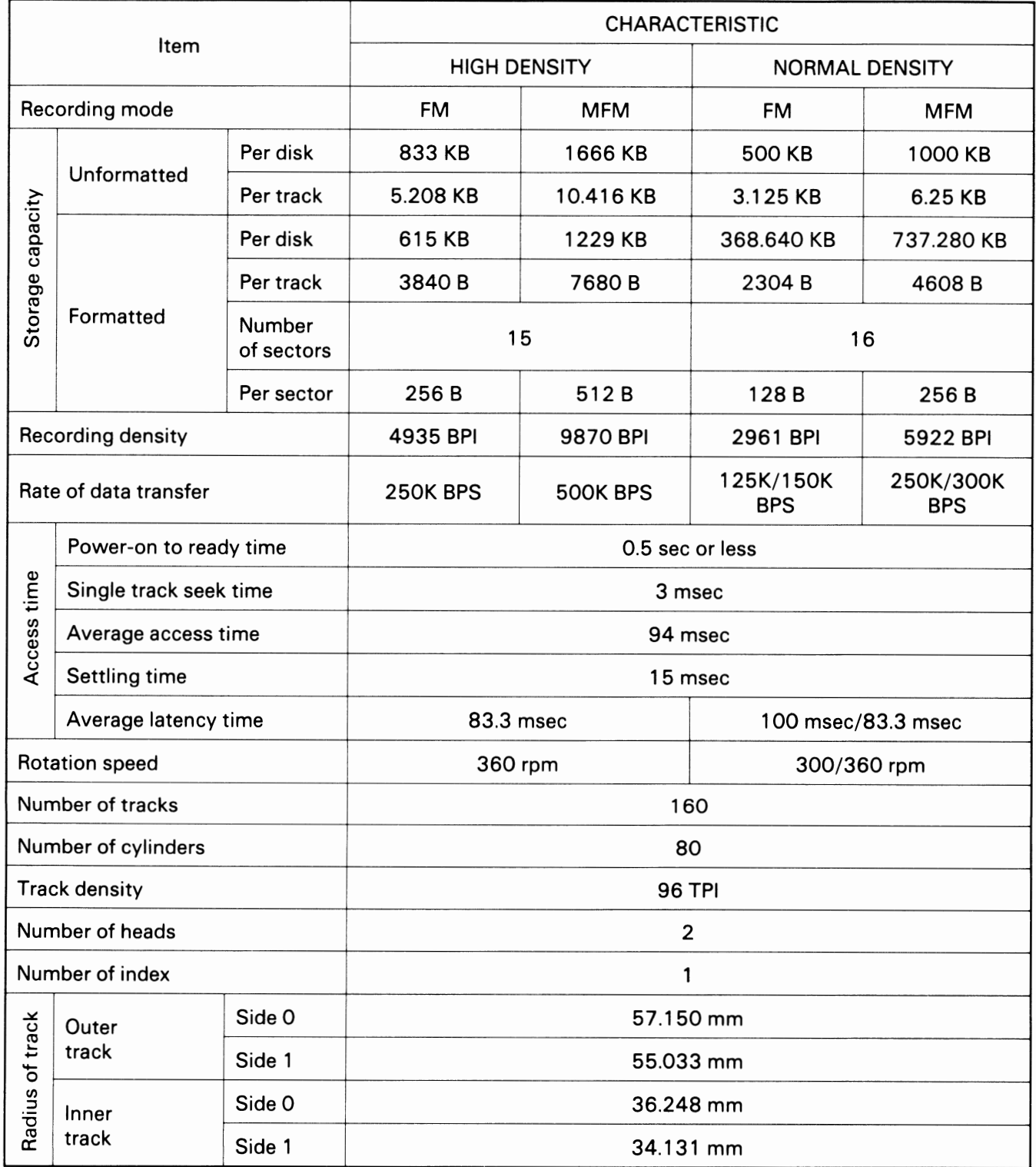

# - Specification (2)

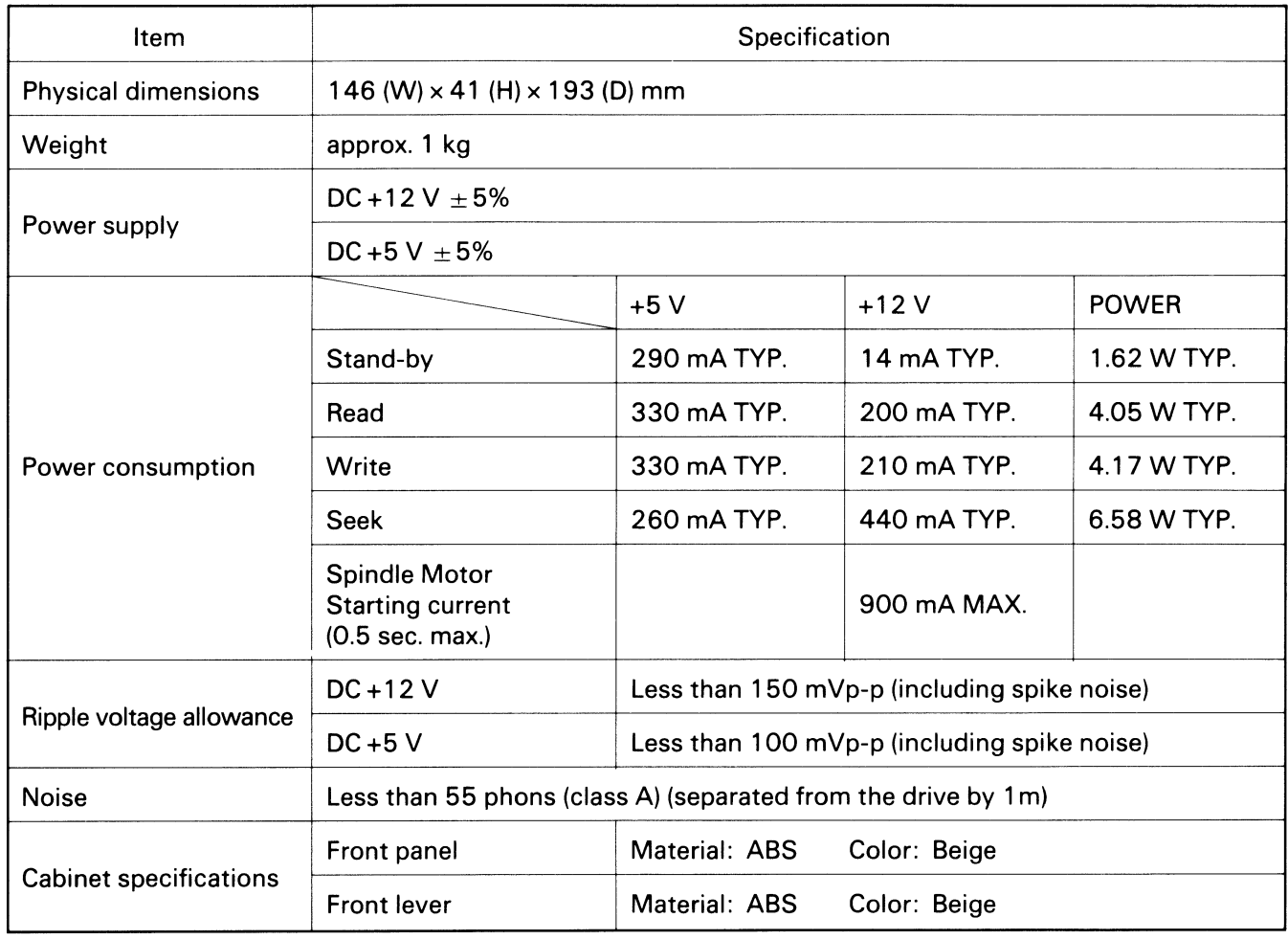

# Installation Conditions

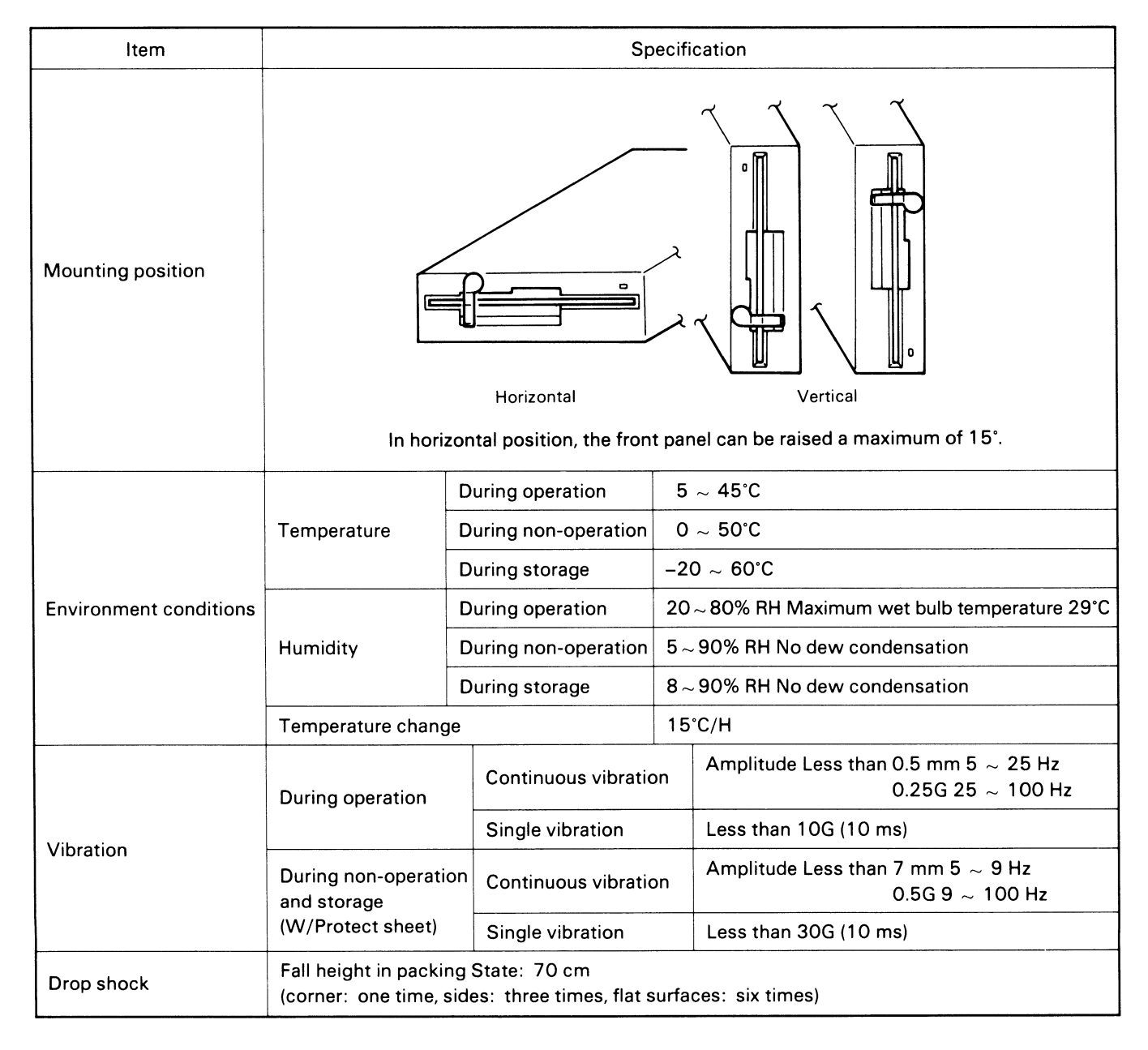

B-16

# Reliability

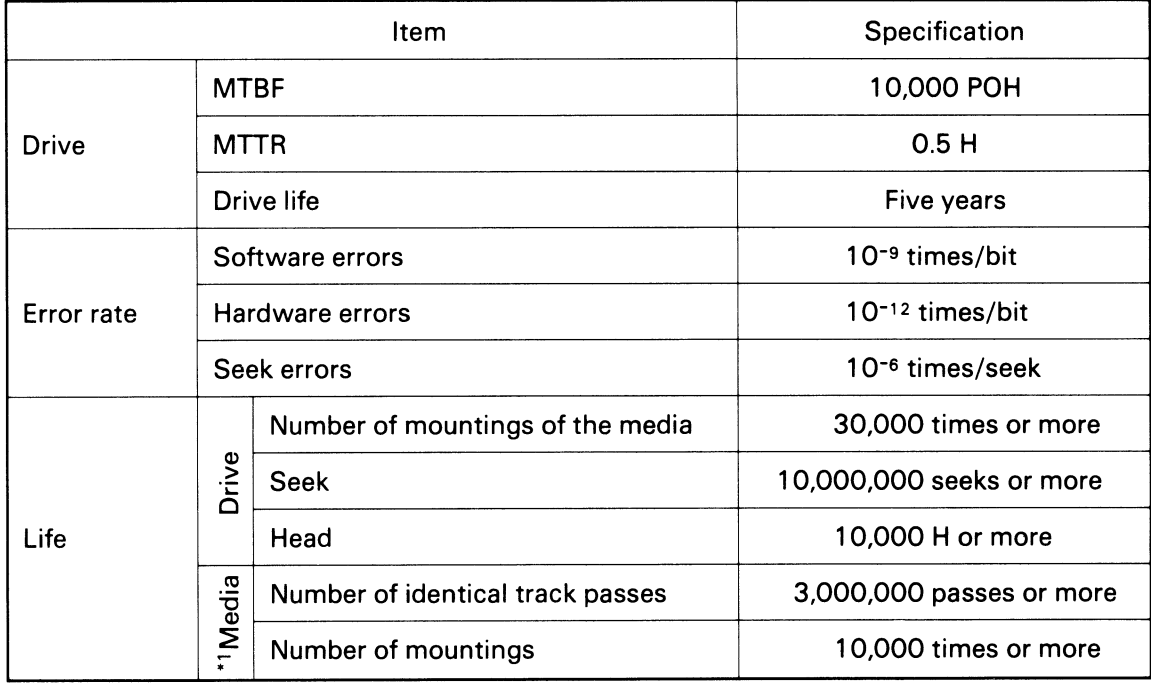

\* Maintenance is not required under normal use conditions.

\*1 Reference value

DIMENSIONS

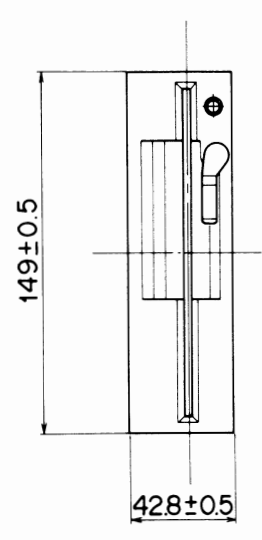

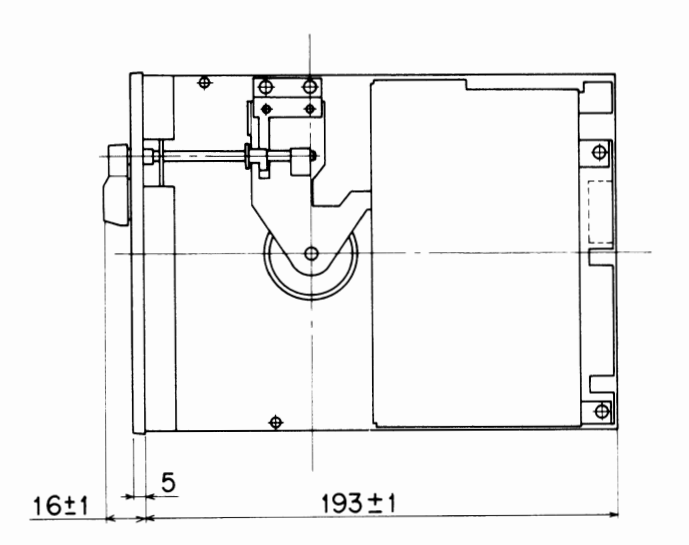

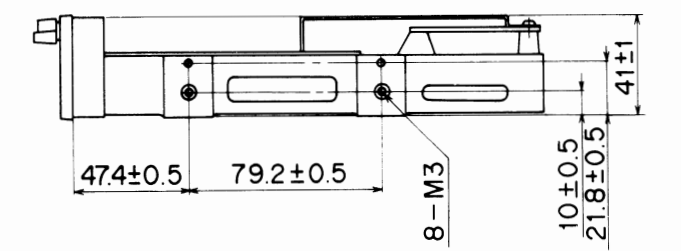

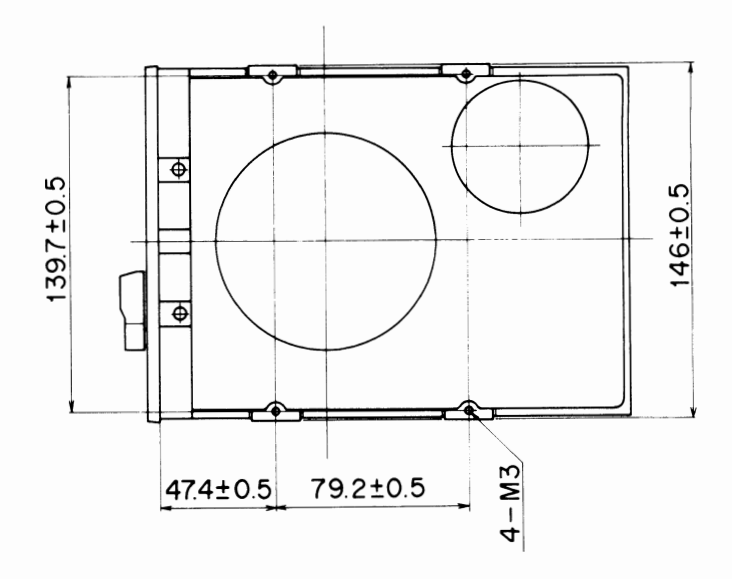

#### INTERFACE SIGNALS

The interface signal has 12 input signal lines and 5 output signal lines.

#### Signal Voltage Levels

The interface signal interfaces with the controller at the TTL level. For all signals, low is true. The l/0 signal level into the drives have the following specifications.

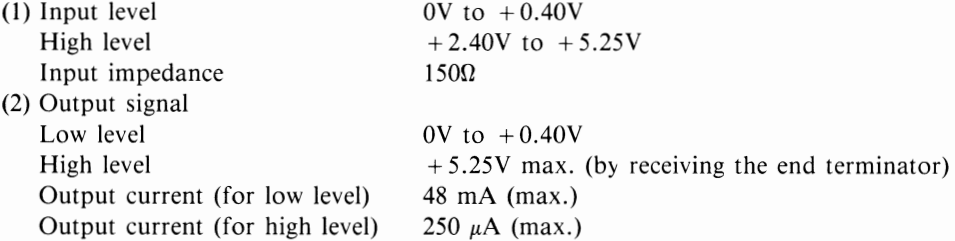

#### Input Signals

(1) DRIVE SELECT 0 to 3 signal lines

When one of these signal lines goes into low level, the drive corresponding to the signal line is selected and the I/O gate is opened. Up to four drives can be controlled using these four signal lines. The drive corresponding to one of the DRIVE SELECT 0 to 3 signal lines is determined by the position of the short plug in the drive.

#### (2) MOTOR ON signal line

This line controls the ON/OFF of the spindle motor. When this signal line is set to low level, the spindle motor revolves. When it is set to high level, it stops. 0.5 seconds is the required start up time of the spindle motor. The motor start operation is not executed when no disk is loaded.

This signal operates independently of the DRIVE SELECT signals.

#### (3) DIRECTION SELECT signal line

This signal determines the direction of movement of the head when a pulse is sent via the STEP signal line. When this signal line is set to low level and the STEP signal pulse is sent, the head moves towards the center of the disk. When it is set to high level and the STEP signal pulse is sent, the head moves away from the center.

The logic level of this signal should be held for at least 1 microsecond after the trailing edge of the STEP pulse.

#### (4) STEP signal line

This signal line moves the head. With the rise of a single low level pulse, this signal line changes from LOW level to HIGH level and the head moves one track in the direction determined by the DIRECTION SELECT signal.

However, this signal is not accepted when the FDD is in WRITE mode. The head is stabilized 20 ms after the trailing edge of the last STEP pulse, and the FDD is ready for data read/write operation.

#### (5) WRITE GATE signal line

This signal line specifies drive write and read status. When this signal line is set to low level, write enable status occurs and the data is stored on the disk surface by the WRITE DATA signal. When this signal line is set to high level, read status occurs.

After the writing operation, a period of 1.2 ms is necessary before a valid READ DATA signal appears on the interface.

(6) WRITE DATA signal line

Data written on the disk surface is transferred on the signal line. With the decline of the pulse sent to this signal line (when the signal line changes from the high level to the low level), data is written on the disk surface.

(7) SIDE SELECT signal line

This signal line selects the head.

When this signal line is set to high level, the side 0 head is selected; when it is set to low level, the side I head is selected. Side 0 stands for the one-sided medium recording surface.

The selection is completed 100 microseconds after the change of the SIDE SELECT signal line, and read/write becomes possible.

(8) MODE SELECT signal line

This signal status selects either 1.6M Byte mode or 1M Byte mode.

The line can be configured in positive or negative logic by position of short plug.

#### **Output Signals**

-

(1) INDEX signal line

Whenever the disk rotates once, this signal line outputs a low level pulse indicating the start of the track. A decline of the pulse signal (when this signal line changes from high level to low level) indicates the start of the track. However, the pulse is only output when the disk is inserted.

- (2) TRACK 00 signal line When this signal line is set to low level, the head is located at the track 00 position and the specific phase of the stepping motor is excited.
- (3) WRITE PROTECT signal line

When this signal line is set to low level, the inserted disk cannot be written on. This signal line may also be set to low level even when no disk is inserted in the drive. The write function of the drive becomes inoperative when write-inhibited disk is inserted.

(4) READ DATA signal line

This signal line is used for the transfer of the pulse series read from the disk, in which clock pulses and data pulses are mixed. The negative-going edge (the moment of change from high level to low level) of the pulse output at this signal line indicates the readout data (clock and data pulses).

(5) READY signal line

When this output signal line is set to low level, the disk is inserted and the number of disk rotations is fixed. When the READY signal is ON, read and write operations can be performed on the disk. Immediately after the MOTOR ON signal is turned ON, power is supplied. After the disk is inserted, check that the READY signal is ON before performing write and read operations.

(6) DISK CHANGE signal

This signal line is set to low level by power on or when a disk is ejected, and set to high level by STEP signal input when a disk is loaded.

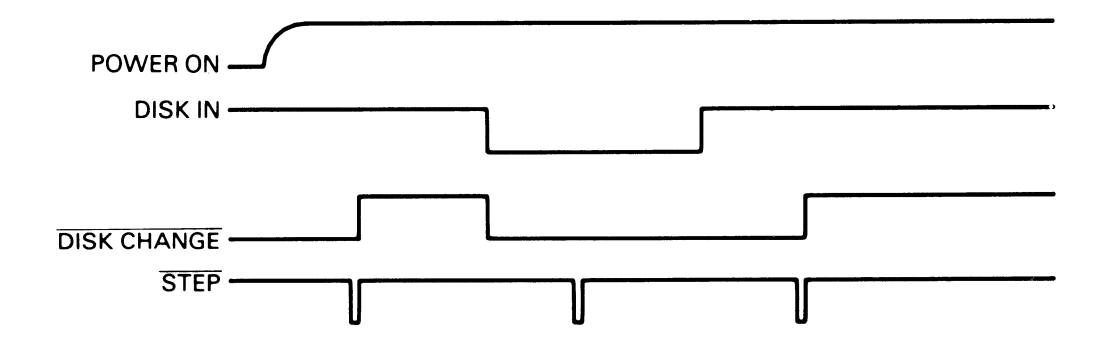

#### **Input Signal Line Terminator**

The FZ-506 is operable with either daisy chain or star chain systems. It is possible to use 4 pes. Drives by daisy chain. When more than one drives are connected, termination resistors of all drives except the drive at the end of interface cable must be disconnected. {The termination resistors can be disconnected by taking away the short-plug at the connector Jl-1) Each of the input signal lines has a  $150\Omega$  terminal resistor.

#### **Interface Circuit**

-

(1) Drives-receivers

When recommend the following drivers-receivers.

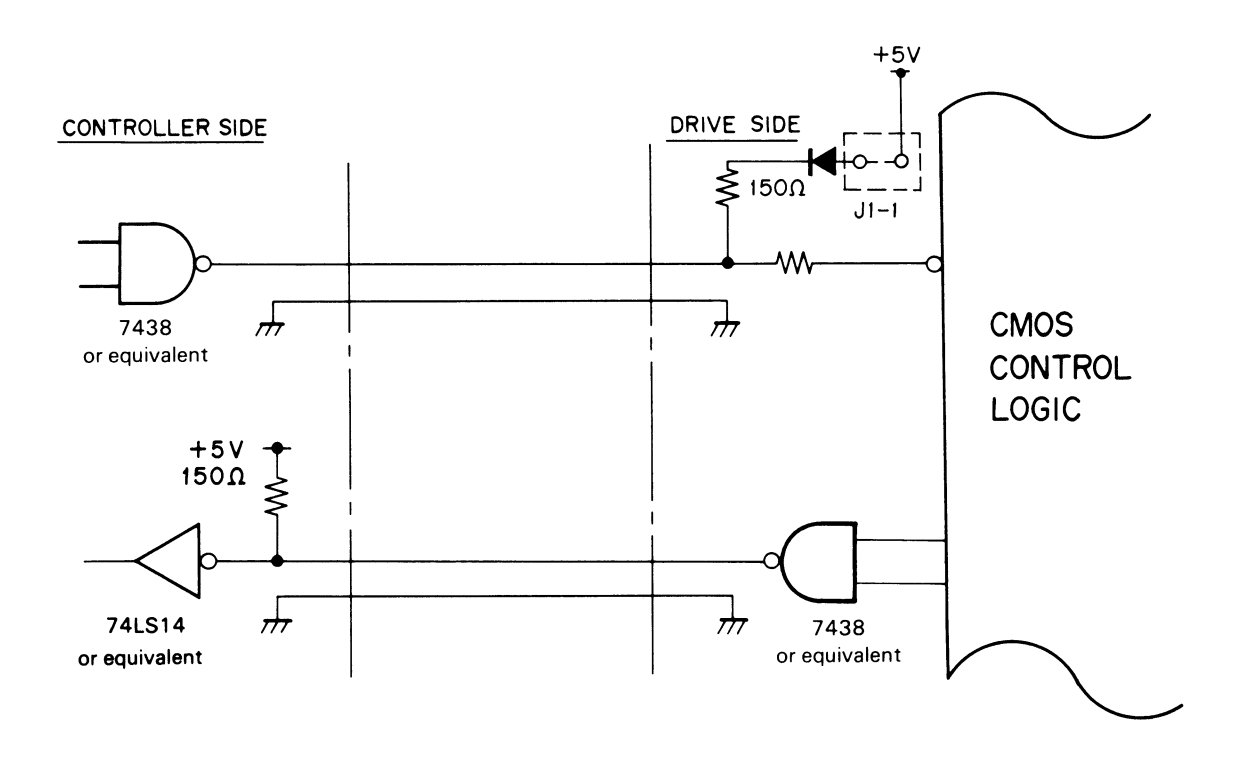

(2) Wire material Flat cables or twisted pair wires

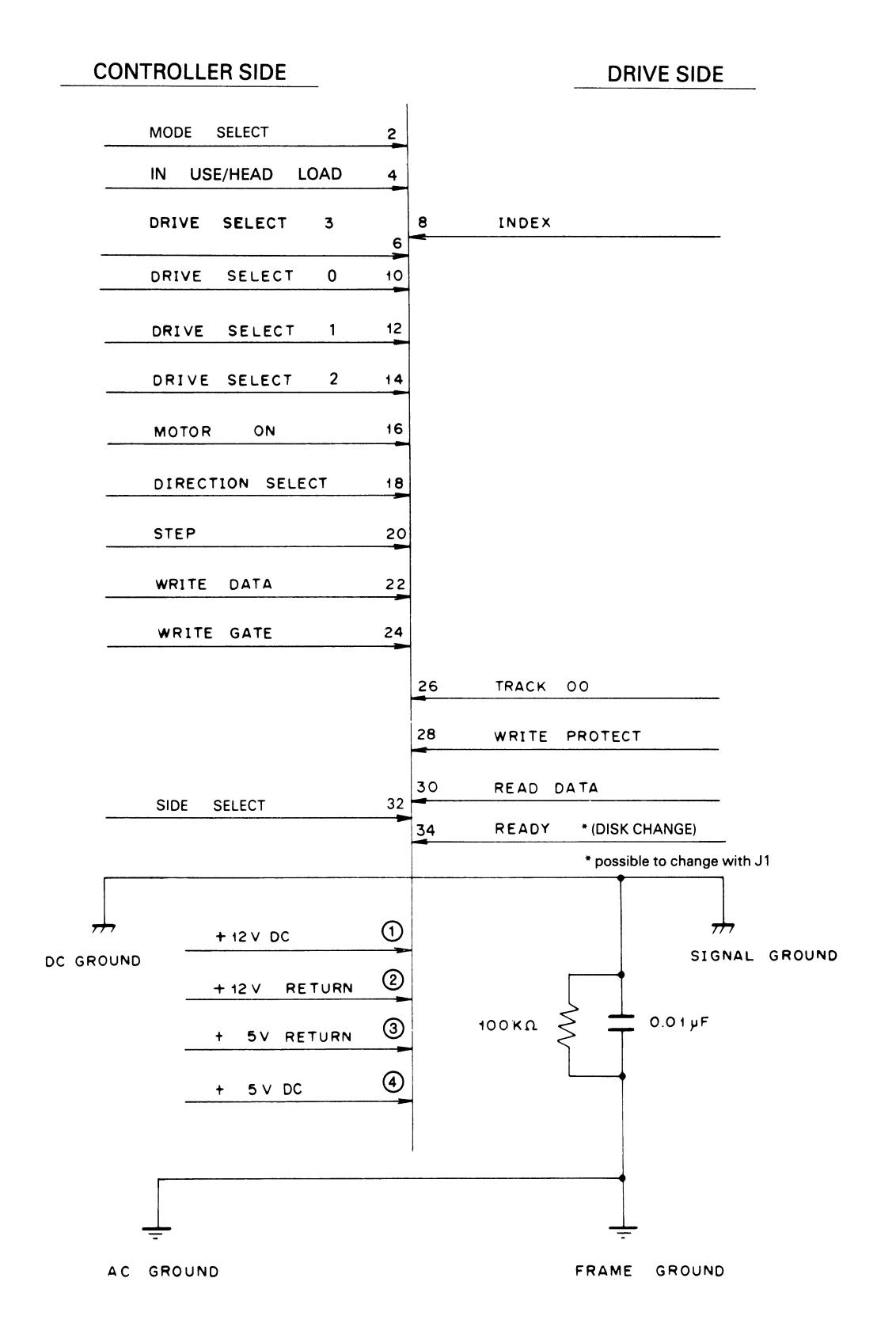

-

B-22

## POWER-ON SEQUENCE

Recalibration of the head position is performed during the power-sequence of the FDD. The figure below shows the power-on sequence.

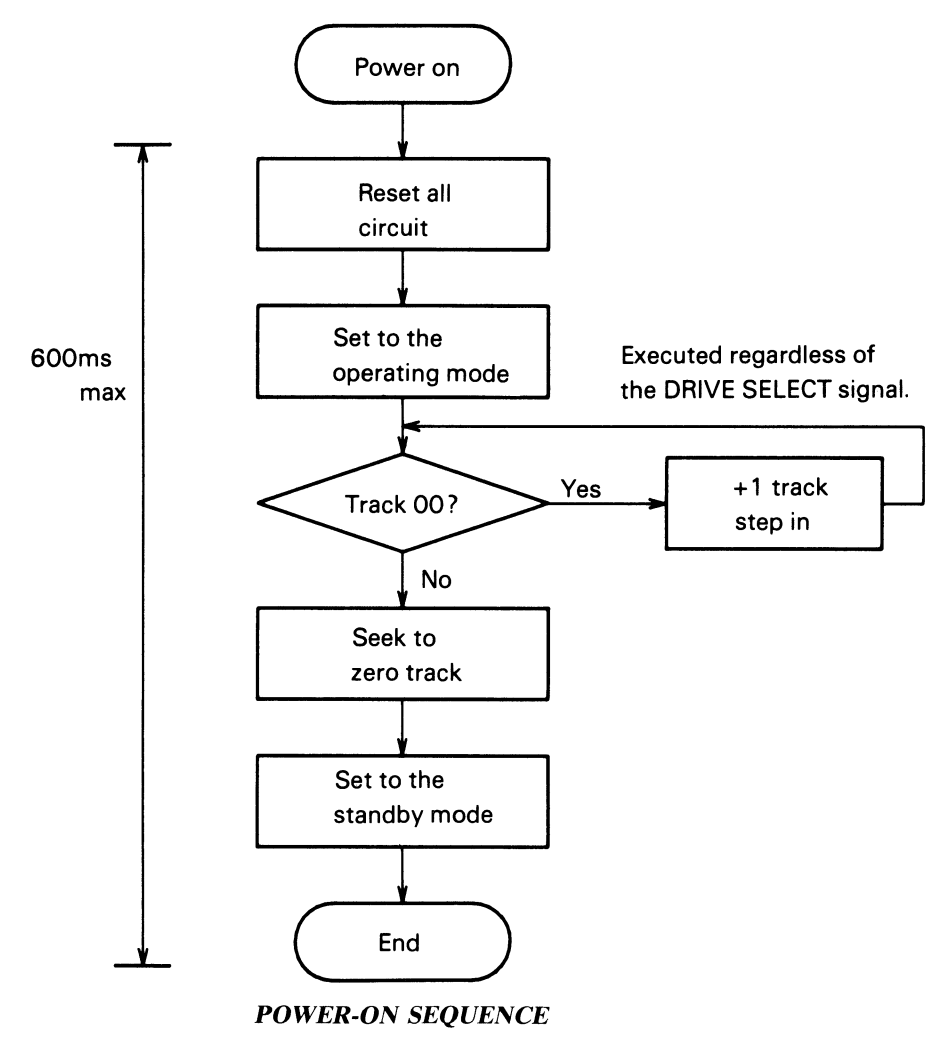

# POWER SUPPLY INTERFACE

#### Power Supply Specifications

The DC power  $(+12V, +5V)$  shown in Specification is required by the power supply. There are four power lines  $(+12V,$ + 5V, and the two return lines).

# Frame Ground

The frame ground and signal ground are connected through a capacitor and a resistor. The values are as follows:  $R = 100 \text{ k}\Omega$   $C = 0.01 \mu \text{F}$ 

Connect the frame ground where the AC ground and DC ground are one point connected in the host system.

#### Power Supply Sequence

- (1) The power ON sequence is not specified. However, the time in which the supplied power voltage rises up to  $90\%$  of the specified value, should be set to 100 ms or less.
- (2) If the drive is in a status other than write operation, and the DC power is disconnected, the disk and the data stored on the disk are not destroyed. However, its contents will be destroyed if the WRITE GATE is not set to high level.

# INTERFACE CONNECTOR AND PIN ASSIGNMENT

# Interface Connector

(1) DC power connector

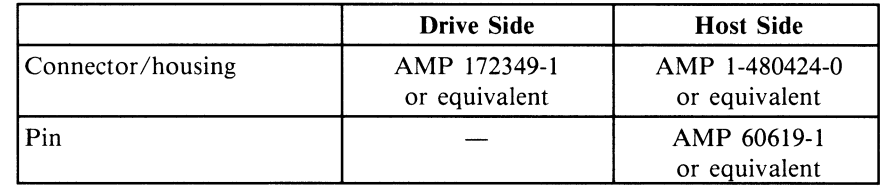

(2) Interface signal connector

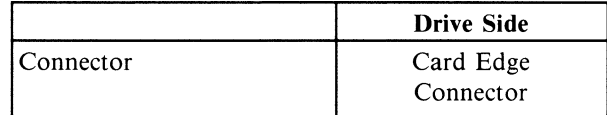

## Pin Assignment

The assignment of each pin is shown. This diagram shows the back of the drive.

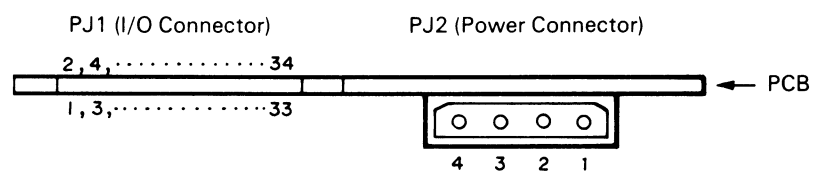

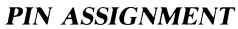

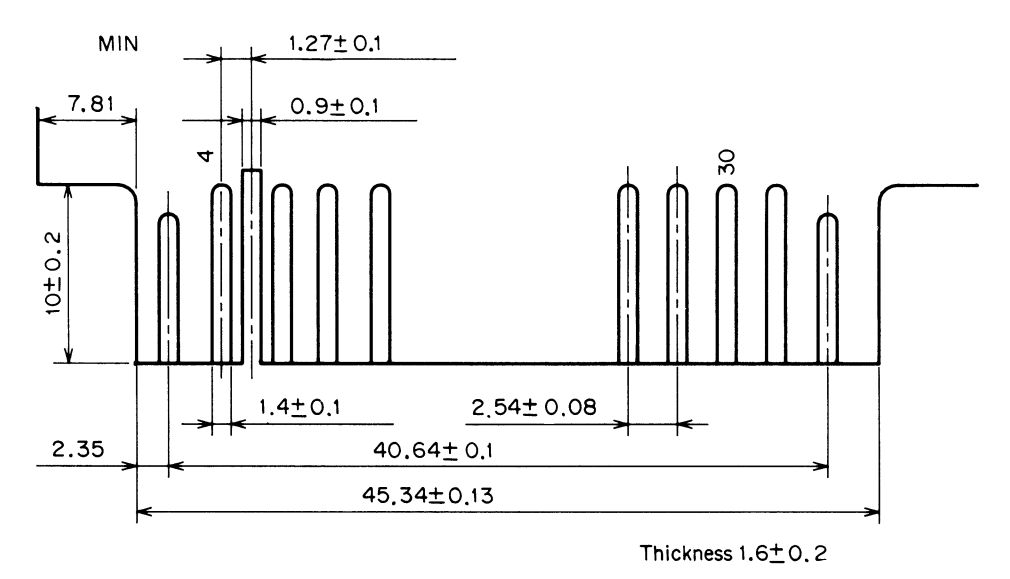

*CARD EDGE CONNECTOR* 

(I) DC Power connector

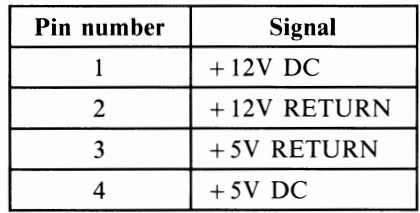

# (2) Interface signal connector

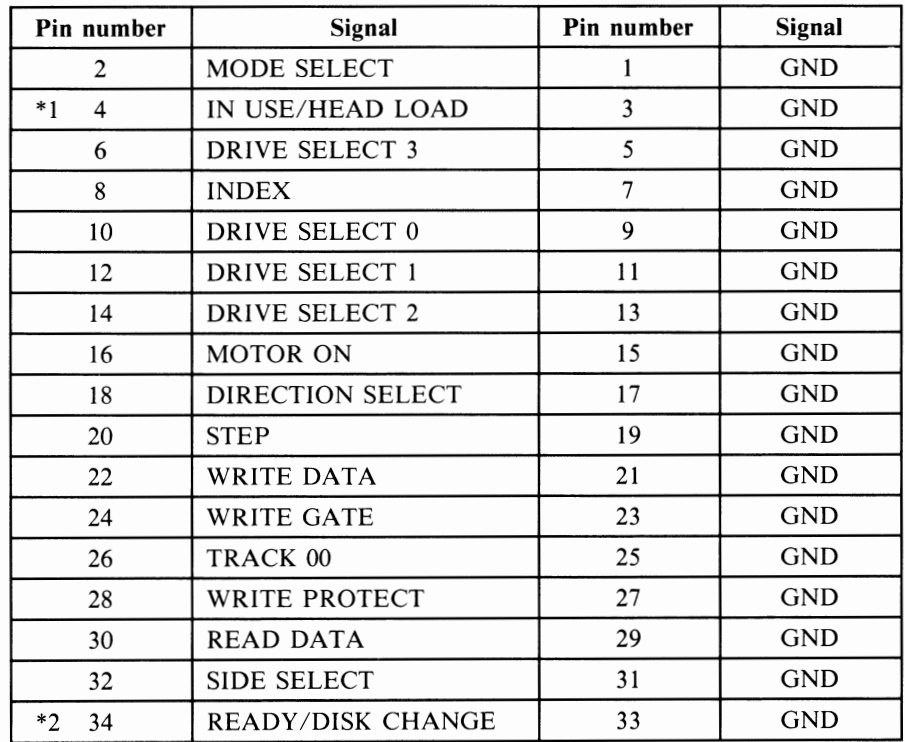

GND: SIGNAL GROUND

\*I: "HEAD LOAD" is optional.

\*2: As for switching over between READY and DISK CHANGE, see paragraph 9; SHORT PLUG.

## SHORT PLUG AND FRONT LED

# Short Plug

-Teleper

The assignment of each pin is shown.

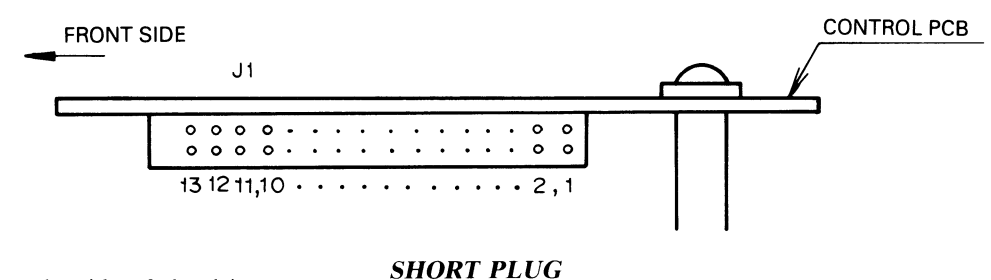

This diagram shows the side of the drive.

CHINON FZ-506 high density 1.6 MB to 1 MB switchable floppy disk drive can be configured in several modes of operation using "SHORT-PLUGS" according to the table below.

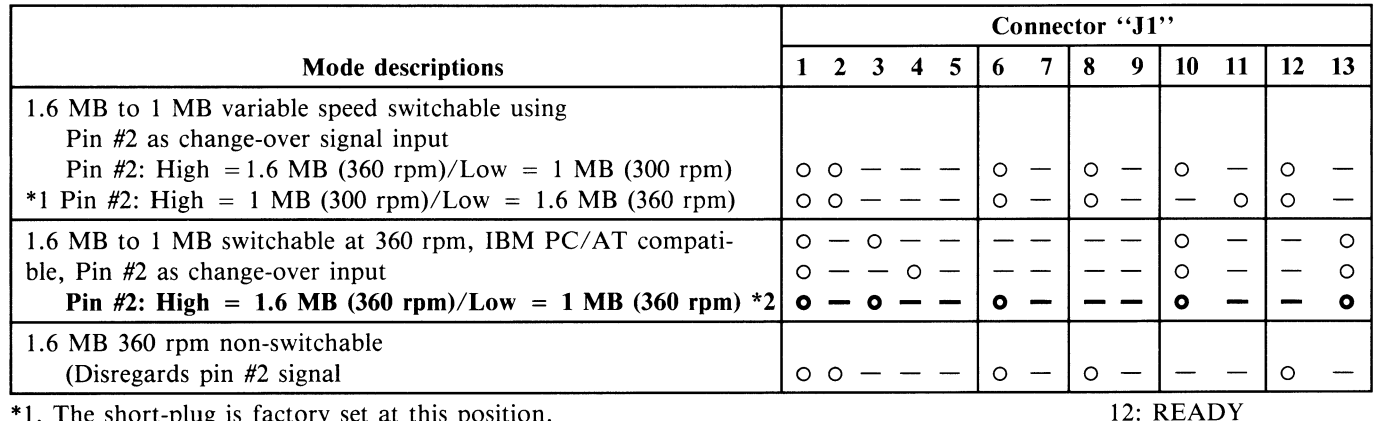

1. The short-plug is factory set at this position.

\*2. PC40-III Close 1, 3, 6, 10, 13

13: DISK CHANGE "o" = Position closed

 $"-" = Position open$ 

*Note:* Position 1 through 5 of the "J1" are designated as follows.

POS. 1: Connect the termination resistors when closed

POS. 2: Configure the drive as "DRIVE 0" when closed

POS. 3: Configure the drive as "DRIVE 1" when closed

POS. 4: Configure the drive as "DRIVE 2" when closed

POS. 5: Configure the drive as "DRIVE 3" when closed

*Note:* Only one of the positions 2 through 5 of "J1" can be closed. Above example demonstrates in the case of "DRIVE 0" and the termination resistors connected.

PIN #2: Card-Edge Connector (PJl)-2

#### Front LED

The front LED lights when the DRIVE SELECT signal selected by the short plug is set to low level.

# Handling of Connectors

**-**

- (1) Types of connectors
- 1. PJ1 : Interface connector (34-pin, card-edge type)
- 2. PJ2 : Power connector
- 3. PJ3 : Stepping motor connector
- 4. PJ4, 5 : Head connectors
- 5. PJ6 : DD motor connector and track 00 sensor connector
- 6. PJ7 Disk-in sensor connector
- 7. P18 Frond LED connector and index, write protect sensor connector
- 8. 11 Short pin connector (13-pair) for drive selection
- (2) Removal of connector wire
	- Be sure that power switch is turned off whenever inserting or removing the connector wire, etc. Pull out the connector wire can be removed from the connector on the PC board.
- (3) Insertion of connector wire

Each connector wire should be set in a proper position as shown in Fig.

Also, as each wire has a stripe on one side make sure to insert so that the striped side is the same side as the pin no. 1 of the connector.

(4) Insertion of head FPC

Side 0 and side 1 of the head FPC are shown in Fig. Make sure to properly insert side 0 FPC into connector P *14* of control PCB and side 1 FPC into connector PJ5.

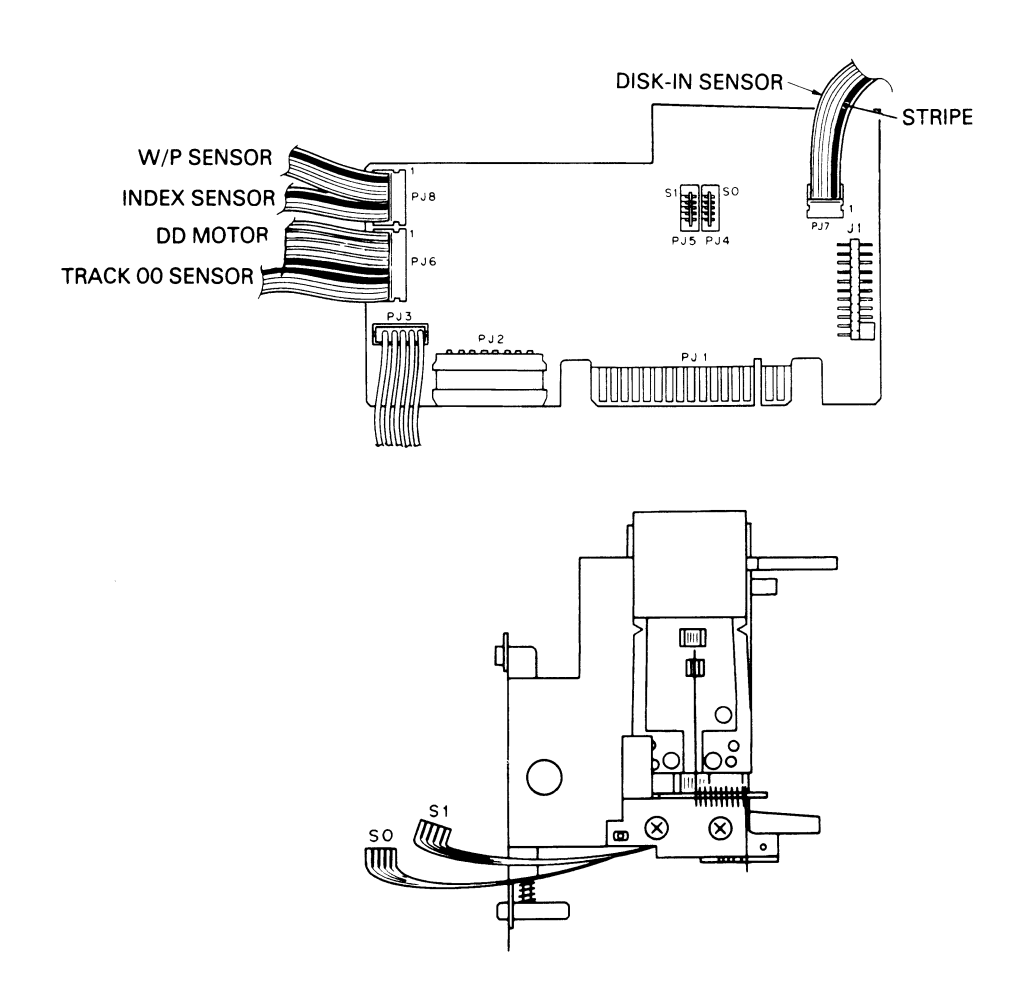

# Functions of Test Points

The following eight test points (with GND) are provided on the control board, each of which is used in observing the waveform for FDD adjustment or check.

(I) TPI, TP2 (pre-amp output) and TPC (analog GND)

These are the test points of the read amp output.

Amplified about 200 times by pre-amp, the signal from the head can be observed at TPI and TP2 through LPF. TPI and TP2 are 180° phase off (inverted phase).

For accurate waveform observation, it is necessary to add the signals of both channels together (the signal of the one channel is inverted in phase) to observe these signals as one waveform using an oscilloscope with two channels. TP3 is used in grounding the oscilloscope.

TPI and TP2 are used in checking the read/write head for its different characteristics or in checking and adjusting the tracking alignment, and the index burst timing.

(2) TP4 (read data signal)

This is the test point of the read data pulse. The READ DATA signal appears here.

In FM mode, a data signal with 2F or IF period is observed, while MFM mode, a data signal with 2F, 1.5F or IF period is observed. (See Table)

This test point is used in check of asymmetry.

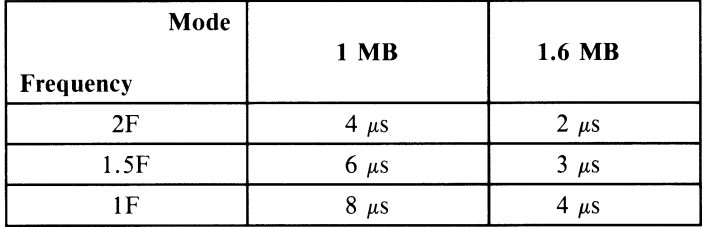

#### (3) TP5 (index sensor)

This is the test point of the index sensor photo-transistor output. A waveform with soft leading and trailing edges appears here, since the sensor output signal is taken out before flowing across the Schmitt inverter. Here it is necessary to check that the output voltage of the index sensor is normal (with no waveform split).

(4) TP6 (write protect sensor)

This is the test point of the write protect sensor photo-sensor photo-transistor output. The WRITE PROTECT output signal appears here. With a disk in which a measure for write protection is taken (its notches are masked), it becomes low level.

The voltage at this test point should be more than 3 V in the write enable state (the notches are open) and less than 0.5 V in the write protect state.

This test point is used in check of the write protect sensor.

(5) TP7 (Disk-in sensor)

This is the test point of the disk-in sensor photo-transistor output. This signal becomes low level when a disk is inserted into the FDD.

(6) TP8 (track 00 sensor)

This is the test point of the tract 00 sensor photo-transistor output. The voltage at this test point should be within the range shown in the Figure on the following page.

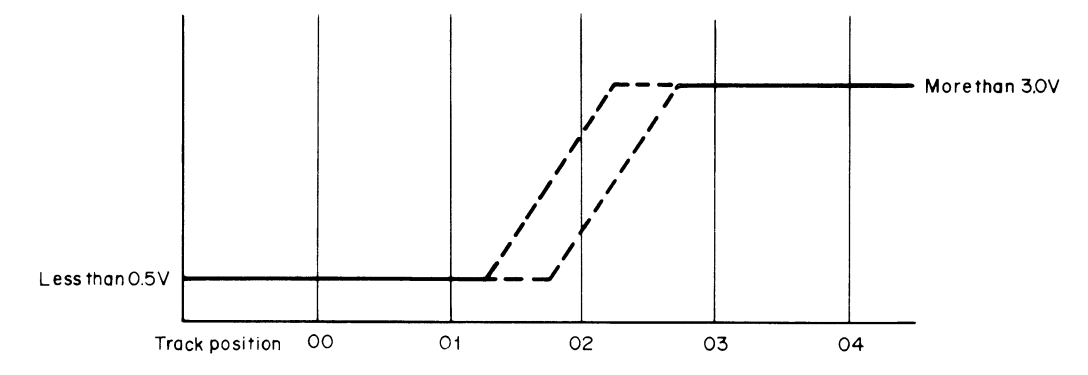

Adjust so that the level of the sensor output changes between track 01 (Low level) and track 03 (High level)

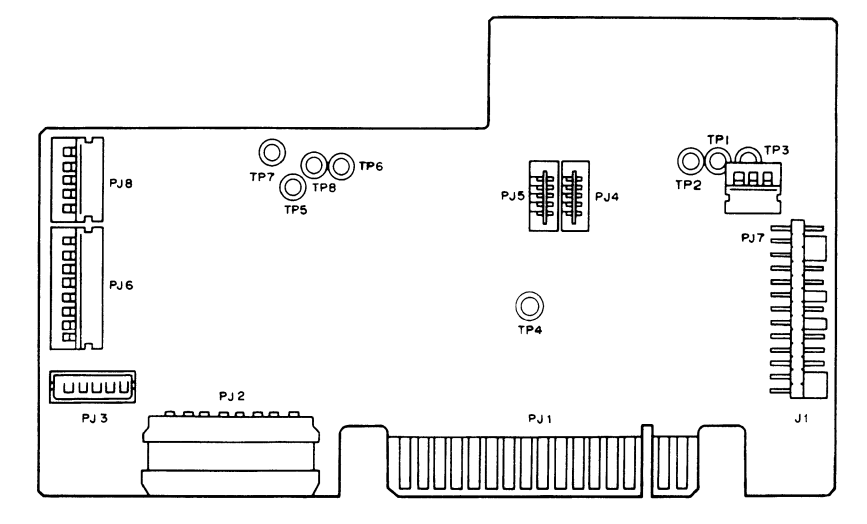

*TEST POINTS AND CONNECTORS ON THE CONTROL PC BOARD ASSY.* 

*NOTE:* When the various signals are extracted, proper test pin should be mounted at the test point since the test point is not equipped with the test pin.

Sufficient caution should be taken for the mounting of test pin and wiring of signal lines because it may cause damage if test pin and other places are short circuited.

#### INSTALLING THE OPTIONAL COMMODORE 910 and 920 FLOPPY DRIVES

In addition to following the general installation instructions given in the manuals for the Commodore 910 and 920 floppy drives the user must also perform the specific procedures for PC40-III installation described below.

#### Commodore 910 Floppy Drive

·-

To install the Commodore 910 3.5 inch 720Kb drive as Drive B: in the PC40-III, the user must do the following:

- Set the drive select jumper to position I.
- The M jumper should be in position 5.
- The R-D jumper should be in position 6.
- The first time you power up, use the Setup utility to identify your second drive (Diskette 2 on the menu) as a 720Kb 3.5 drive.

## Commodore 920 Floppy Drive

To install the Commodore 920 5.25 inch 360Kb floppy drive as Drive B: in the PC40-III, the user must do the following:

- Set the drive select jumper to position 1.
- Cut JP6 (located on the bottom side of JP1) in half.
- The first time you power up, use the Setup utility to identify your second drive as a 360Kb 5.25 drive.

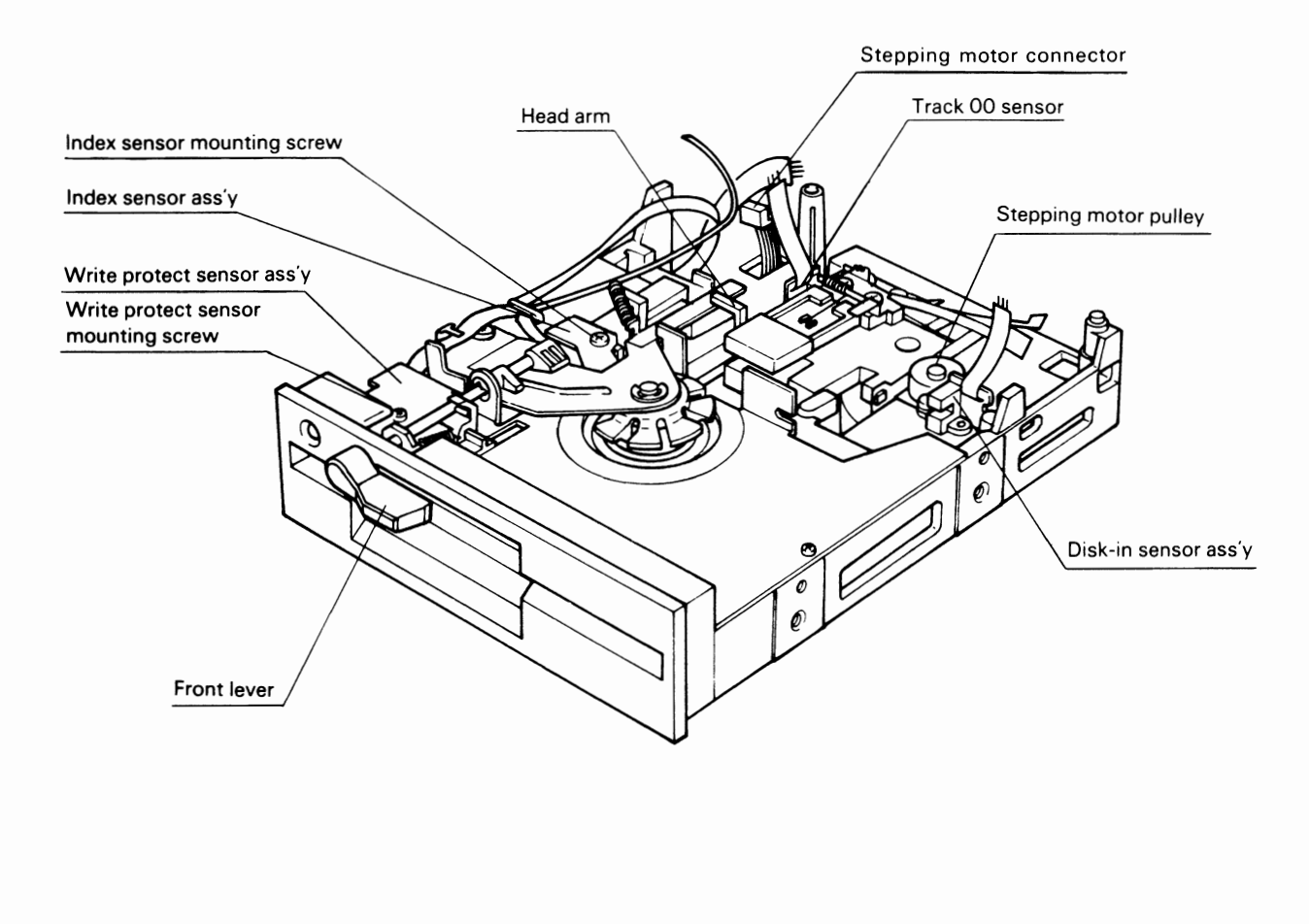

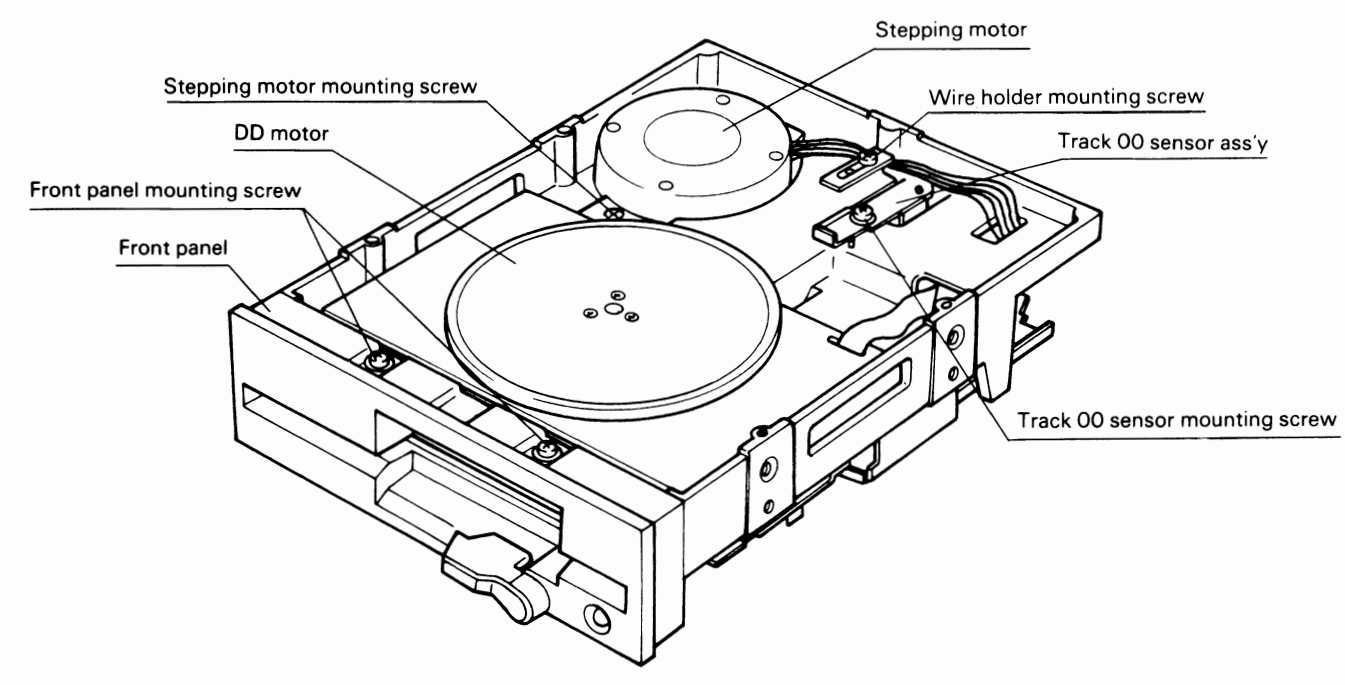

# **Location of Electrical Parts**

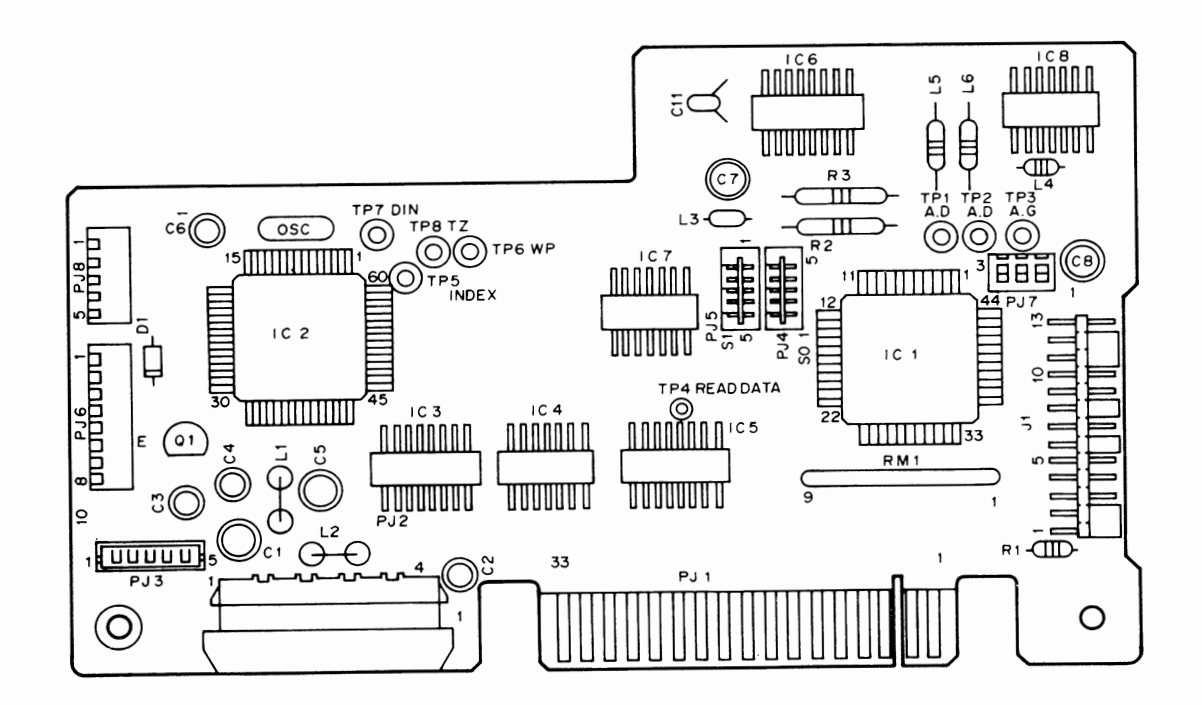

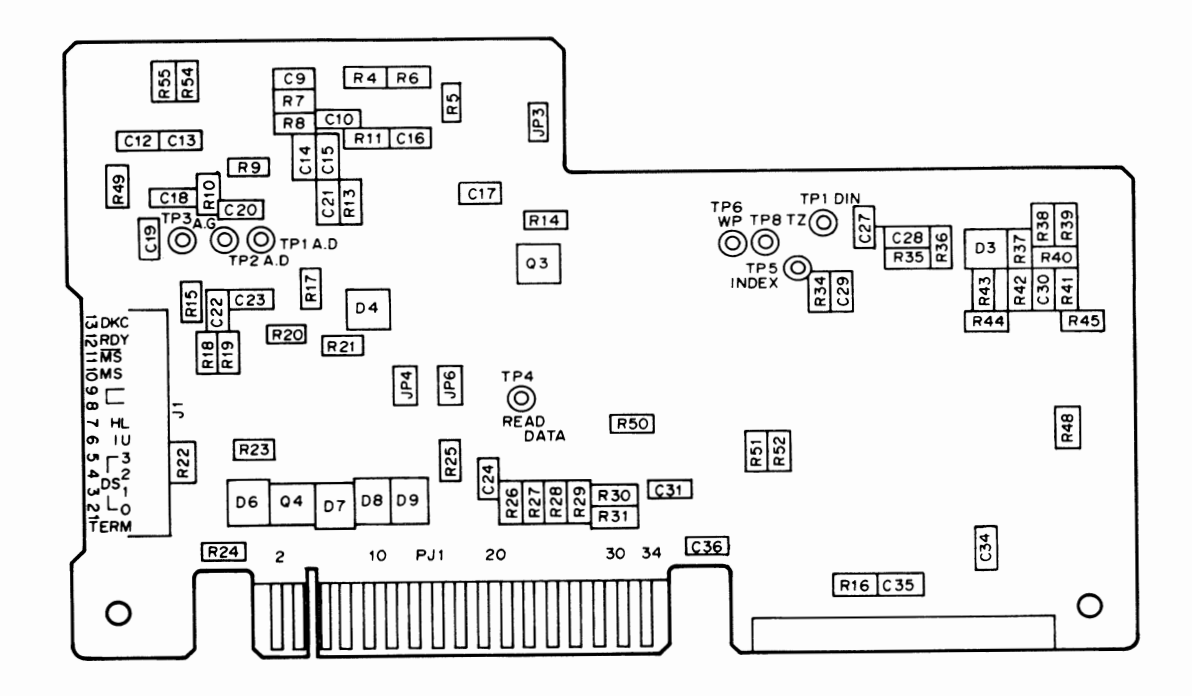

Ť

 $\frac{1}{\sqrt{2}}$ 

 $\frac{1}{2}$ 

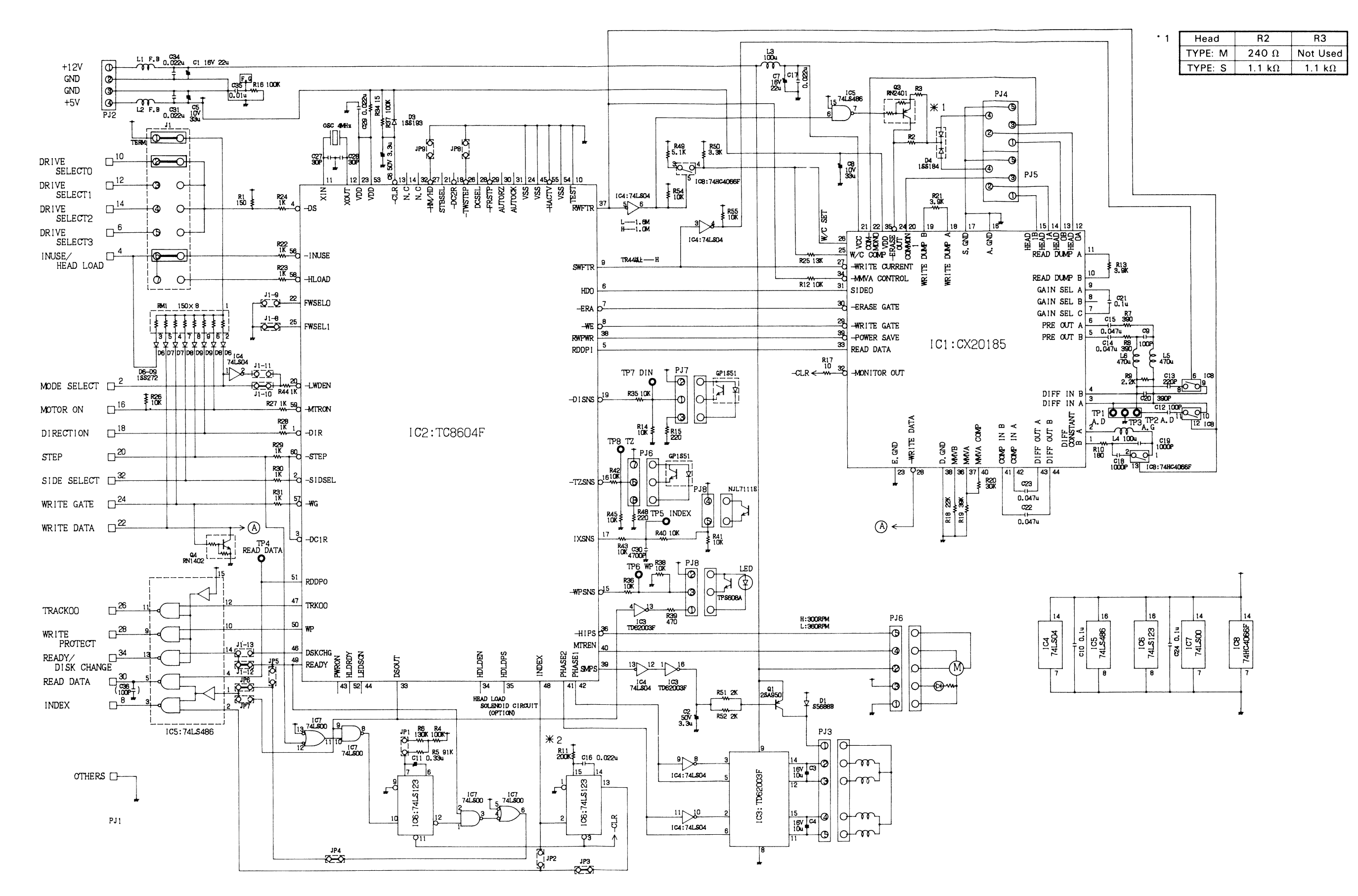

# *PC40-III SERVICE MANUAL*

# APPENDIX C

# KEYBOARD SECTION

INFORMATION IN THIS SECTION IS FOR REFERENCE ONLY. COMMODORE WILL NOT SUPPLY COMPONENT PARTS FOR OEM ASSEMBLIES.

#### PC40-III KEYBOARD - OPERATIONS

#### THE COMMODORE PC40-III KEYBOARD

The Commodore PC40-III keyboard is divided into four sections:

- *the Typewriter Area*
- *the Special Key/Cursor Key area*
- *-the Numeric Keypad*
- *the Function Keys*

In using the Commodore PC40-III keyboard, note that:

- $-$  *All the keys (except for the special keys) repeat as long as they are held down.*
- *You cannot interchange either the numeral zero (0) and the upper case letter* 0, *or the numerall and the lower case letter I.*
- *Keys may be program controlled. This means that their use is defined by the operating system, programming language or application software currently being used. The description of the specific function of these keys can be found in the*  MS-DOS *User's Guide/User's Reference manual, or in the manual for the particular software being used.*

In this appendix, whenever combinations of keys are to be pressed, the names of the keys to be pressed are separated by a hyphen. For example, Ctrl-Ait-Del means hold the Ctrl and Alt keys down and then press the Del key at the same time. See Appendix C for a list of special key sequences used in MS-DOS.

The following pages describe each area of the keyboard, including definitions of the individual keys in each area. To make full use of your PC40-III computer, you should become familiar with the names, locations and functions of all the keys.

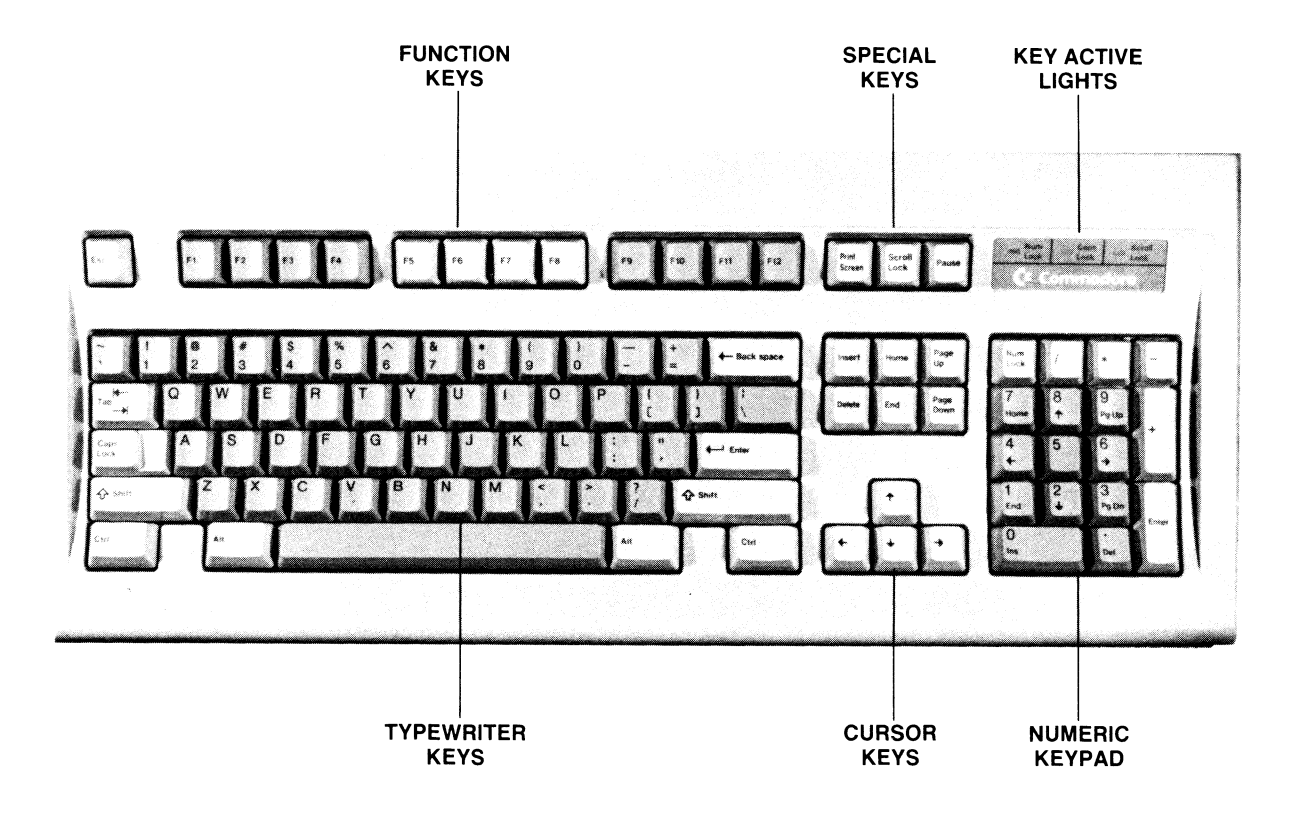

*FIGURE D-1. THE COMMODORE PC40-III KEYBOARD*  **THE COMMODORE PC40-III KEYBOARD** 

#### THE NUMERIC KEYPAD

The Numeric Keypad is at the far right of the Commodore PC40-III keyboard. The keys in this section of the keyboard usually function as number and mathematical keys as long as the Num Lock light is on. With the Num Lock light off, you can use certain keys to control the position of the cursor on the screen and perform some special functions. Note that many of the functions of keys in the Special Key/Cursor Key area are available in the Numeric Keypad.

#### *The NUM LOCK Key*

When the computer is turned on, the Num Lock indicator light located above the Numeric Keypad goes on and the numeric keys 0 through 9 are locked into the numeric functions. To turn off Num Lock, press the Num Lock key and this light goes out.

The non-numeric functions on the Numeric Keypad keys (such as scrolling the cursor by using the 2, 4, 6 and 8 keys) can be obtained while Num Lock is on by holding down the Shift key and pressing the required key.

#### *Controlling the Cursor from the Numeric Keypad*

You can control cursor movement from the Numeric Keypad by using the 2, 4, 6 and 8 keys, as follows:

- $-$  *the 8 key moves the cursor up*
- $-$  *the 2 key moves the cursor down*
- $-$  *the 6 key moves the cursor to the right*
- $-$  *the 4 key moves the cursor to the left*

The cursor moves one line or one character position for each time a key is pressed. The cursor will move continuously as long as you are holding down a key.

#### *The HOME key*

This key (the 7 key) moves the cursor to the top left corner of the screen, which is known as the Home position.

#### *The END key*

This key (the 1 key) places the cursor one character position to the right of the last character on the line.

#### *The PG* UP *key*

The Pg Up (for "Page Up") key (the 9 key) is a program controlled key that moves the cursor to the previous page (a full page is 25 lines).

#### *The PG JJN key*

The Pg Dn (for "Page Down") key (the 3 key) is a program controlled key that moves the cursor to the next page.

#### *The INS key*

Pressing the Ins (for "Insert") key (the 0 key) turns the Insert function on. Any characters typed while the Insert function is on are inserted at the cursor position. To turn the Insert function off, press the Ins key again. Any characters typed when Insert is off appear at the cursor position, overwriting (i.e., deleting) any character already at the cursor position.

#### *The DEL key*

Pressing the Del (for "Delete") key (the decimal point key) deletes the character at the cursor position. The cursor remains at that position and all the characters to the right of it move one position to the left.

#### *The*  $+$ ,  $-$ ,  $*$  *and* / *keys*

These keys are used for mathematical functions:  $+$  for addition,  $-$  for subtraction,  $*$  for multiplication and / for division. Pressing any one of these keys causes the selected sign to be displayed.

#### *The ENTER key*

You can press the Enter key on the Numeric Keypad to transmit a command or information to the computer. In other words, pressing this key has the same effect as pressing the Enter key on the main keyboard. This can be a program controlled key.

# THE FUNCTION KEYS

The Function Keys are the keys located in the horizontal row of keys above the Typing Area, and marked Fl through Fl2. These keys are program controlled keys  $-$  that is, their use is controlled by whatever software you are currently using.

#### *The DELETE key*

Pressing the Delete key deletes the character at the cursor position. The cursor remains at the position and all the characters to the right of it move one position to the left.

#### *The HOME key*

This key moves the cursor to the top left corner of the screen, which is known as the Home position.

#### *The END key*

This key places the cursor one character position to the right of the last character on the line.

#### *The PAGE UP key*

The Page Up key is a program controlled key that moves the cursor to the previous page (a full page is usually 25 lines) in the program.

#### *The PAGE DOWN key*

The Page Down key is a program controlled key that moves the cursor to the next page in the program.

#### *Controlling the Cursor from the Cursor Keypad*

Cursor movement is program controlled  $-$  that is, cursor movement is defined and enabled by the operating system or application software currently being used. Note that in MS-DOS only the left and right cursor keys are active.

There are four cursor keys located in the Cursor Keypad located at the bottom of the keyboard, between the Typewriter Area and the Numeric Keypad. You can also move the cursor by using the 2, 4, 6, and 8 keys in the Numeric Keypad (see below). The cursor is controlled from the Cursor Keypad as follows:

 $-$  *the up arrow key moves the cursor up* 

 $-$  *the down arrow key moves the cursor down* 

- *the right arrow key moves the cursor to the right* 

 $-$  *the left arrow key moves the cursor to the left* 

The cursor moves one line or one character position for each time a key is pressed. The cursor will move continuously as long as you are holding down a key.

#### THE SPECIAL KEY /CURSOR KEY AREA

This area contains 13 keys, including a four key cursor keypad at the bottom and some special keys. Certain keys have dual functions (e.g., Pause/Break).

#### *The PRINT SCREEN/SYSTEM REQUEST key*

This is a dual function key. The Print Screen (PrtSc) function is used to give a printed copy of the information displayed on the screen. Alpha/numeric characters displayed on the screen, such as program listings, can be printed on any type of printer (daisy wheel, dotmatrix, laser, thermal, ink jet, etc.) printers. Graphics information cannot be reproduced on a daisy wheel printer and, depending on the software being run, may require a specific printer driver to be rendered fully... The System Request (SysRq) function is program controlled.

#### *The SCROLL LOCK Key*

This is a program controlled key. It is used typically to halt the scrolling of information on the screen. Usually, to resume scrolling, you press the key again.

#### *The PAUSE/BREAK key*

This is a dual function key. The Pause function is used typically to halt program execution temporarily.

The Break function is program controlled. It is activated by pressing Shift and Pause together. Under MS-DOS, Ctrl-Break has the same function as Ctrl-C: that is, it aborts the command currently being executed. In GW-BASIC, the Break key is used with the Ctrl key (i.e., in a Ctrl-Break sequence) to stop a program when it is running.

#### *The INSERT key*

Pressing the Insert key turns the Insert function on. Any characters typed while the Insert function is on are inserted at the cursor position, without overwriting (i.e., deleting) any character already at the cursor position. To turn the Insert function off, press the Ins key again. Any character typed when Insert is off appears at the cursor position and overwrites any character already at the cursor position.

# *The ALT key*

There are two Alt (for "Alternate") keys, located at either end of the Space Bar in the bottom row of typing keys. The Alt key has a number of uses:

- Pressing the Alt key simultaneously with the Ctrl and Del keys restarts (or "reboots") MS-DOS.
- Within the OW-BASIC Interpreter, holding down the Alt key and pressing a single alphabetic key A through Z allows you to enter a OW-BASIC keyword automatically. This is fully described in the OW-BASIC Manual.
- Special characters can be entered using the Alt key and the number keys on the numeric keypad to the right of the main keyboard. Hold down the Alt key, type the three digit ASCII code for the required character and then release the Alt key. The character is then displayed. A list of ASCII character codes is shown in Appendix C of the *OW-BASIC User's Guide.*

## *The CTRL key*

There are two Ctrl (for "Control") keys, located at either end of the bottom row of typing keys. The Ctrl key is a program controlled key. It is also used in conjunction with other keys to perform various control functions for MS-DOS.

## *The ESC key*

The Esc (for "Escape") key, located at rhe far left of the top row of the keyboard, is a program controlled key.

## *The TAB key*

This is the key with small horizontal arrows pointing left and right. The Tab key is located at the far left of the second from the top row of the typing keys. This key is used to set and remove tabs.

#### *The Space Bar*

This is the large key extending most of the way across the bottom of the main keyboard. This key is similar in location and function to the space bar on a typewriter. The Space Bar moves the cursor to the right, inserting spaces as it moves. If there are any characters in the path of the cursor movement, they are erased.

# THE TYPEWRITER AREA

The Typewriter Area contains a standard (QWERTY) typing keyboard and some additional keys.

#### *The SHIFT keys*

There are two Shift keys in the Typewriter Area. They are oversized keys with an upward pointing arrow, and are located at each end of the row above the Space Bar. Holding down either Shift key and pressing any of the alphabetic keys causes the letter shown on that key to be displayed in upper case. In addition, the Shift keys are often used with other keys to perform special functions. If the Caps Lock or Num Lock light is on, pressing the SHIFT key cancels the effect. For example, if Caps Lock is on and you hold down the SHIFT key and press the A key, then the lower case letter (i.e., a) is displayed.

# *The CAPS LOCK key*

Pressing the Caps Lock key at the left side of the middle row of typing keys locks the characters A through Z into the upper case position. When you first press the Caps Lock key, an indicator light located above the Numeric Keypad goes on. To release the Caps Lock key, you press the key again and this light goes out.

Lower case characters can be obtained while the Caps Lock light is on by holding down the SHIFT key and pressing the required letter key.

#### *The BACKSPACE key*

This is an oversized key located on the far right side of the top row of the main keyboard, and having a small horizontal arrow pointing left. Pressing the Back space key causes the character to the LEFT of the cursor to be erased, while the cursor and any characters to the RIGHT of the cursor move one position to the left.

#### *The ENTER key*

There are two Enter keys: one on the main keyboard, and one in the Numeric Keypad. The Enter key on the main keyboard is located at the right side of the middle row. On the top of this key is a right-angled arrow that points left. You must press the Enter key to transmit a command or information to the computer. The Enter key (which can be program controlled) may be referred to as a Return key or as a CR (Carriage Return) key in some program documentation.
### PC40-III KEYBOARD - HARDWARE

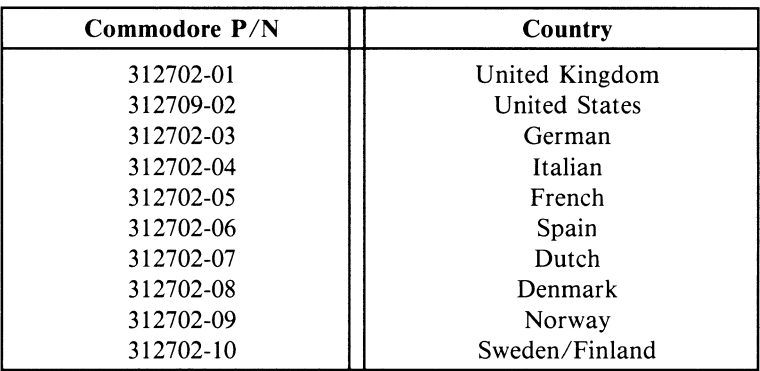

#### *Key* Scan *Codes*

All keys have two different 8 bits codes, a "Make" -code and a "Break" -code. (except ‡-marked keys) These codes only differ in the MSB (bit 7).

Make-code :  $MSB = 0$ 

Break-code :  $MSB = 1$ 

A "Make''-code is transmitted once a key is depressed.

A "Break" -code is transmitted for any released key.

t-marked keys have custom output codes.

See code table-4.

#### *Clock and Data Signals*

(1) Data  $-$  The transmitted serial data that consists of 1 start bit followed by 8 bits scan code. Data is transmitted LSB first.

(2)  $Clock$  — The synchronizing signal that gives timing to nine bits of transmitted data.

#### *16 Characters FIFO Buffer*

The keyboard has a 16 characters FIFO buffer for serial data transmission.

When a key is on or off, the corresponding code is once stored into FIFO buffer in accordance with the regular sequence of switch-on or switch-off keys and then transmitted in the sequence. However, the keys after 16th keys are ignored on account of buffer full.

#### *Auto repeat function*

The keyboard has auto-repeat feature on all keys.

When a key is depressed, the corresponding "Make"-code is transmitted with clock. If the key is held down for more than 500 ms with any other keys off, the keyboard keeps on sending the code with clock at the rate of 10.89 characters per second until the data key is off or another new key is on.

In case of the plural key on, only the last on-key data code is transmitted like that.

#### *Handshake feature*

The keyboard senses the clock line at intervals of approx. 10 ms during key scanning. On sensing the clock line low, resenses the line low or not for approx. 3.5 ms.

Confirming the line low, stops key-scanning and transmitting the data. After that the keyboard waits until the clock line high. The line high, sends status data "Hex AA''. Then the keyboard clears FIFO buffer and all LEDs get dark.

#### *Caps Lock, Num Lock and Scroll Lock indication*

Depressing the "Caps-Lock", "Num-Lock", and "Scroll-Lock" keys turn on each of their LED's indication. The color of these LED's is green.

This state is latched until the key is depressed for the second time. Pressing the "Caps-Lock", "Num-Lock" and "Scroll-Lock" keys, in conjunction with the "Ctrl" key is not toggle each of their LED's status. If the clock line is tied low for more than 3.5 ms, these LEDs are turned off after the clock line high.

## *PC40-III SERVICE MANUAL*

**Data format**   $52\mu s$  $52 \mu s$   $52 \mu s$  $\frac{26u_5}{1}$   $\frac{26u_5}{1}$   $\frac{26u_5}{1}$ CLOCK  $\mathbb{E}\left[\frac{1}{n}\right]$  is a III-/ where  $\mathbb{E}\left[\frac{1}{n}\right]$ *I;* ,  $\frac{1}{1088}$   $\frac{1}{1082}$   $\frac{1}{1087}$ DBØ DB1  $\frac{1}{2}$   $\frac{1}{2}$  Start<br>bit Transfer speed rate is approx. 9600 baud.

## **ELECTRICAL REQUIREMENT**

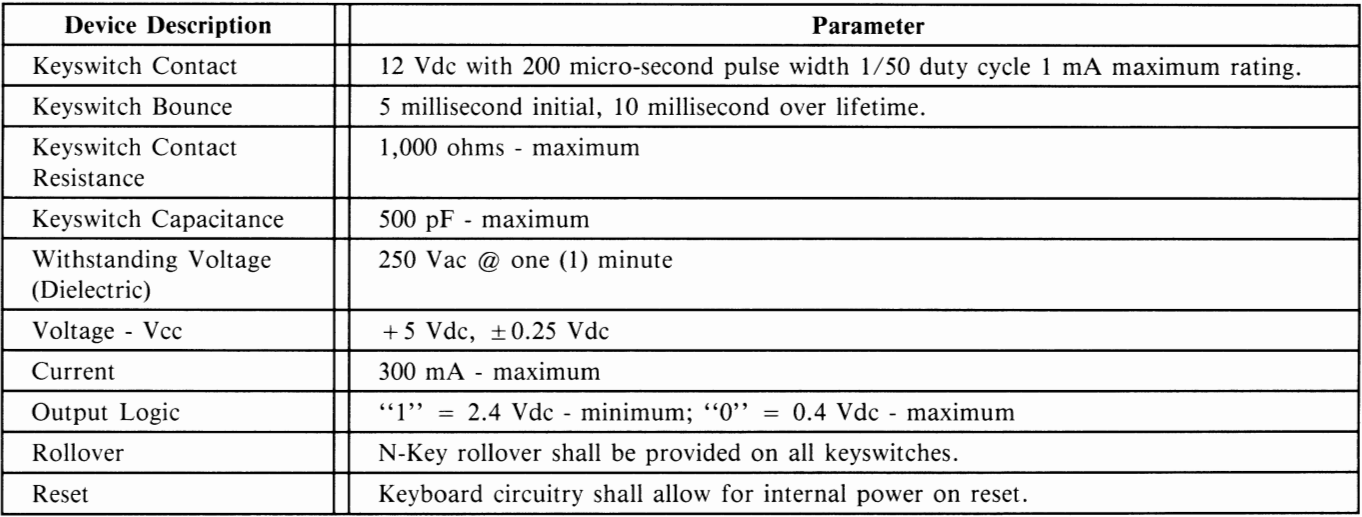

## **MECHANICAL PARAMETER**

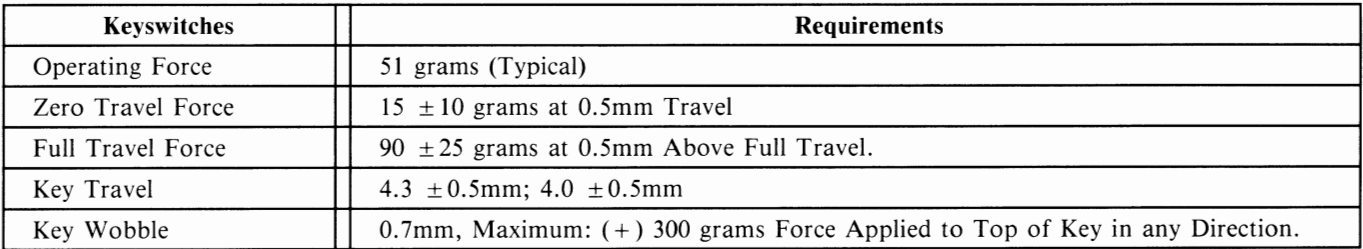

### **ENVIRONMENTAL SPECIFICATION**

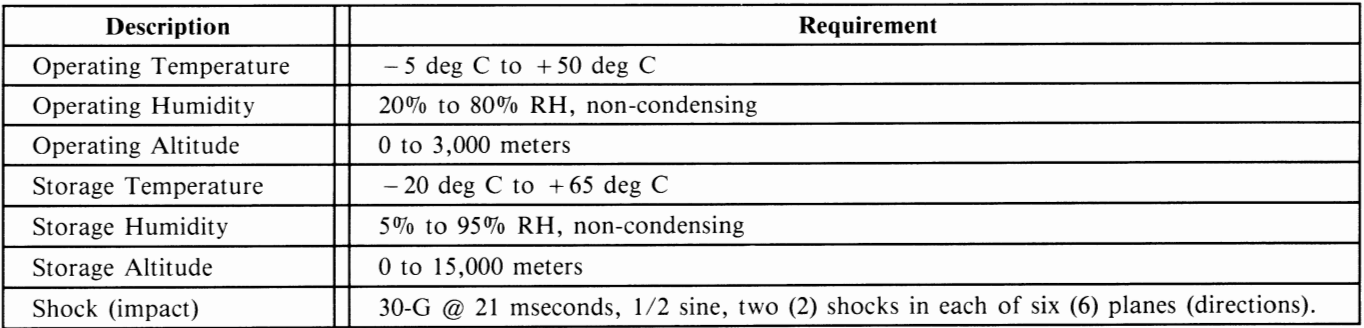

### **RELIABILITY REQUIREMENT**

MTBF: 20,000 Hours MTTR: 0.5 Hour. Switch Operating Life: Standard Key - Five (5) Million Cycles; Function Key - Three (3) Million Cycles.

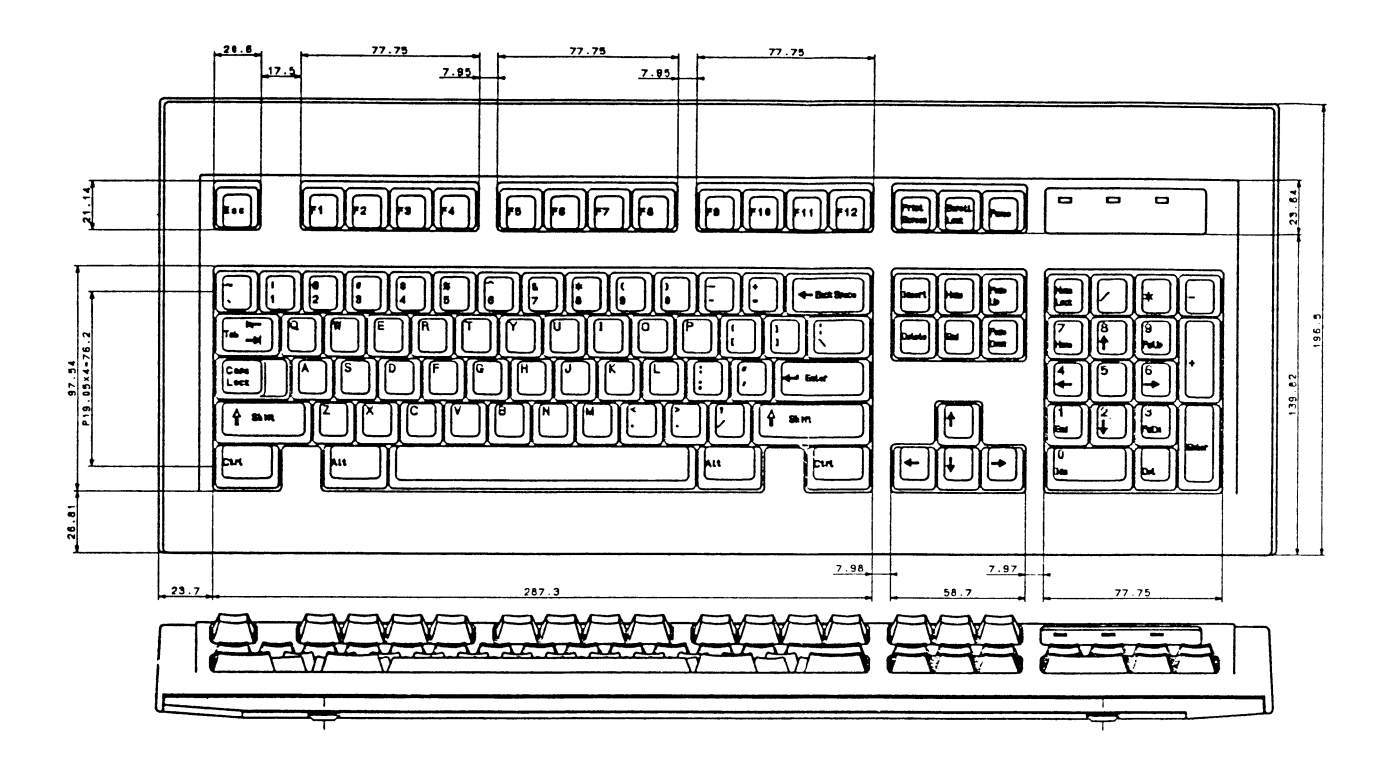

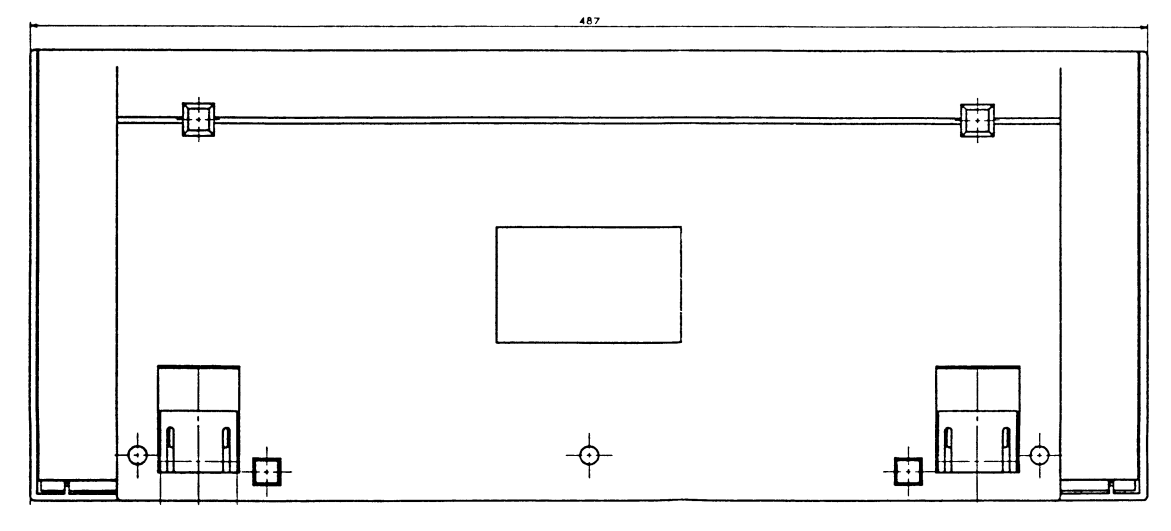

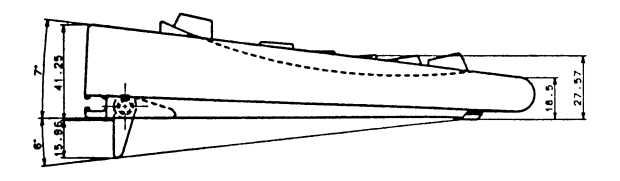

**KEYBOARD ARRANGEMENT** 

## **CIRCUIT DIAGRAM**

 $VCC$   $O$ 

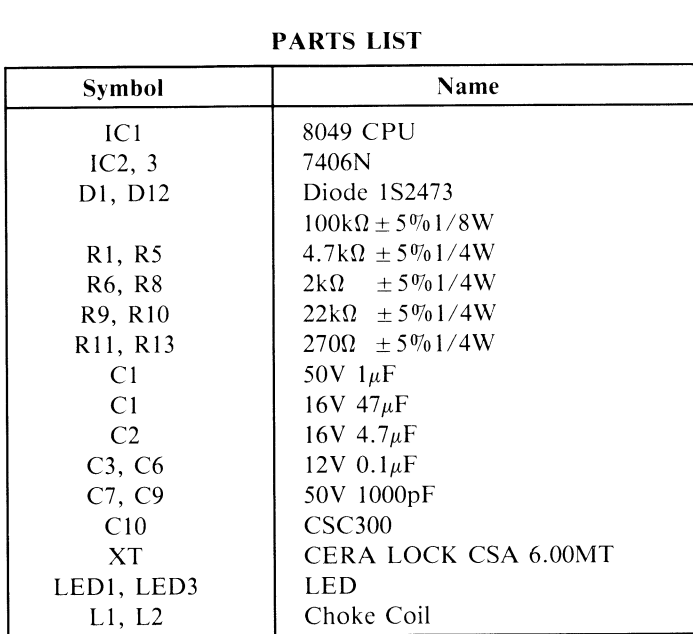

FOR REFERENCE ONLY

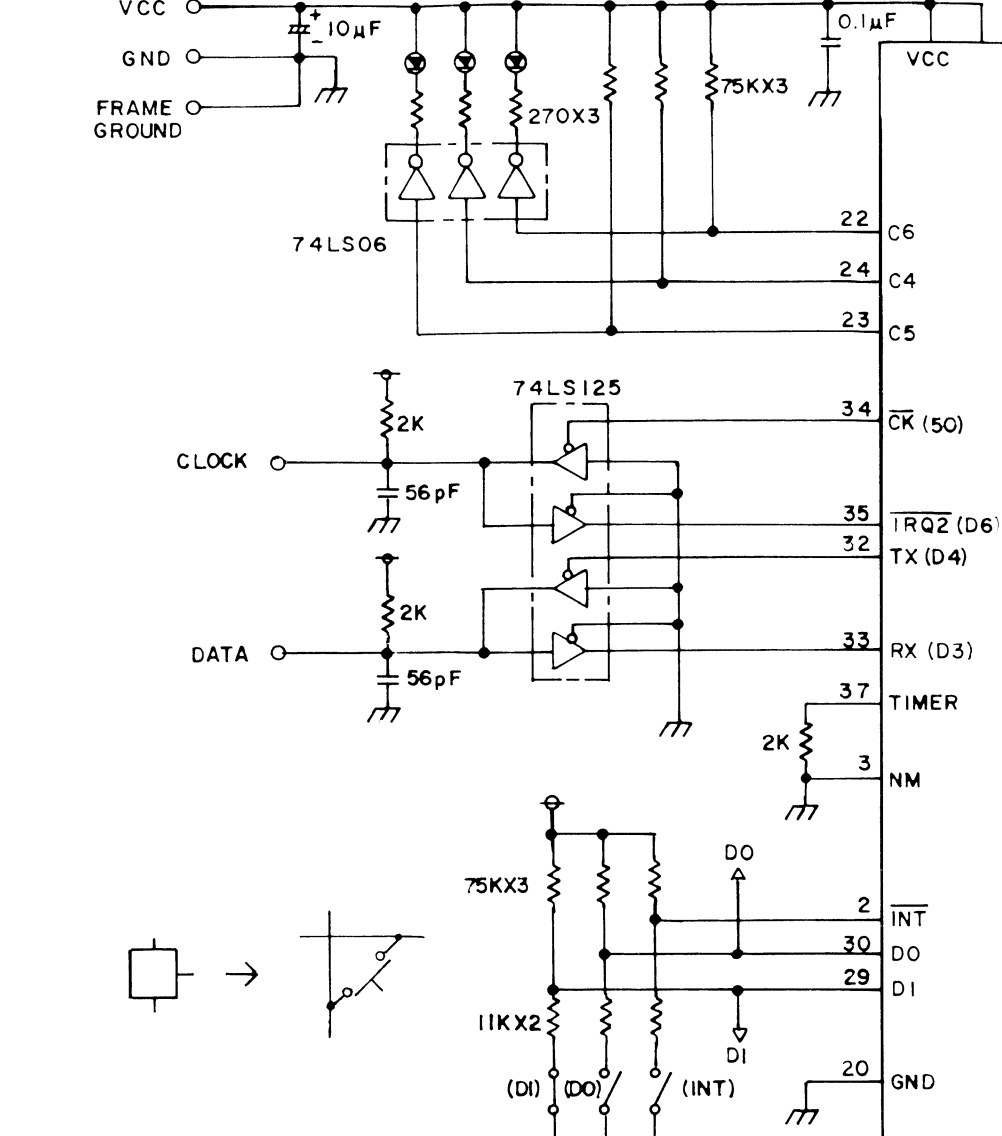

Num Scr Cap<br>LED LED LED

 $\mathbf{F}^*$  IO<sub>H</sub>F

**CABLE DETAIL** 

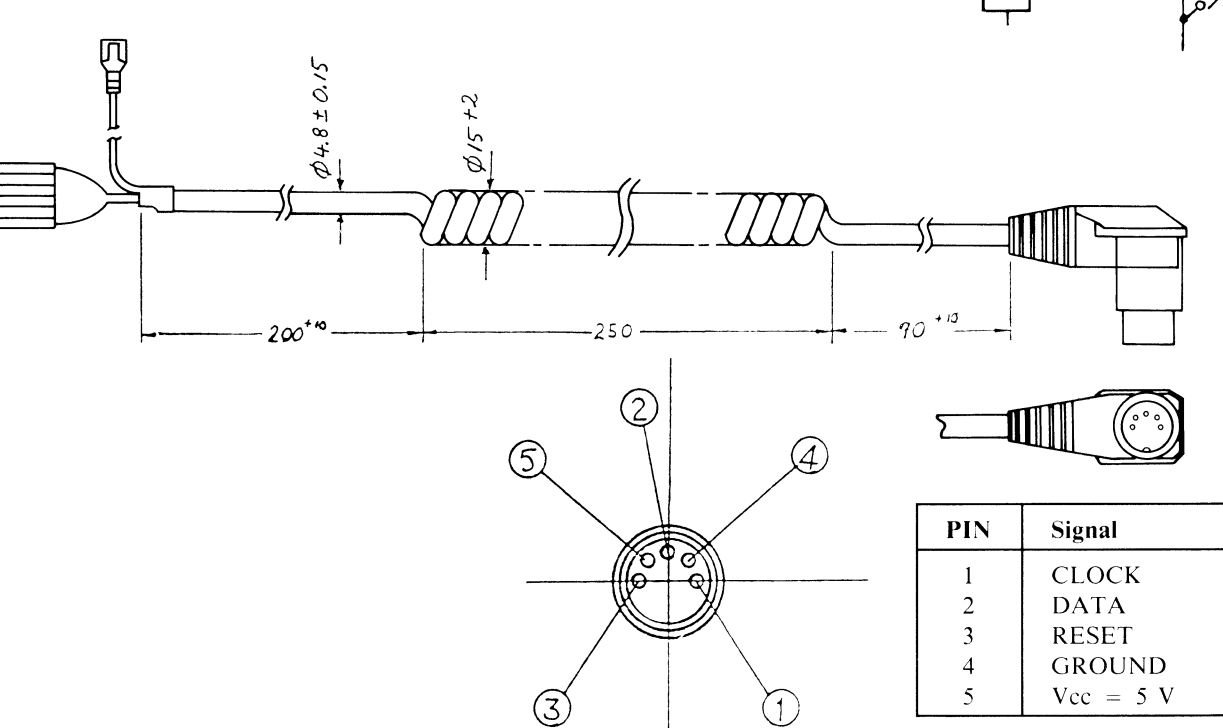

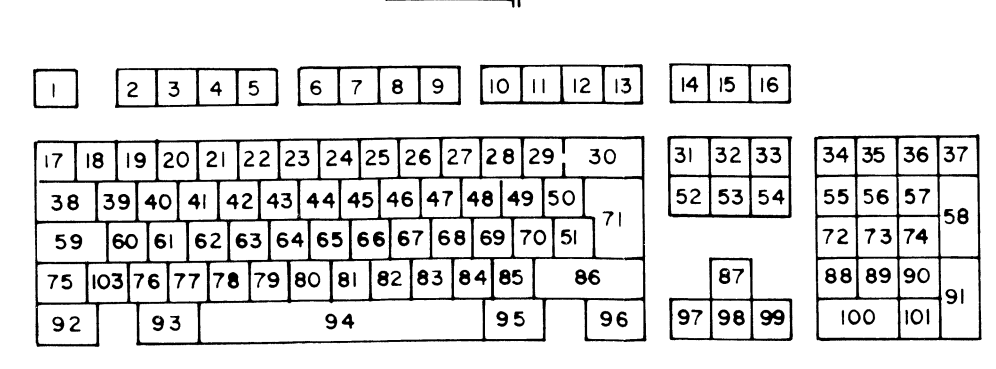

 $\overline{\text{STBY}}$ 

 $(6305)$ 

PLUS

**IOBEX** 

 $\frac{1}{2}$ 

 $|c7|$ 

D<sub>2</sub>

 $c3$ 

 $c<sub>2</sub>$  26

 $co28$ 

 $B7$   $19$ 

 $B6 \mid B$ 

 $16$ 

**B5** 

- B4

 $B3$   $15$ 

 $B2$  | 14

 $B1$ 

 $Bo$ 

 $A7$ 

 $\overline{A}$  $\overline{\mathbb{H}}$ 

RES XTAL EXTAL<sup>AO</sup>

40F

 $3.5794$ MH<sub>z</sub>

 $2.2<sub>M</sub>F$ 

۰.

 $\vec{m}$ 

 $|13\rangle$ 

 $12$ 

 $-5$  $A6$ 

6  $\mathsf{A5}$ 

7  $AA$ 

 $\overline{\mathbf{e}}$  $A3$  $\overline{9}$ A2L

## **PC40-III SERVICE MANUAL**

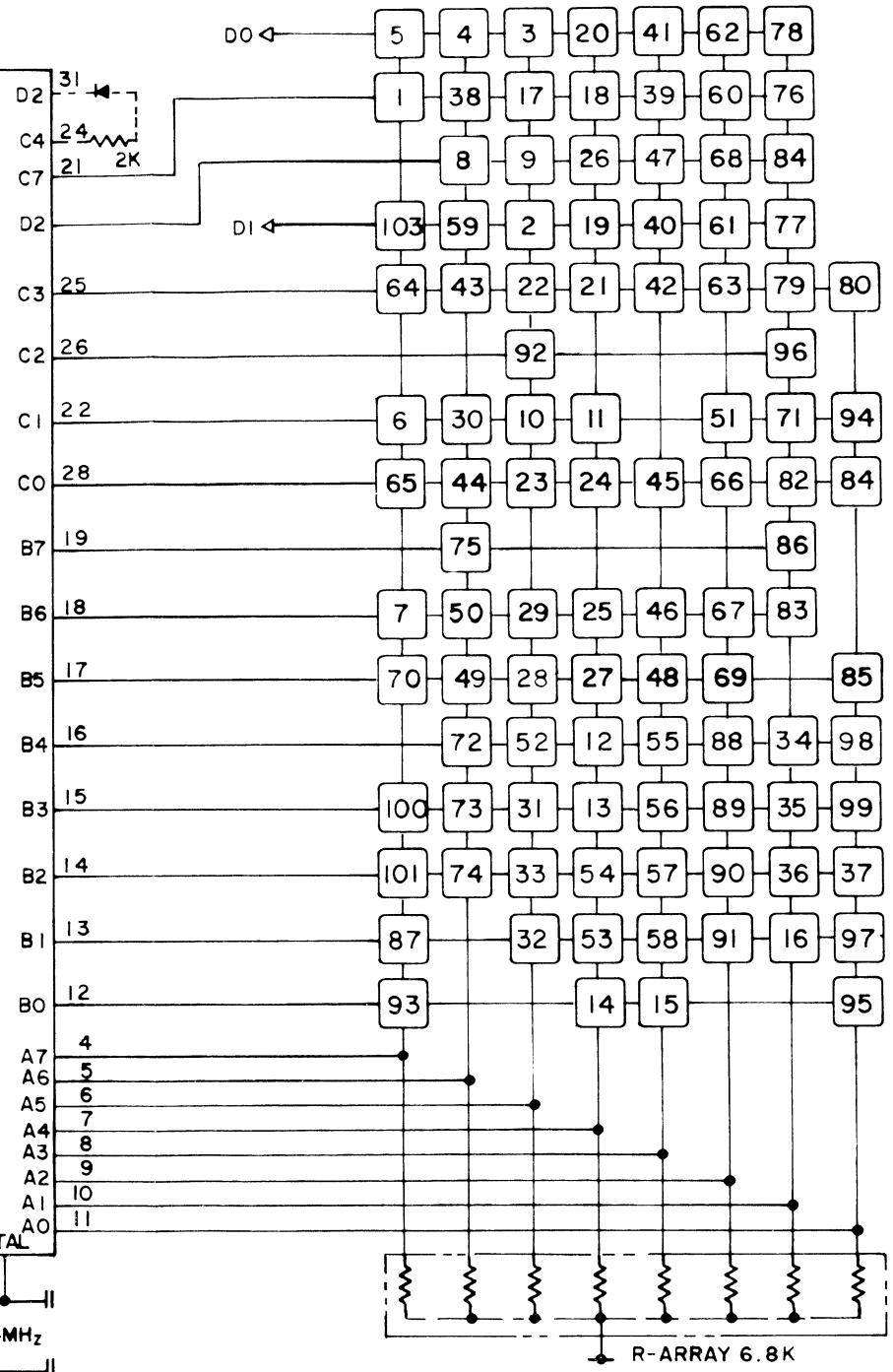

 $C-8$ 

## APPENDIX D

## OPTIONS SECTION

- VIDEO PARAMETERS
- 1403 MONITOR SPECS
- 1352 MOUSE SPECS

INFORMATION IN THIS SECTION IS FOR REFERENCE ONLY. COMMODORE WILL NOT SUPPLY COMPONENT PARTS FOR OEM ASSEMBLIES.

-- --------------·---------

#### PC40-lll VIDEO MODES

#### VIDEO MODE NOTES

-<br>-<br>-<br>-

The Onboard Video Adapter is 100% IBM VGA compatible and can also be placed in CGA and MDA hardware compatible video modes. The Hardware MDA mode also is 100% Hercules compatible and will run all Hercules software. The Hardware CGA mode also includes Plantronics mode which can be exploited by any software which understands Plantronics special registers.

The PC40-III video output is always VGA compatible with a 31.5 KHz horizontal rate; vertical rate is either 60 or 70 Hz, depending on the VGA mode.

Dip switches 1, 2 and 3 in the CONFIG Control (located at the rear of the PC40-III) are used to set the default video mode. The switch settings are described clearly on the PC40-lll's back label. The choices are as follows:

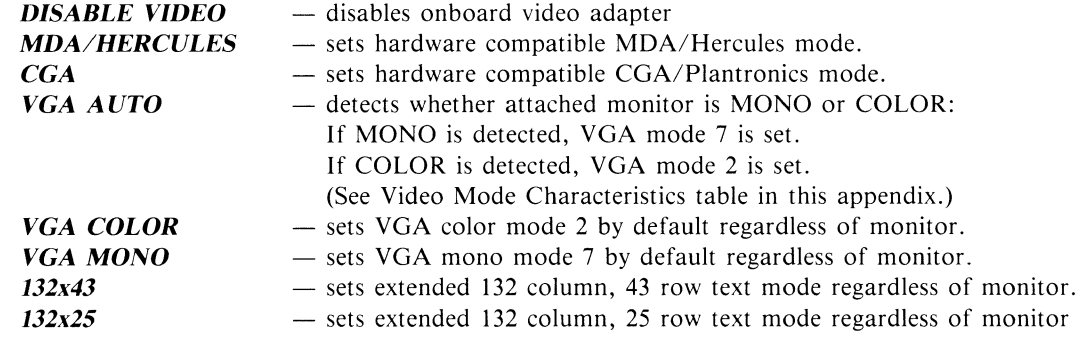

*NOTE:* EGA is a subset of VGA. EGA-based software will work when the system is configured as a VGA adapter.

#### USING THE VMODE UTILITY TO CHANGE VIDEO MODES

The VMODE utility provides a software method to change video modes. Just select the mode you want from the folllowing table: then type the corresponding command and press Enter.

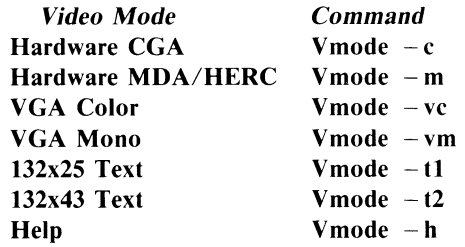

Invoking VMODE with the Help key will display the information in the table above, so if you are not sure of a command just type Vmode -h.

*IMPORTANT: If you change the video mode setting by the hardware method, you must reboot the system before the changes will take effect. Video mode changes made by the VMODE utility or the* MS-DOS *MODE command will take effect immediately.* 

#### VIDEO MODE CHARACTERISTICS

#### *ALPHANUMERIC MODES*

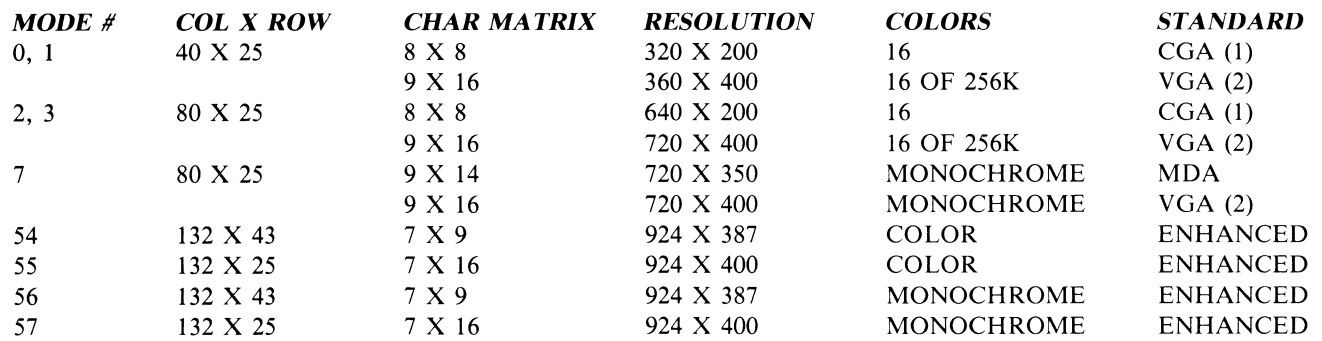

## GRAPHICS MODES:

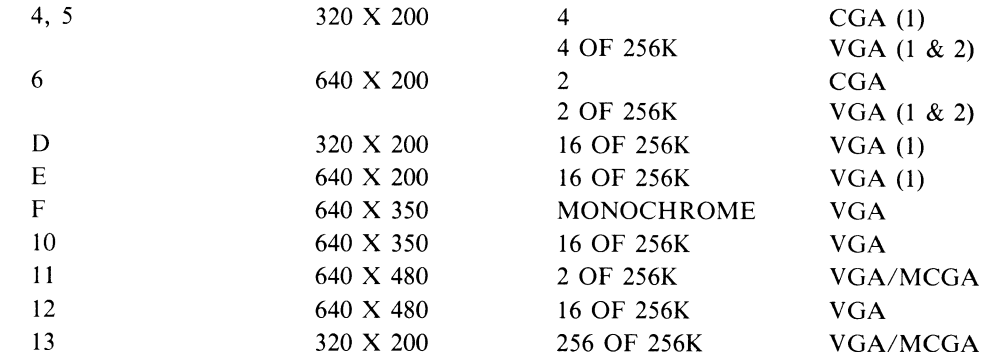

## NOTES:

(1) All 200 line modes are double scanned for 400 line resolution.

(2) The VGA implementation of these modes is the default.

### VIDEO SIGNALS

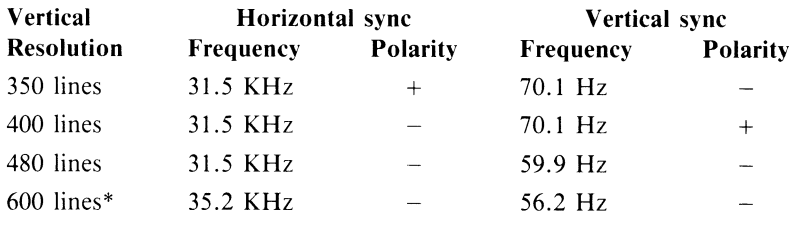

*\*Requires an Analog MultiSync® compatible monitor.* 

## HERCULES GRAPHICS MODE - PROGRAMMING NOTES

This mode is essentially a bitmapped version of the MDA. The video dot clock (16.257 Mhz) and the screen resolution (720x348 <sup>p</sup>ixels) are identical. The memory requirement to hold one full display is just less than 32Kbytes: therefore, two display pages are available.

PageO: address bOOO:OOOOh to b000:7FFFh

Pagel: address b000:8000h to bOOO:FFFFh

NOTE: Page 1 occupies address space used by CGA video memory. DO NOT switch to this page if an EXPANSION CGA adapter is installed. Hardware damage to the EXPANSION card or the motherboard may result!

The relevant registers are:

Hercules Enable Register - l/0 addr 3bfh

- bitO: 0 disable setting graphics mode
	- 1 enable setting graphics mode
- bit 1: 0 disable changing graphics pages 1 - enable changing graphics pages

Mode Register - l/0 addr 3b8h

- bit1: 0 disable Hercules mode (default MDA)
	- 1 enable Hercules graphics
- bit3: 0 video disable
- 1 video enable
- bitS: 0 blink disable
	- 1 blink enable
- bit7: 0 Hercules Page0
	- 1 Hercules Page 1

Hercules 6845 CRTC parameters:

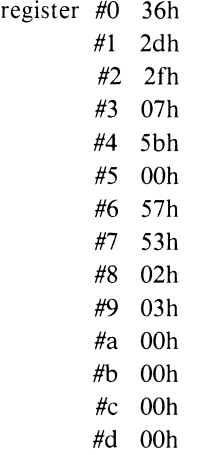

Locating specific pixels within the bitmap may be performed with the following equation: byte offset =  $(8192^*$  (Y mod 4)) +  $(90^*$  INT(Y mod 4)) + INT(X/8); bit position = 7 - (X mod 8):

where: 
$$
0 < = X < = 719
$$

 $0 < = Y < = 347$ 

'-

### **PLANTRONICS COLOR PLUS MODE(S) - PROGRAMMING NOTES**

This mode is an enhancement to the graphics modes of the CGA. The dot clock is 14.318 Mhz in the 640x200 mode and 7.16 Mhz in the 320x200 mode. The 640x200 mode offers a choice of 4 out of 16 colors per pixel vs. black & white in the CGA mode with the same resolution. The 320x200 mode offers 16 out of 16 colors vs. 4 out of 16 colors for the comparable CGA mode.

> Plantronics 6845 CRTC parameters: (actually the same as CGA 320x200 & 640x200)

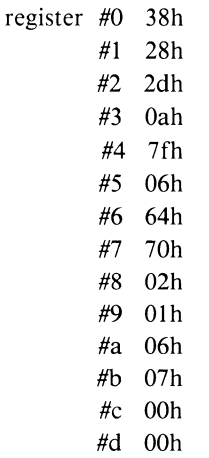

The 32Kbytes of display RAM are divided into two bit planes.

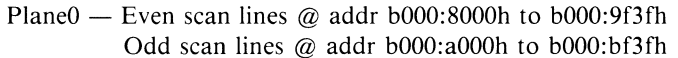

Plane1 - Even scan lines @ addr b000:c000h to b000:df3fh Odd scan lines  $@$  addr b000:e000h to b000:ff3fh

*320x200 16 color BIT ORGANIZATION 640x200 4 color BIT ORGANIZATION* 

| bplane# | bit7           | bit <sub>6</sub> | bit5  | bit4           | bit3    | bit2 | bit1    | bit0 |
|---------|----------------|------------------|-------|----------------|---------|------|---------|------|
| plane0  | c l            | c <sub>0</sub>   |       | c <sub>0</sub> |         | c0   |         | c0   |
| plane1  | C <sub>3</sub> | c2               |       | c2             | c3      | c2   | -CS     | c2   |
| pixel#  | pixel 0        |                  | pixel |                | pixel 2 |      | pixel 3 |      |

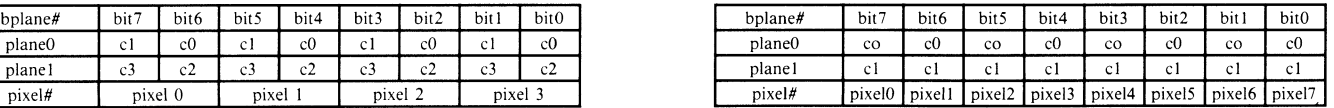

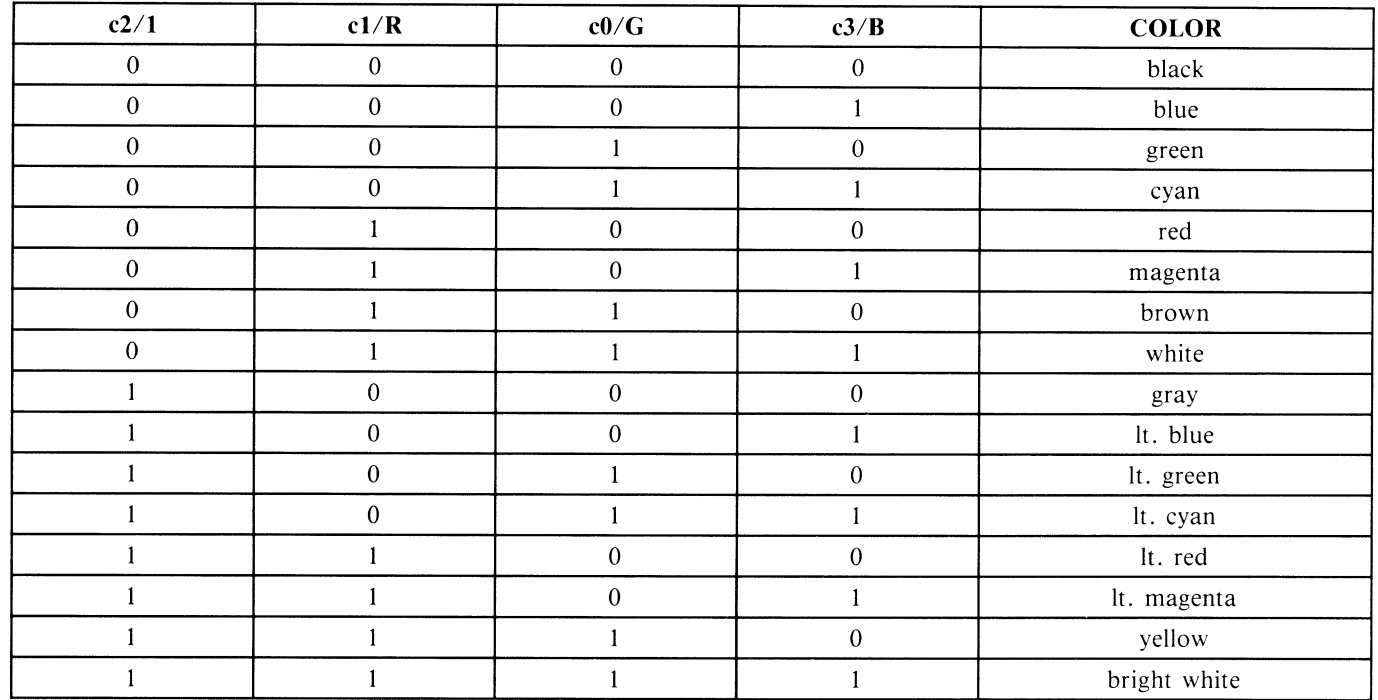

Autoconfig examines the expansion bus for any expansion Advanced Video Adapter BIOS in the 0C0000h — 0C7FFFh memory range. If an expansion video BIOS is found, then an external VGA or EGA controller is assumed to be on the bus and the onboard VGA controller is disabled to avoid conflict. If an expansion video BIOS is not found, the video output is configured in accordance with the default CONFIG Control video setting (see Appendices F and H), as defined by the CONFIG dip switches 1, 2 and 3.

You can add an expansion MDA or CGA compatible controller in conjunction with the onboard VGA controller to provide two video screens. (This makes many CAD packages easier to use.)

#### *NOTE: When using the PC40-lll's onboard video controller, a VGA compatible monitor such as Commodore Models 1403 and 1450 (monochrome) or 1950 (color) must be connected to the 15 pin video output connector (no matter what video mode you have selected).*

If you want to use two video screens, there are several things you should remember. First, you should use a CGA, MDA or compatible adapter  $-$  one that has no BIOS ROM of any kind.

Also, if you were to use an MDA/Herc adapter (monochrome) and you have the CONFIG switches set for VGA color, the PC40-III will boot using your VGA monitor and you will see a blinking cursor on your monochrome monitor, indicating that it has been initialized.

If, while using the MDA/Herc adapter in the expansion port, you have the CONFIG switches on the back of the System Unit set to MDA/Herc, your PC40-III will use the monochrome monitor as the boot monitor and the VGA monitor will be initialized with the blinking cursor.

In either case, you can switch between the VGA and the monochrome monitors by using the MS-DOS MODE command. The syntax for the MODE command is as follows:

• MODE MONO  $-$  sets the MDA as the default monitor

-

- MODE co80 places the onboard VGA adapter into 80 column mode and sets it as the default monitor
- MODE co40 places the onboard VGA adapter into 40 column mode and sets it as the default monitor

## *PC40-III SERVICE MANUAL*

## **VIDEO DIP SWITCHES**

Dip switches 1, 2 and 3 are set in combinations as shown below to enable the various video modes that the PC40-III supports.

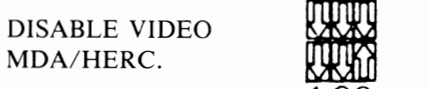

CGA VGA AUTO.

VGA COLOR VGA MONO.

132 COL. X 43 ROW 132 COL. X 25 ROW

#### **PIN DEFINITIONS FOR VIDEO PORT**

**1** 23

**1 23** 

1 23

~ **1** 23

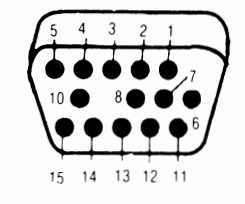

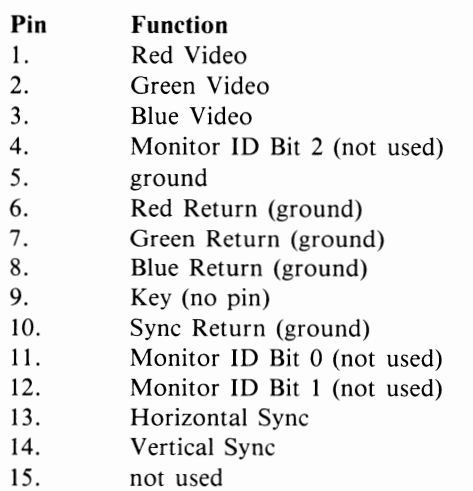

Monitor ID Bits are not used in VGA.

Monitor type is determined on power up by an automatic sensing circuit.

## *WARNING:* **POWER OFF UNIT BEFORE CHANGING DIP SWITCHES**

### **PIN DEFINITIONS FOR MULTISYNC ADAPTER CABLE**

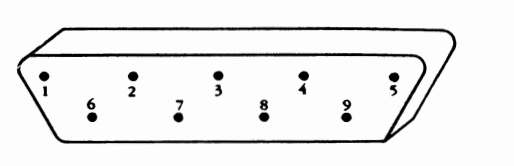

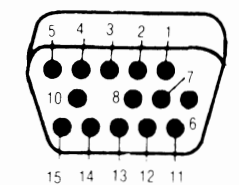

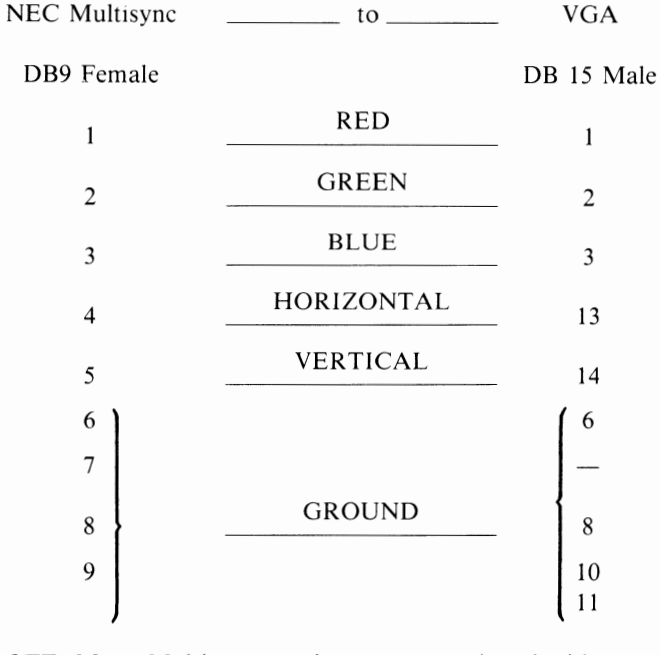

**NOTE:** *Many Multisync monitors come equipped with a compatible adapter.* 

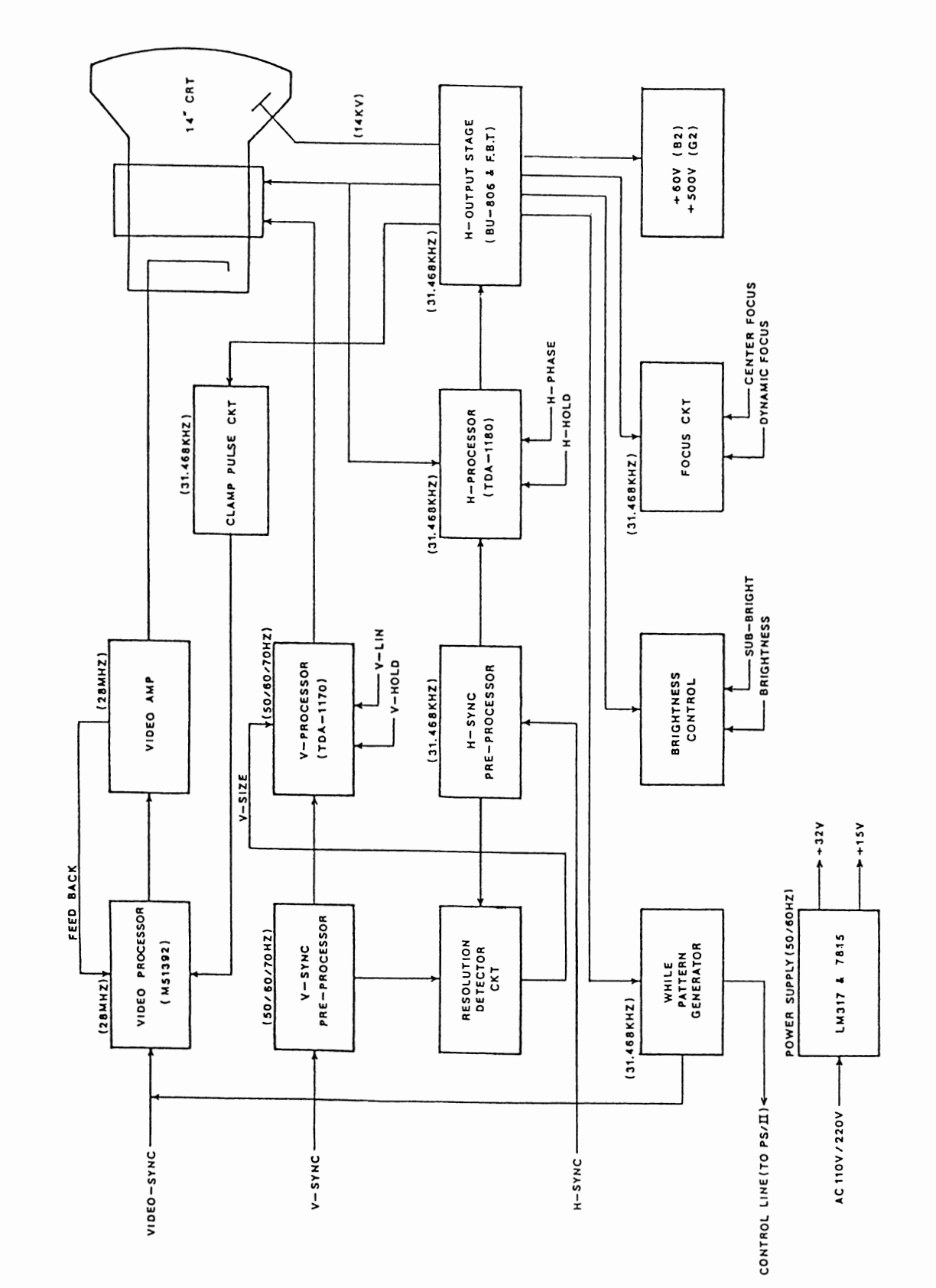

.<br>Hébe

.<br>Ngjarje

.<br>Mga pa

1403 BLOCK DIAGRAM

## **PC40-III SERVICE MANUAL**

 $D-6$ 

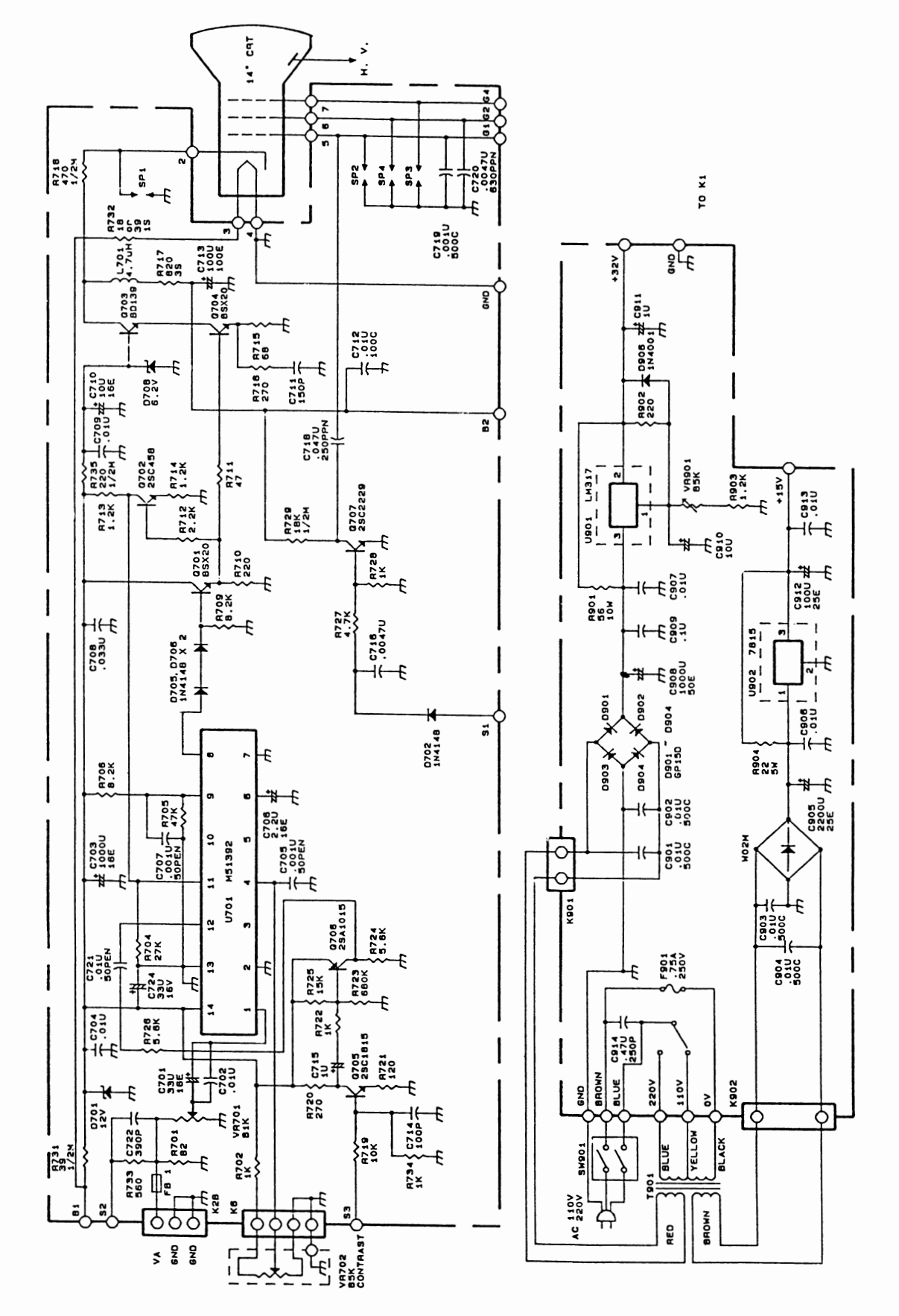

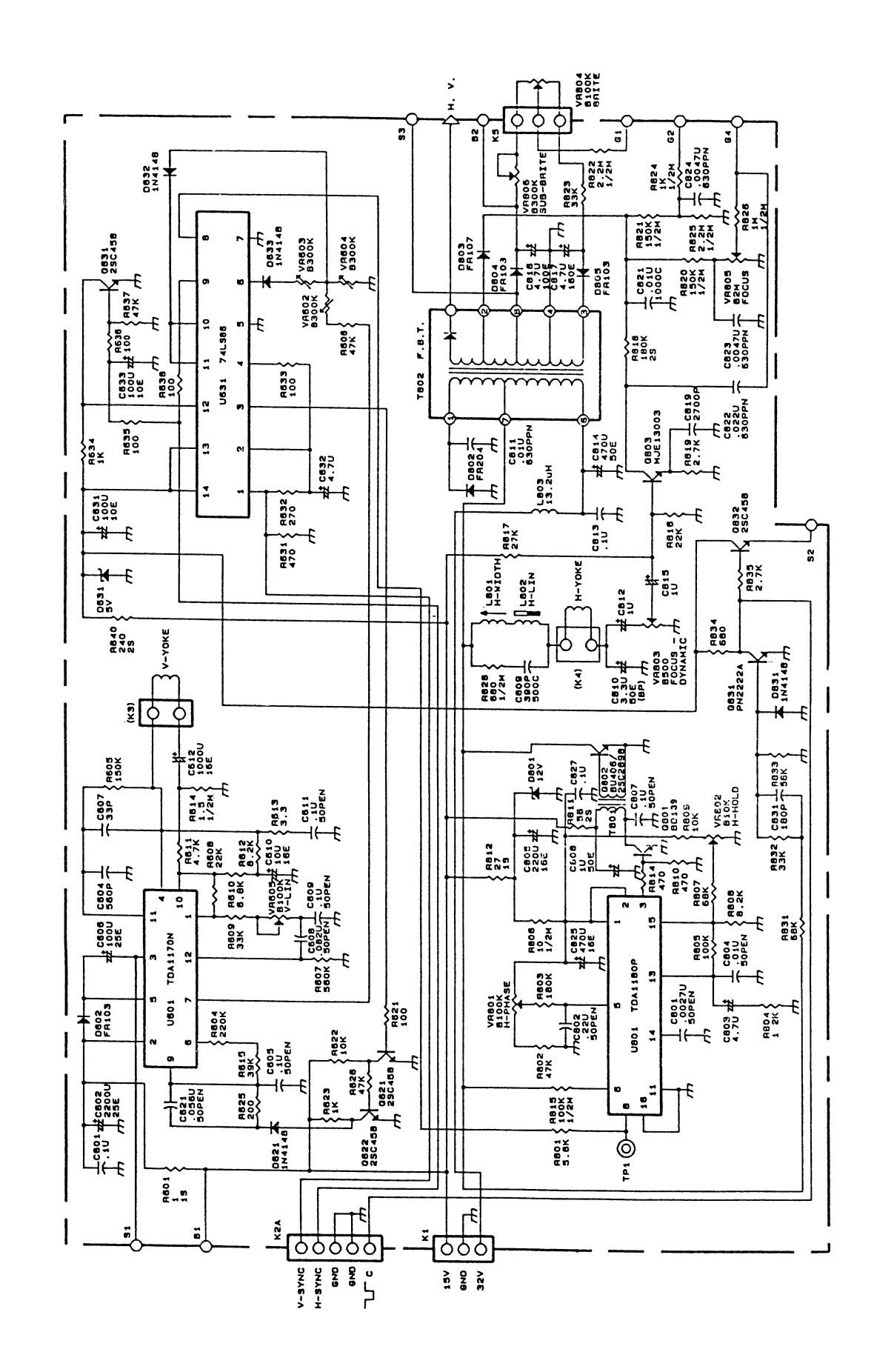

 $D-8$ 

## **1403 MONOCHROME VGA COMPATIBLE MONITOR**

## **SERVICE MANUAL AVAILABLE UNDER CBM PART NUMBER 314882-01**

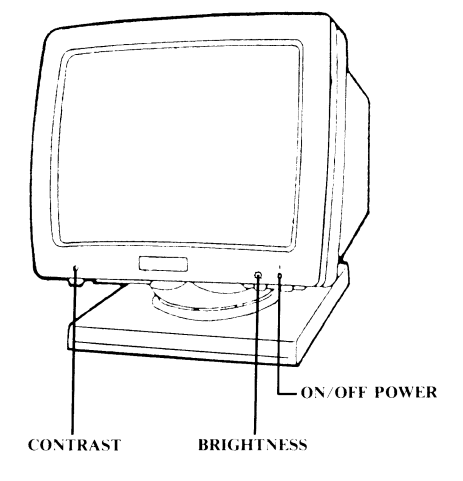

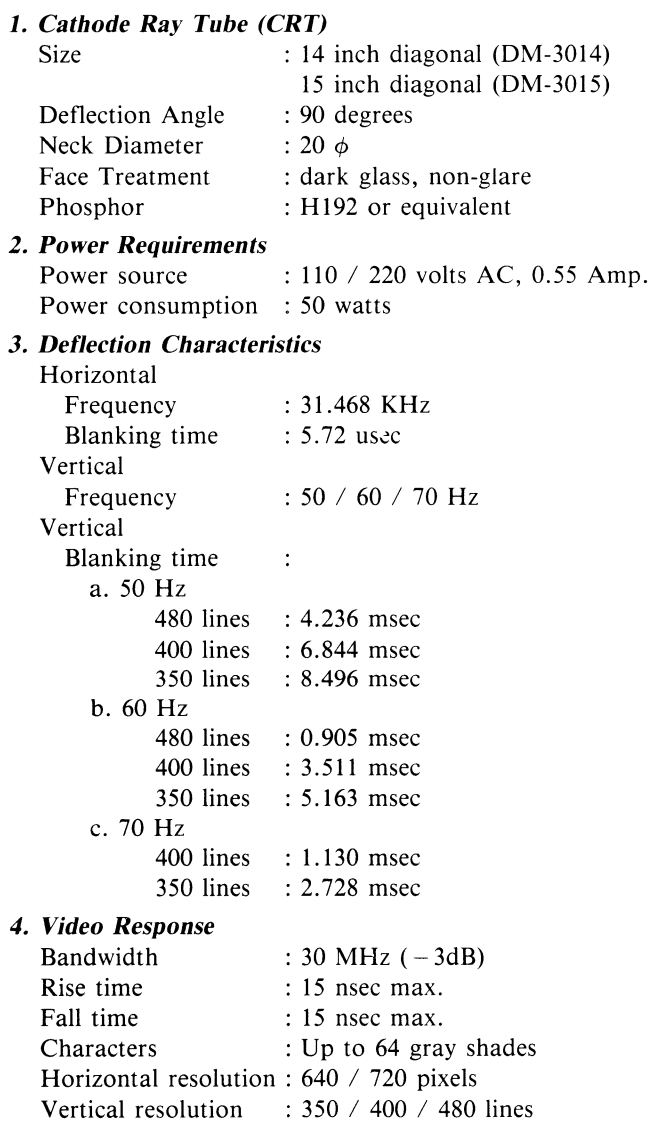

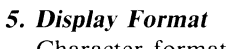

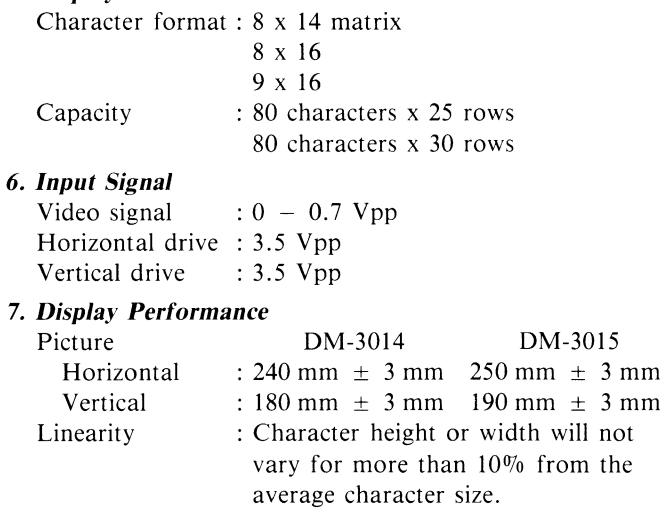

#### *8. Geometric Distortion*

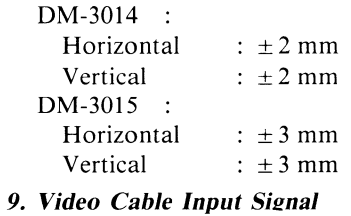

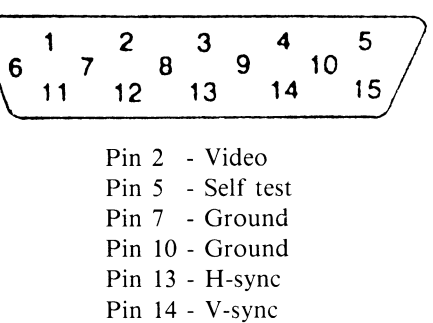

**PC40-III SERVICE MANUAL** 

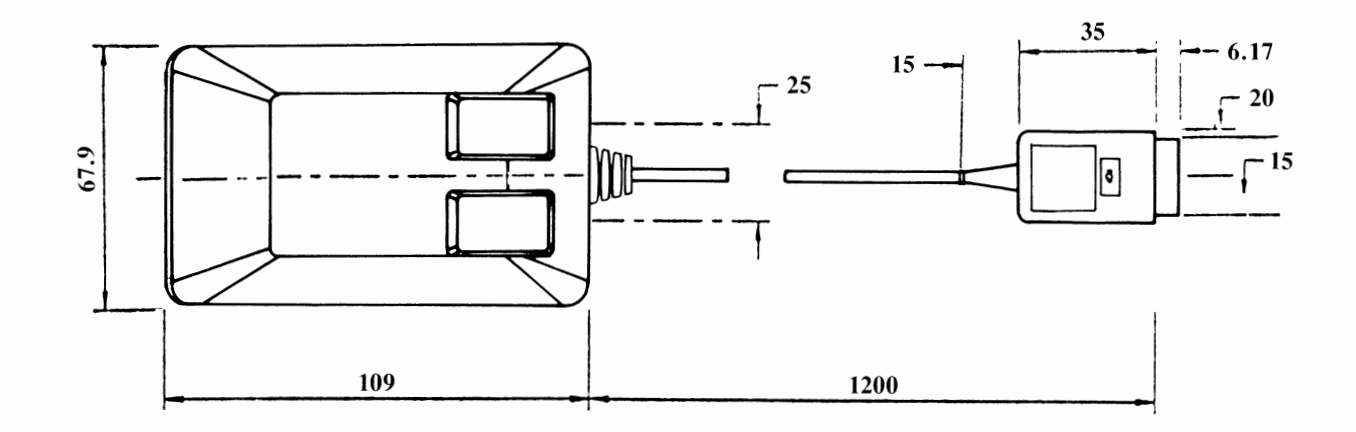

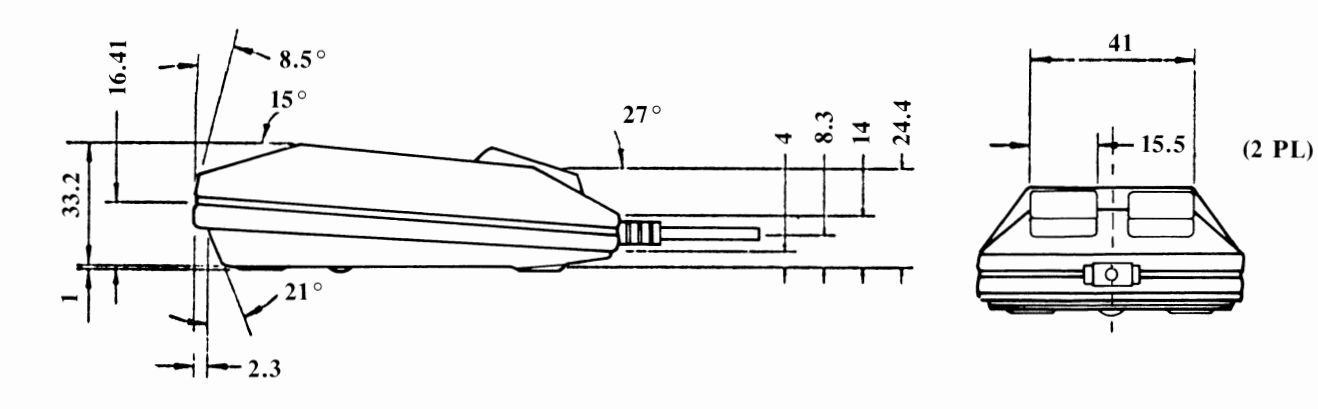

**BALL COVER AND REMOVAL METHOD** WILL VARY ACCORDING TO VENDOR 39 70 27  $42$  $\bf{0}$  $\bigcirc$  $\odot$ ₩  $50$  $\circledcirc$ -1  $\leftarrow$  15 **ID LABEL LOCATION** 

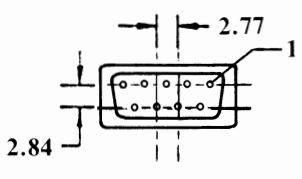

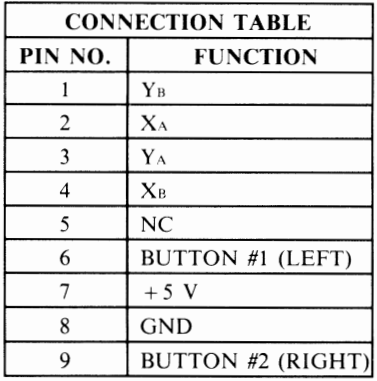

**1352 MOUSE** 

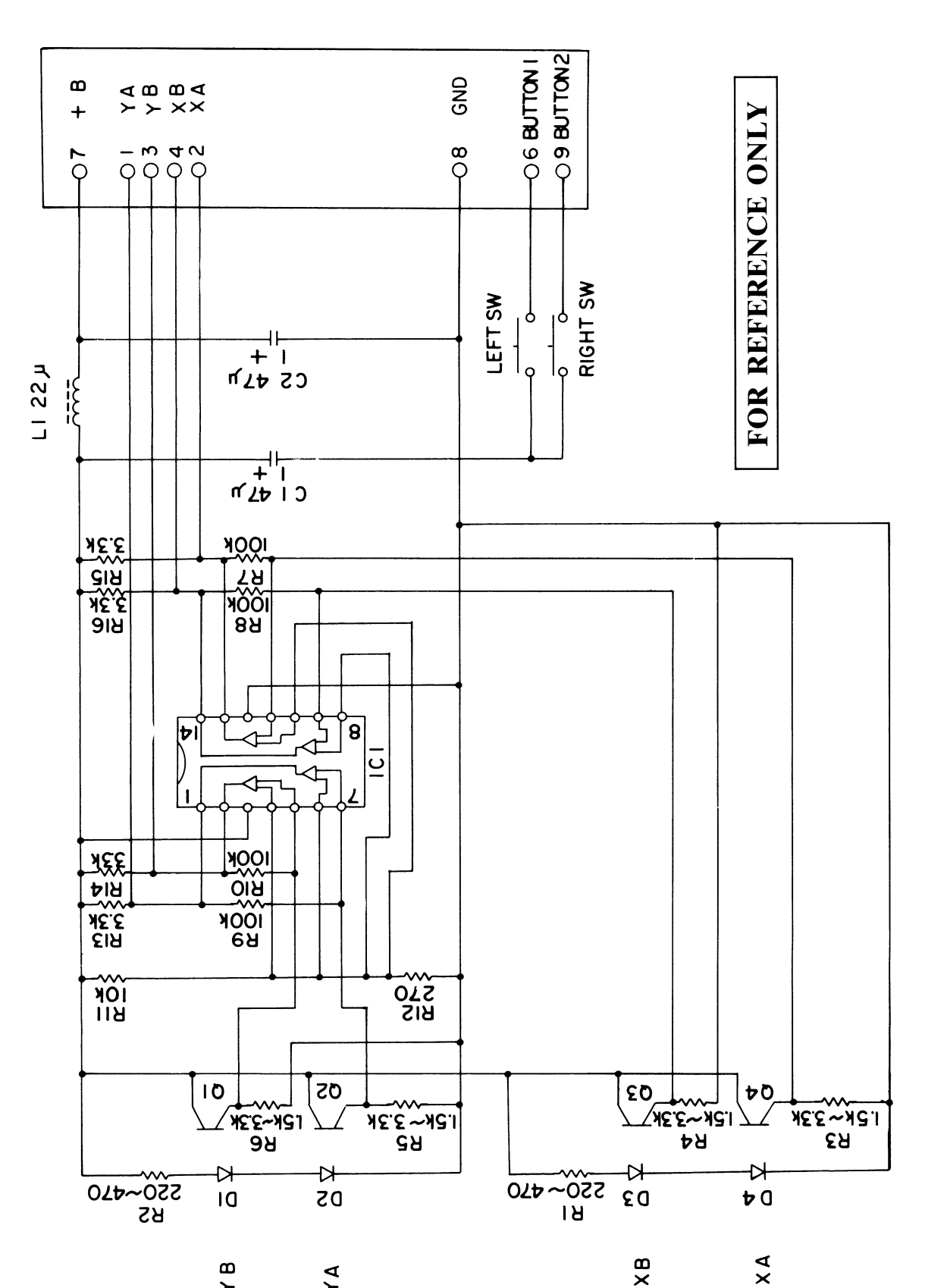

 $\pmb{\mathsf{m}}$ 

 $\left. \right.$ 

 $\mathsf{A}$ 

 $\times$ B

.<br>Ngjarje

1352 MOUSE

 $D-11$ 

**APPENDIX E TECHNICAL UPDATES** 

# (:: **commodore TECH TOPICS DOORE BUSINESS MACHINES INC.**

\*\*\*\*\*\*\*\*\*\*\*\*\*\*\*\*\* FOR IMMEDIATE RELEASE \*\*\*\*\*\*\*\*\*\*\*\*\*\*\*\*\*\*\*

PC40-III VIDEO REPAIR TIP: IC/SOCKET CONTACT PROBLEMS.

THE PC40-III VIDEO CONTROLLER CHIP, PVGA-1A PN# 390302-01, LOCATED AT U101, CAN EXHIBIT A NUMBER OF DIFFERENT SYMPTOMS IF A POOR CONTACT EXISTS BETWEEN THE IC AND THE 100 PIN PLCC (PLASTIC LEADED CHIP CARRIER).

THE SYMPTOMS INCLUDE, BUT ARE NOT LIMITED TO THE FOLLOWING:

- NO VIDEO - LOSS OF VIDEO SYNC - SCRAMBLED TEXT -- CONTINUOUS SCROLLING OF SCREEN
- NOTE: VIDEO MODE SWITCHES ON THE BACK OF UNIT SHOULD BE SET TO VGA COLOR ( 1 UP, 2 DOWN, 3 DOWN), SEE PAGE 64 IN PC40-III OPERATIONS GUIDE. THIS MODE INSURES THAT SOFTWARE USING COLOR MODES WILL RUN ON A MONOCHROME MONITOR.

IT WILL BE NECESSARY TO REMOVE THE DRIVE SUB-CHASSIS TO LOCATE U101.

1) TO INSURE PROPER CONTACT BETWEEN THE VIDEO CONTROLLER IC AND THE 100 PIN SOCKET (PLCC), INSERT THE IC ALL THE WAY DOWN INTO THE SOCKET BY APPLYING PRESSURE TO THE CORNERS OF THE IC WITH YOUR FINGERS.

WARNING: DO NOT ATTEMPT TO REMOVE THE VIDEO CONTROLLER IC FROM THE SOCKET WITHOUT THE PROPER IC EXTRACTOR. THIS TOOL IS AVAILABLE FROM COMMODORE PARTS -PN# 314874-01, DEALER COST IS \$20.00.

- 2) CHECK THAT GOOD CONTACT EXISTS WITH ALL SOCKETTED CHIPS.
- 3) USE STATIC-PROTECTION PROCEDURES, ( SERVICER AND HARDWARE MUST BE AT THE SAME VOLTAGE POTENTIAL TO AVOID ELECTRO-STATIC DISCHARGE ).

[ NOTE: THIS BULLETIN IS IN ON-LINE ISSUE 25. ]

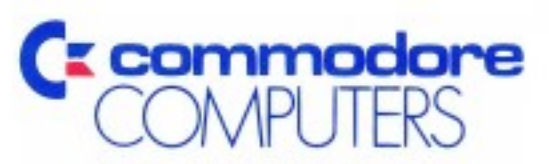

**Computer Systems Division** 1200 Wilson Drive West Chester, PA 19380